#### Workshop di Robotica – IPSIA G. Ceconi

# Benvenuti!

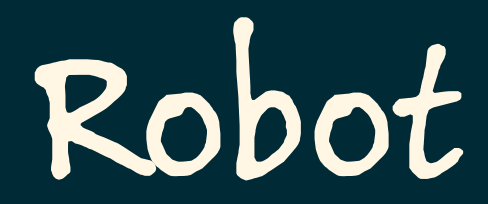

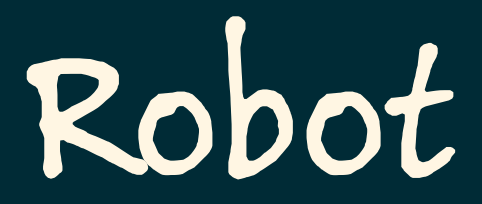

#### Dal ceco robota, lavoro pesante.

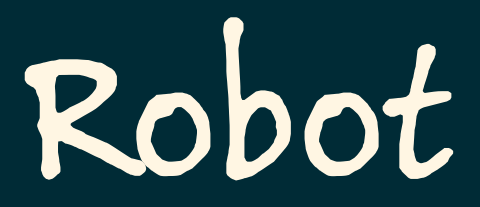

#### Dal ceco robota, lavoro pesante.

Usato dallo scrittore ceco Karel Čapek in un dramma teatrale del 1920 ad indicare degli umanoidi creati per svolgere i lavori più faticosi…

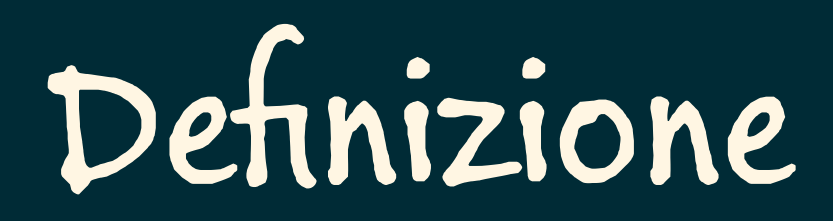

Apparato meccanico ed elettronico programmabile, impiegato nell'industria, in sostituzione dell'uomo, per eseguire automaticamente e autonomamente lavorazioni e operazioni ripetitive, o complesse, pesanti e pericolose.

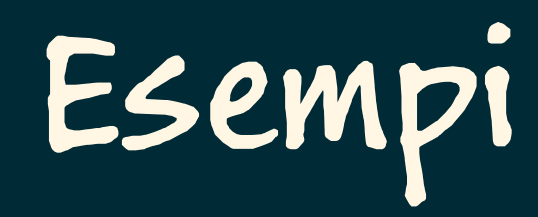

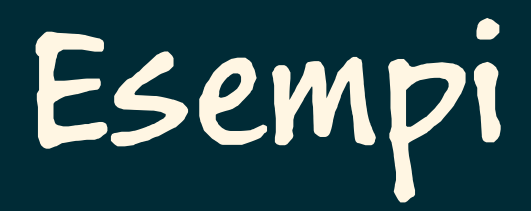

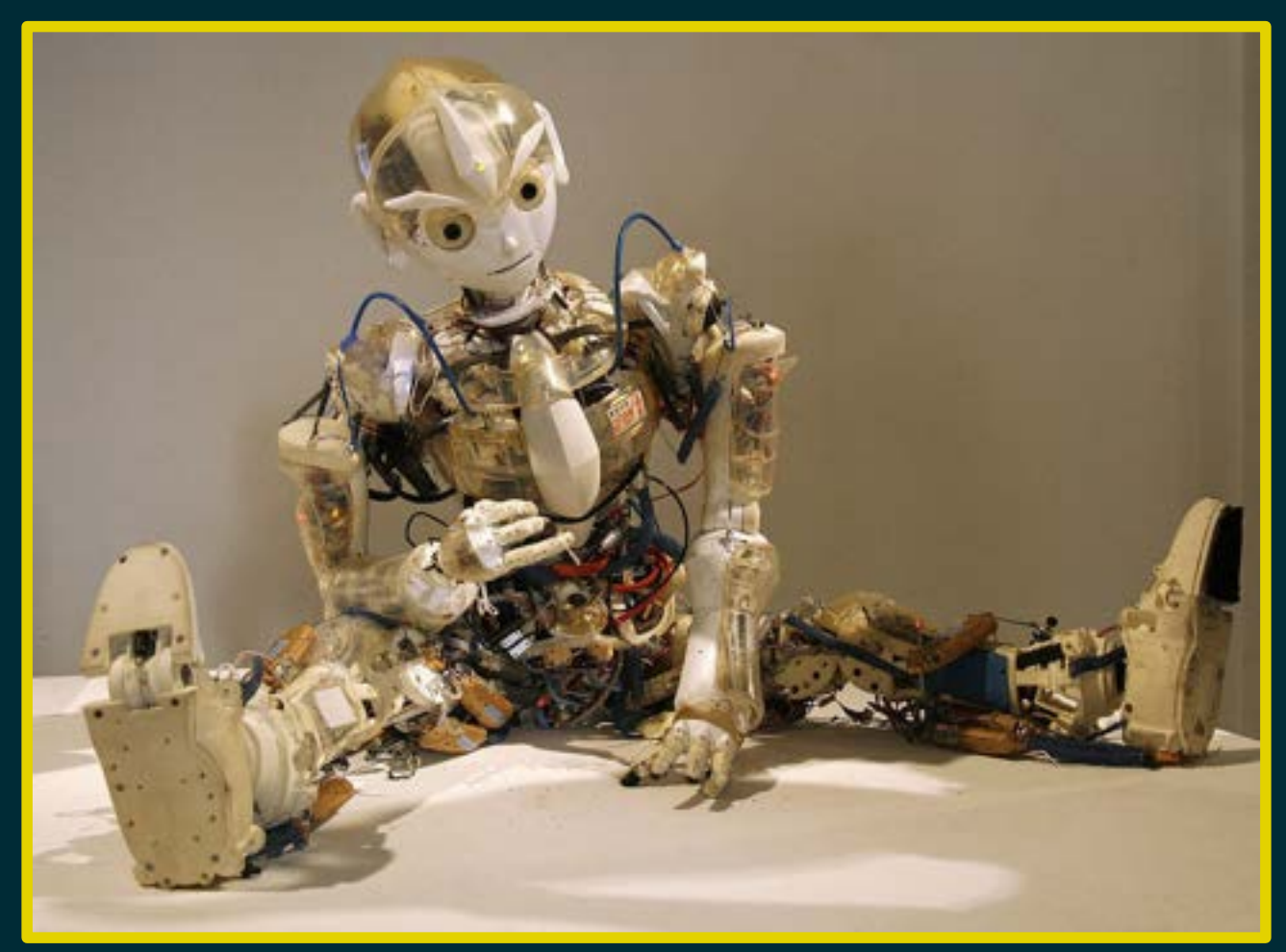

By Manfred Werner - Tsui - Own work, CC BY-SA 3.0, https://commons.wikimedia.org/w/index.php?curid=4762533

Esempi

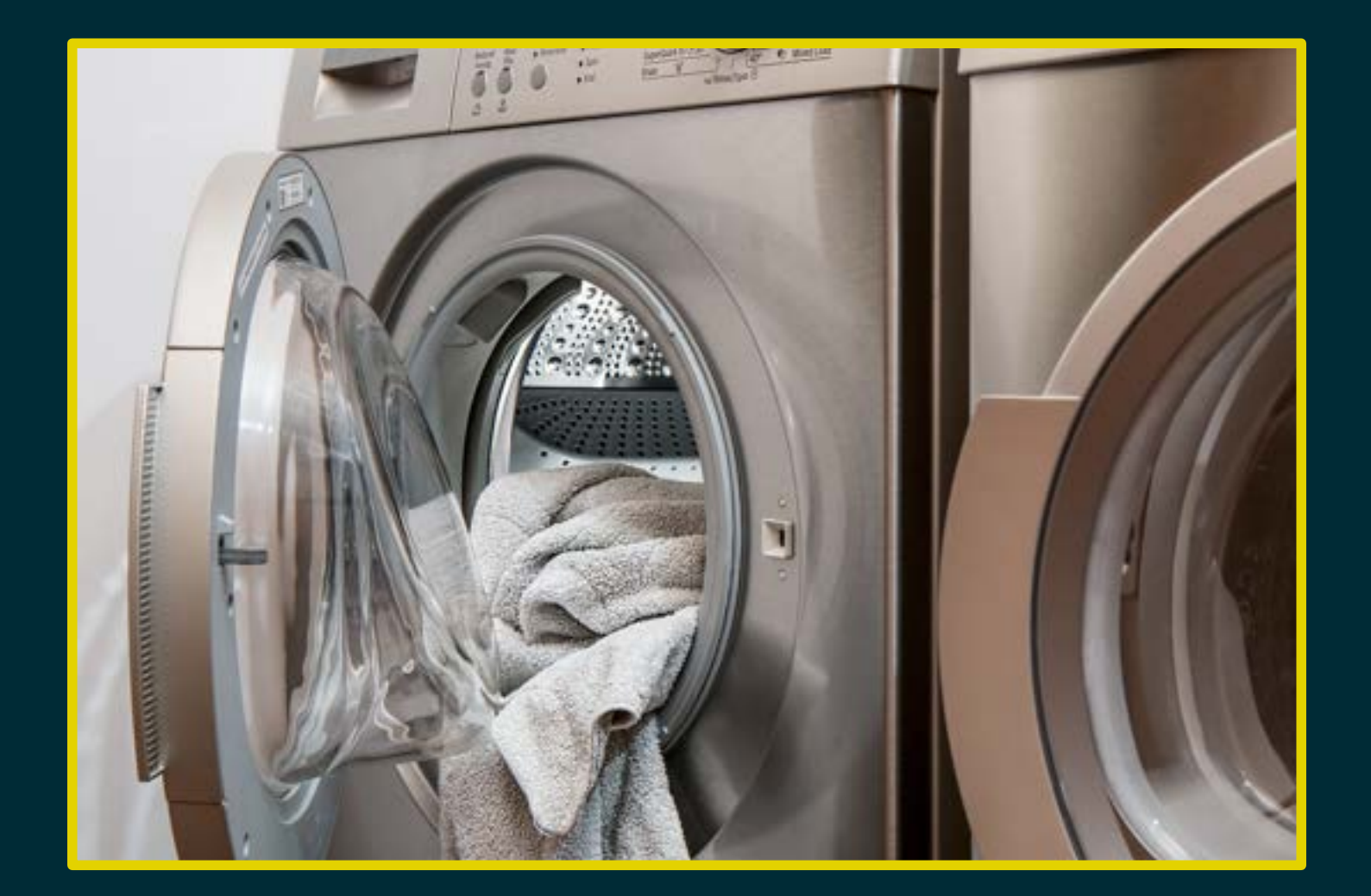

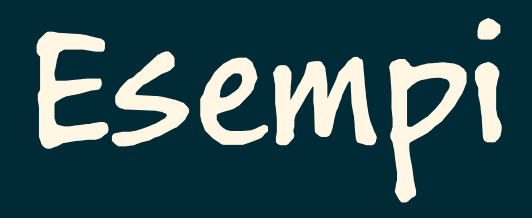

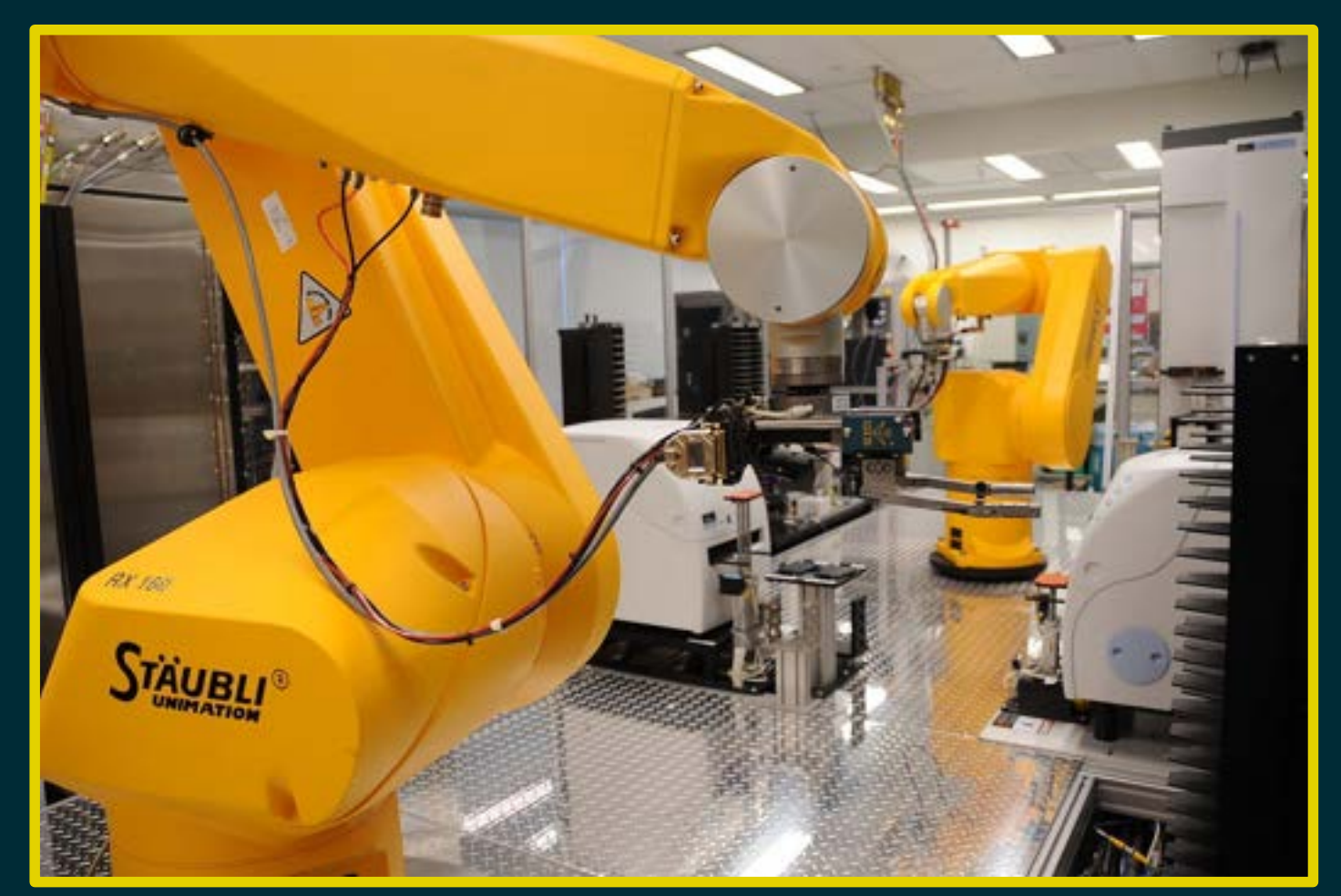

By Maggie Bartlett, National Human Genome Research Institute - http://www.genome.gov/dmd/img.cfm?node=Photos/Technology/Research%20laboratory&id=79299, Public Domain, https://commons.wikimedia.org/w/index.php?curid=37410189

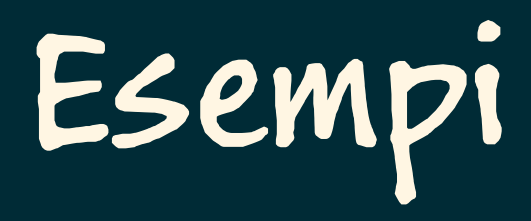

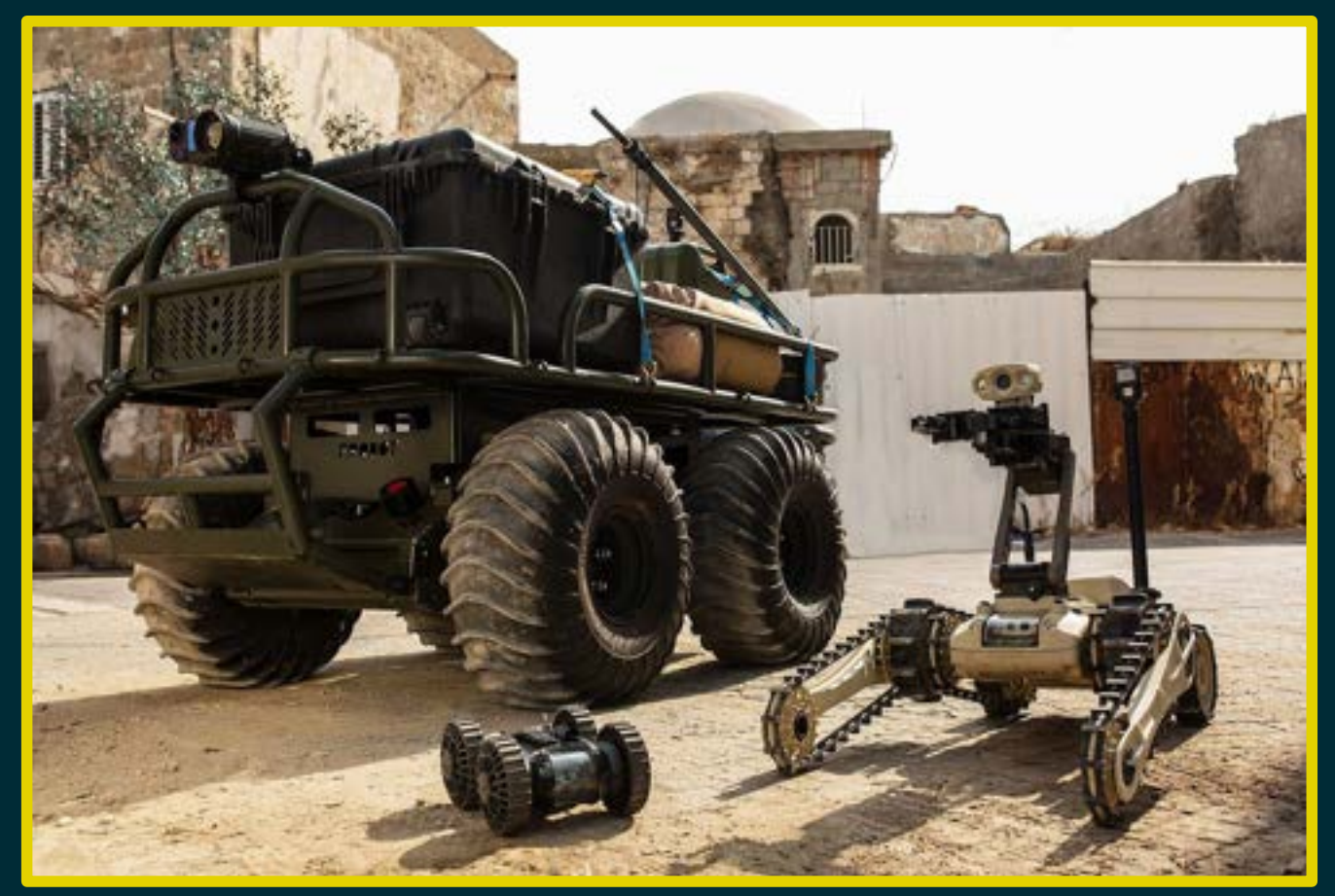

By Robobotics - Own work, CC BY-SA 4.0, https://commons.wikimedia.org/w/index.php?curid=56206814

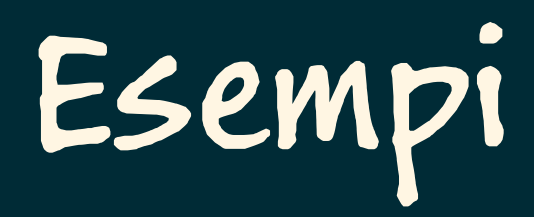

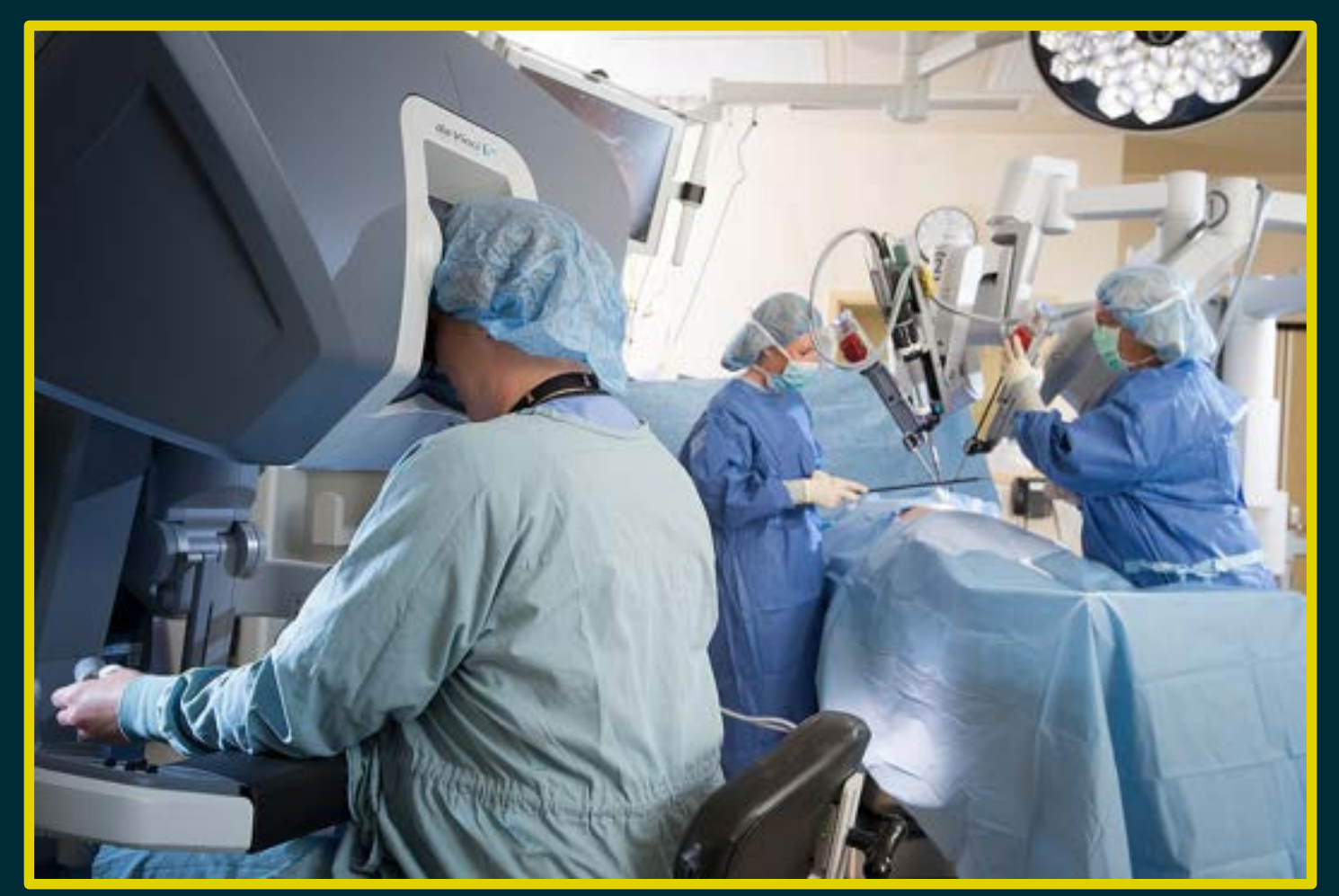

By ییییی ییییی - https://www.franciscanhealth.org/health-care-services/robotic-assisted-surgery-334, CC BY-SA 4.0, https://commons.wikimedia.org/w/index.php?curid=70874369

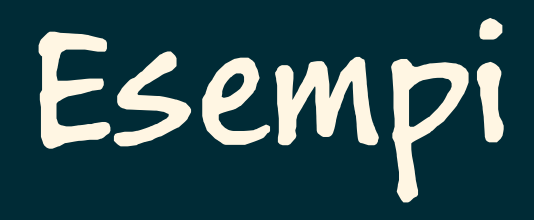

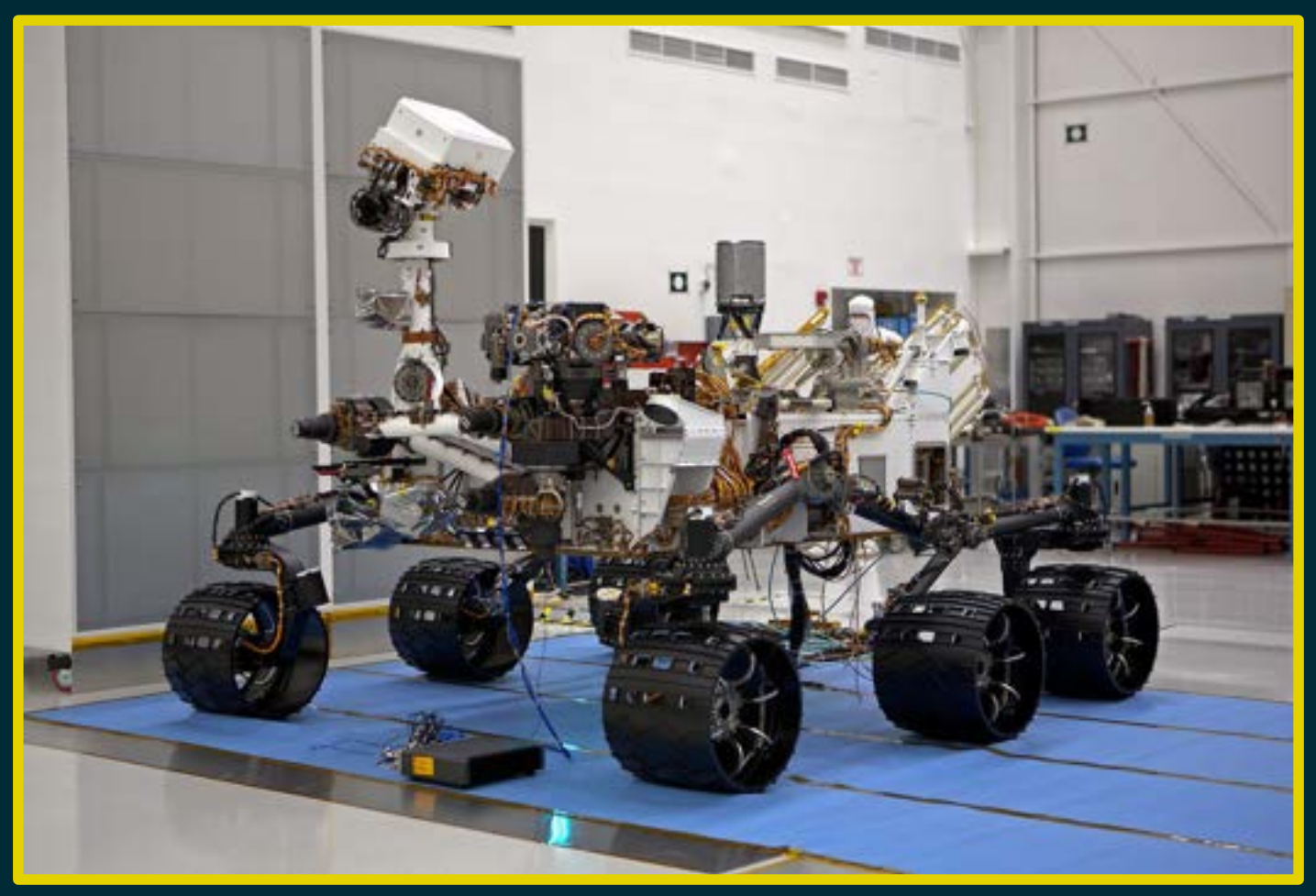

By NASA - http://photojournal.jpl.nasa.gov/catalog/PIA14309, Public Domain, https://commons.wikimedia.org/w/index.php?curid=17465432

#### Ambiente Robot

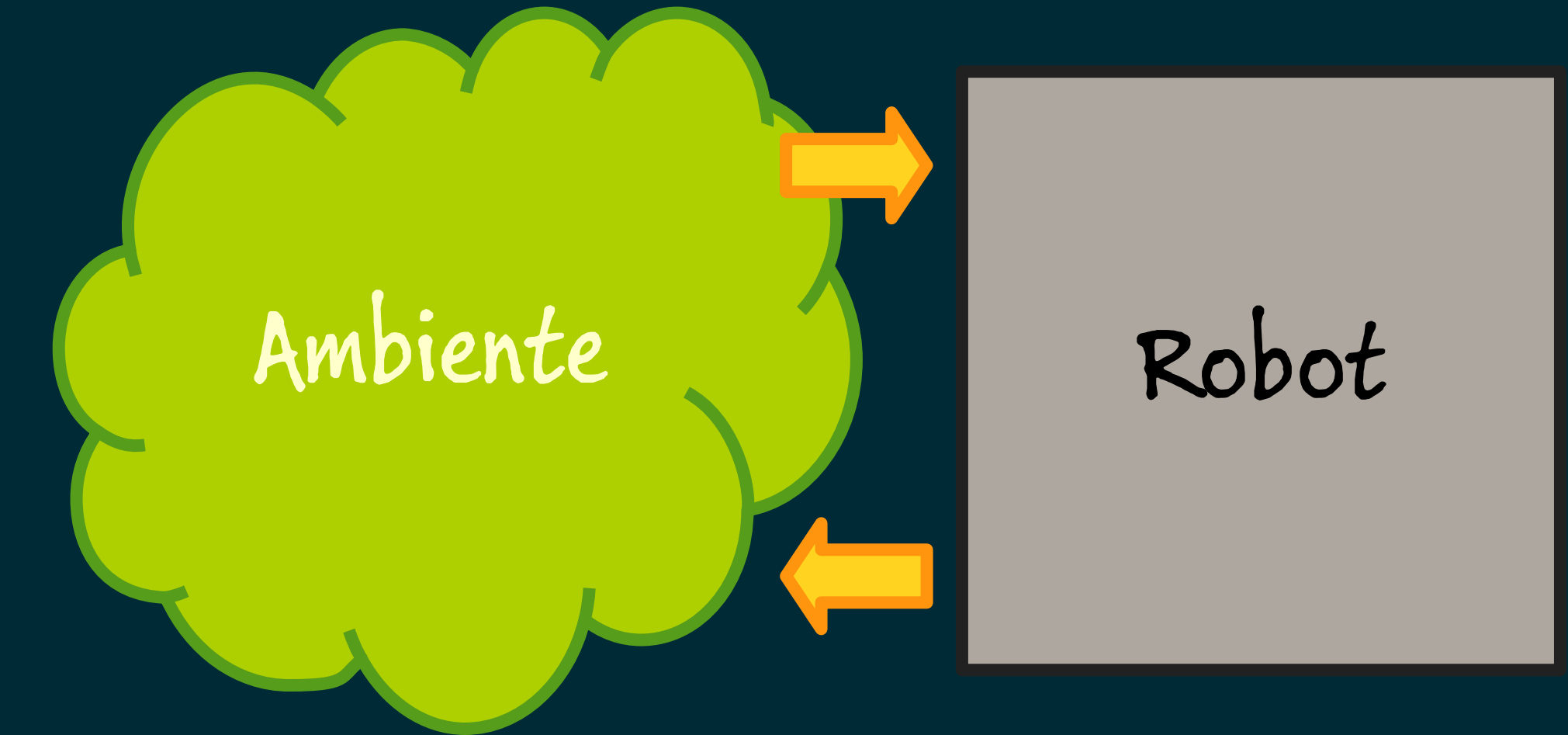

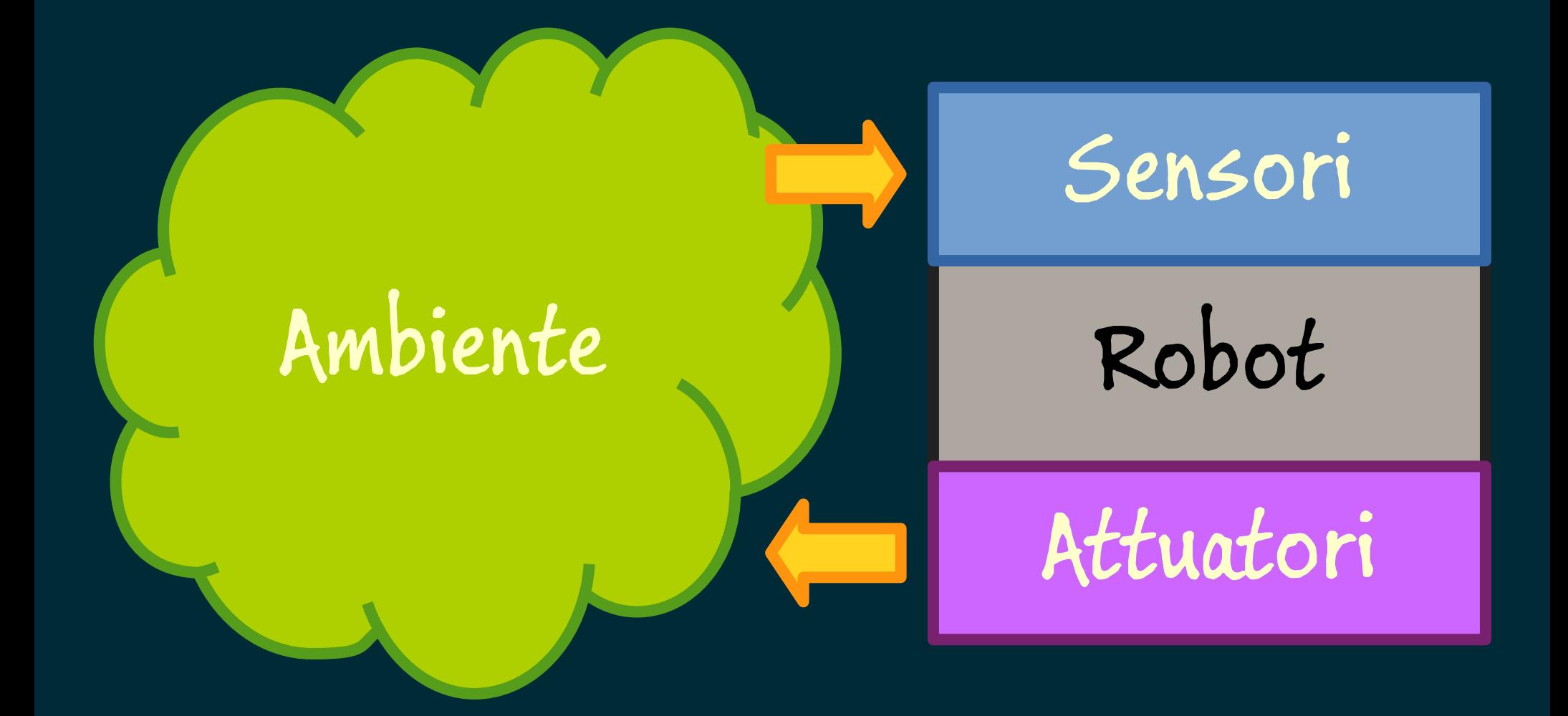

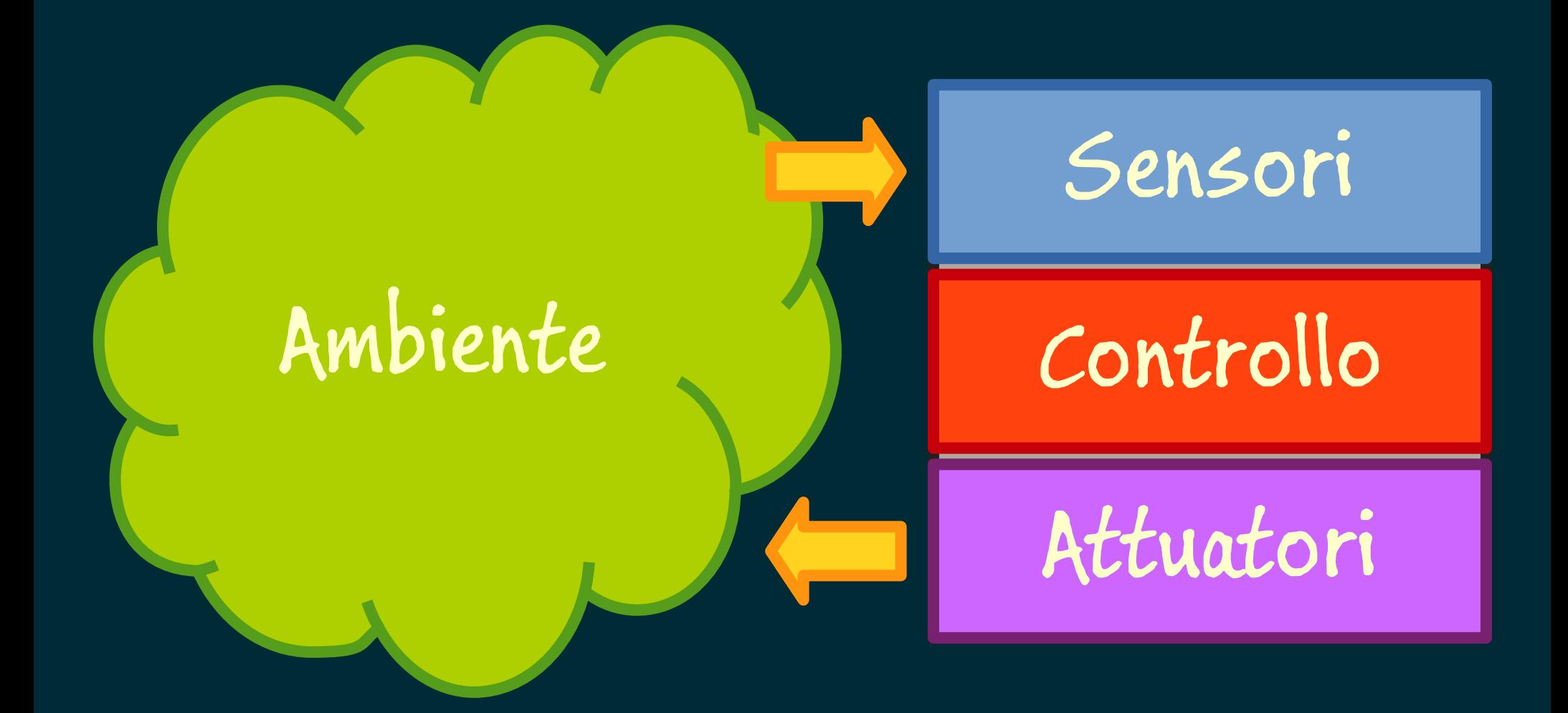

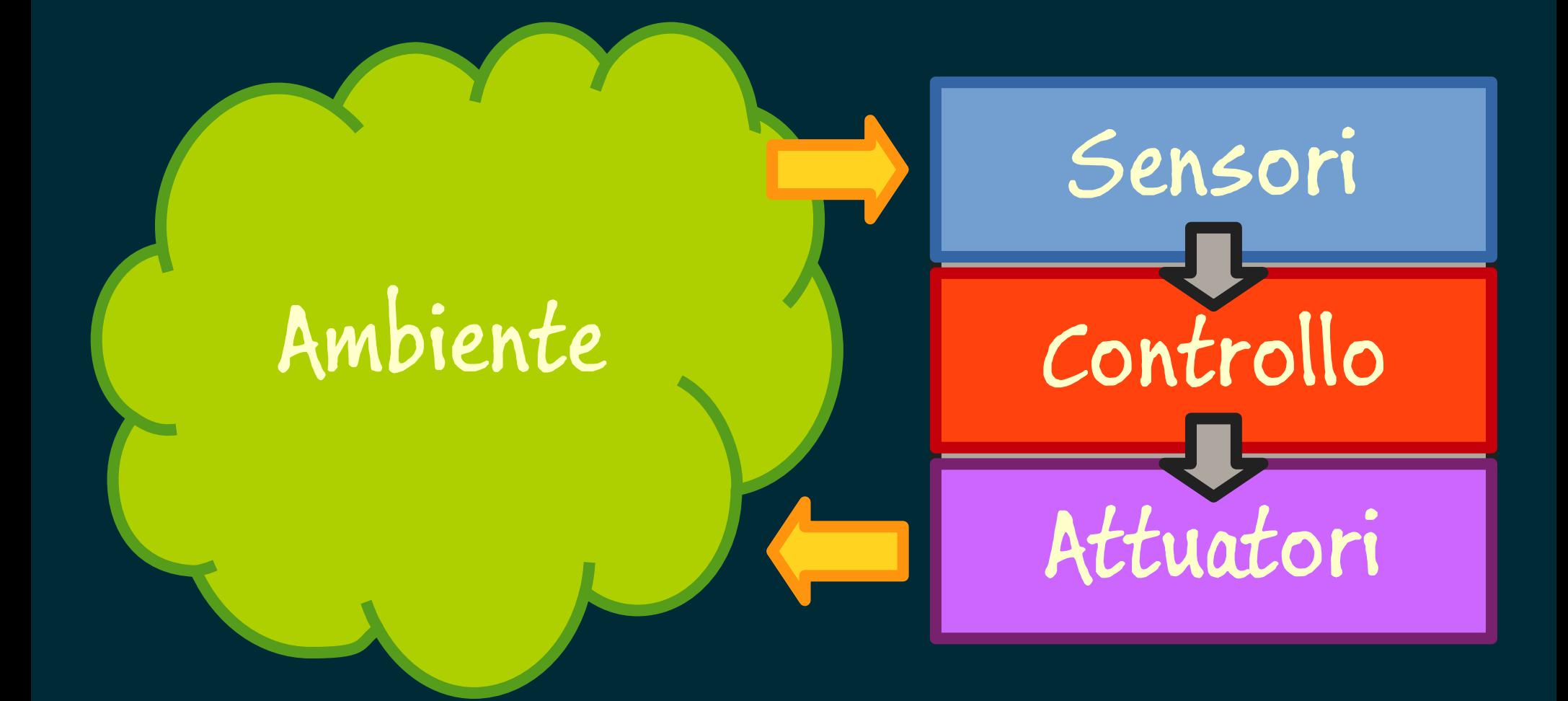

## mBot

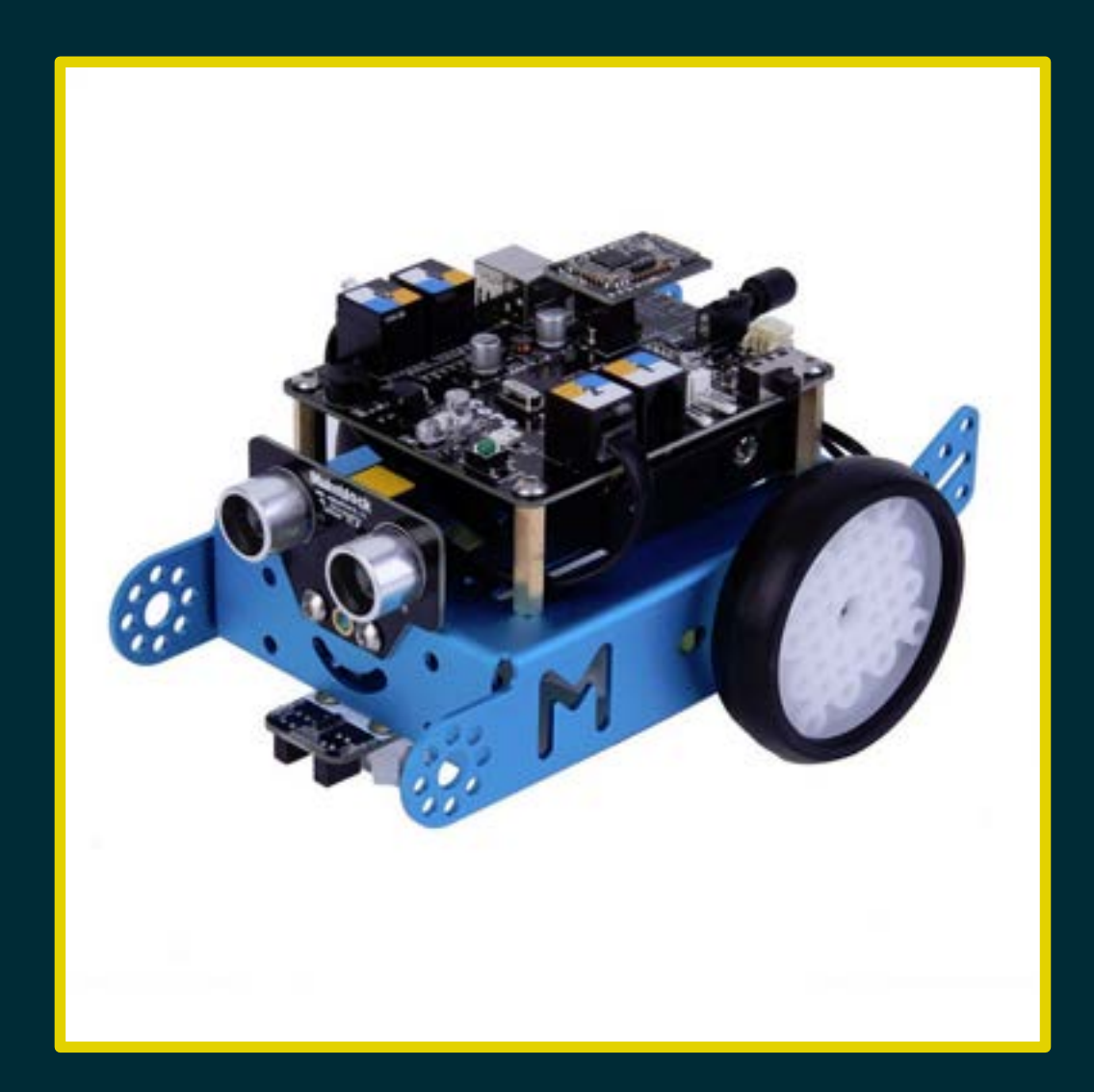

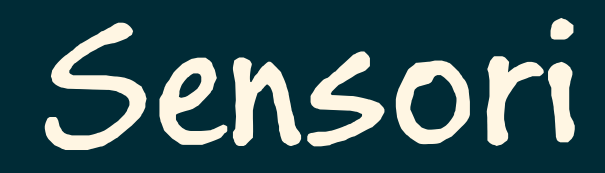

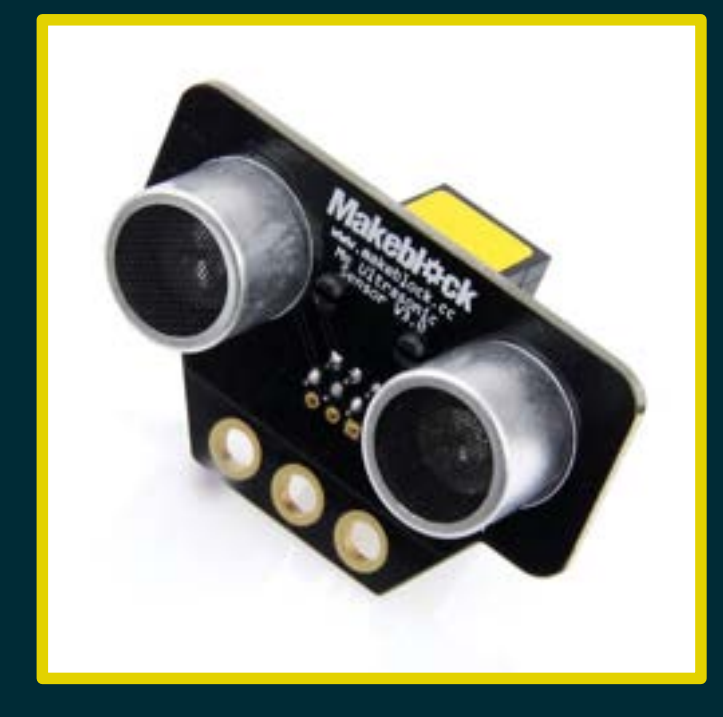

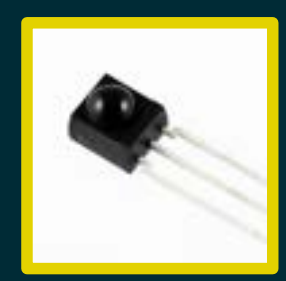

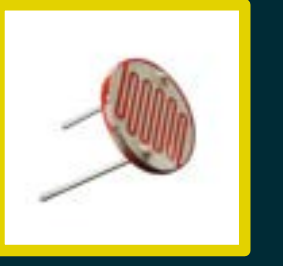

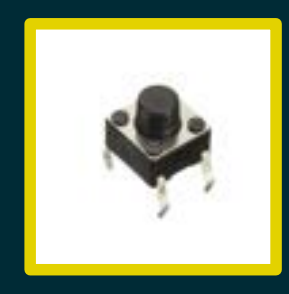

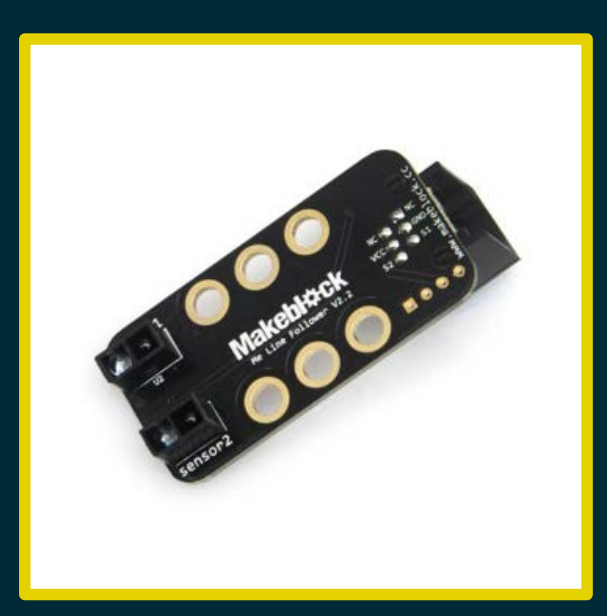

## Attuatori

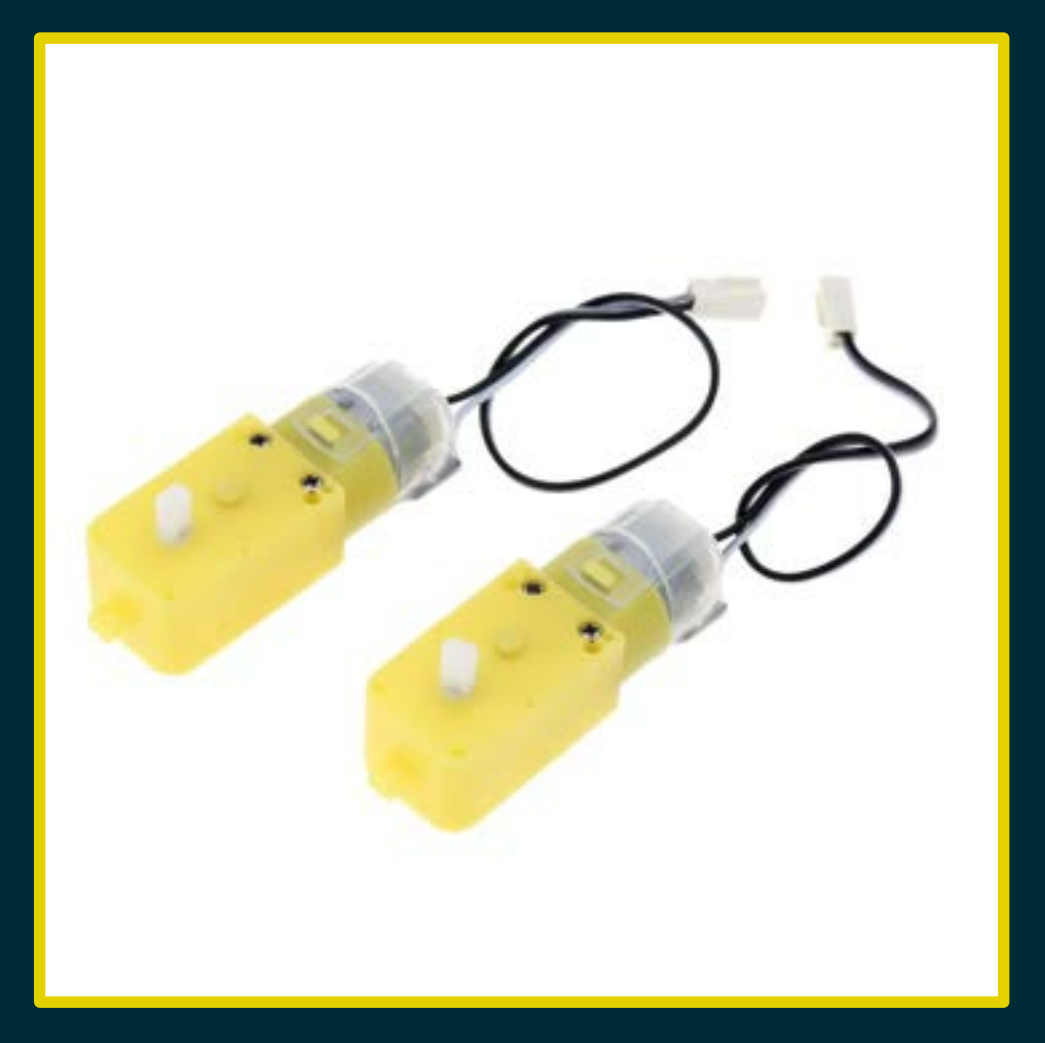

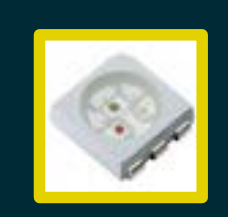

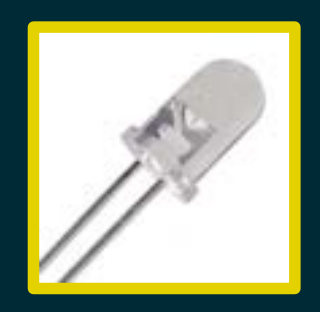

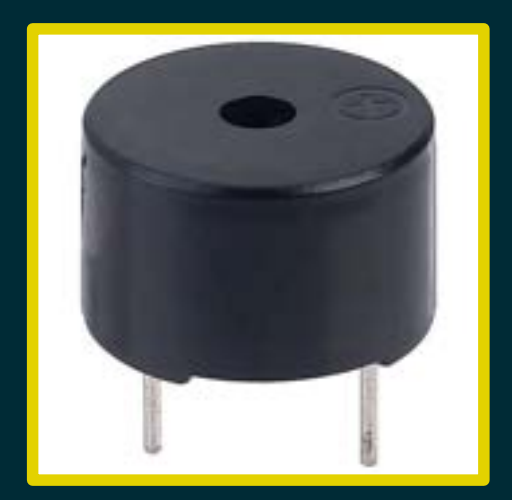

## Controllo (mCore)

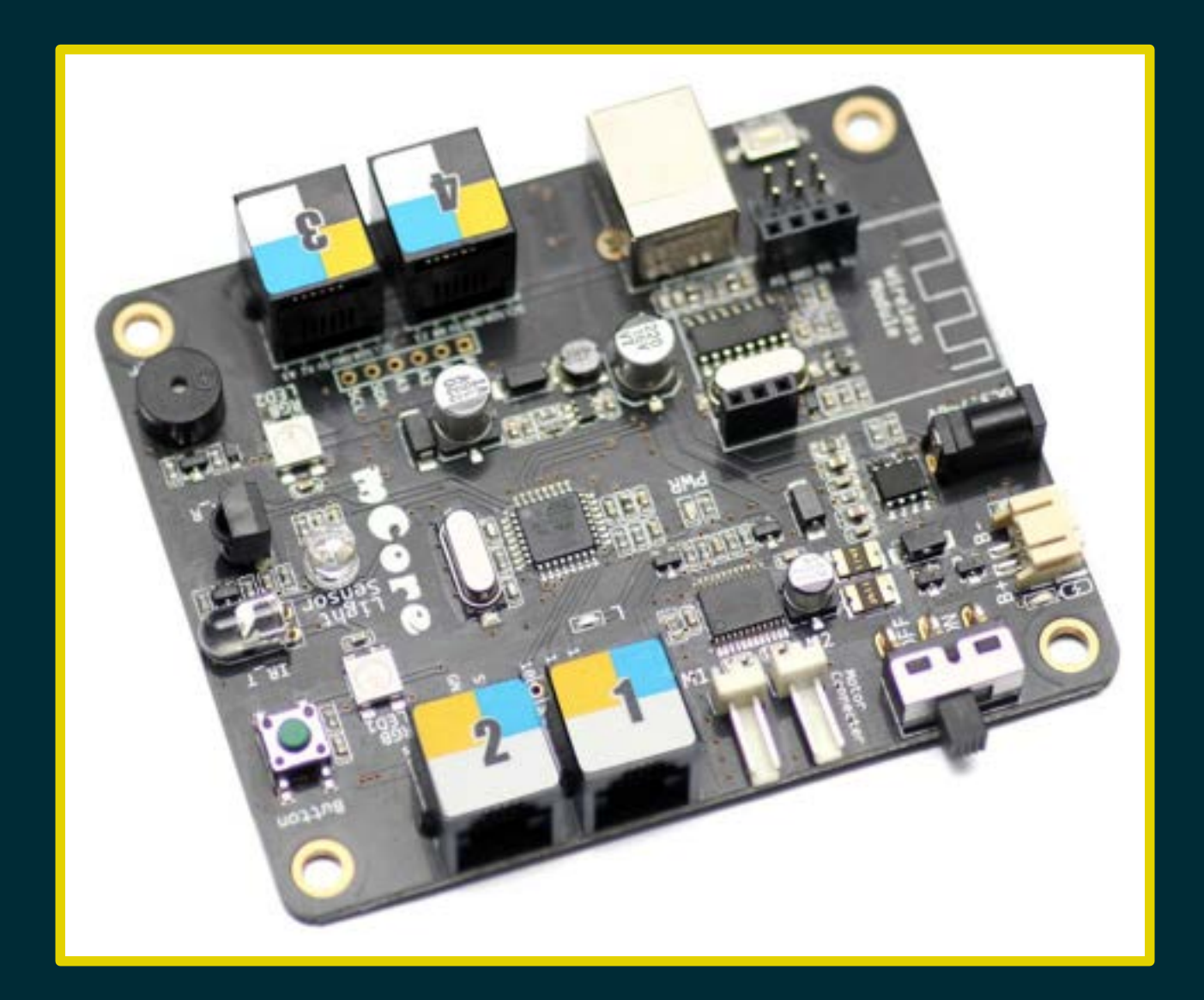

## Scheda Arduino

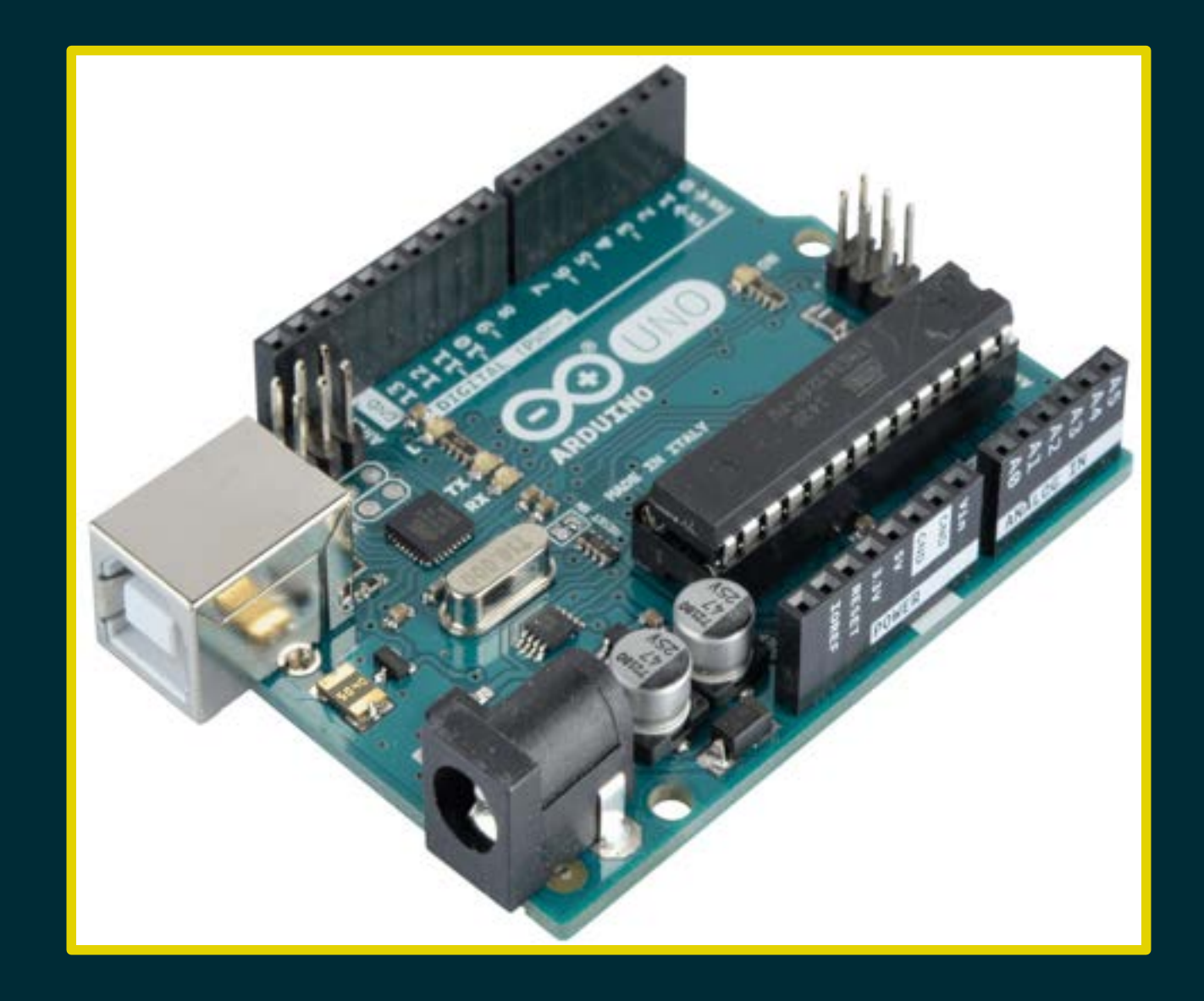

## Scheda mCore

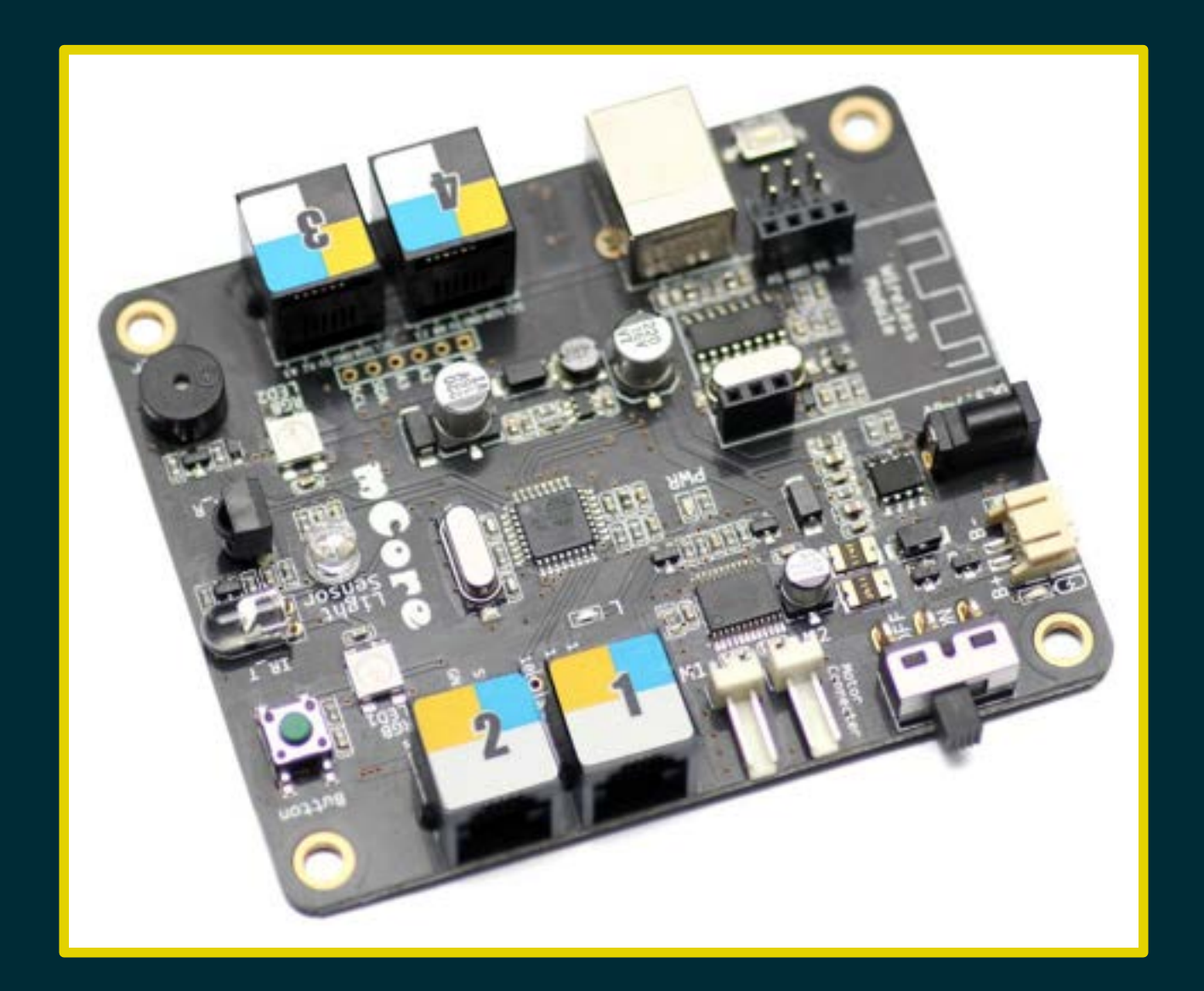

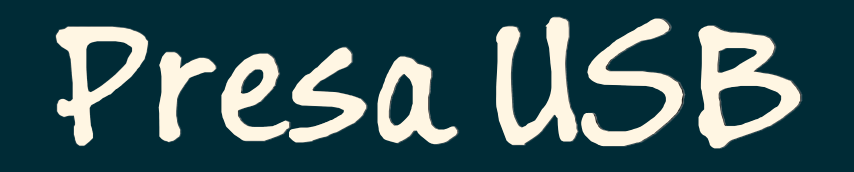

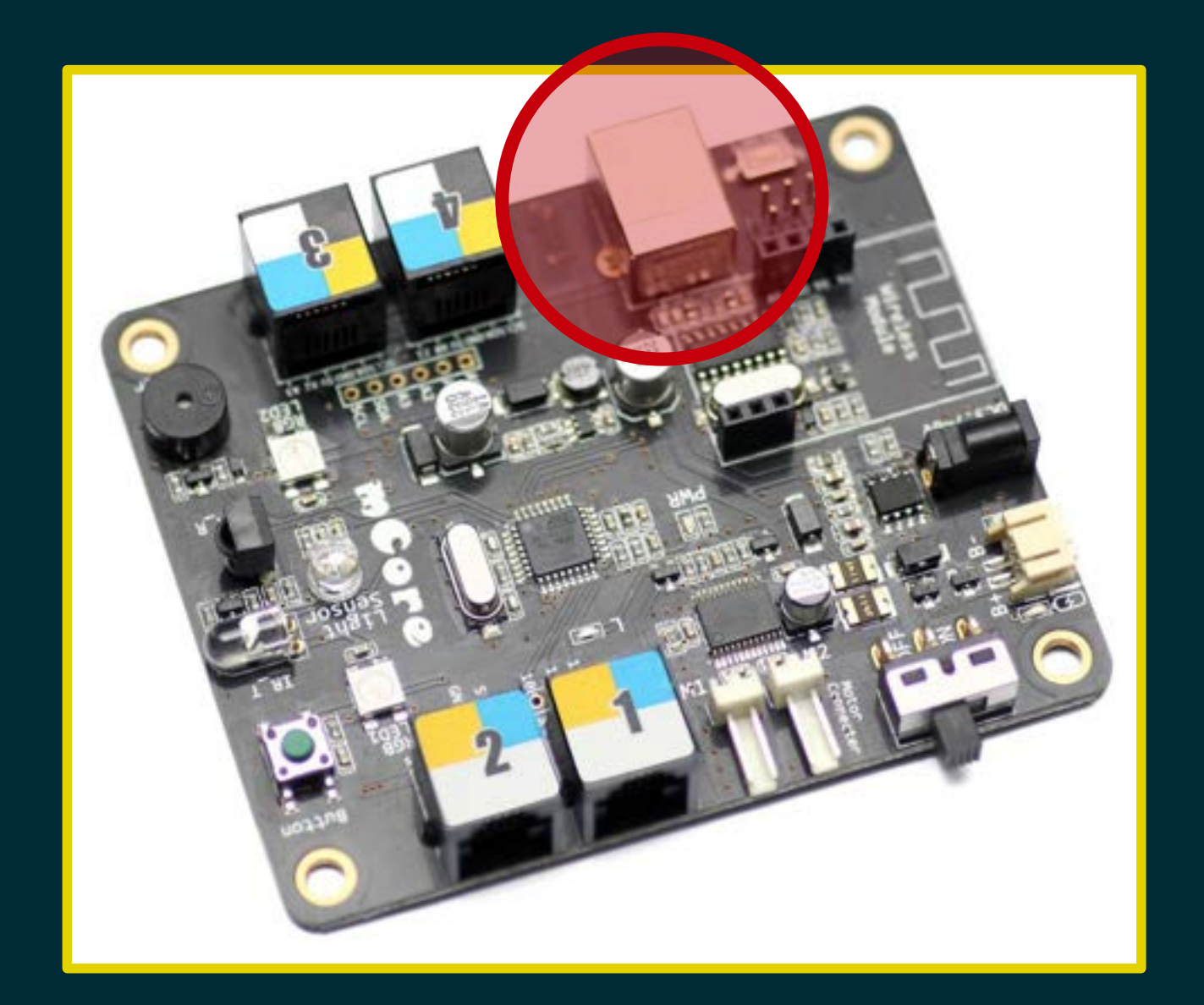

## Interruttore

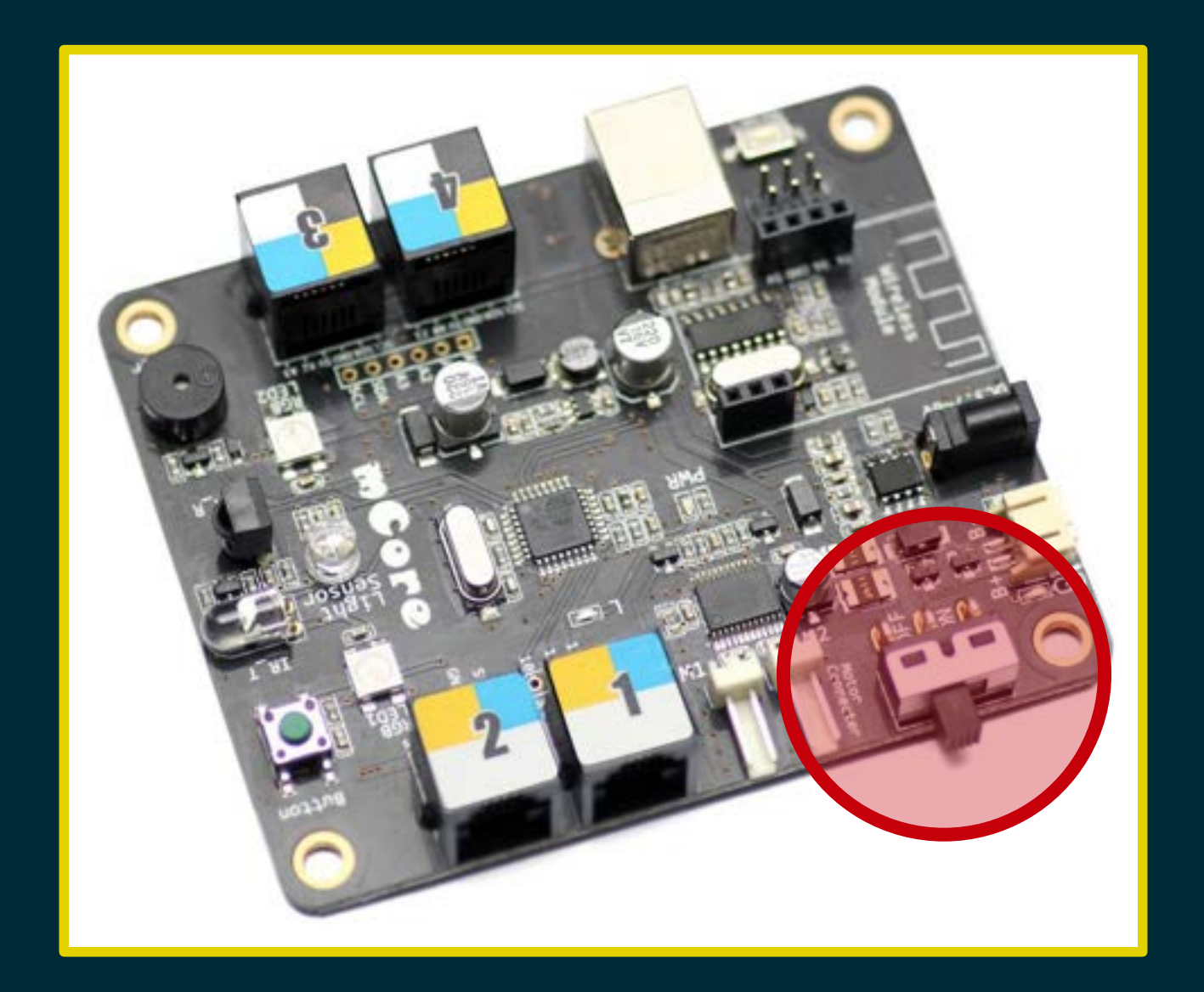

## Spia d'accensione

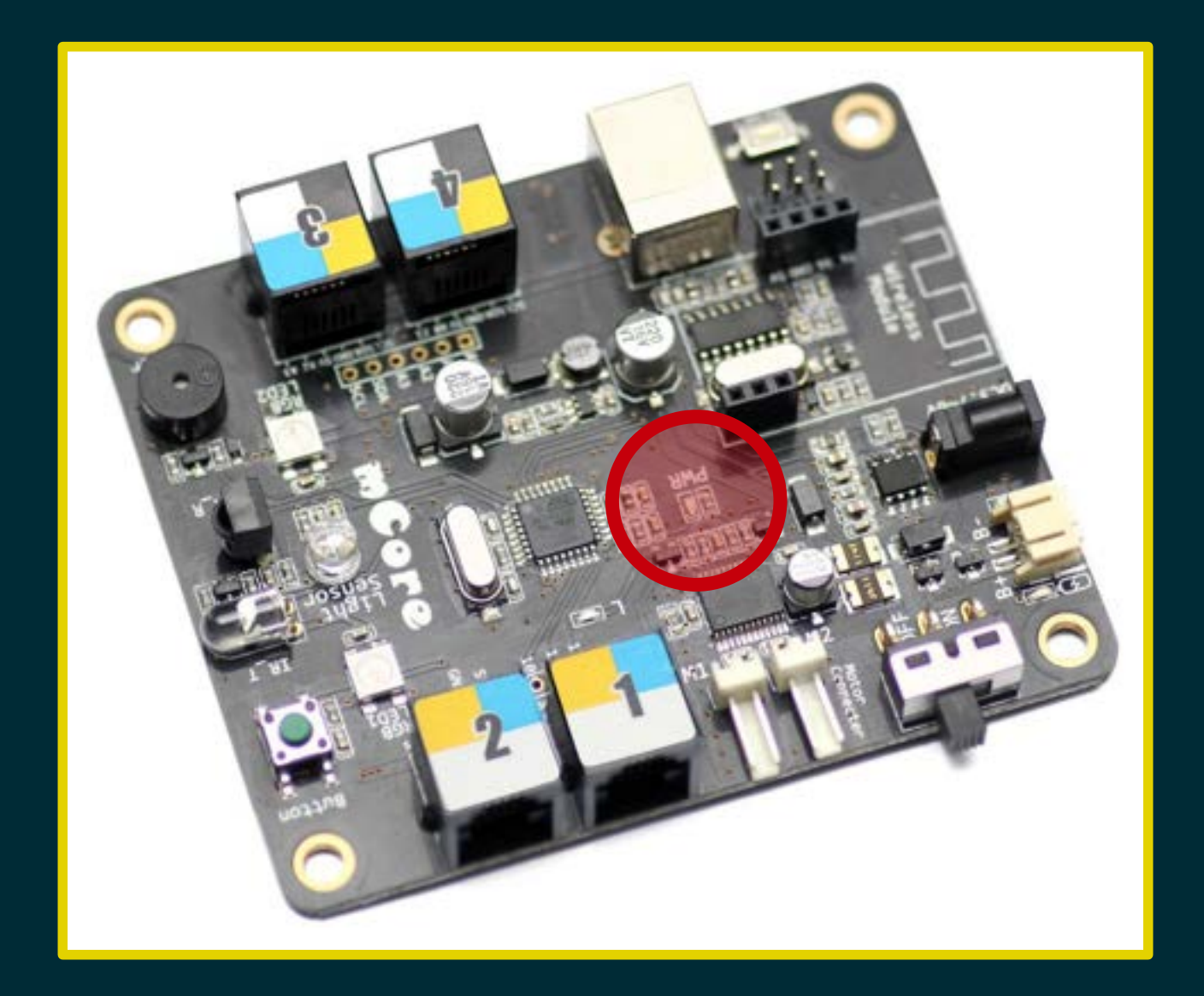

## Presa pacco batterie

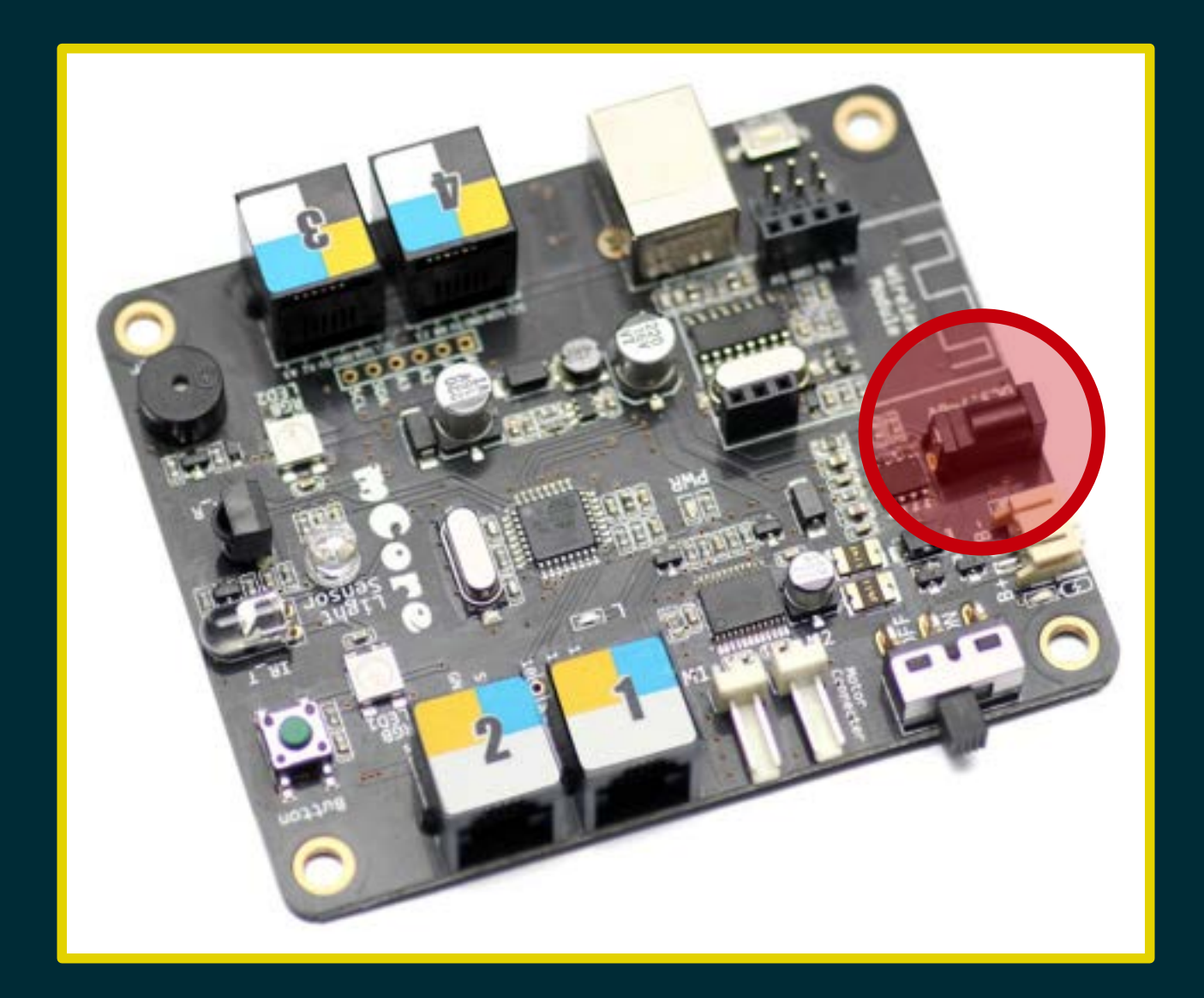

## Presa batteria al litio

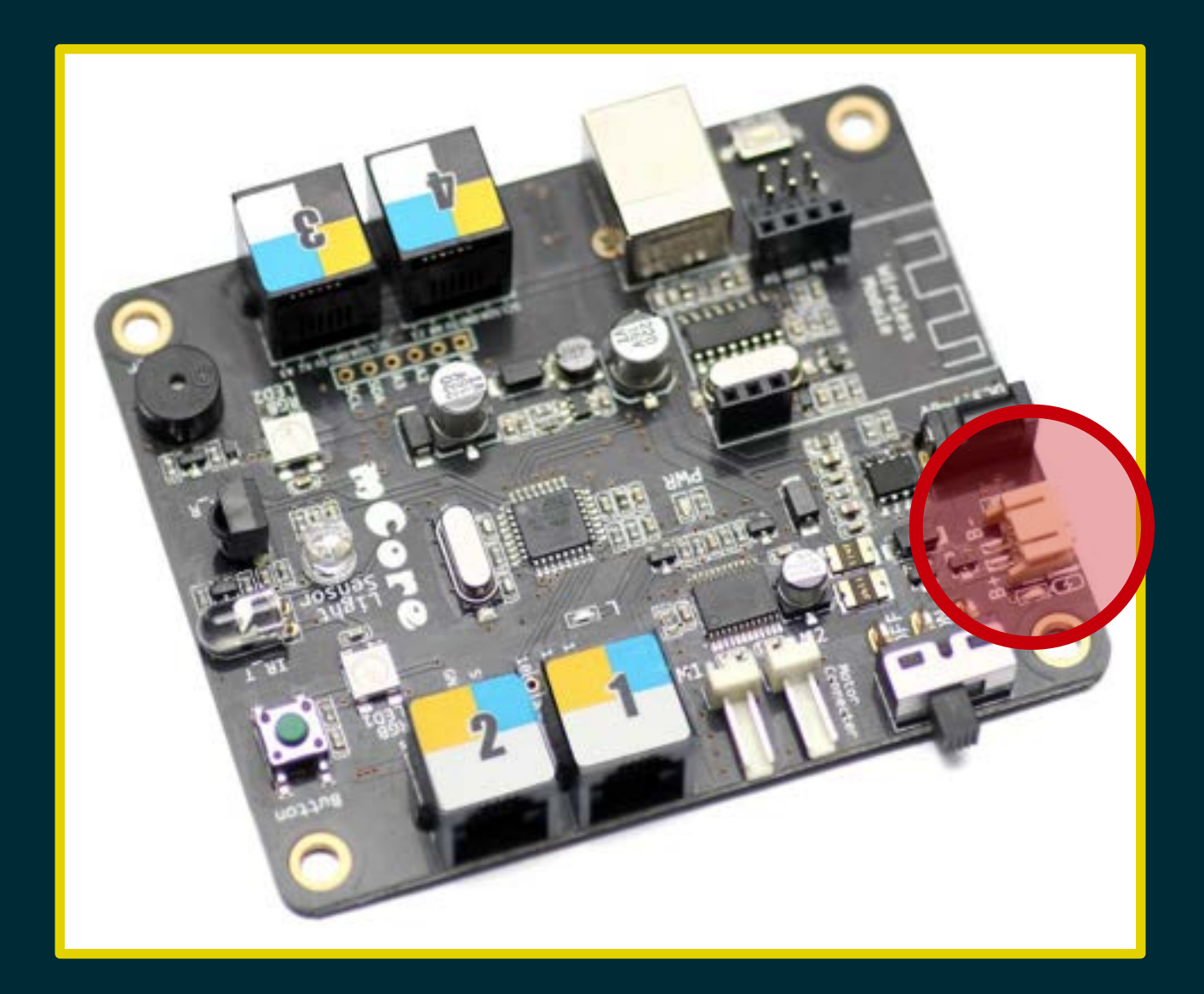

## Modulo Bluetooth/WiFi

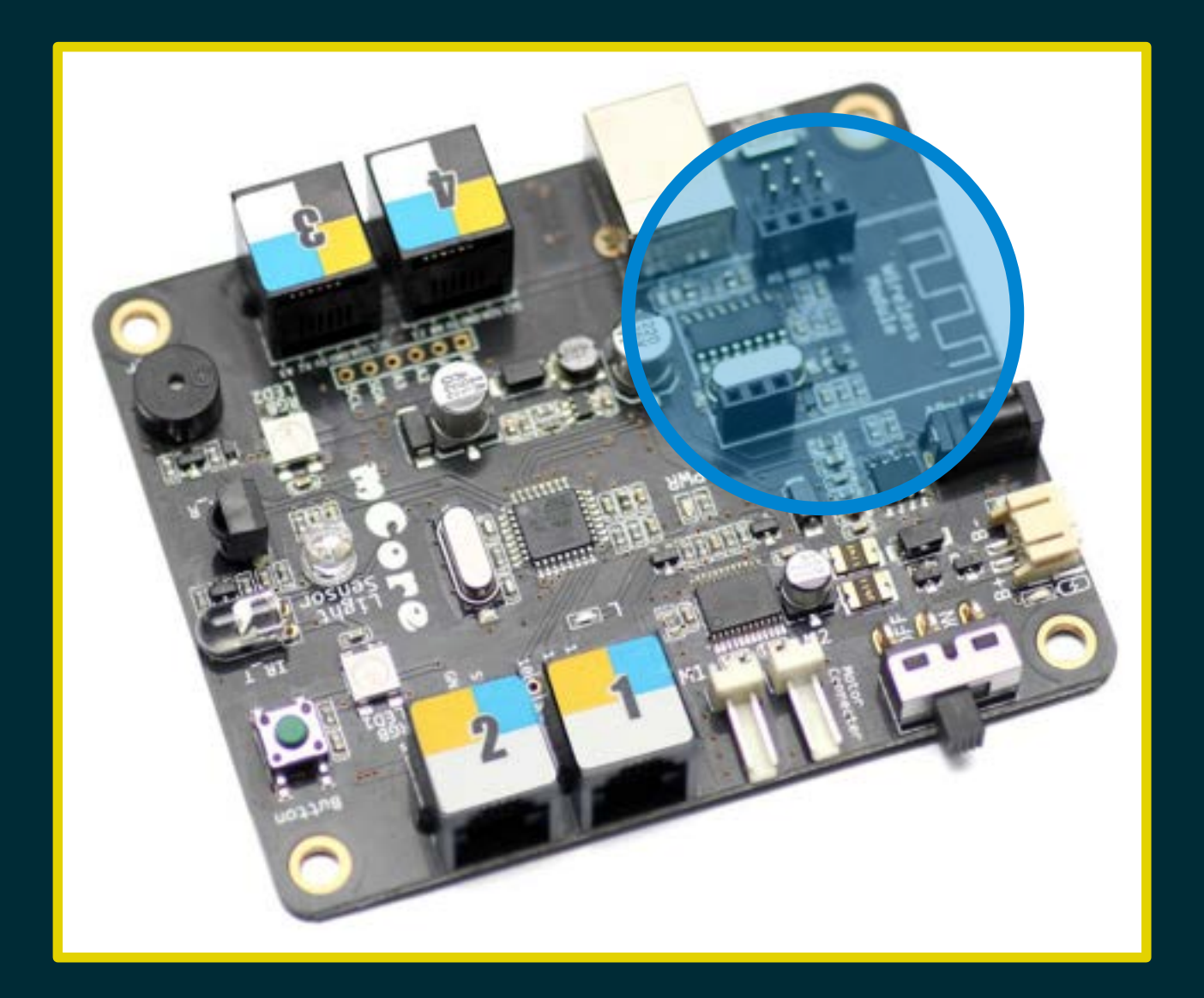

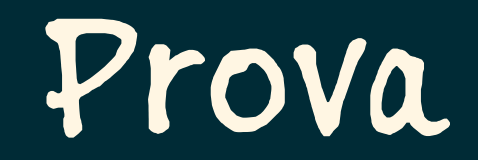

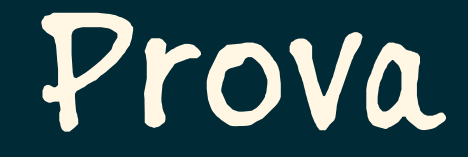

#### Accendo il computer...

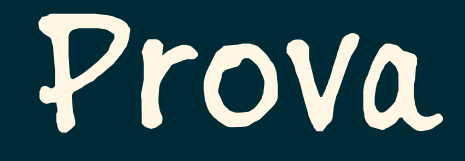

### Accendo il computer Collego il cavo USB al computer...

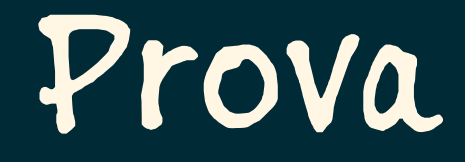

### Accendo il computer Collego il cavo USB al computer Collego il cavo USB a mCore...

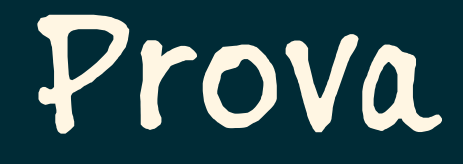

Accendo il computer Collego il cavo USB al computer Collego il cavo USB a mCore Porto l'interruttore su ON...

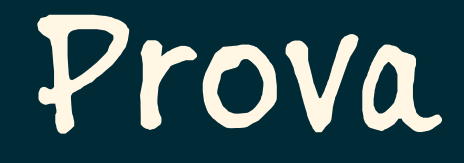

Accendo il computer Collego il cavo USB al computer Collego il cavo USB a mCore Porto l'interruttore su ON

... la spia di accensione si accende!

## Programmazione

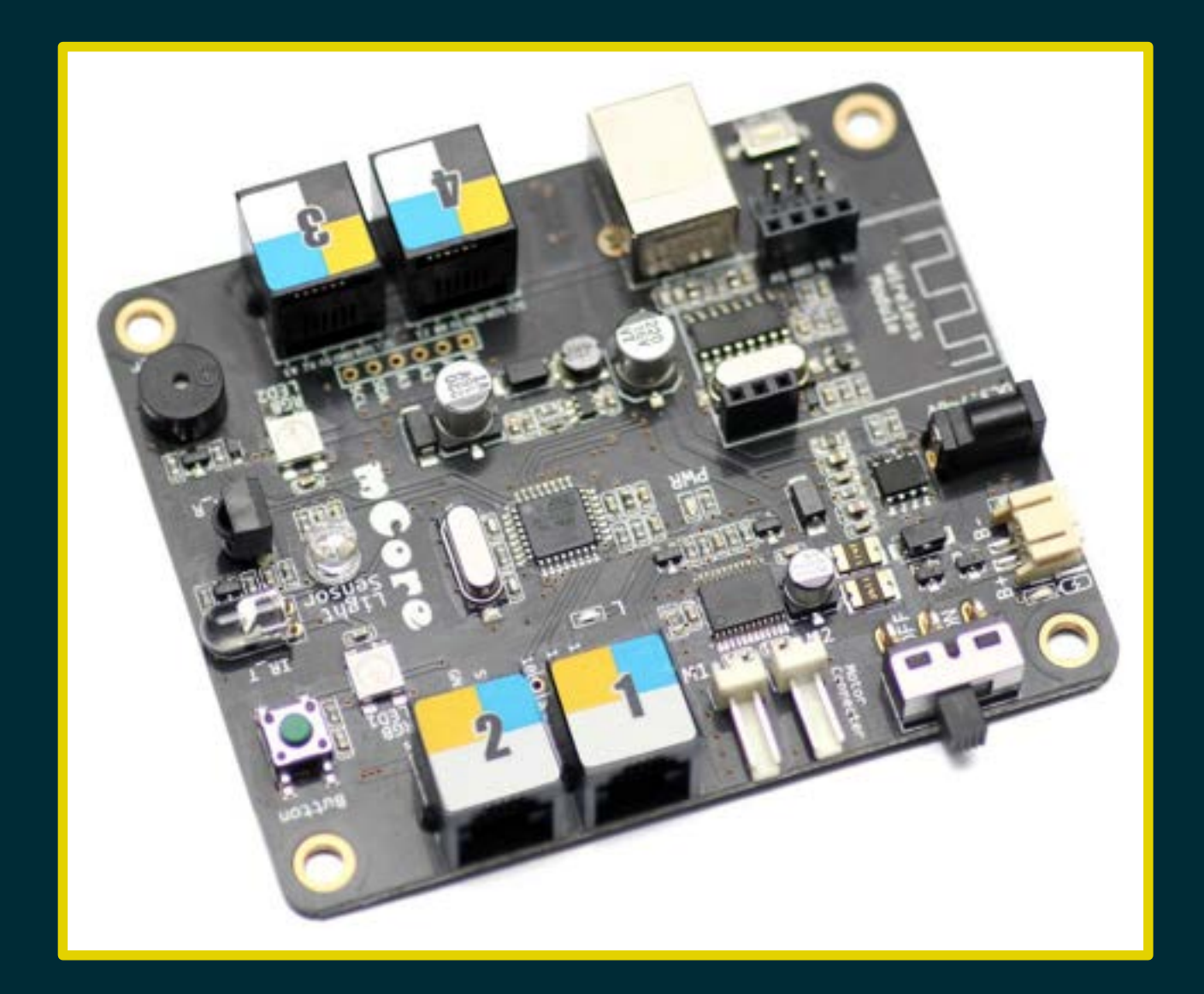
# mBlock

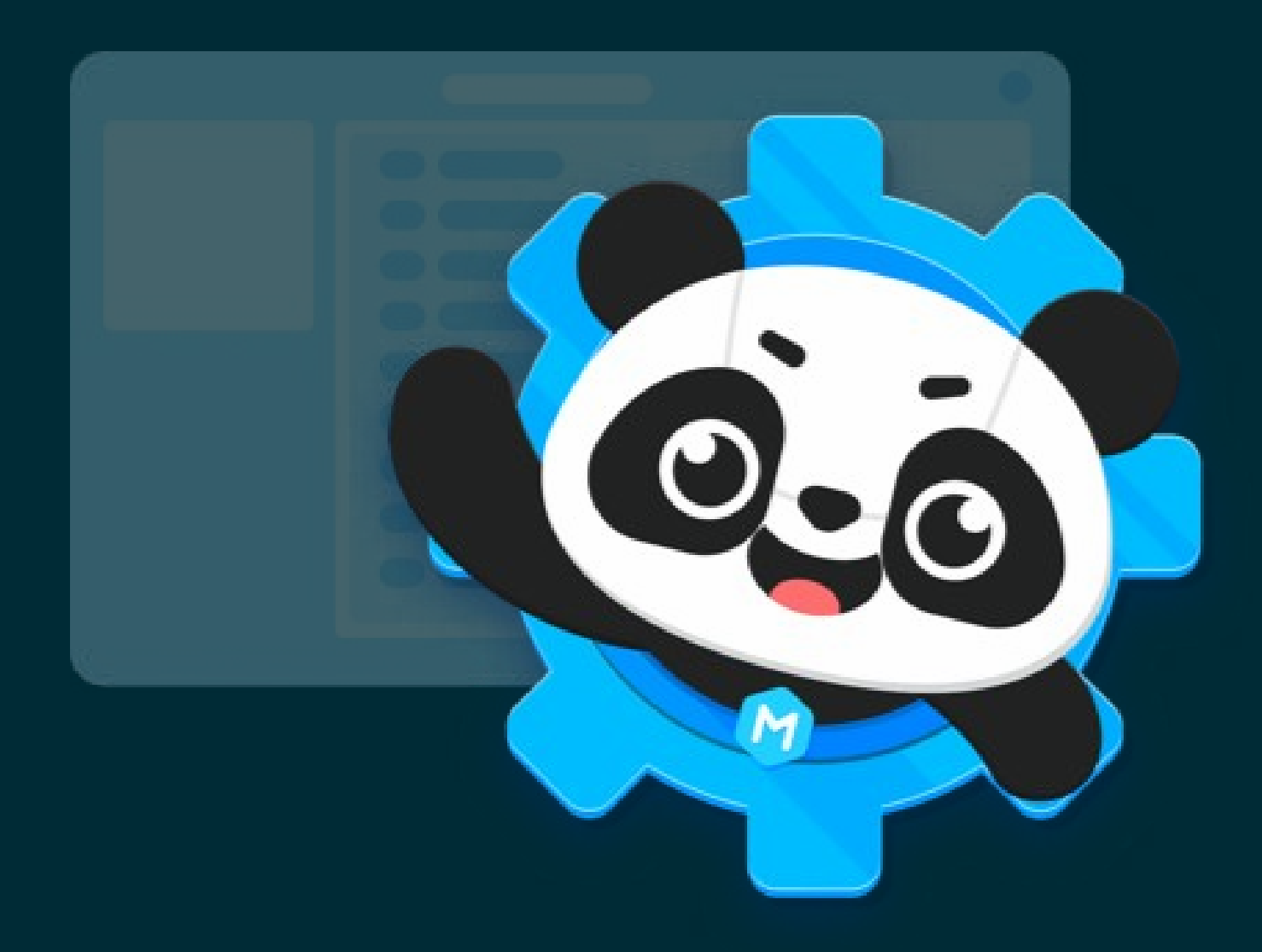

# Programma n. 1

Accendere i due led di rosso

# Light-Emitting Diode

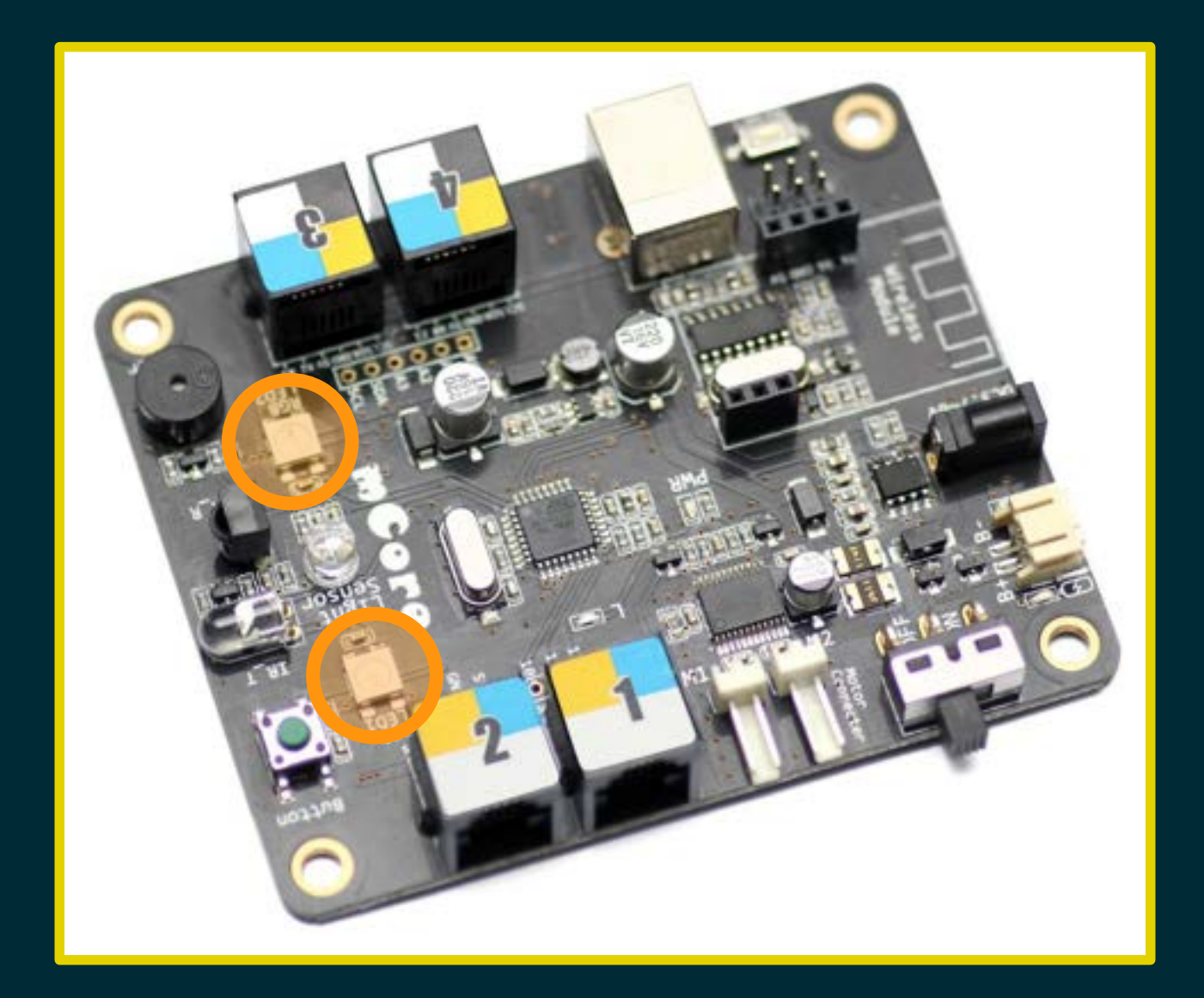

#### Collego mCore al computer...

Collego mCore al computer Avvio il programma mBlock...

Collego mCore al computer Avvio il programma mBlock Connetto la scheda al programma...

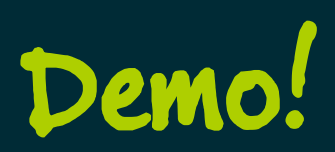

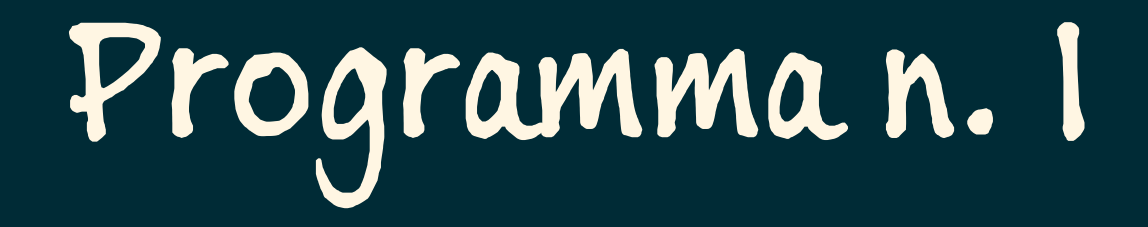

#### Accendere i due led di rosso

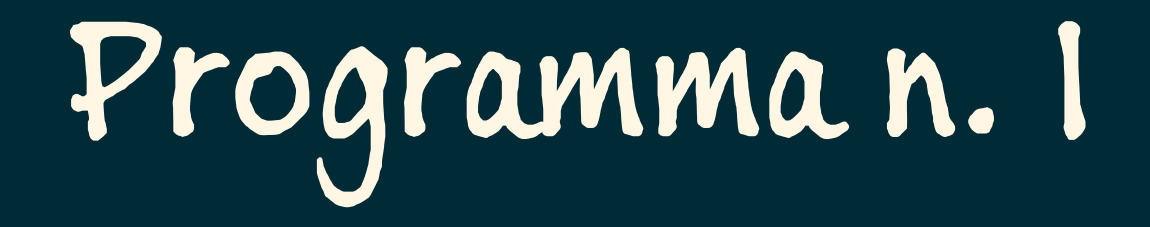

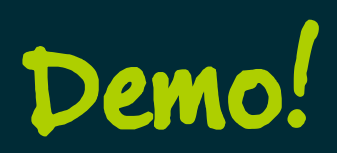

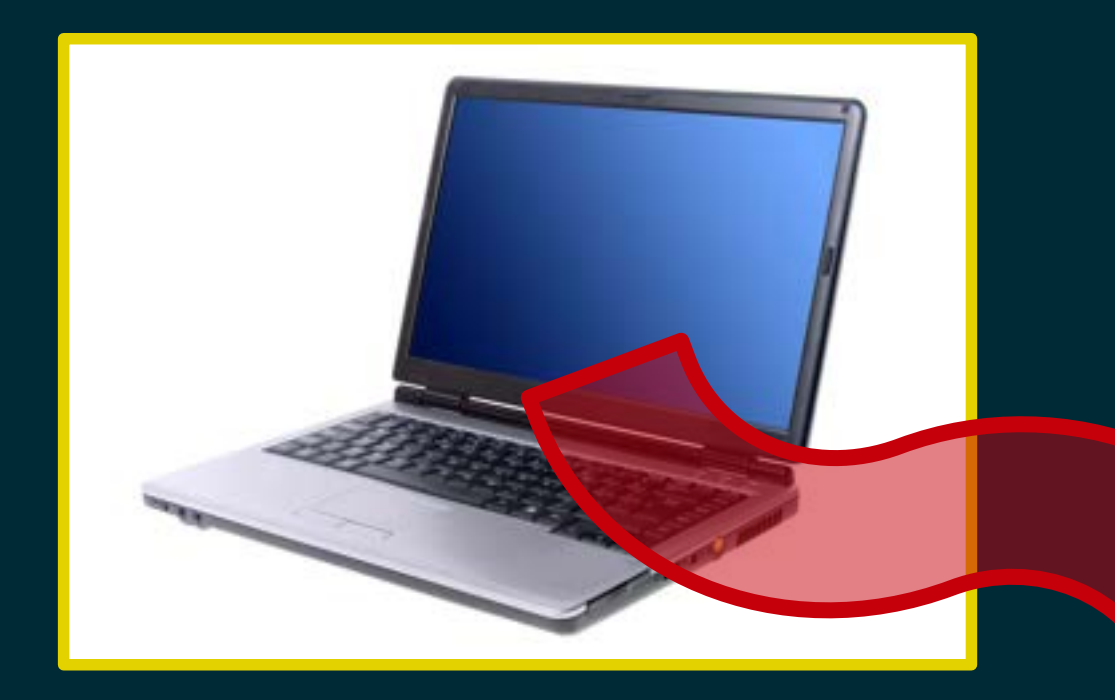

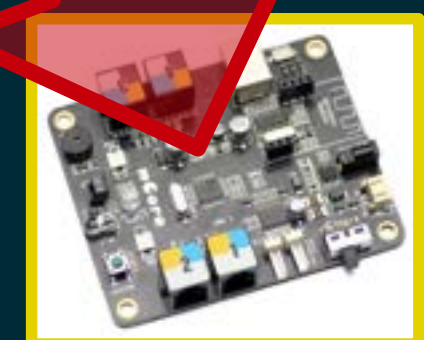

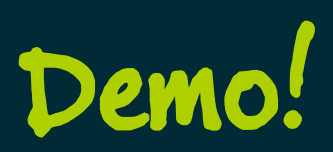

#### Fase 1: compilazione

#### Fase 1: compilazione

#### Fase 2: trasmissione

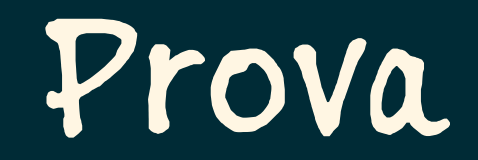

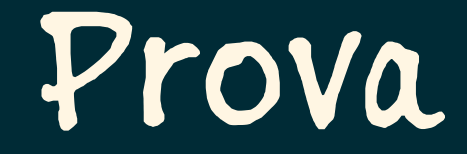

#### Spengo mCore...

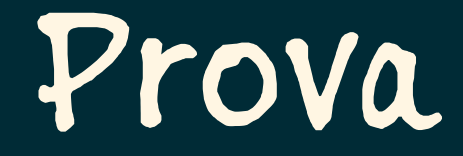

# Spengo mCore<br>Riaccendo mCore...

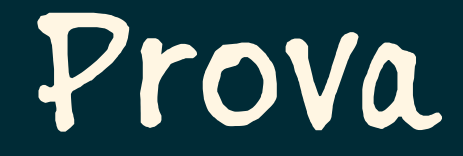

# Spengo mCore<br>Riaccendo mCore

... i LED si accendono!

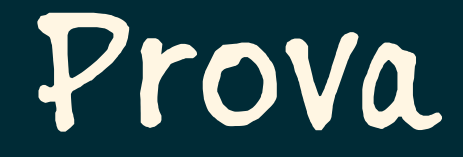

#### Spengo mCore Riaccendo mCore

 … i LED si accendono! Il programma è salvato in mCore!

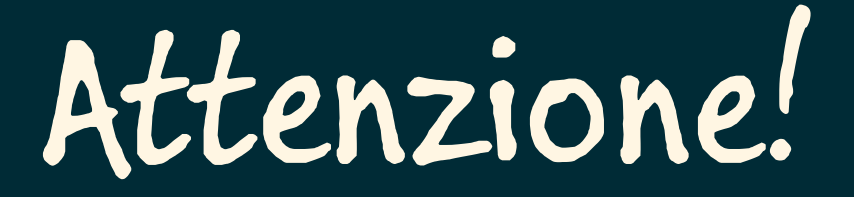

# Quando spengo (o scollego) m Core...

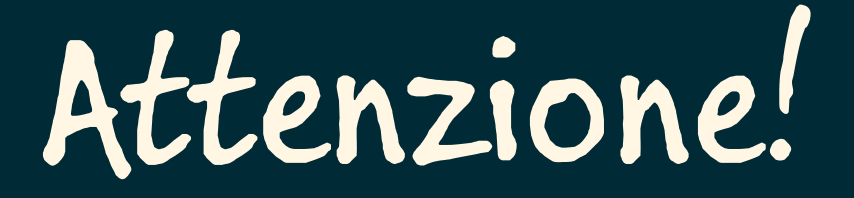

### Quando spengo (o scollego) m Core...

... devo riconnettere m Core a mBlock!

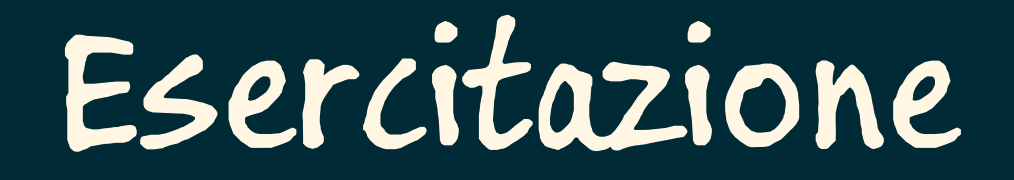

#### Riduco l'intensità luminosa dei LED

## Esercitazione

### Riduco l'intensità luminosa dei LED Spengo i LED dopo qualche secondo

## Esercitazione

### Riduco l'intensità luminosa dei LED Spengo i LED dopo qualche secondo Faccio lampeggiare i LED

## Esercitazione

Riduco l'intensità luminosa dei LED Spengo i LED dopo qualche secondo Faccio lampeggiare i LED Faccio lampeggiare i LED alternativamente

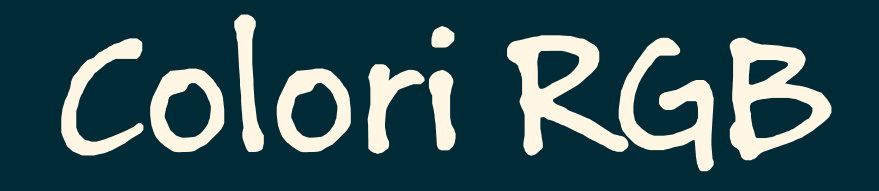

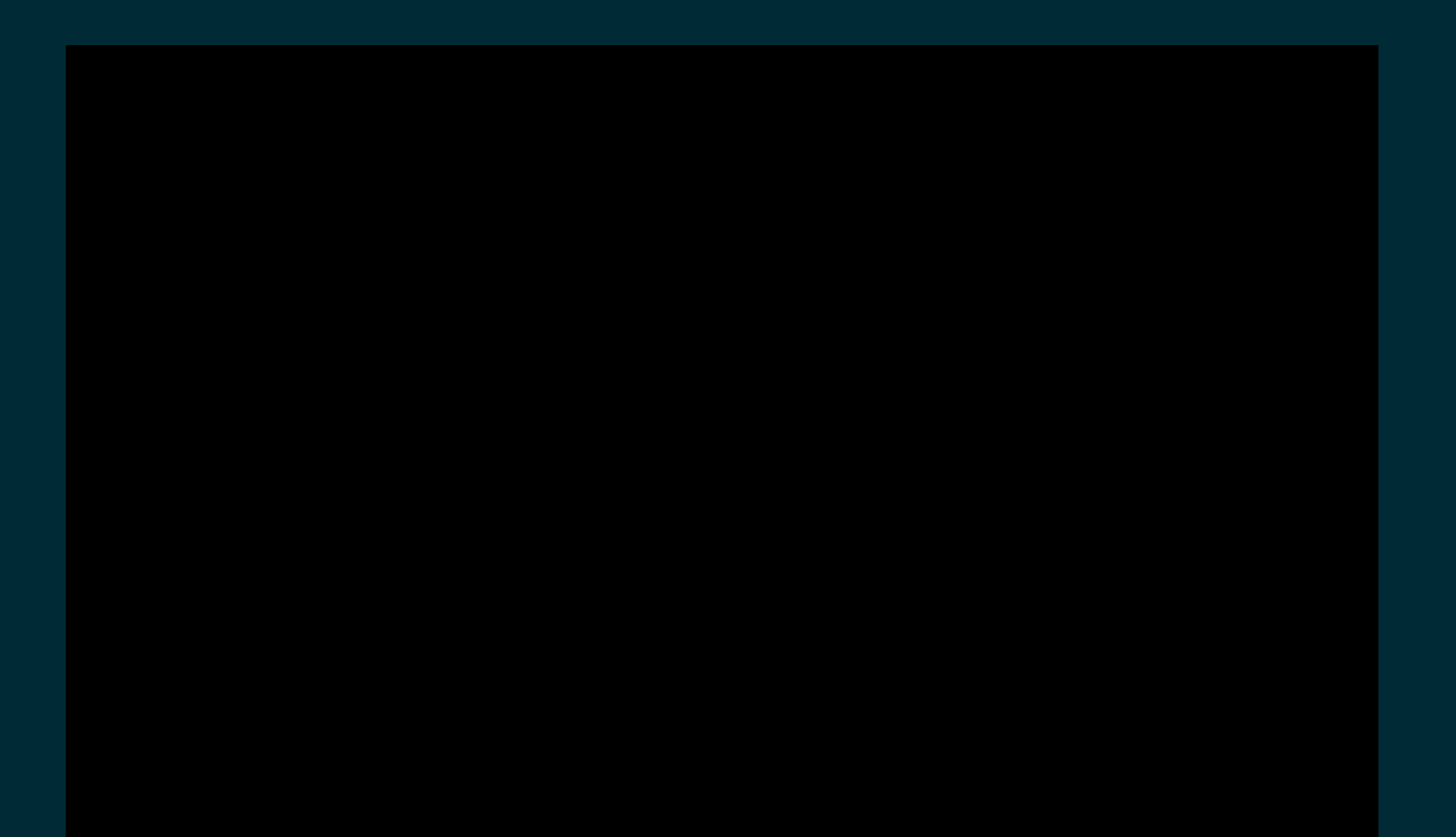

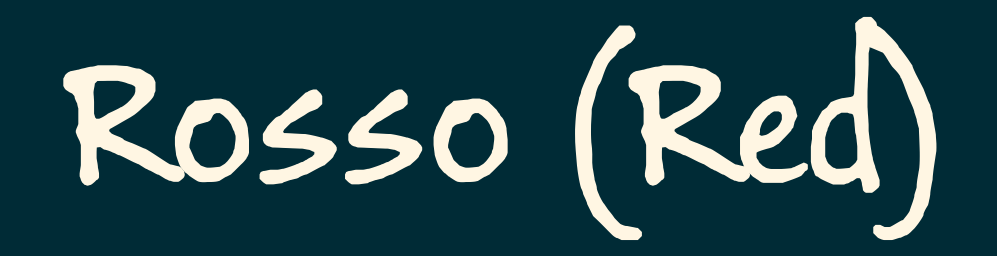

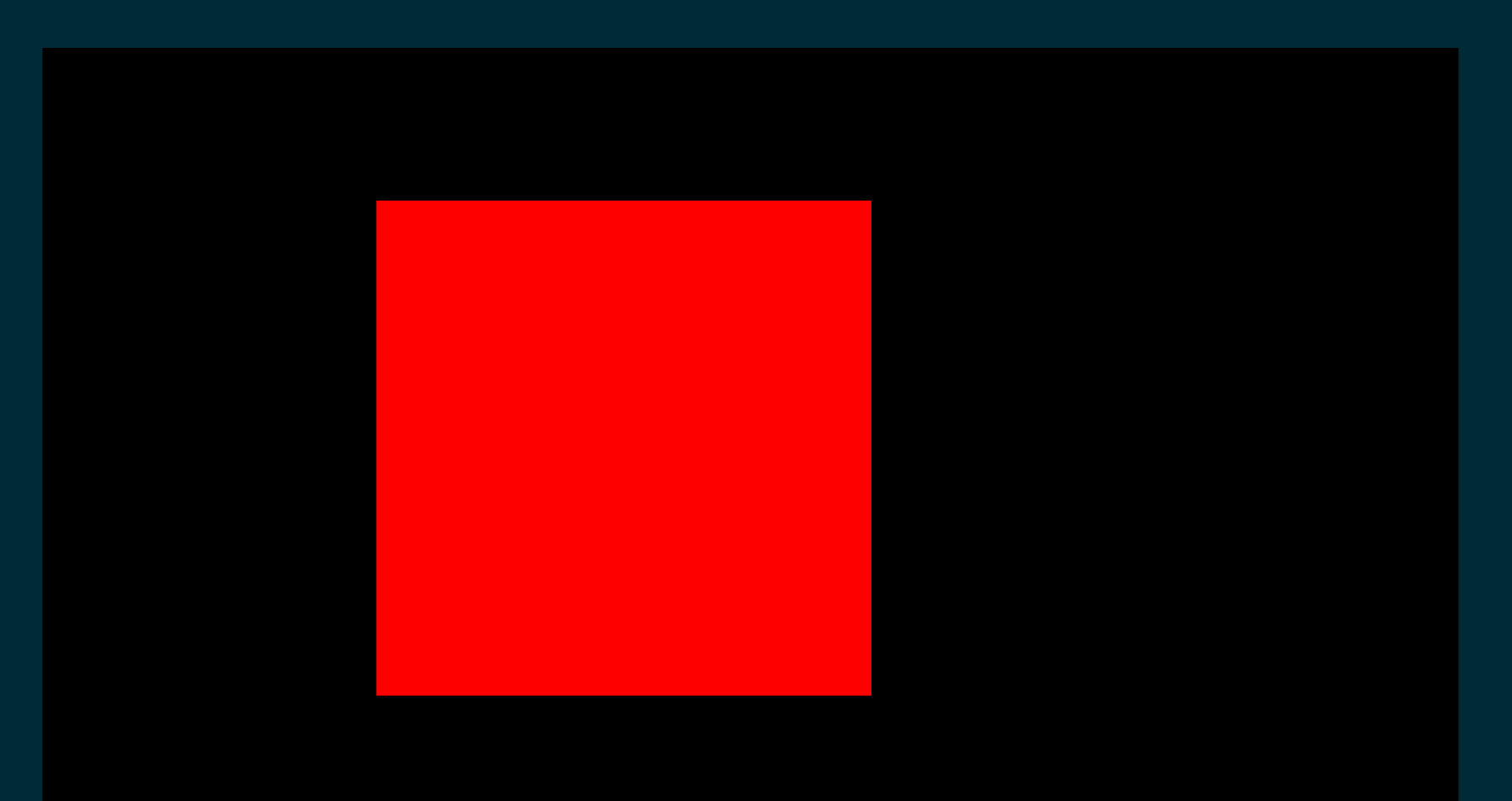

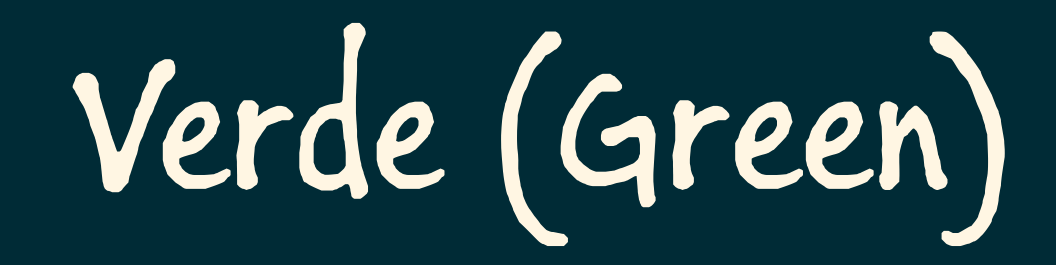

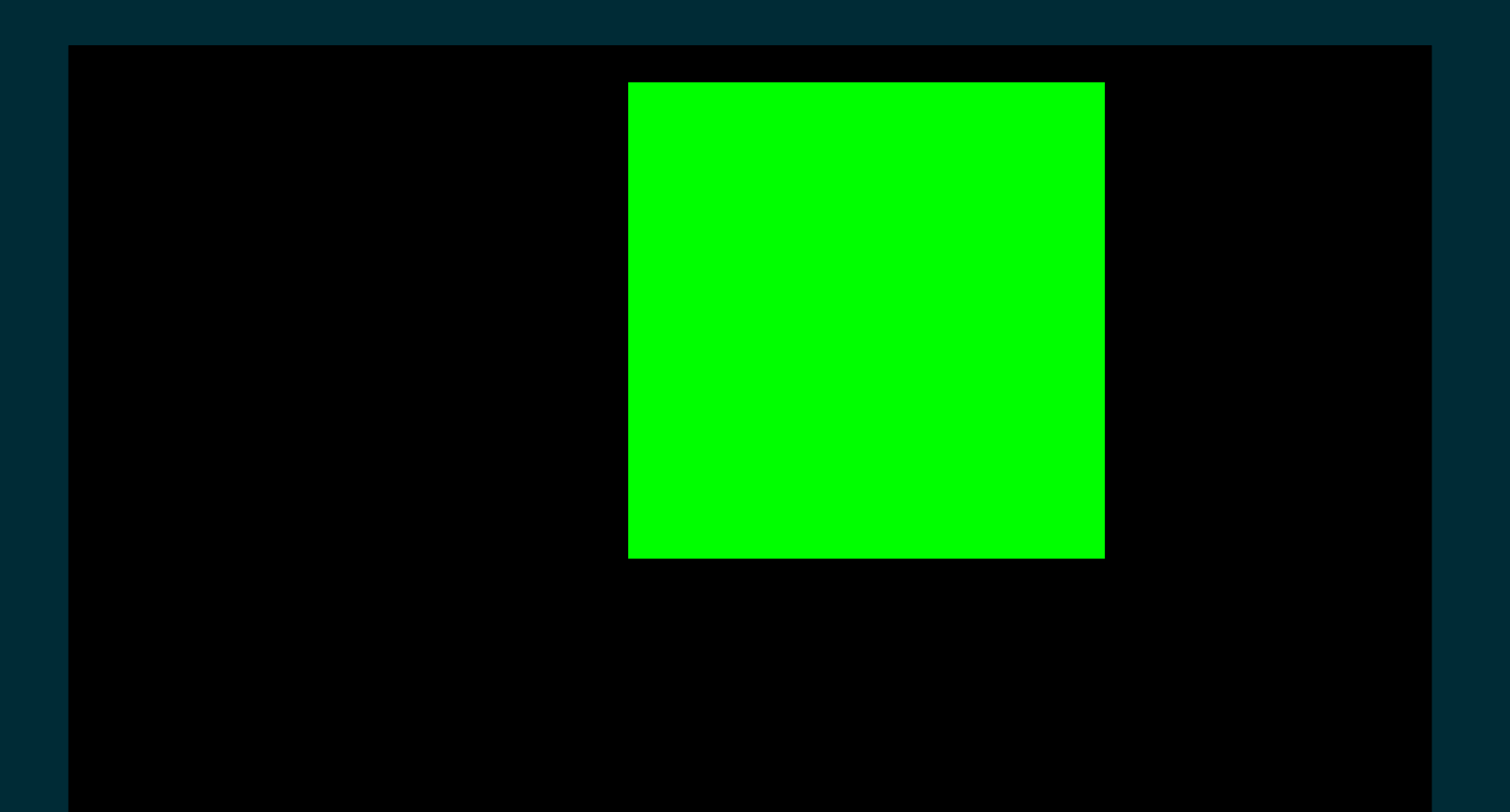

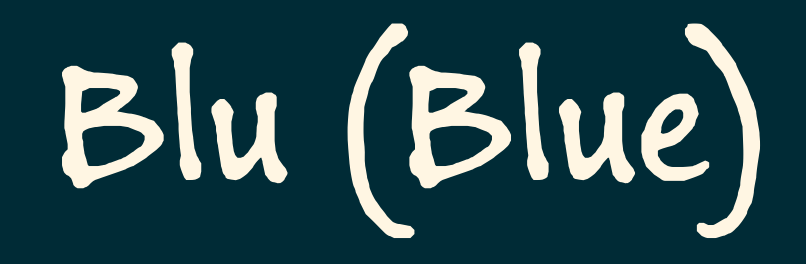

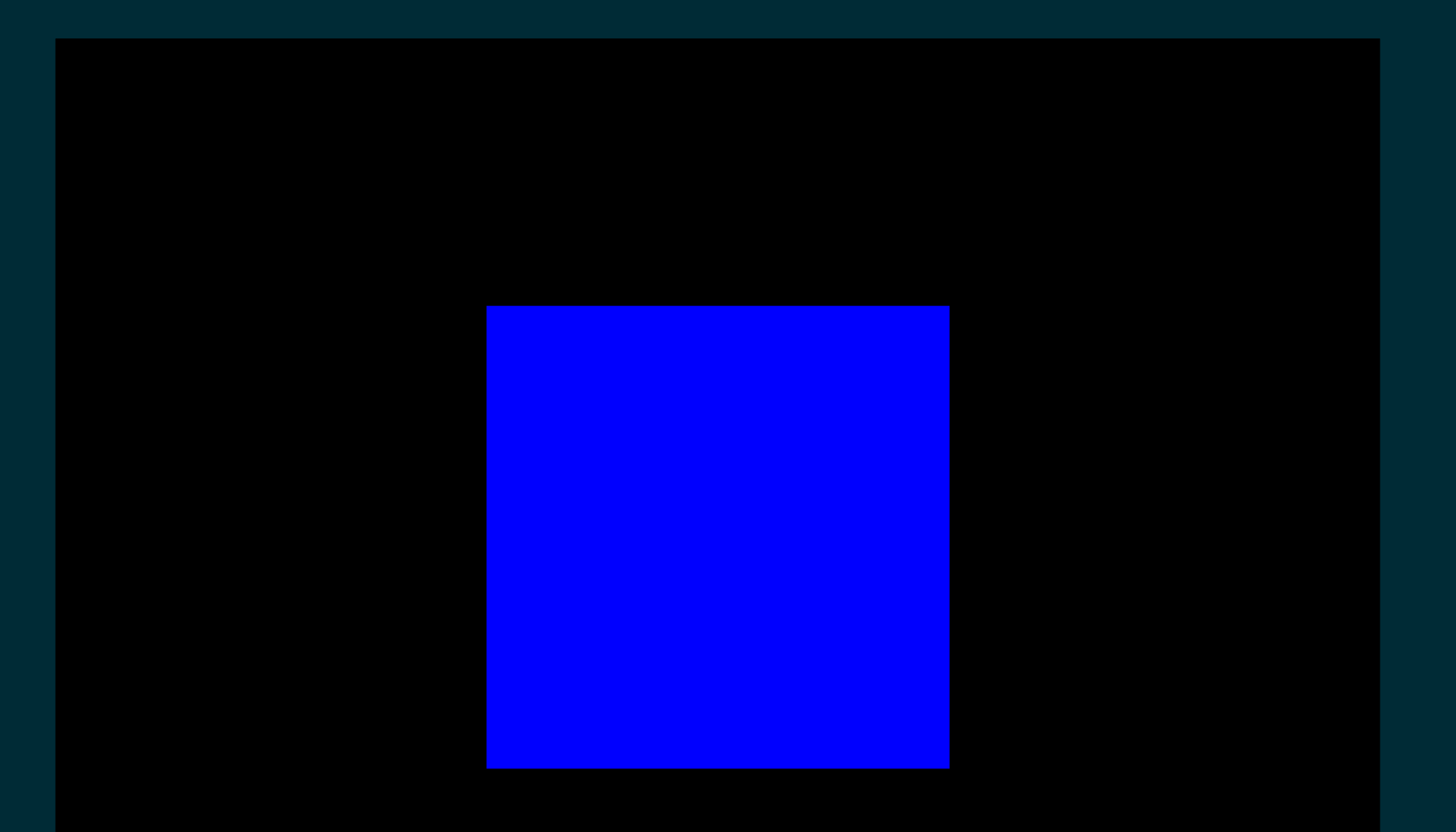

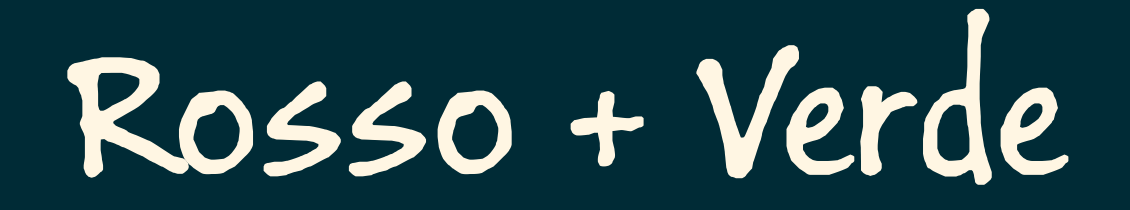

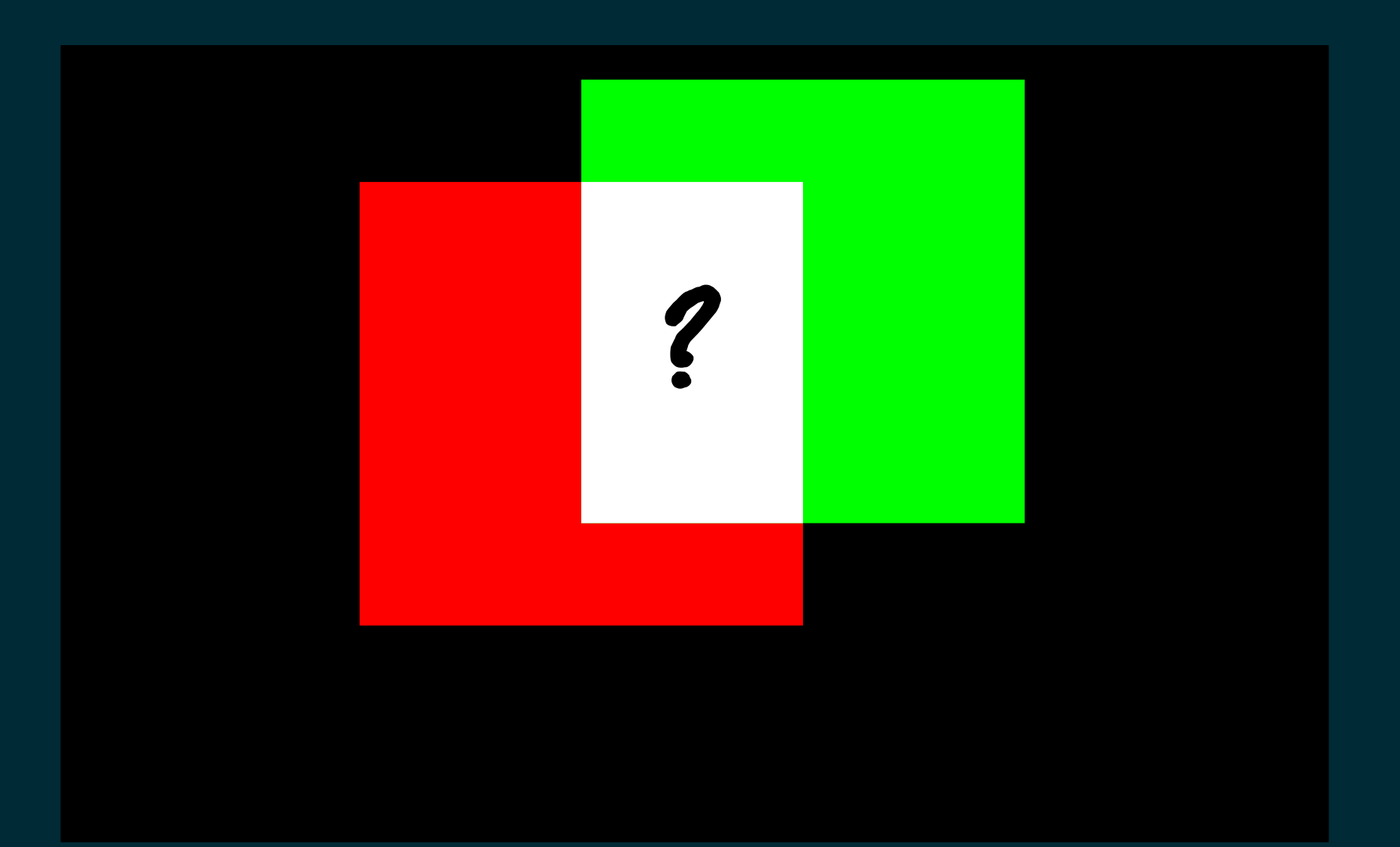

# Giallo

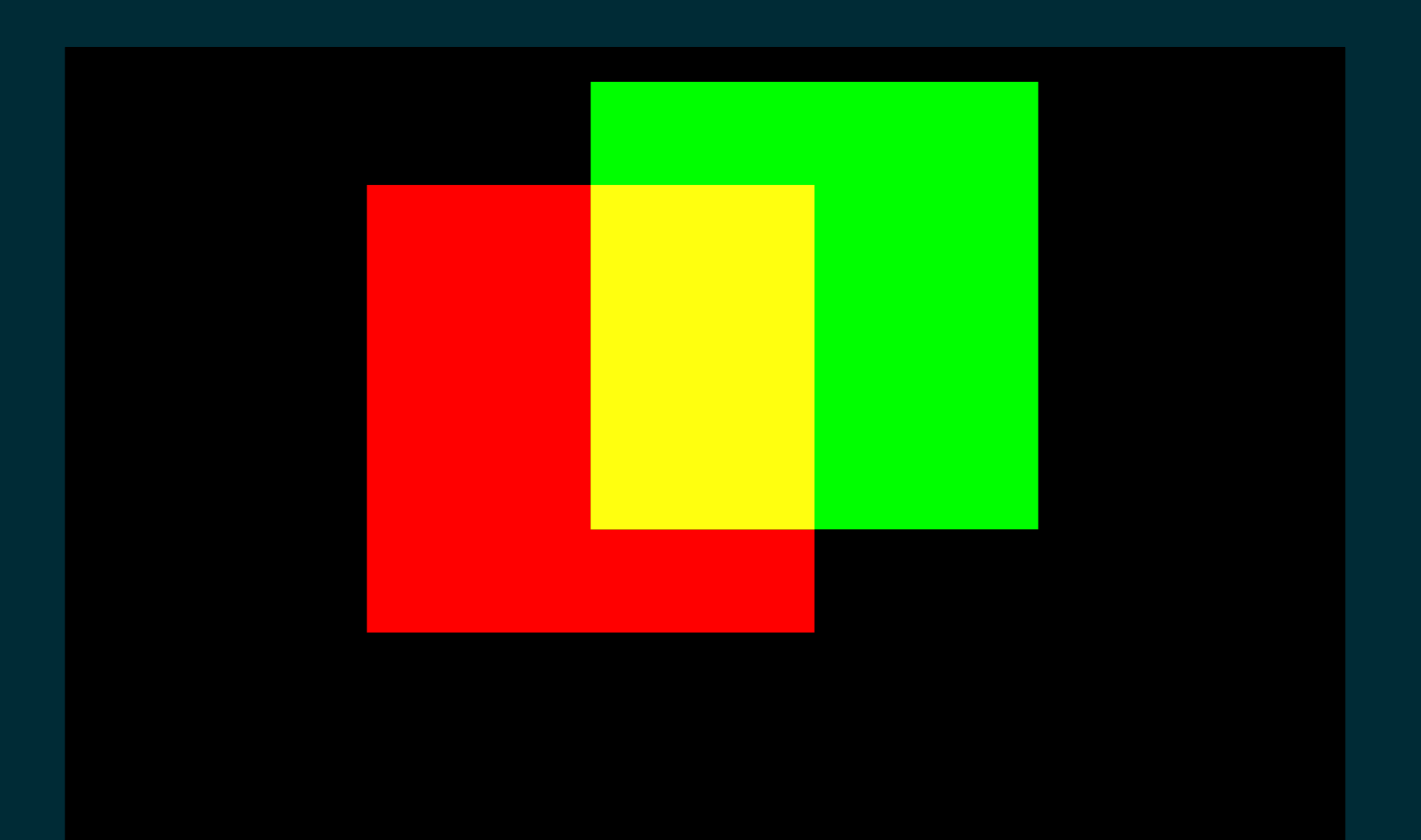

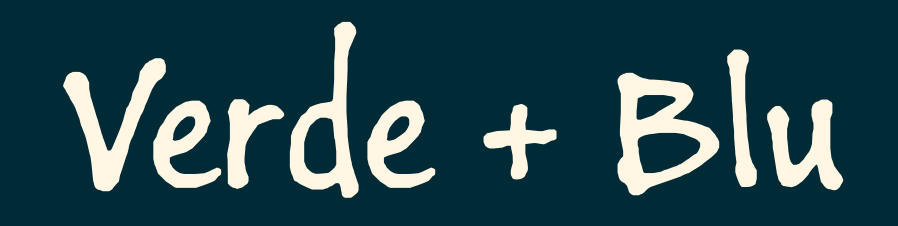

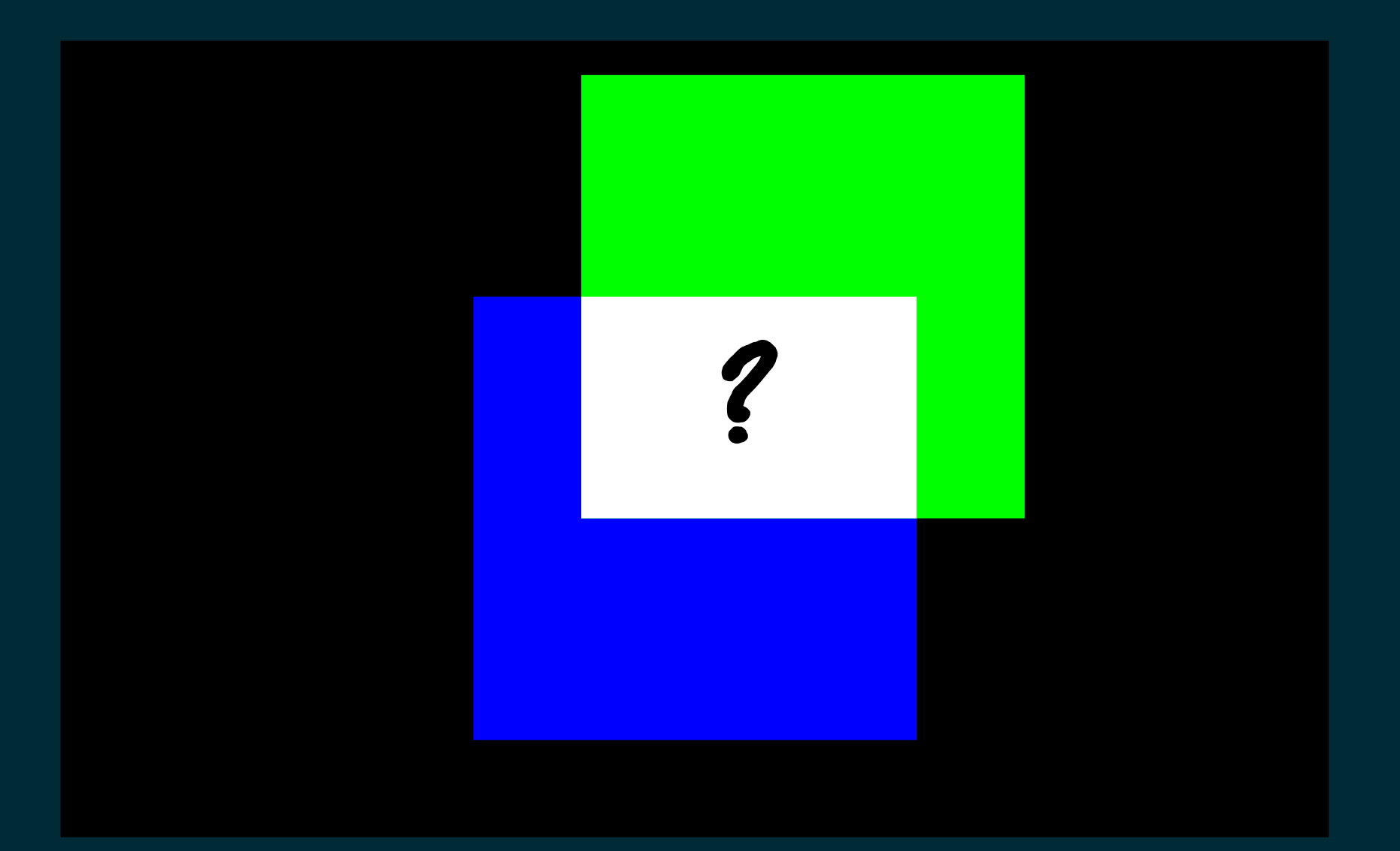

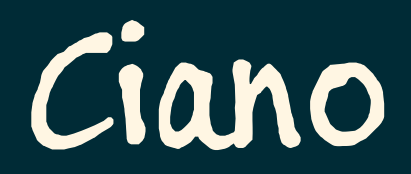

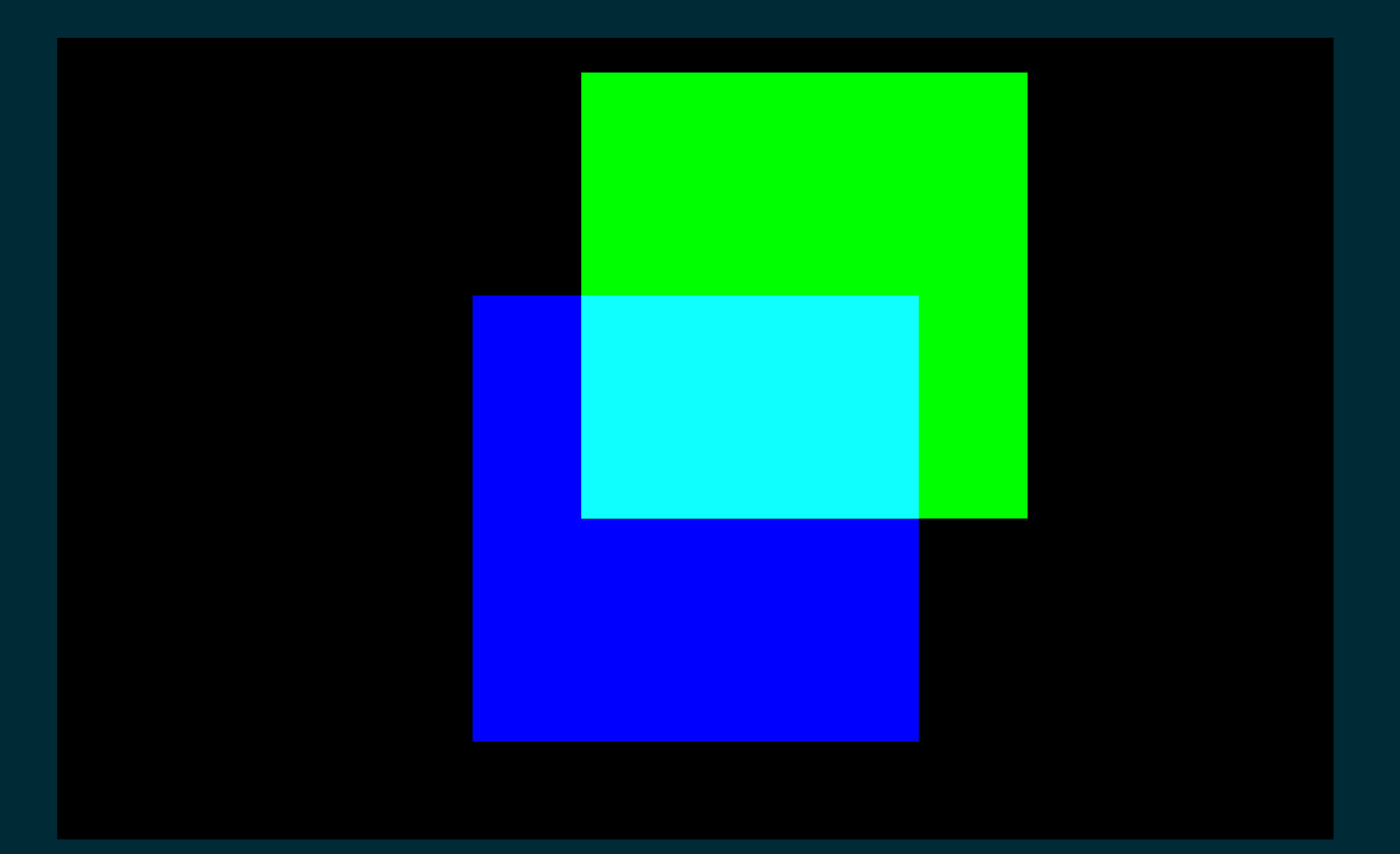

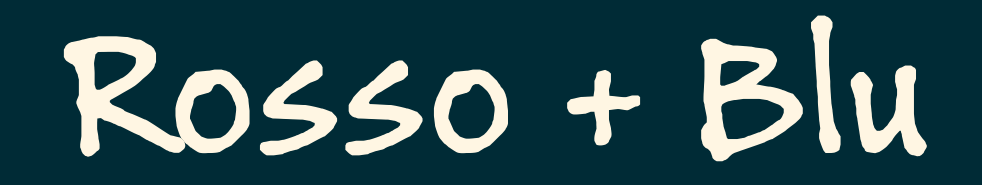

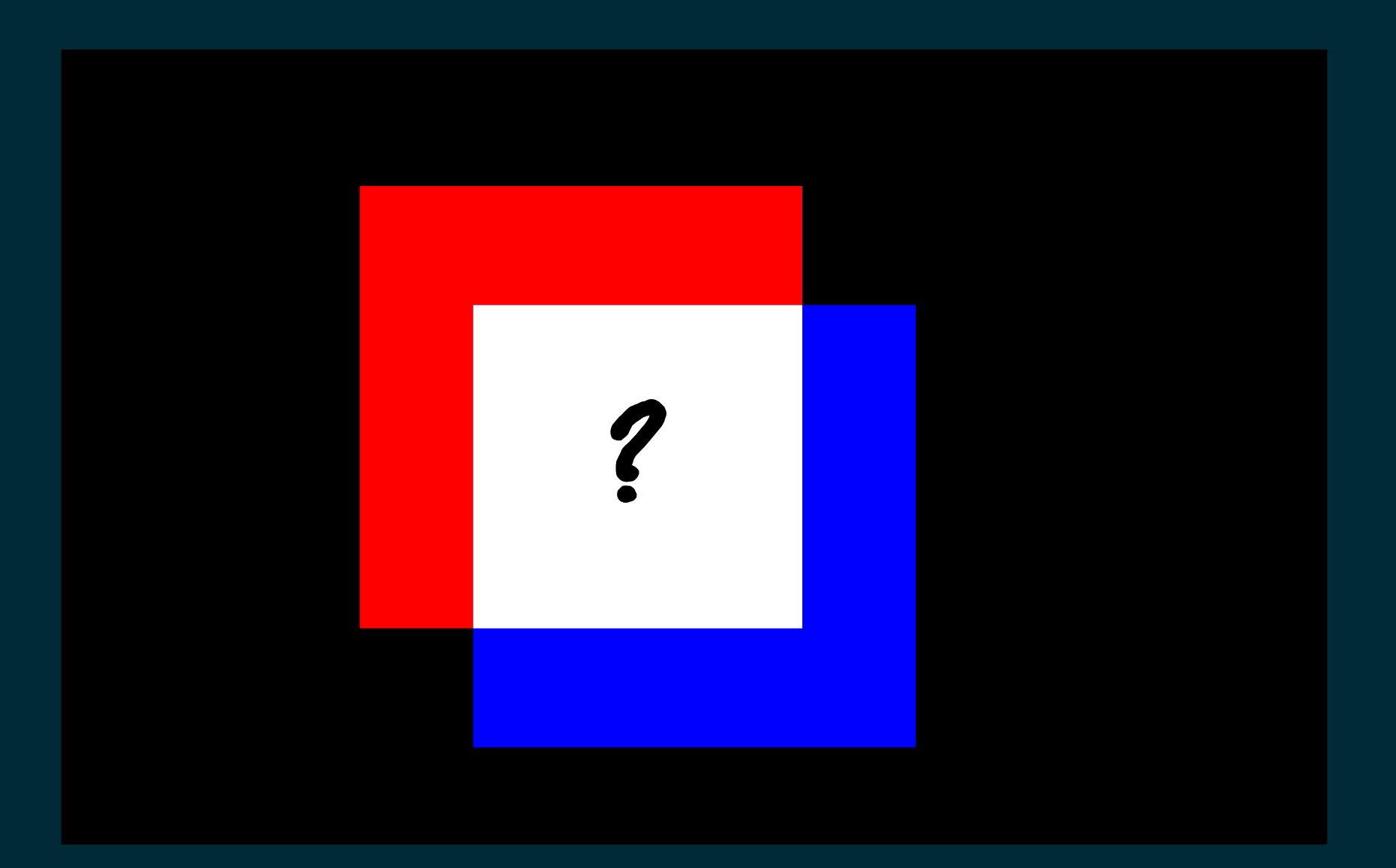

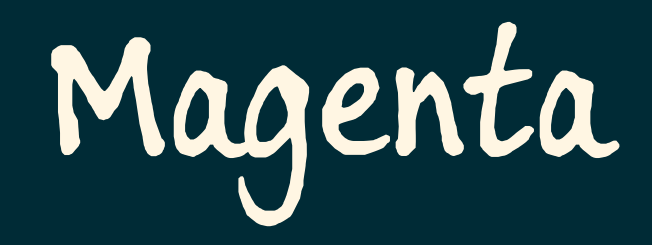

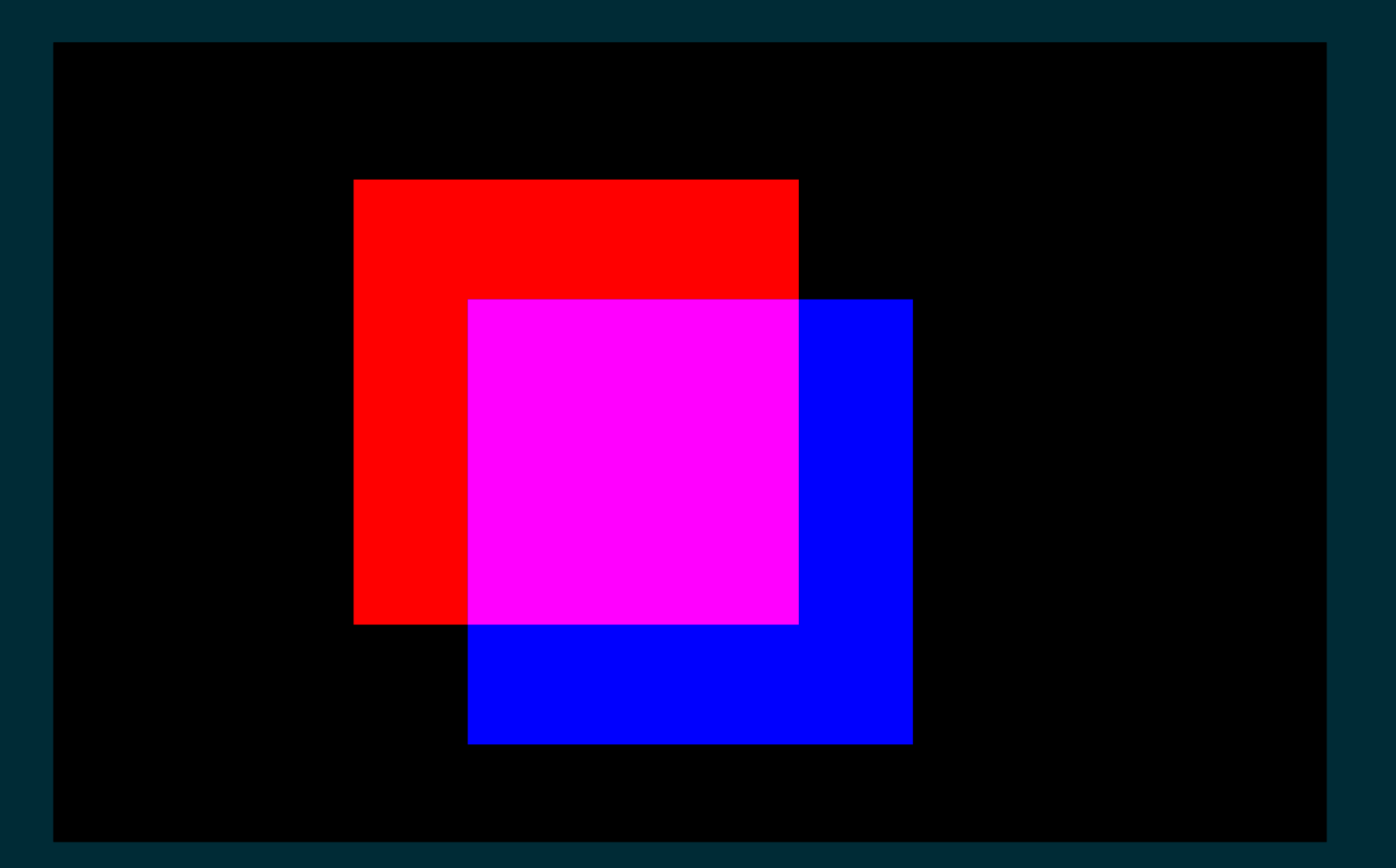

# Rosso + Verde + Blu

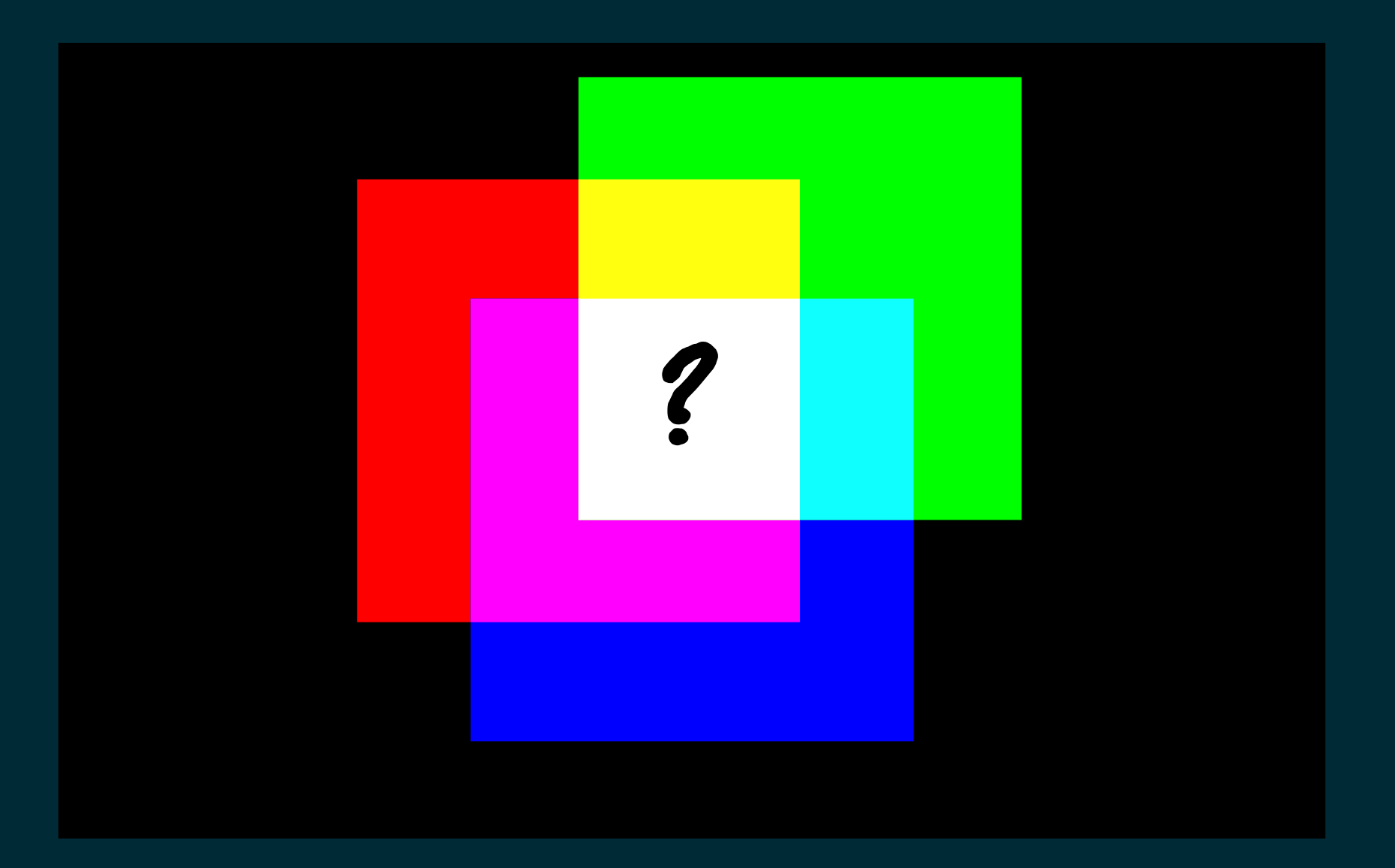

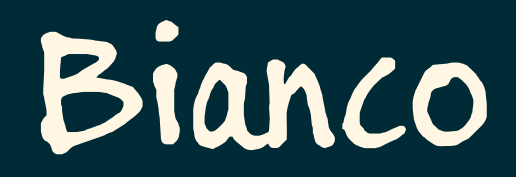

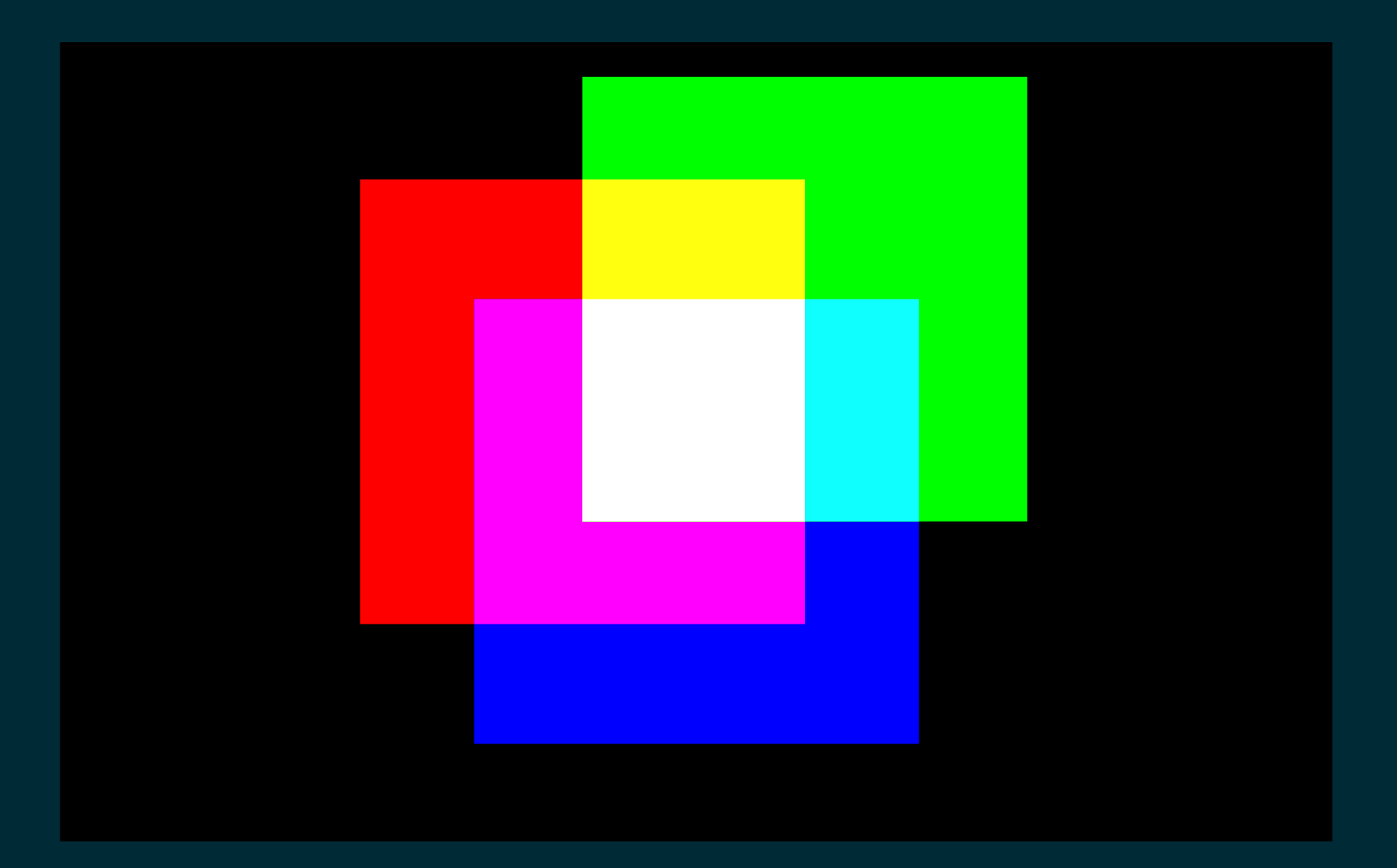
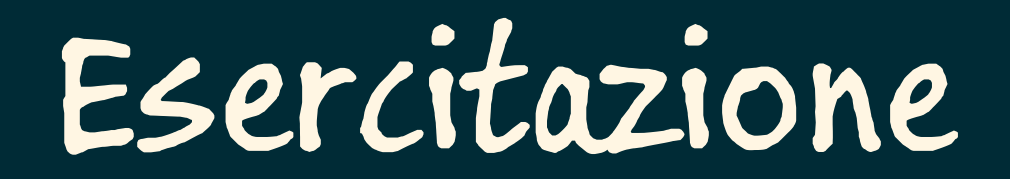

#### Simulo un semaforo

#### Simulo un semaforo

 il verde dura 5 secondi il giallo dura 2 secondi il rosso dura 4 secondi

#### Simulo un semaforo Cambio il colore dei LED

#### Simulo un semaforo Cambio il colore dei LED

a caso, ogni secondo un colore diverso

#### Simulo un semaforo Cambio il colore dei LED ogni secondo

#### Simulo un semaforo Cambio il colore dei LED ogni secondo Replico il lampeggiante della polizia

Simulo un semaforo Cambio il colore dei LED ogni secondo Replico il lampeggiante della polizia 4 lampeggi blu "stroboscopici" (LED accesi per 20ms, spenti per 80ms) alternati sui due LED sinistro/destro

## Programmazione

- -
- 
- 
- 
- 
- -

## Il programmatore

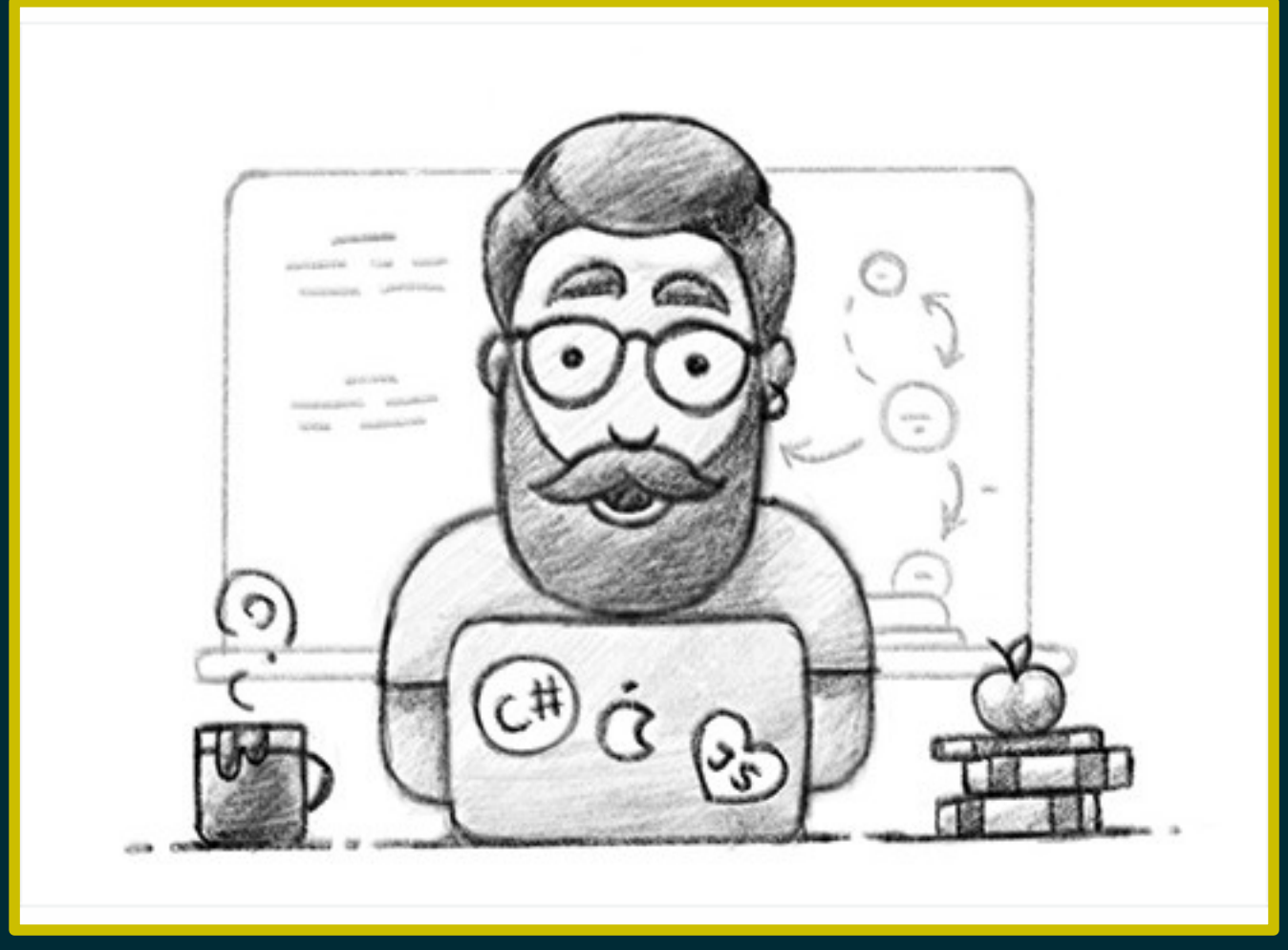

© 2017 by Alex Kunchevsky

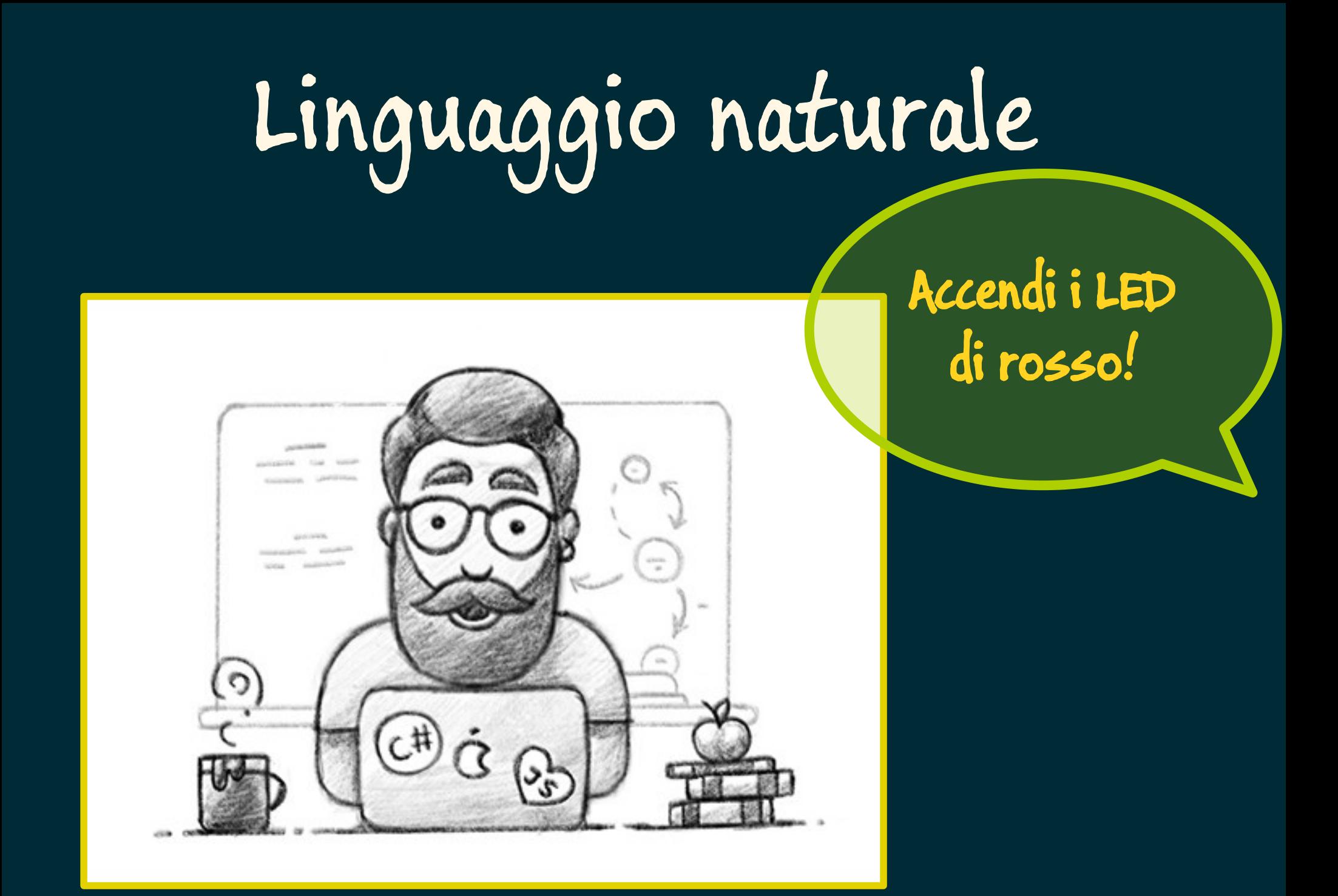

# Il circuito da programmare

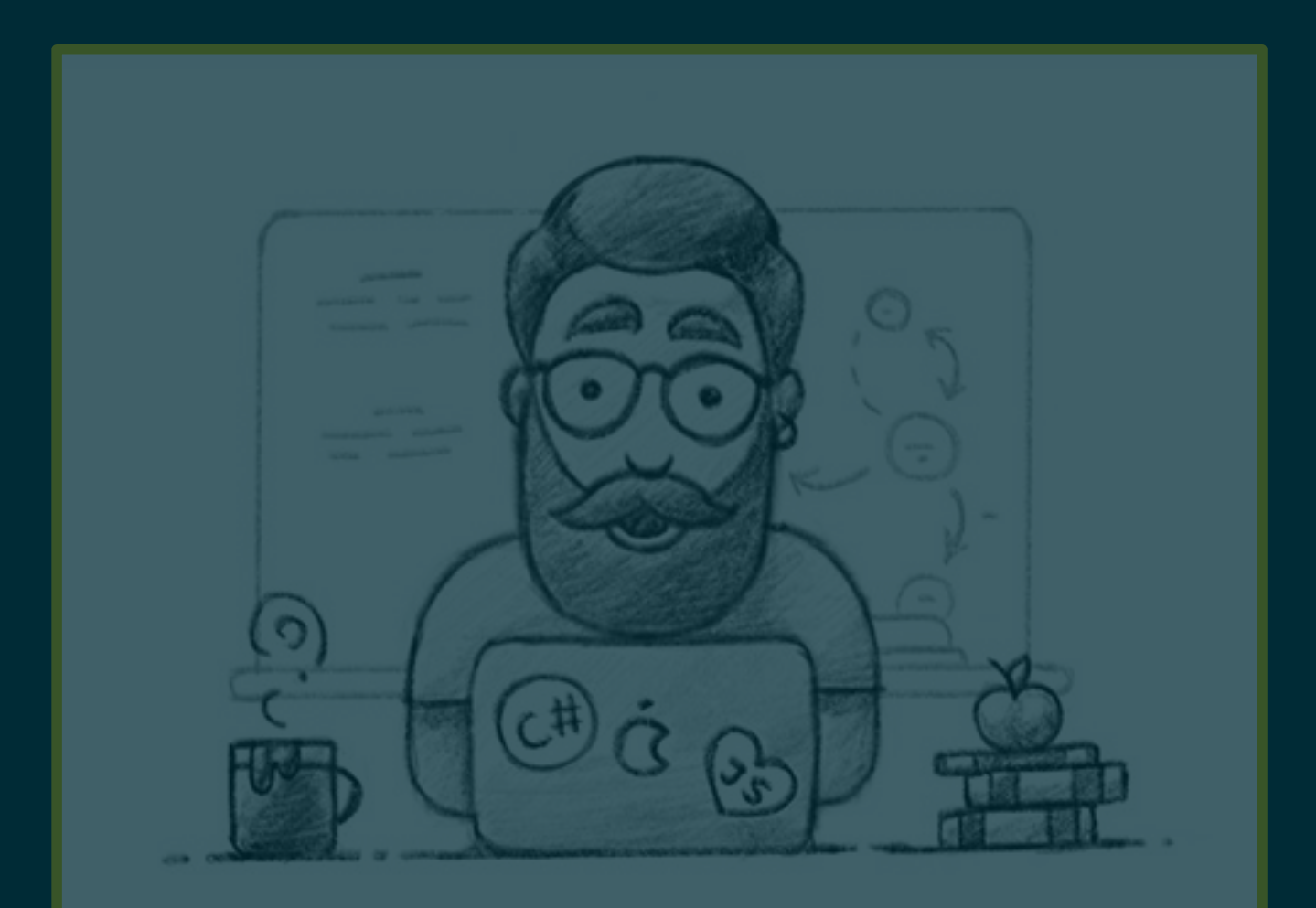

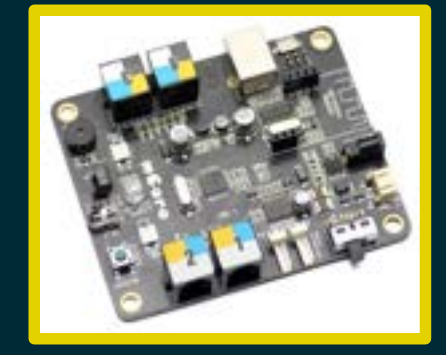

## Programmazione

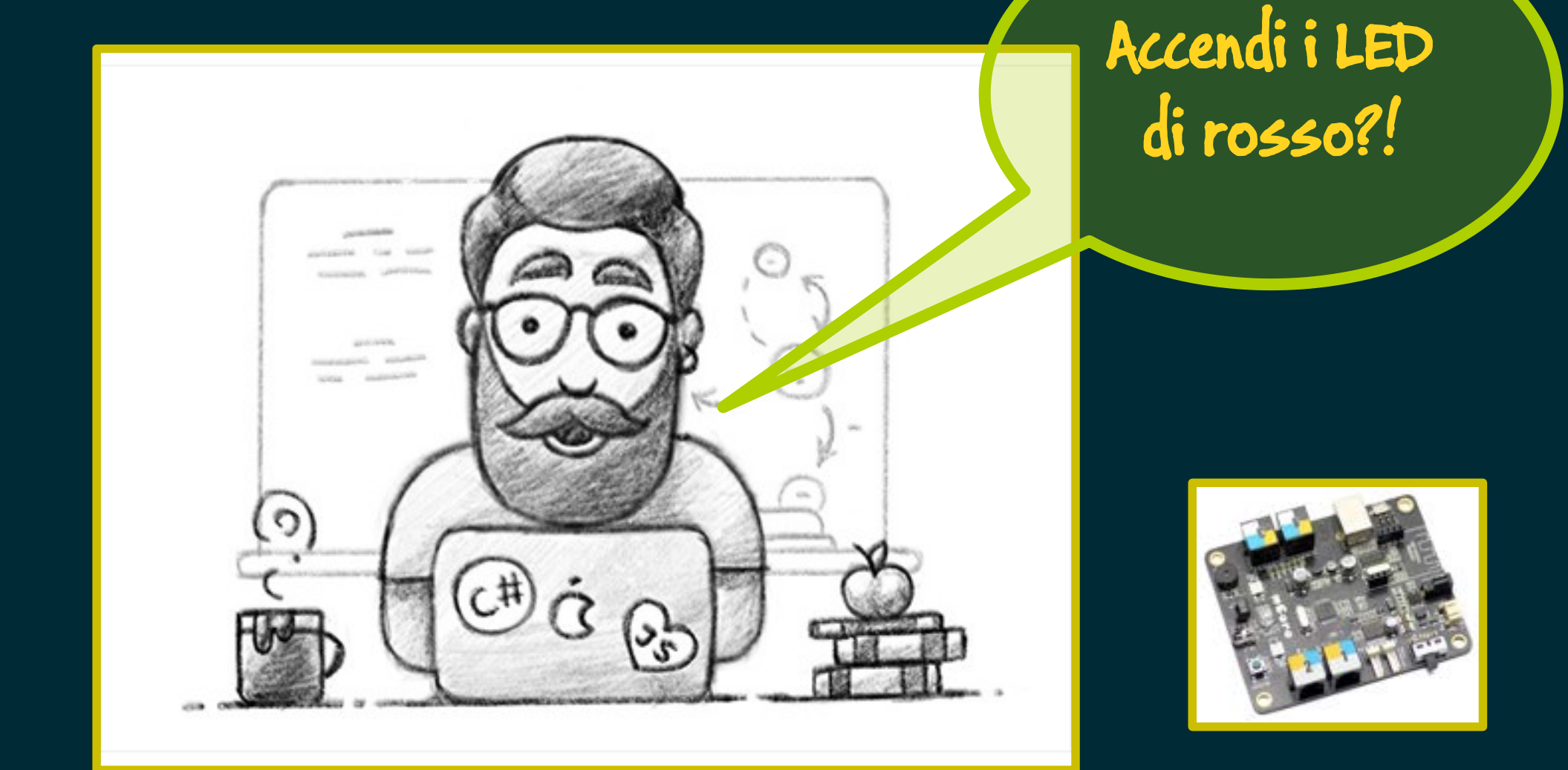

# Il circuito da programmare

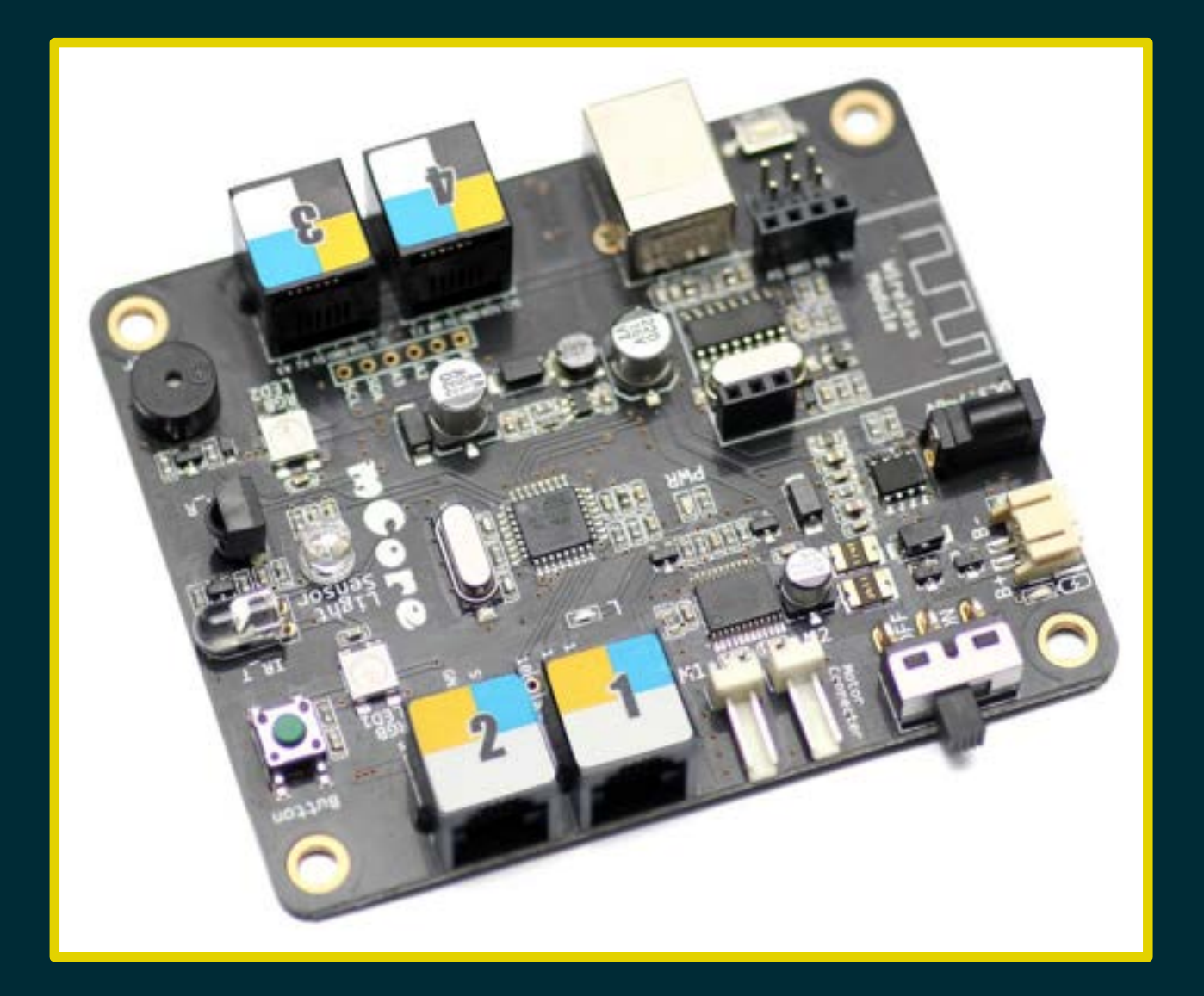

## Il microcontrollore

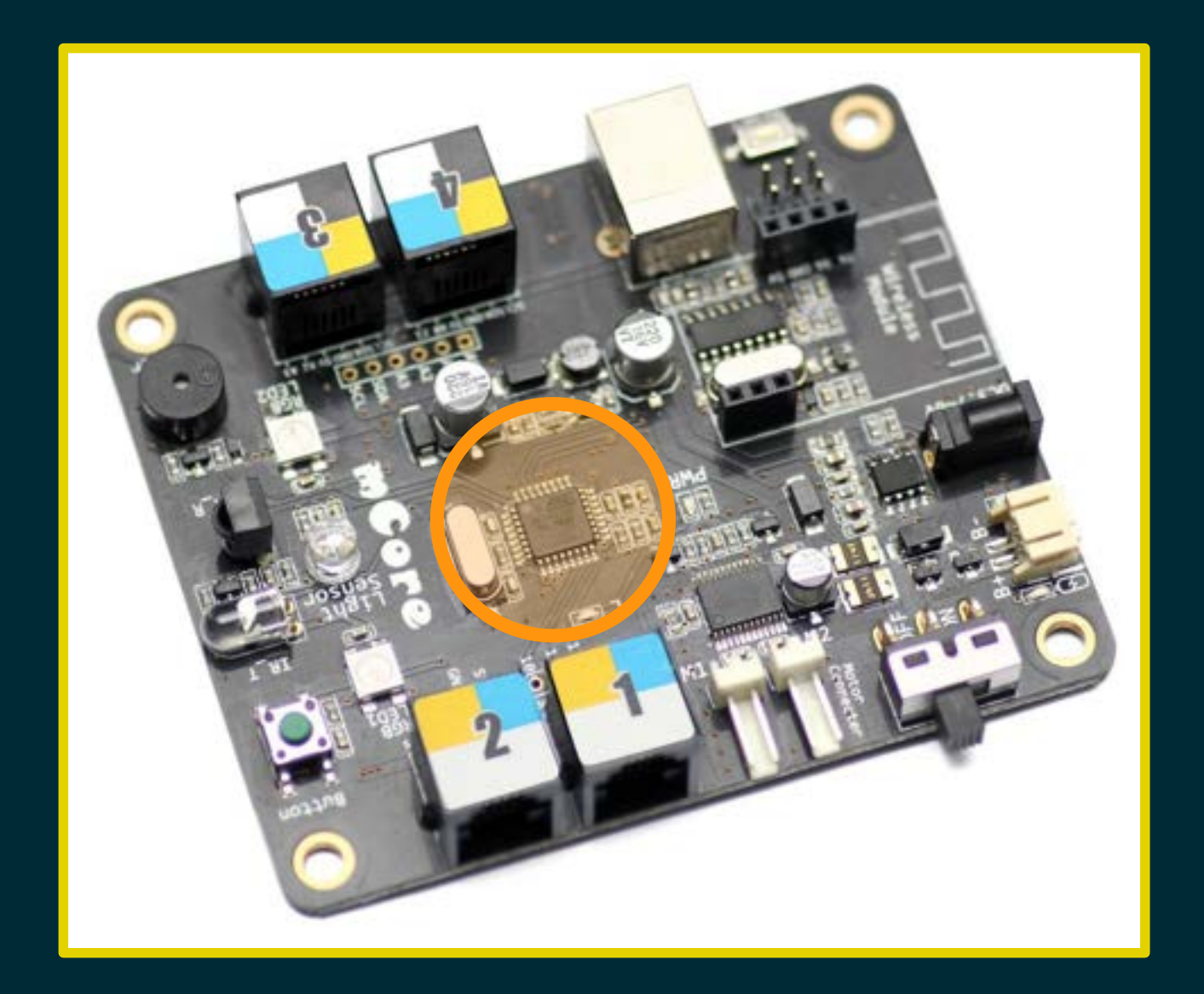

- 
- 
- -
- 
- 
- 

000011001001010001100011000000000 0001100100101001000101100000000...

000011001001010001100011000000000 000110010010100100010110000000000 001100100101001000101100000000000 01100100101000110101000000100...

 100101000110101000000100...

## Linguaggio binario

36656.bit.

# Un dialogo difficile!

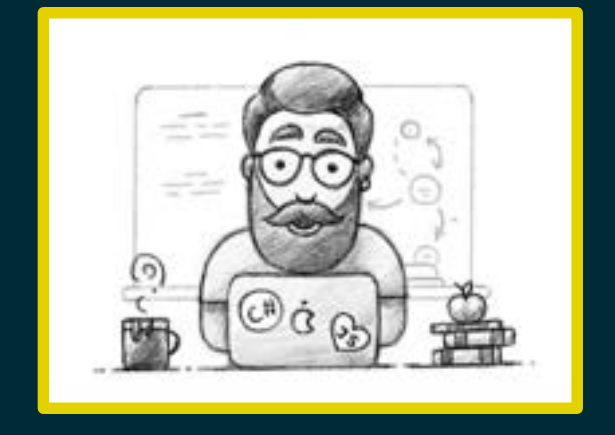

#### Accendi i LED di rosso!

000011001001010001100011 0000000000001100100101 00100010110000000000...

## Un interprete in aiuto

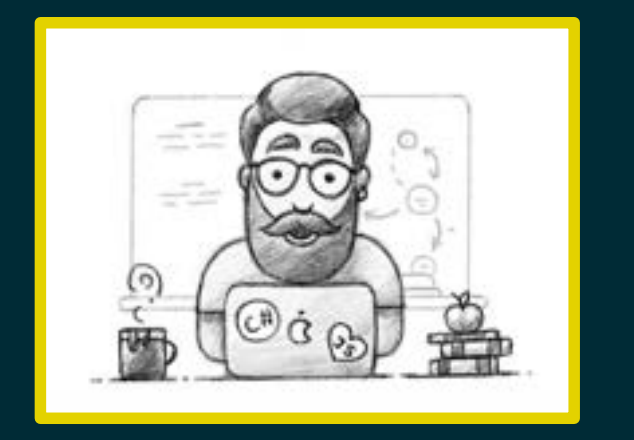

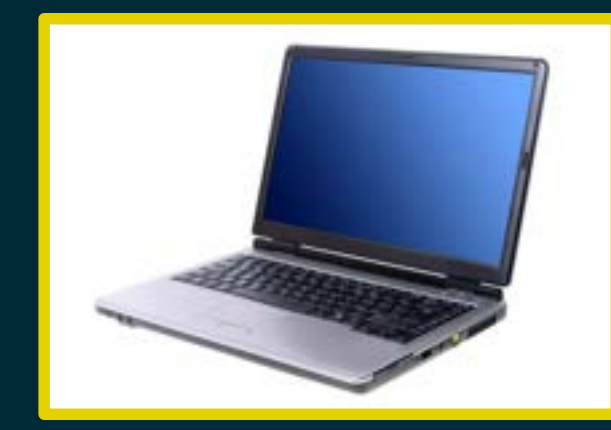

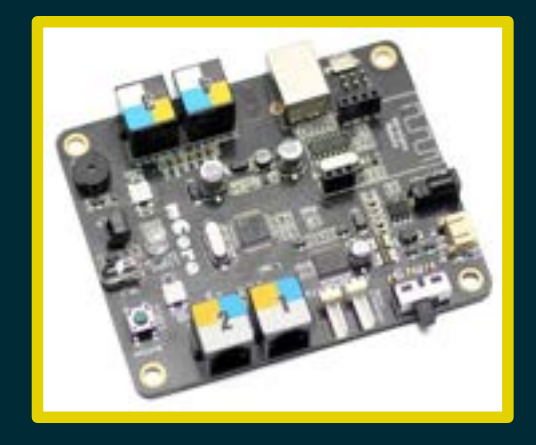

# Linguaggio di alto livello

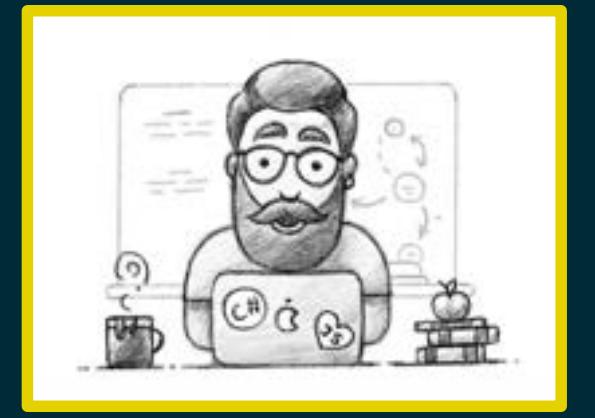

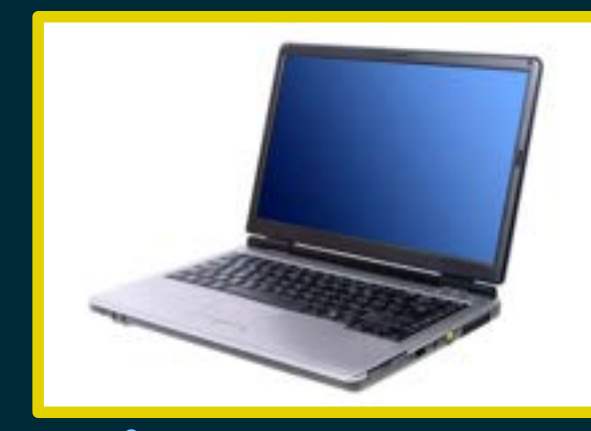

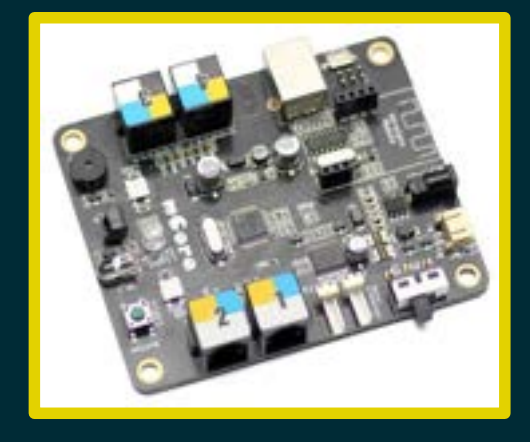

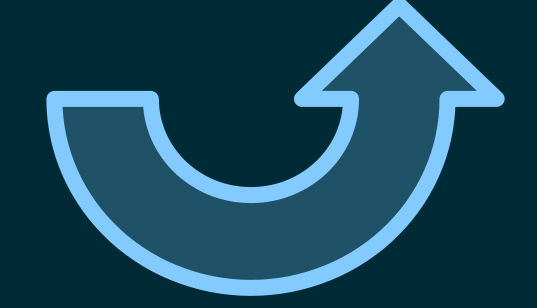

when mBot(mcore) starts up **e** LED all ▼ shows color

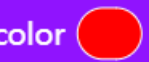

# Linguaggio di basso livello

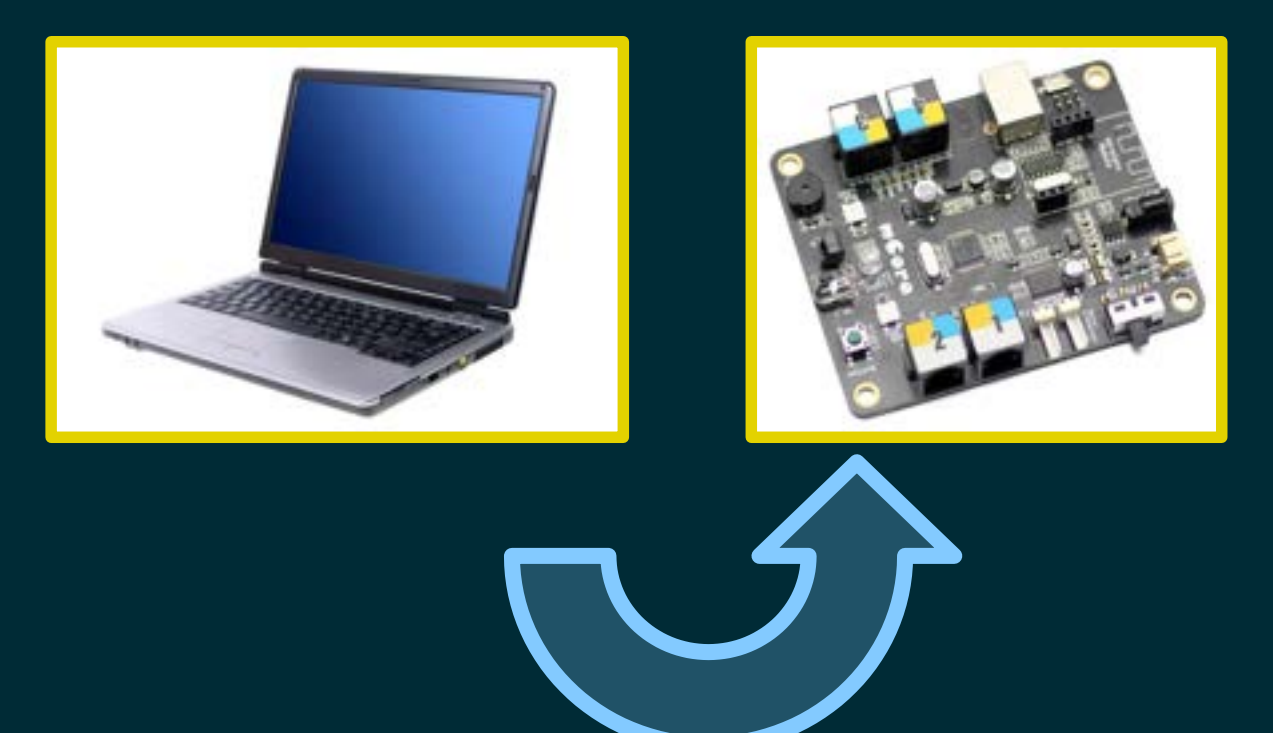

000011001001010001100011 0000000000001100100101 00100010110000000000...

# Un passaggio intermedio

- 
- 
- 
- 
- 
- 

# Un passaggio intermedio

Arduino C

## Linguaggio intermedio

```
// generated by mBlock5 for mBot
 1
 \overline{2}// codes make you happy
 \overline{3}#include <MeMCore.h>
 ×
 5
      #include <Arduino.h>
 6
      #include <Wire.h>
 \overline{t}minclude <SoftwareSerial.h>
 ġ
      MeRGBLed rgbled 7(7, 2);
 \mathbf{Q}18void delay(float seconds) {
11long endTime = millis() + seconds = 1000;
12
        while(millis() \in endTime) \; loop():1314
15
      void setup() {
16
        rgbled 7.fillPixelsBak(0, 2, 1);
17
18
19
        rgbled 7.setColor(0, 255, 0, 0);
        rgbled 7.show();
28
2122
23
      void loop()24
25\mathbf x26
      void loop() {
27
       loop();
28
29
3B
```
# Scrittura del programma

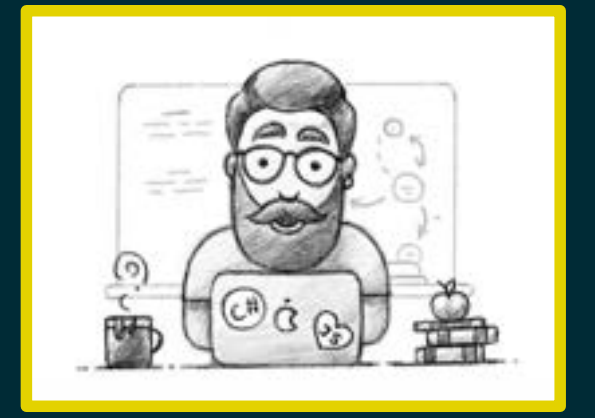

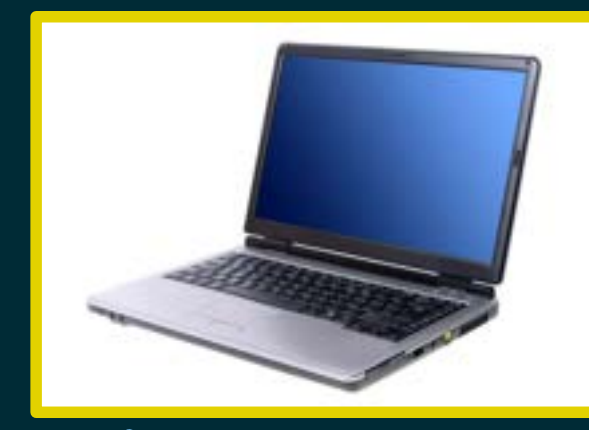

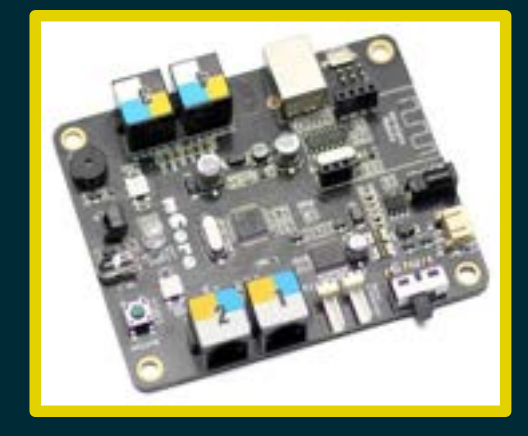

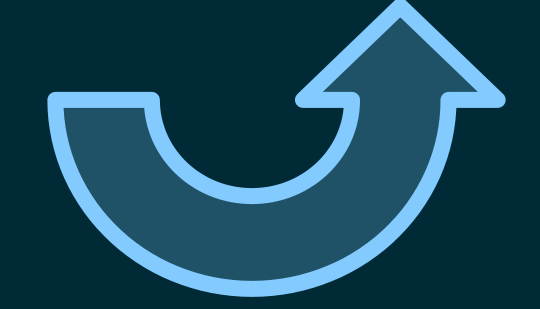

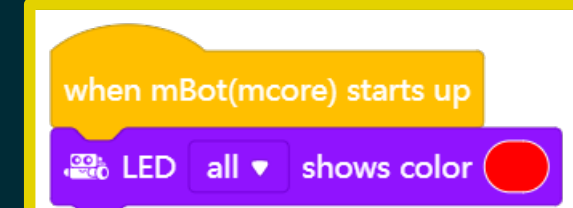

## Traduzione "al volo"

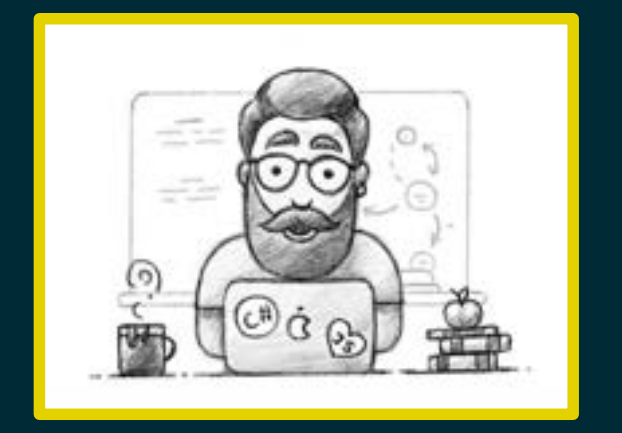

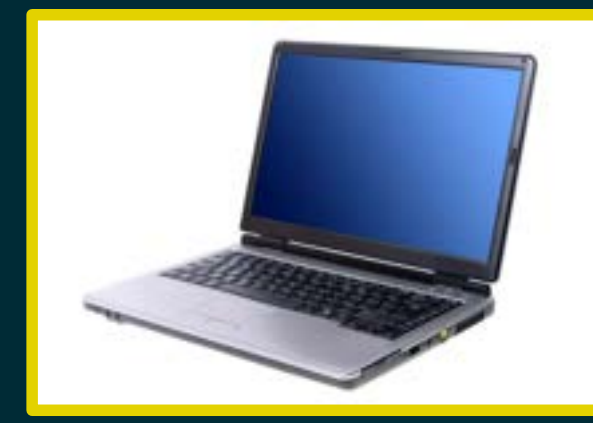

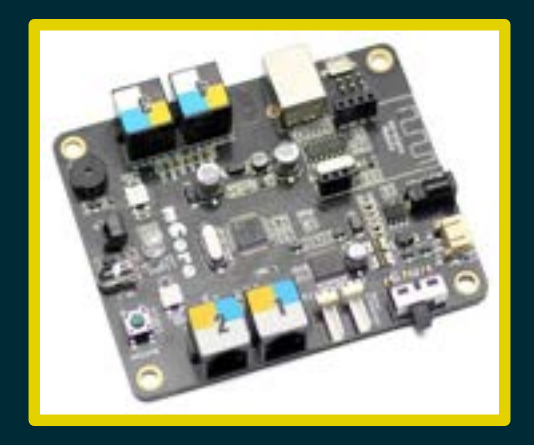

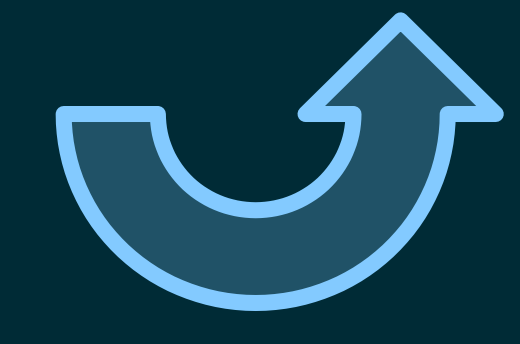

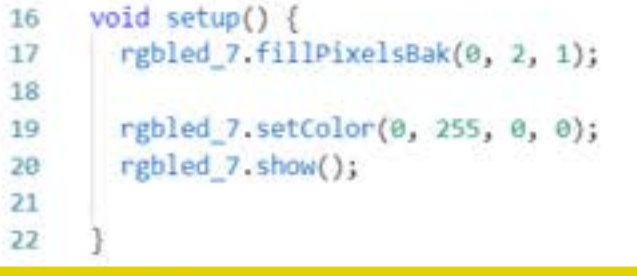

## Compilazione

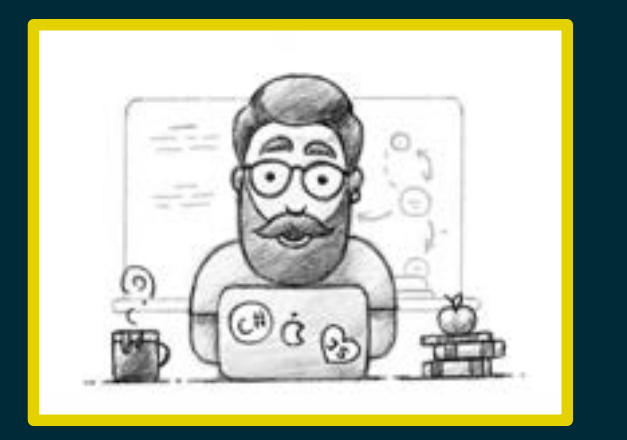

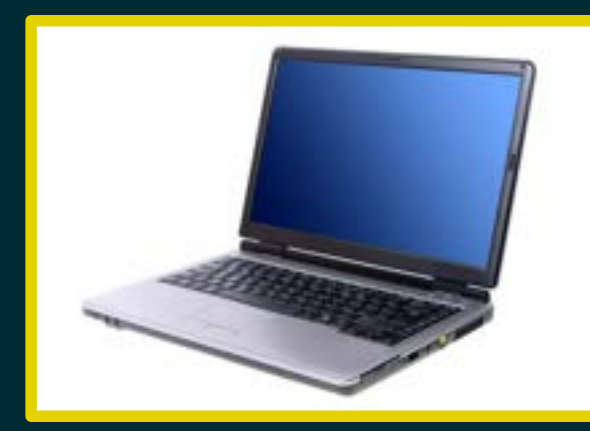

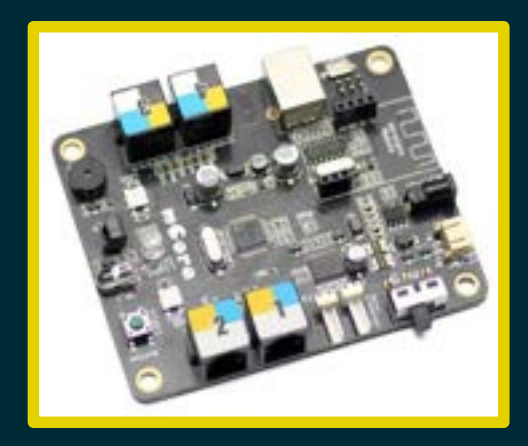

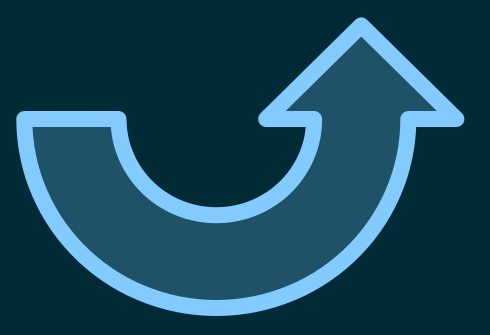

011001001010010001011000000000000110 0100101001000101100000000000011001...

#### Trasmissione

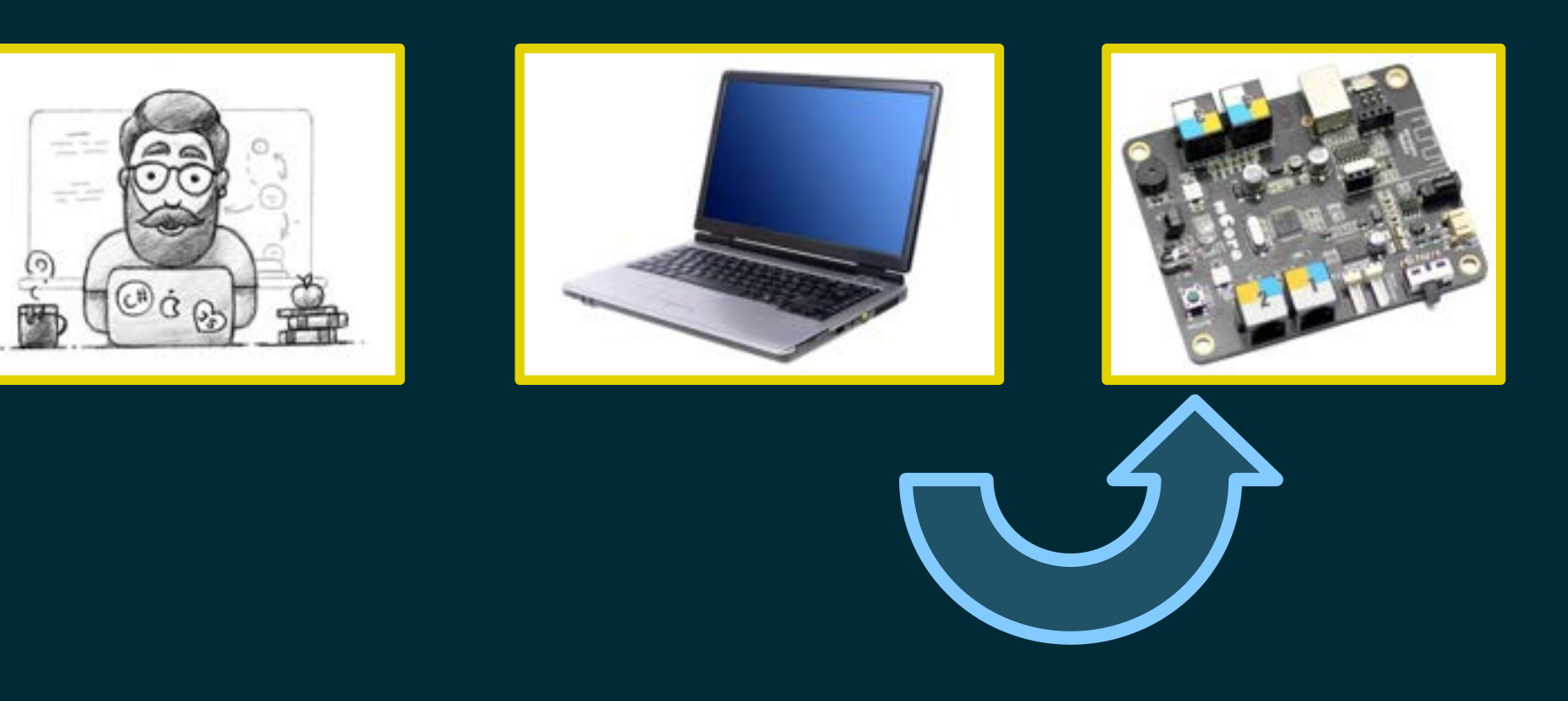

00001100100101000110001100000000000 011001001010010001011000000000000110 0100101001000101100000000000011001...

- 
- 
- 
- 
- 
- 
- 

## Hardware: la parte tangibile del sistema.

#### Hardware: la parte tangibile del sistema.

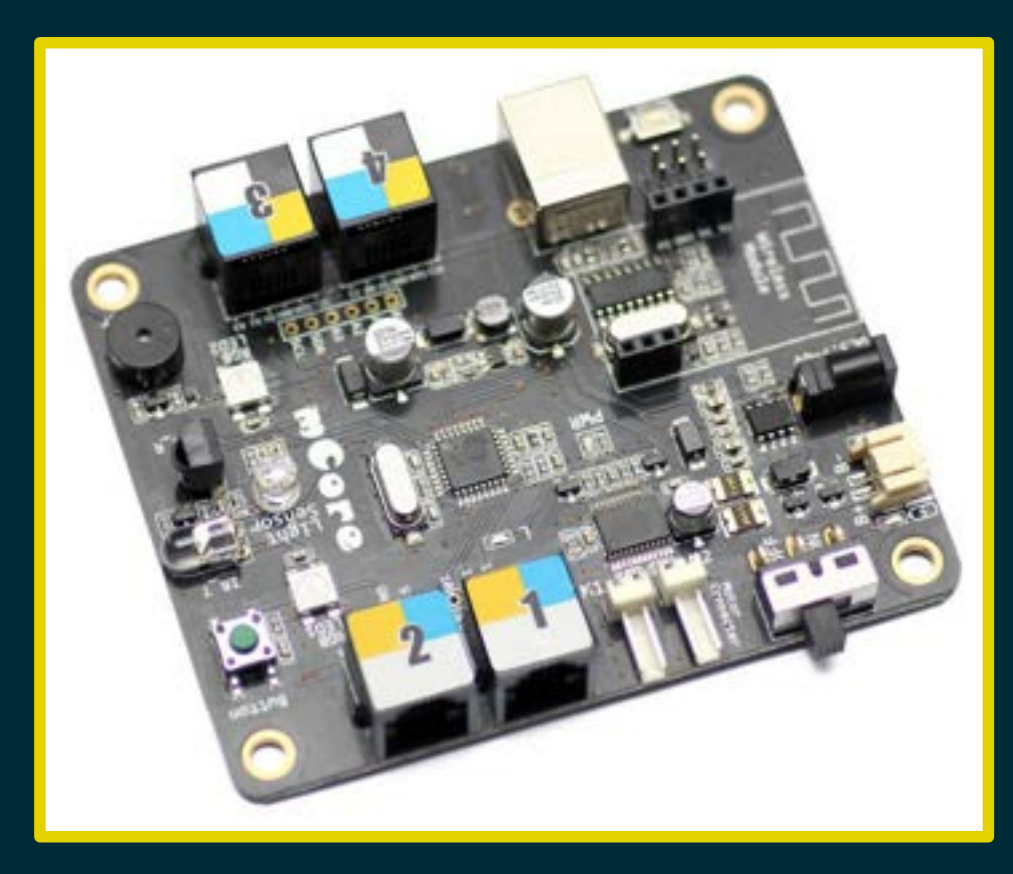

Hardware: la parte tangibile del sistema. Software: i programmi eseguiti dall'H/W.

Hardware: la parte tangibile del sistema. Software: i programmi eseguiti dall'H/W.

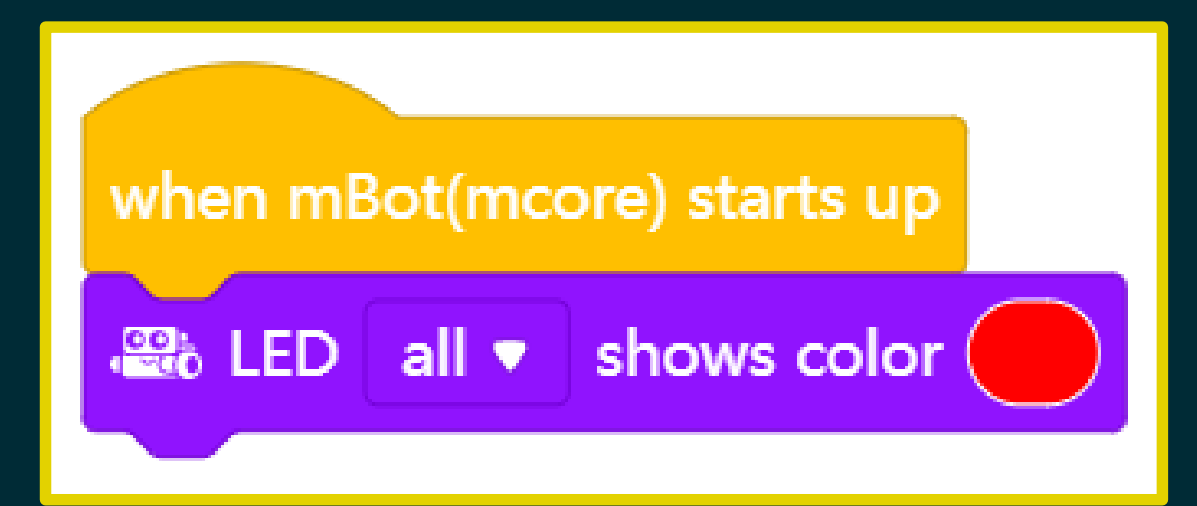
# Hardware vs Software

Hardware: la parte tangibile del sistema. Software: i programmi eseguiti dall'H/W. Firmware: software integrato permanentemente in un componente elettronico.

# Programma n. 2

#### Far suonare il cicalino

## Cicalino

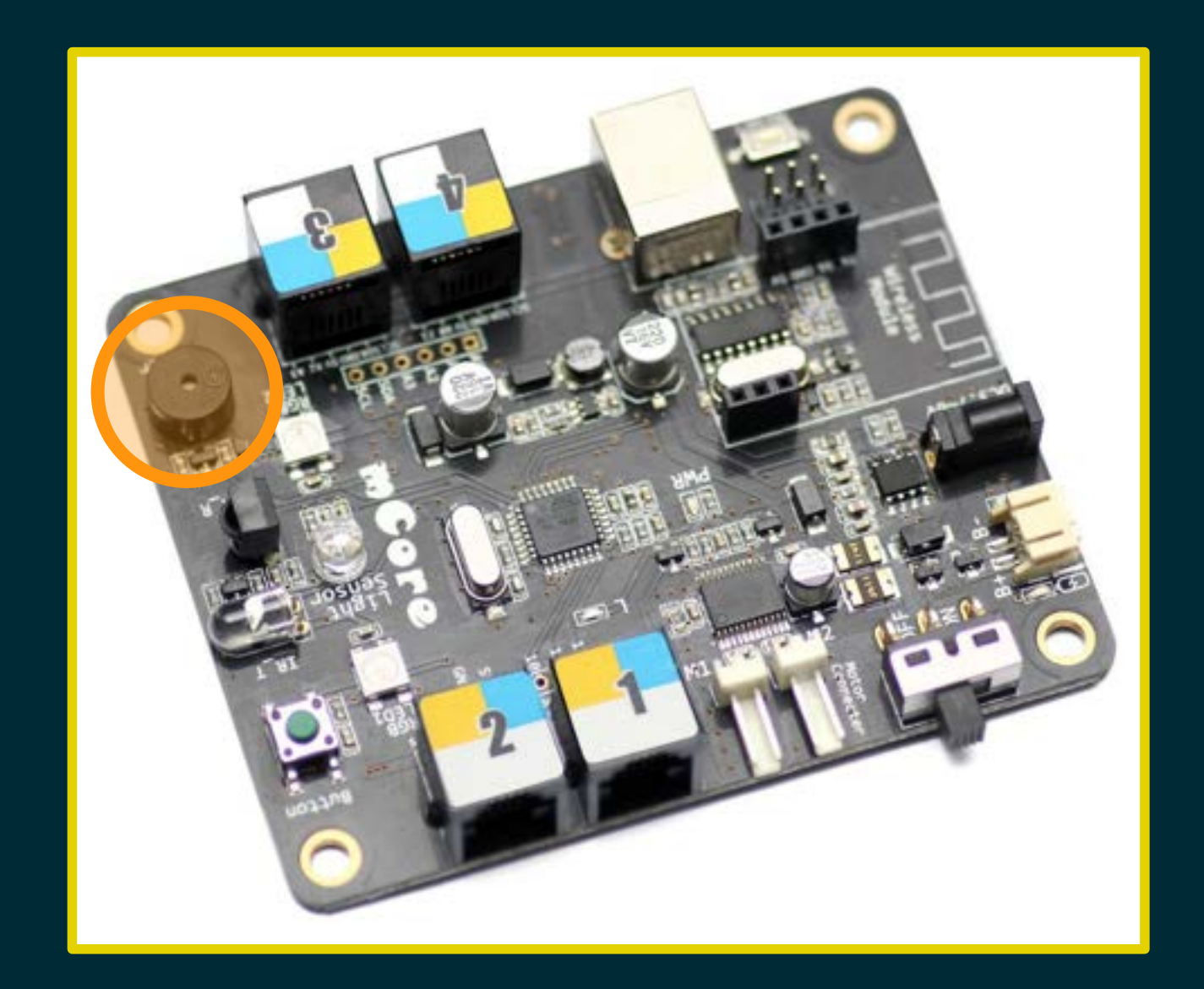

# Programma n. 2

#### Far suonare il cicalino

# Programma n. 2

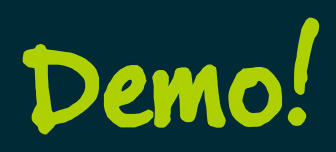

#### Suono la scala diatonica

#### Suono la scala diatonica

#### C4 D4 E4 F4 G4 A4 B4 C5

#### Suono la scala diatonica

#### Suono la scala diatonica Simulo la sirena della polizia

Suono la scala diatonica Simulo la sirena della polizia G4 per un secondo E5 per un sesto di secondo G4 per un sesto di secondo E5 per un sesto di secondo

#### Suono la scala diatonica Simulo la sirena della polizia

 G4 per un secondo E5 per un sesto di secondo G4 per un sesto di sepredo G4 per un secondo<br>E5 per un sesto di secondo<br>E5 per un sesto di secondo

#### Suono la scala diatonica Simulo la sirena della polizia Suono la melodia di "Tanti auguri"

### Melodia di "Tanti auguri"

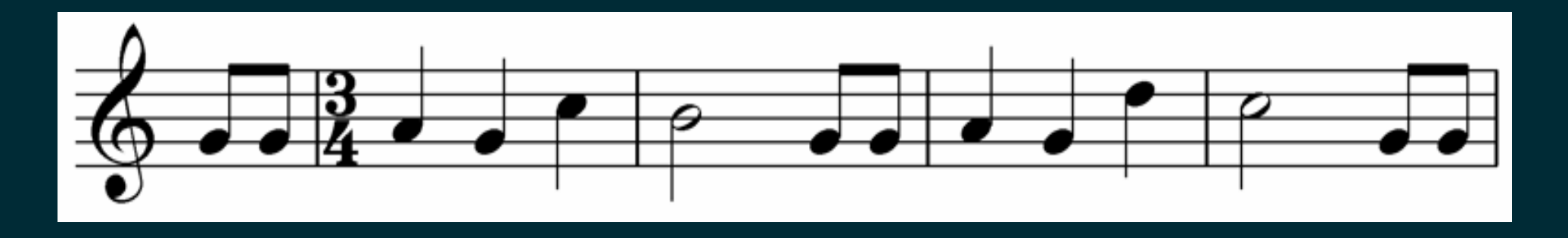

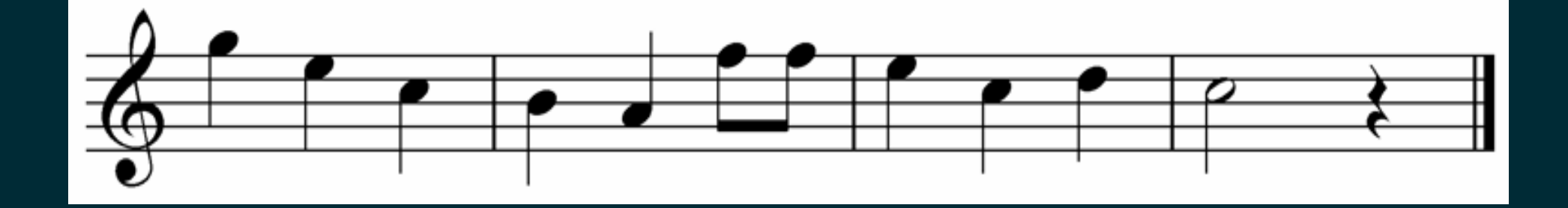

### Melodia di "Tanti auguri"

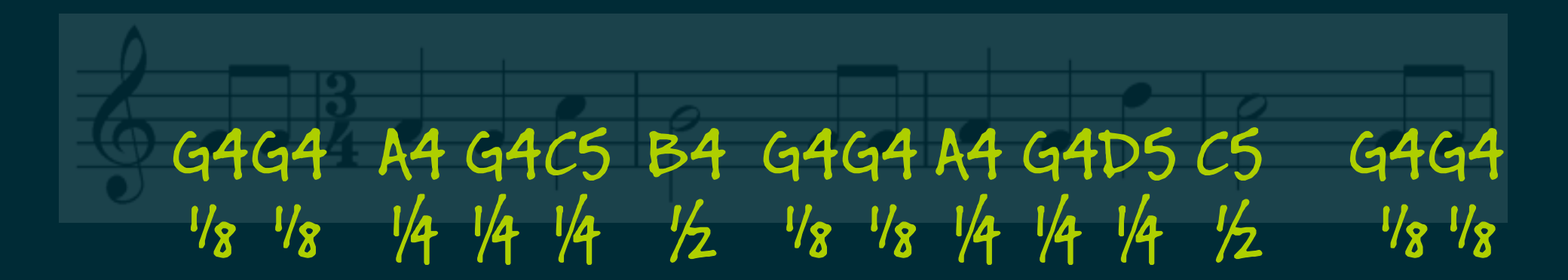

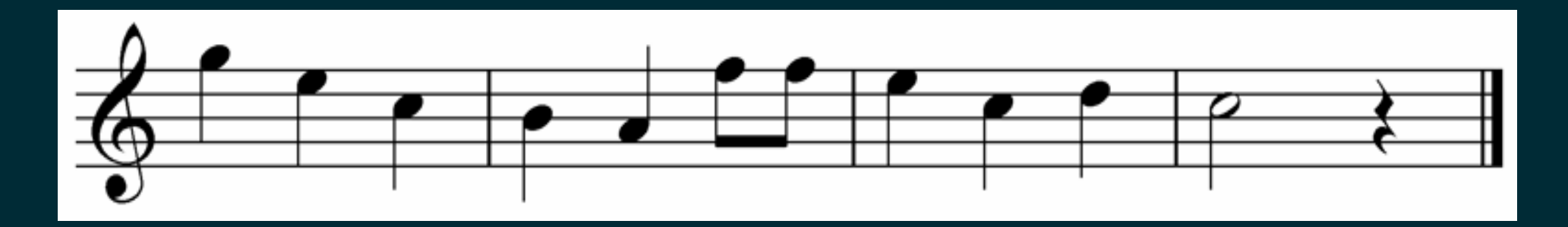

### Melodia di "Tanti auguri"

G4G4 A4 G4C5 B4 G4G4 A4 G4D5 C5 G4G4 ⅛ ⅛ ¼ ¼ ¼ ½ ⅛ ⅛ ¼ ¼ ¼ ½ ⅛ ⅛

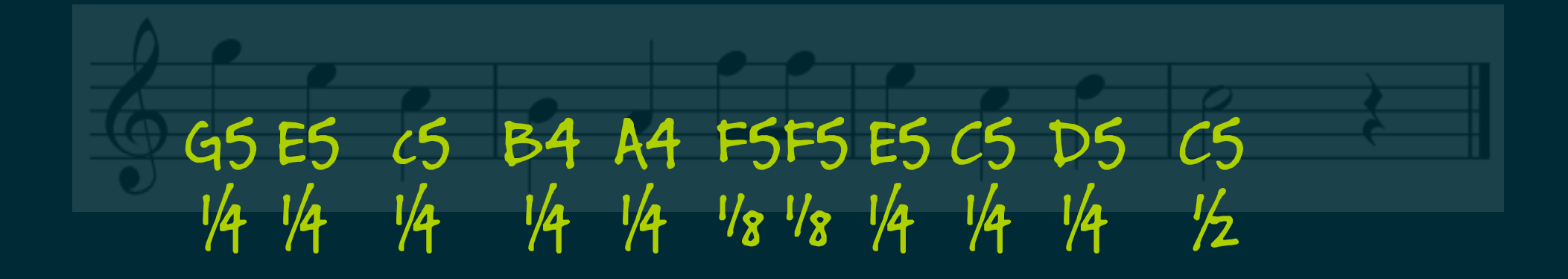

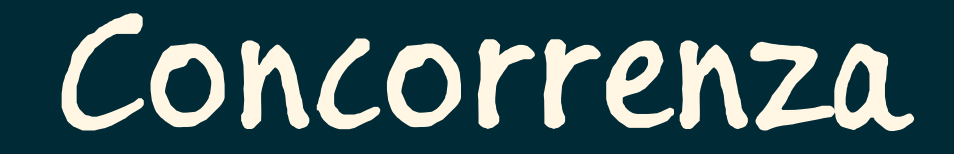

### Riesco a far lampeggiare i LED...

Riesco a far lampeggiare i LED e suonare la sirena della polizia...

#### Riesco a far lampeggiare i LED e suonare la sirena della polizia…

#### CONTEMPORANEAMENTE!?

#### Riesco a far lampeggiare i LED e suonare la sirena della polizia…

#### CONTEMPORANEAMENTE!?

In generale no, il microcontrollore non lo consente – è troppo limitato.

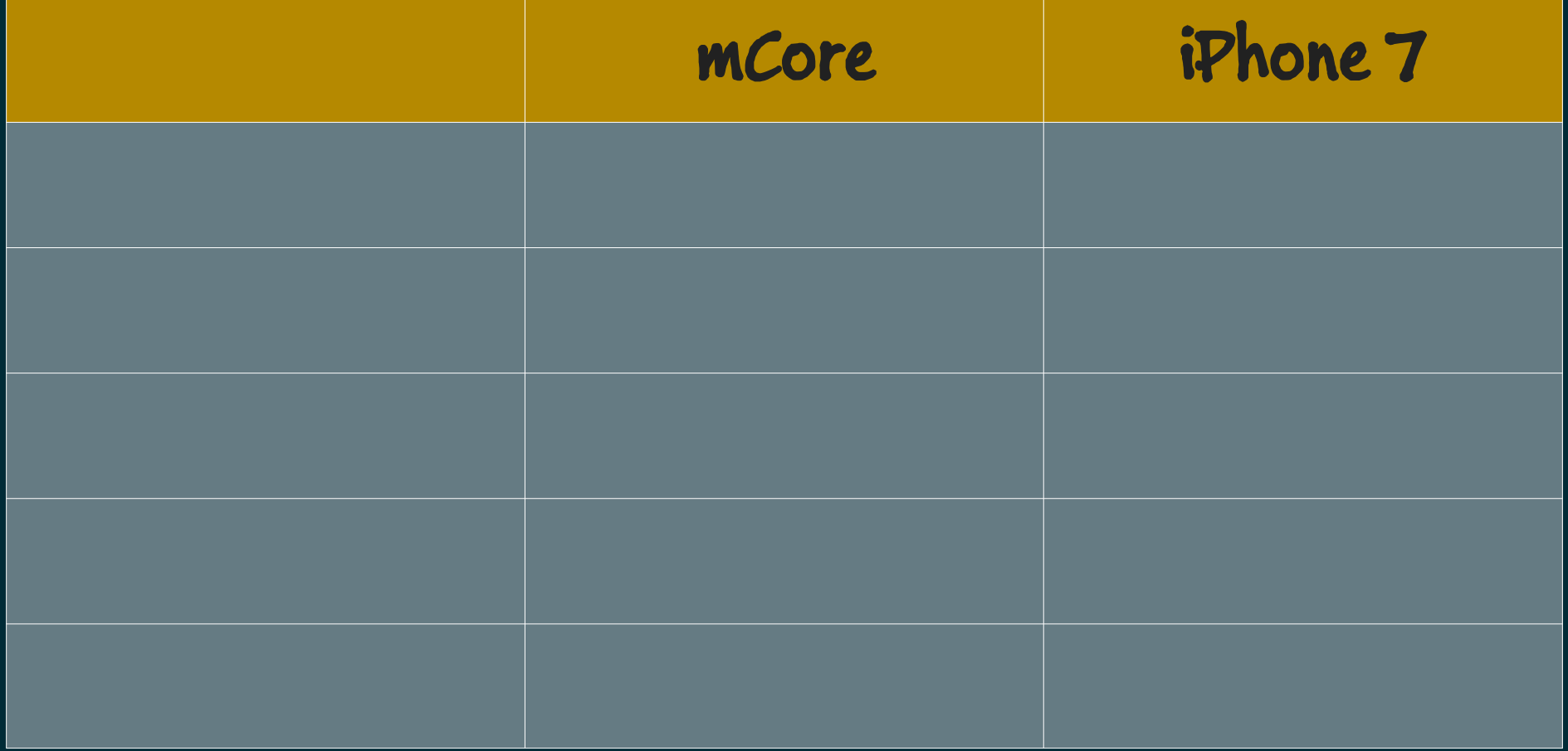

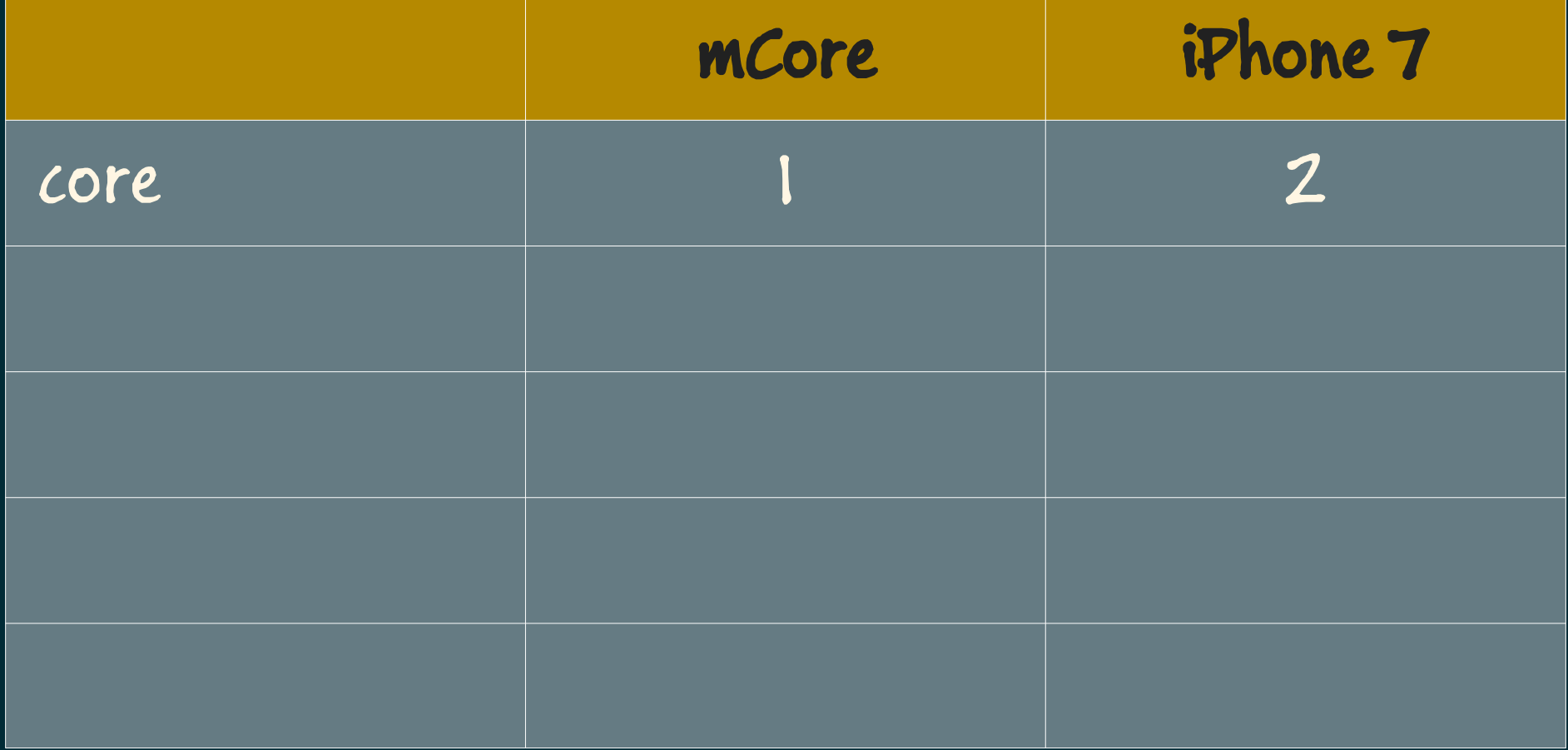

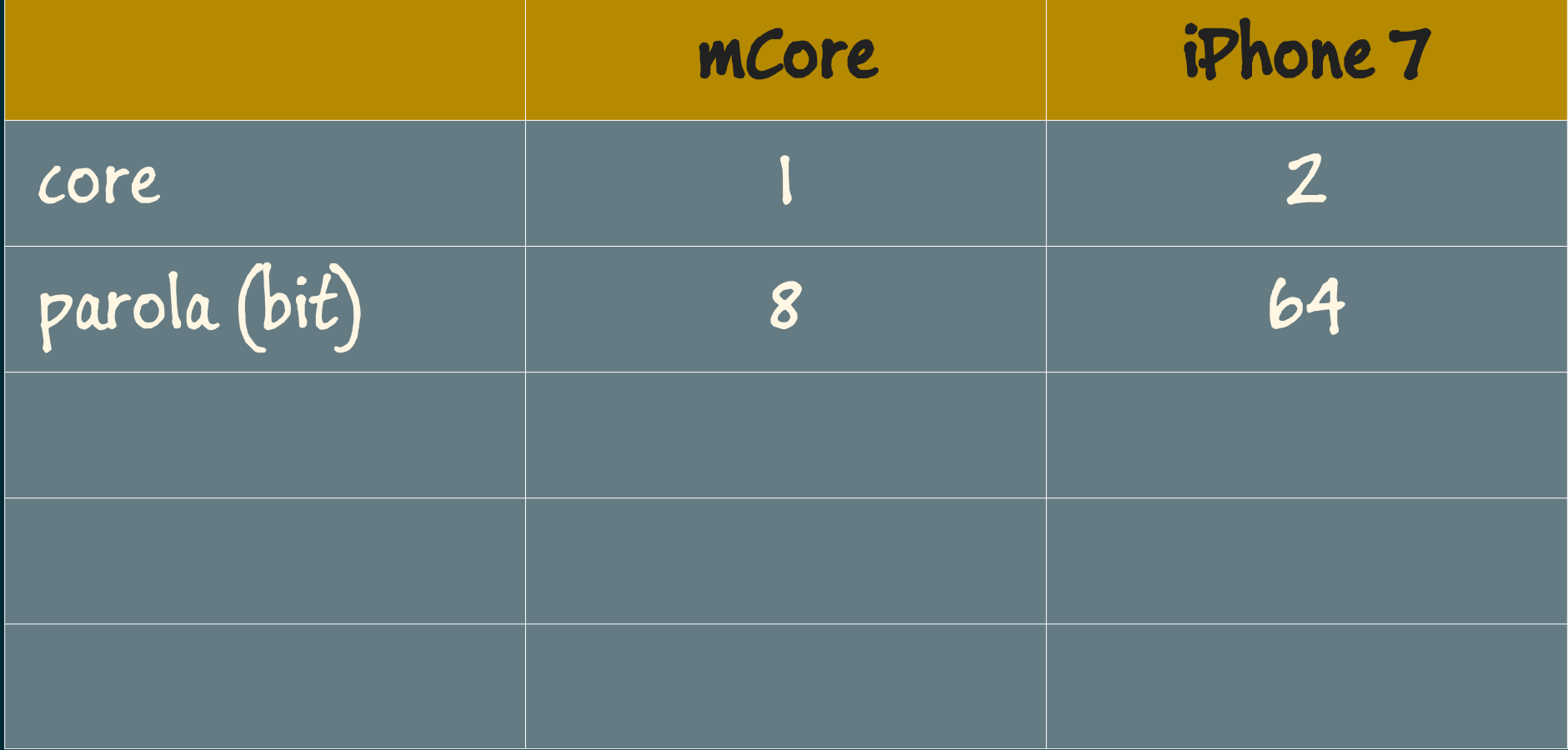

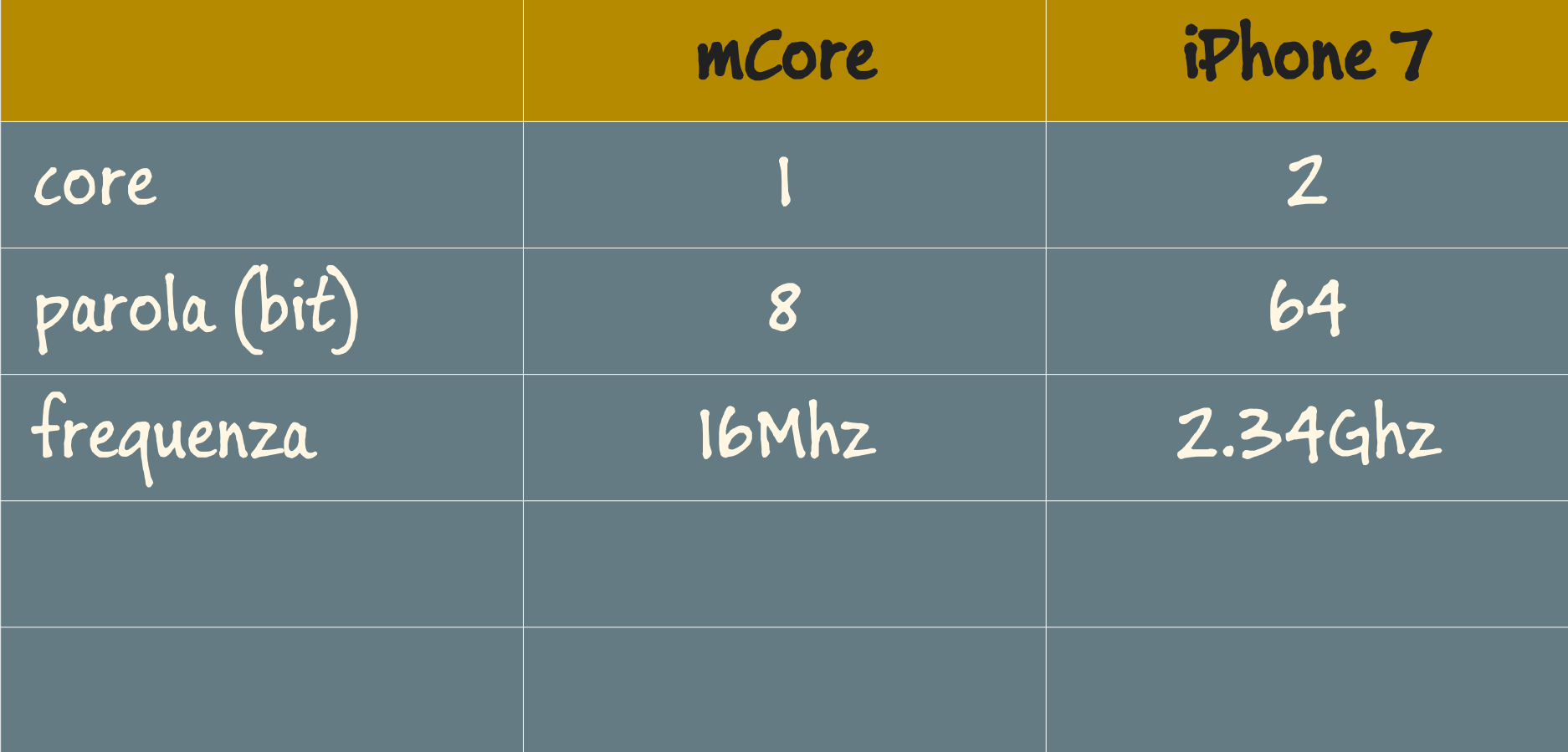

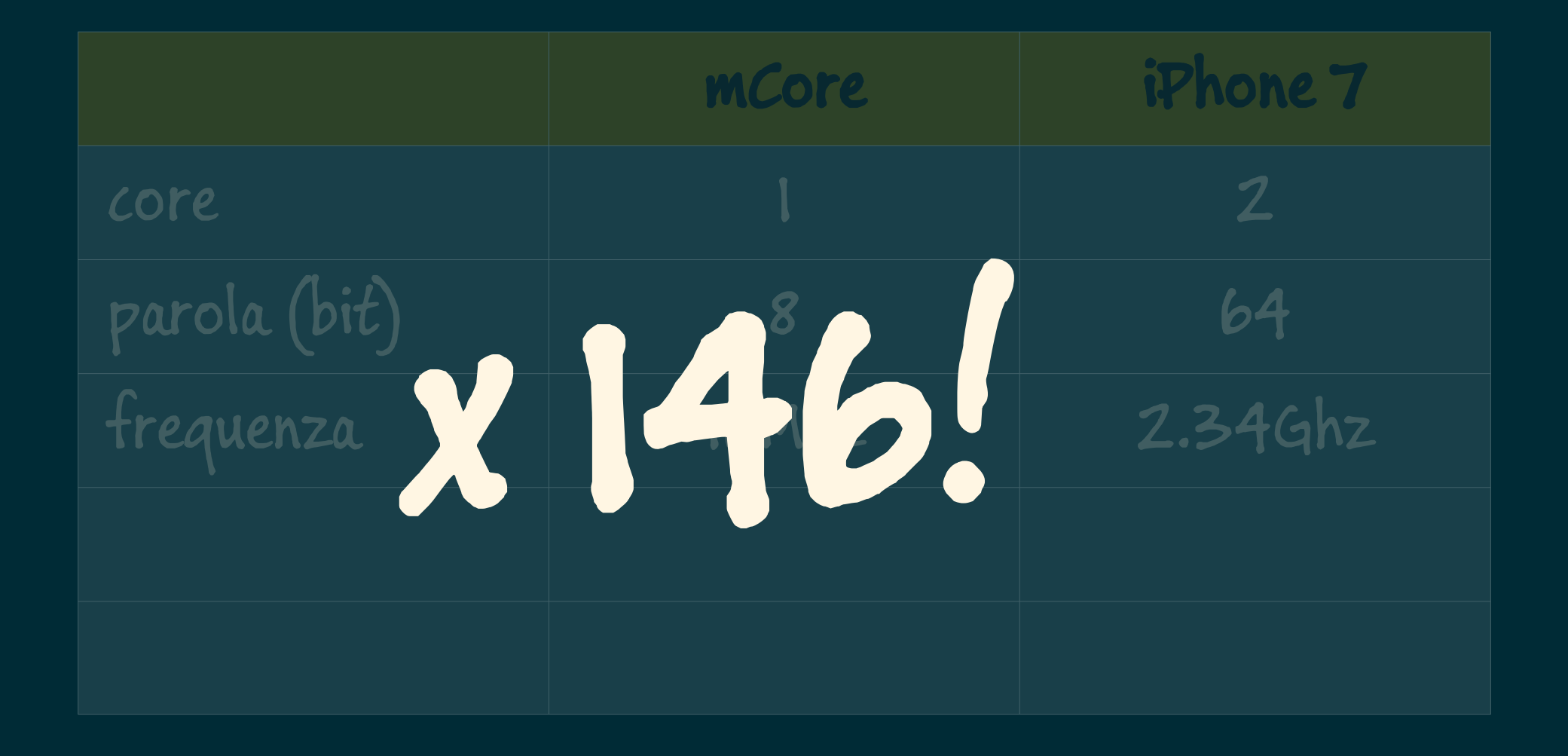

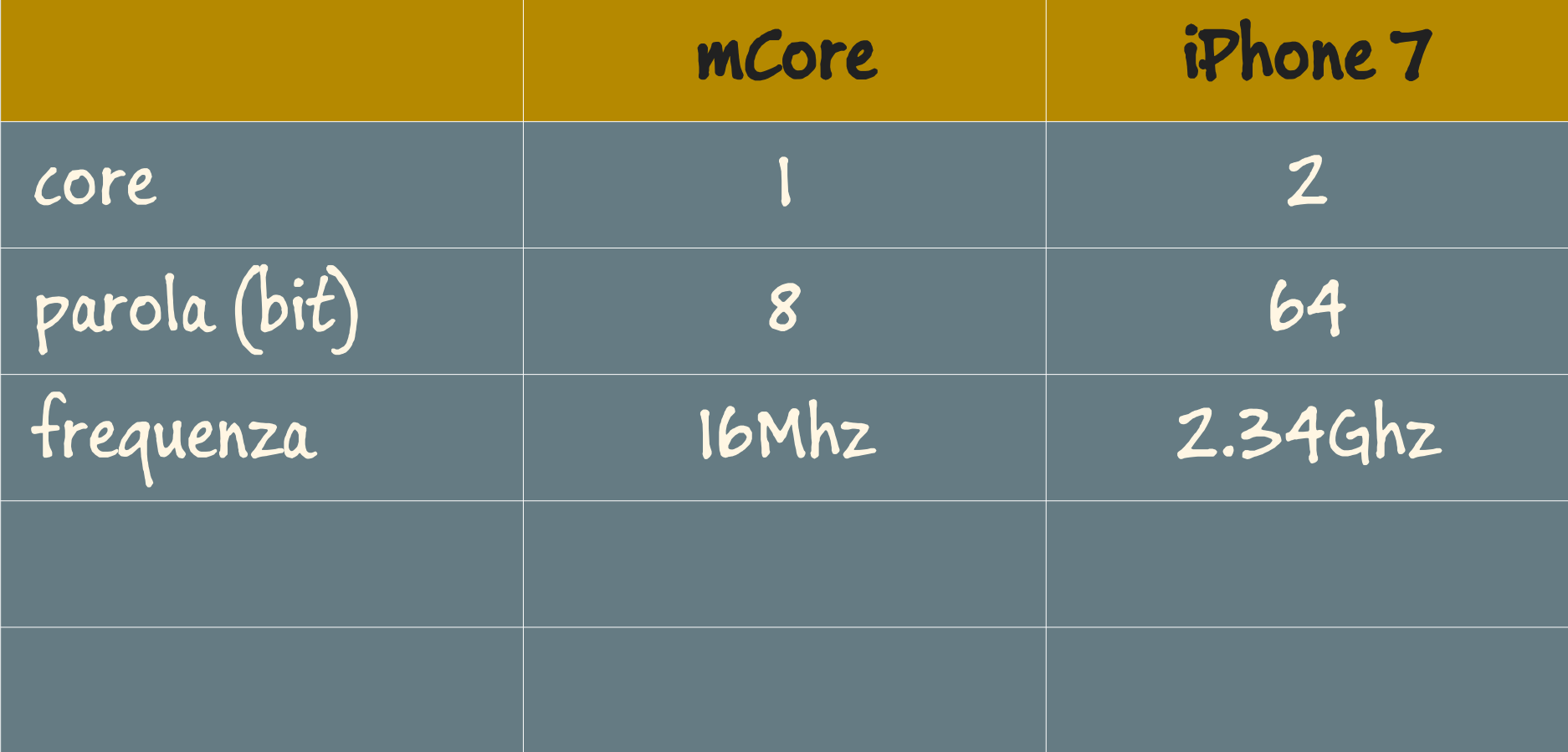

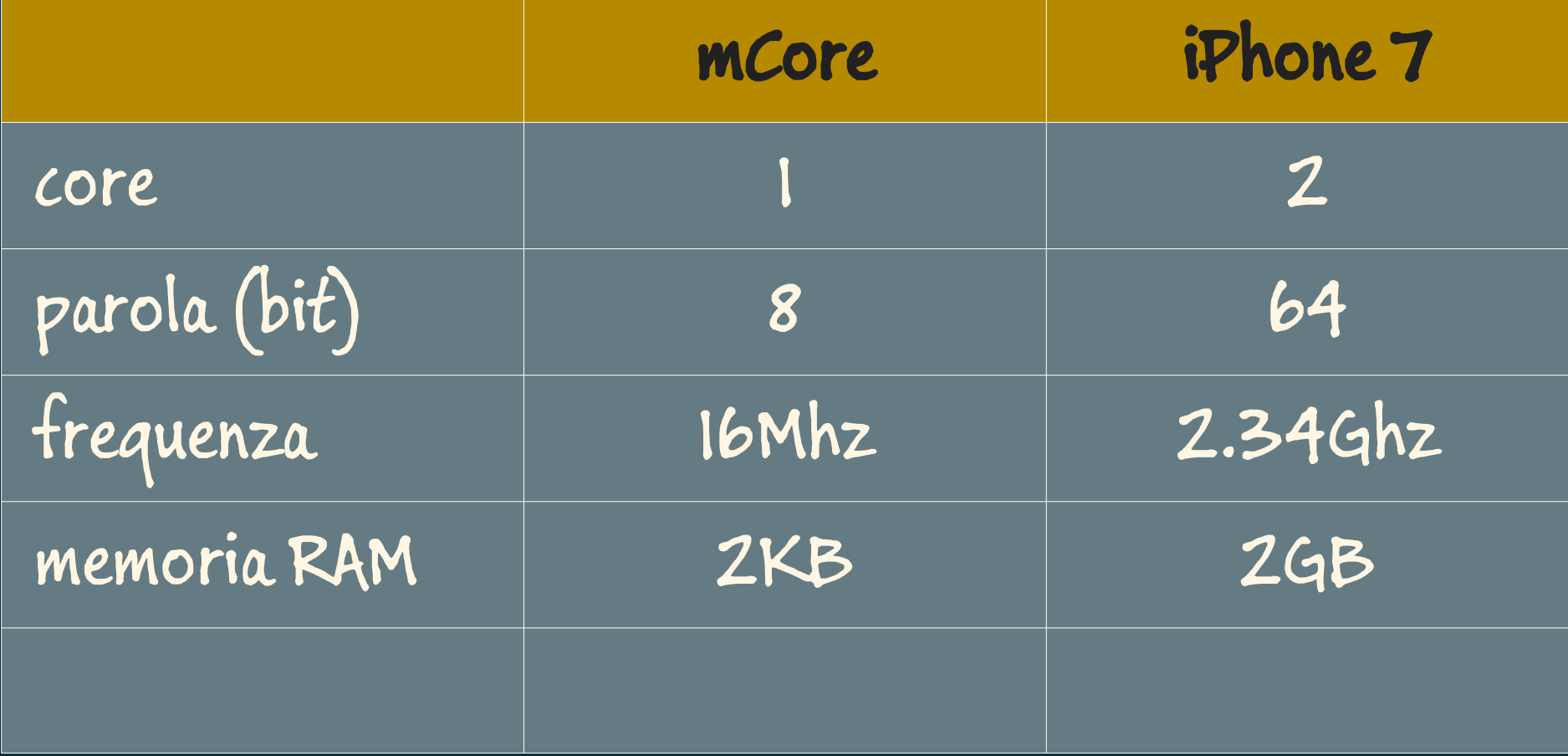

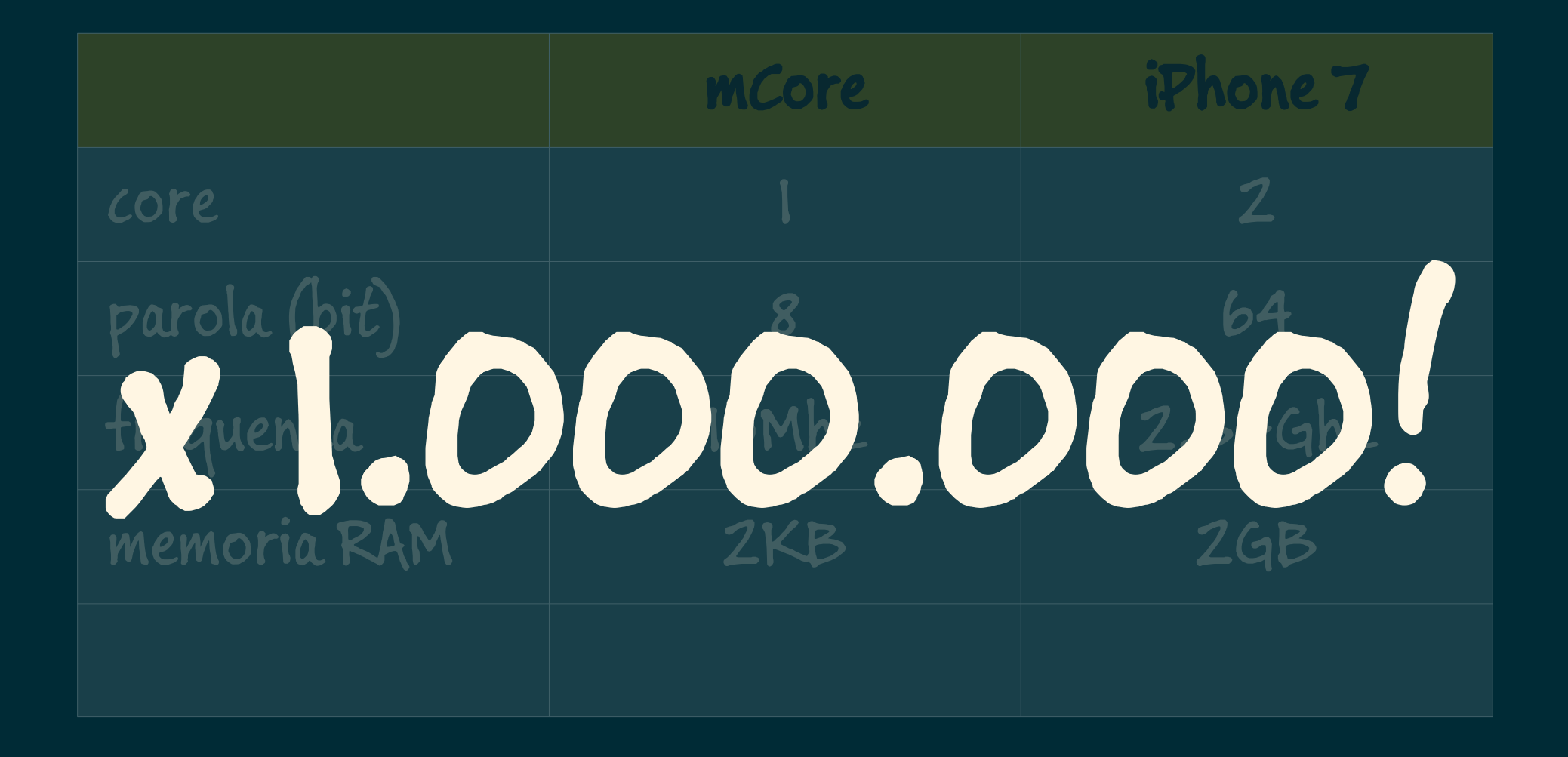

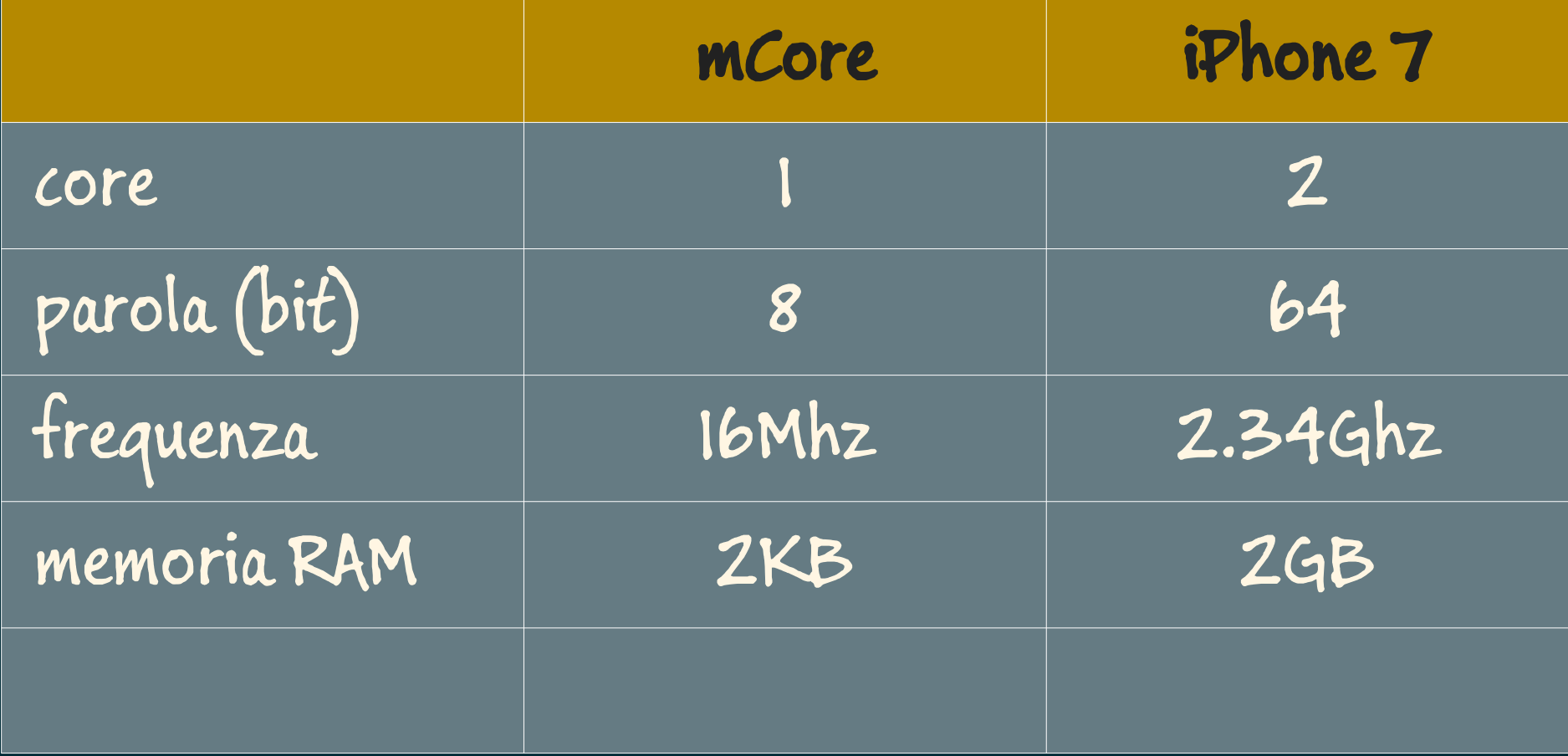

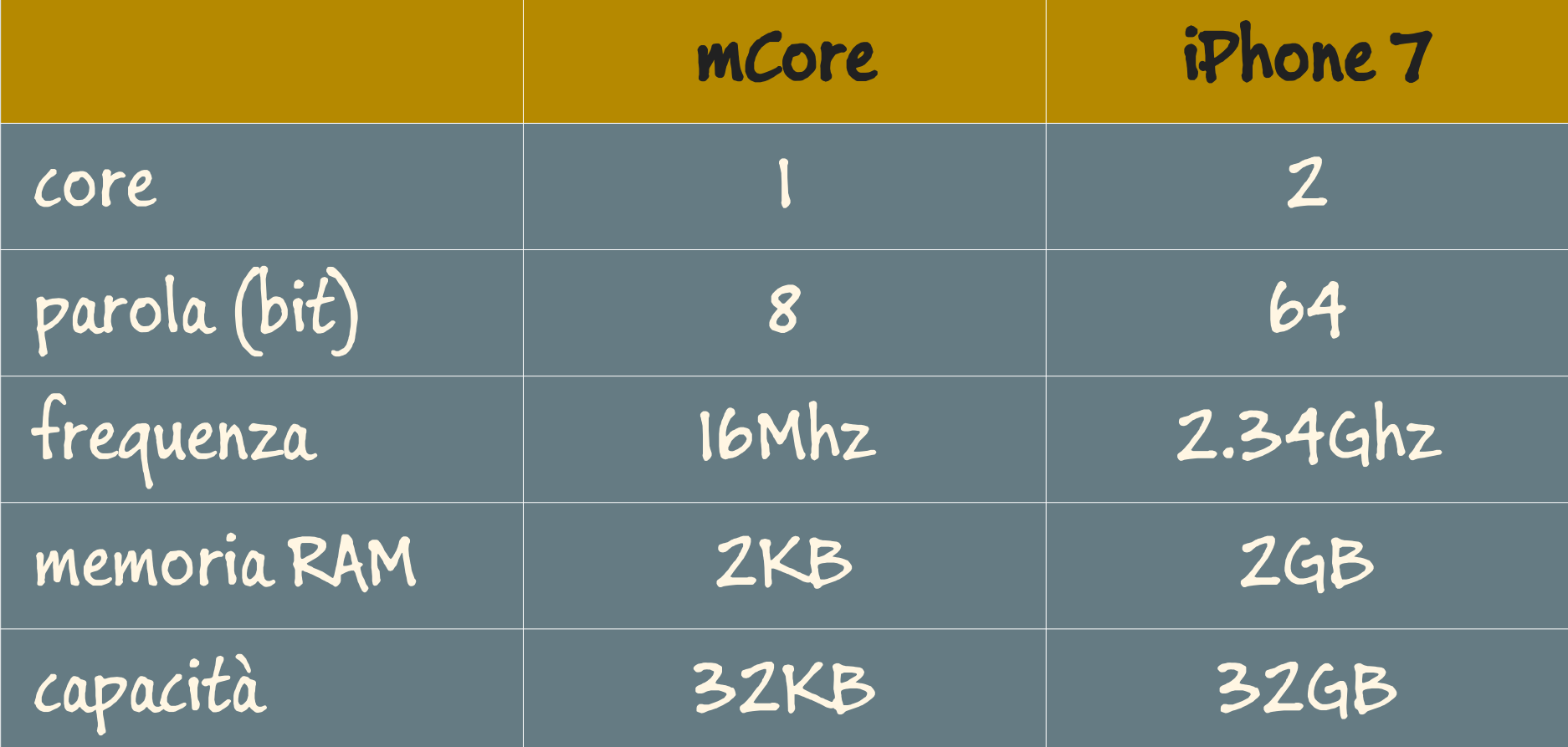

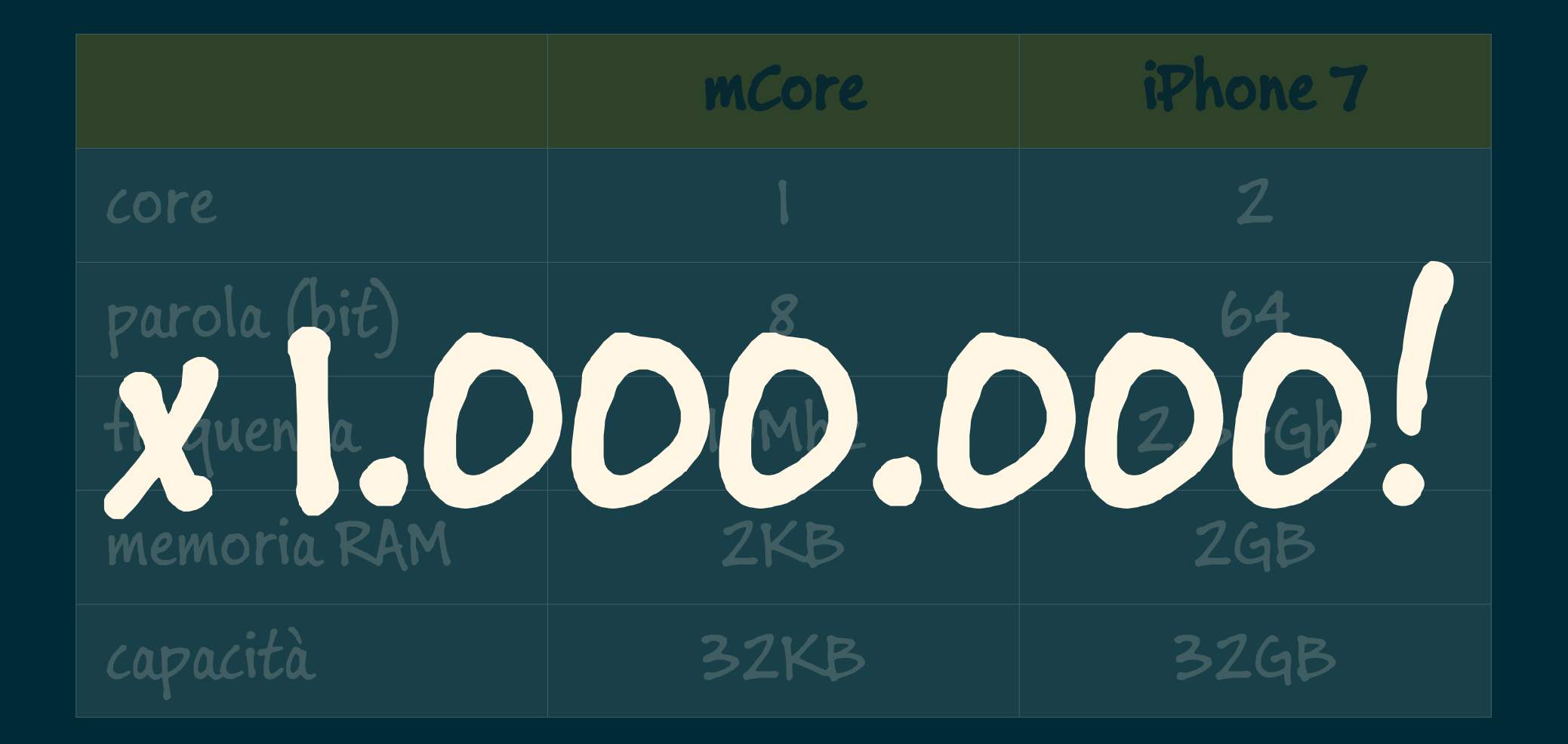

# Programma n. 3

Controllare un pulsante

## Pulsante

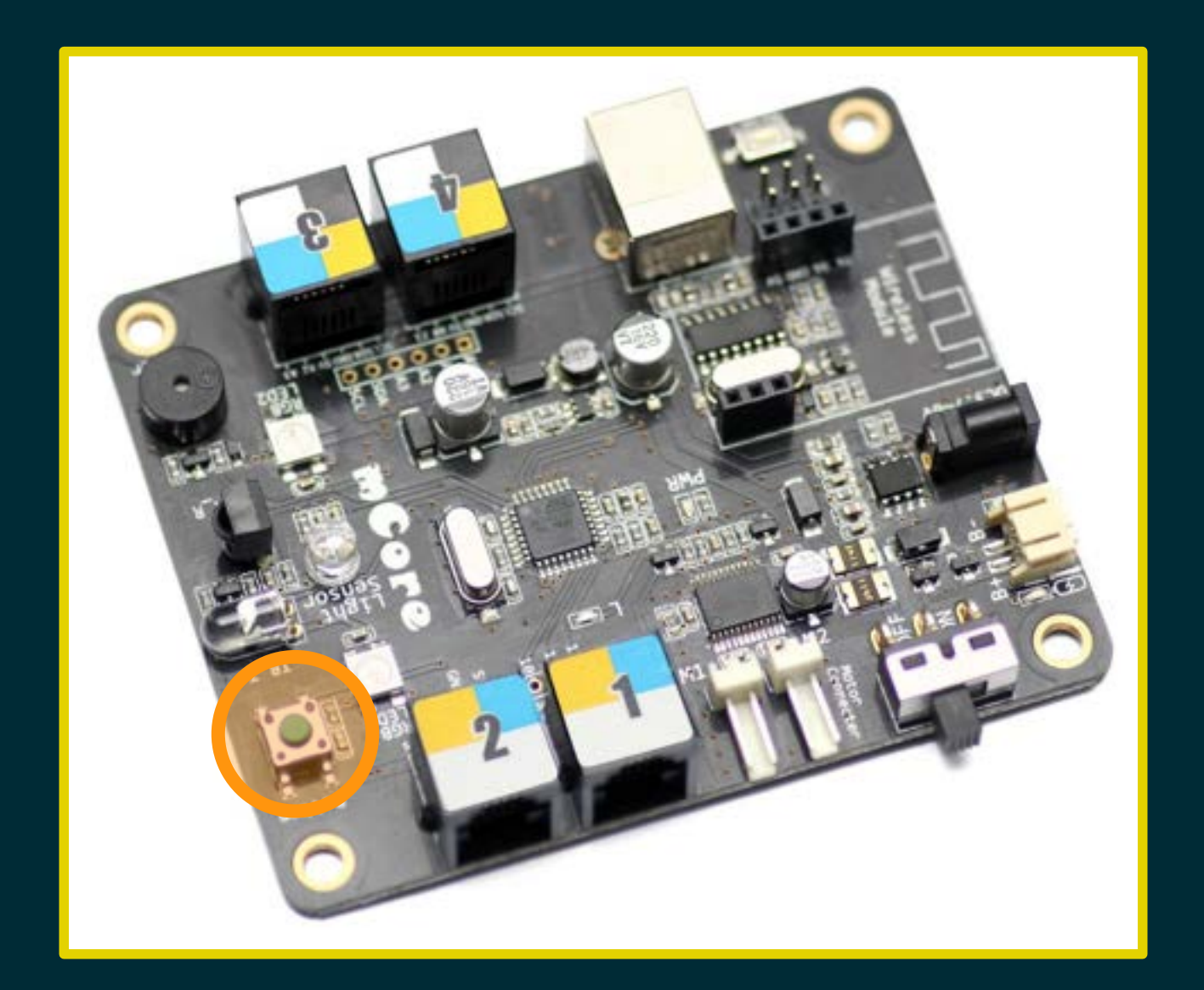

## Pulsante di azzeramento

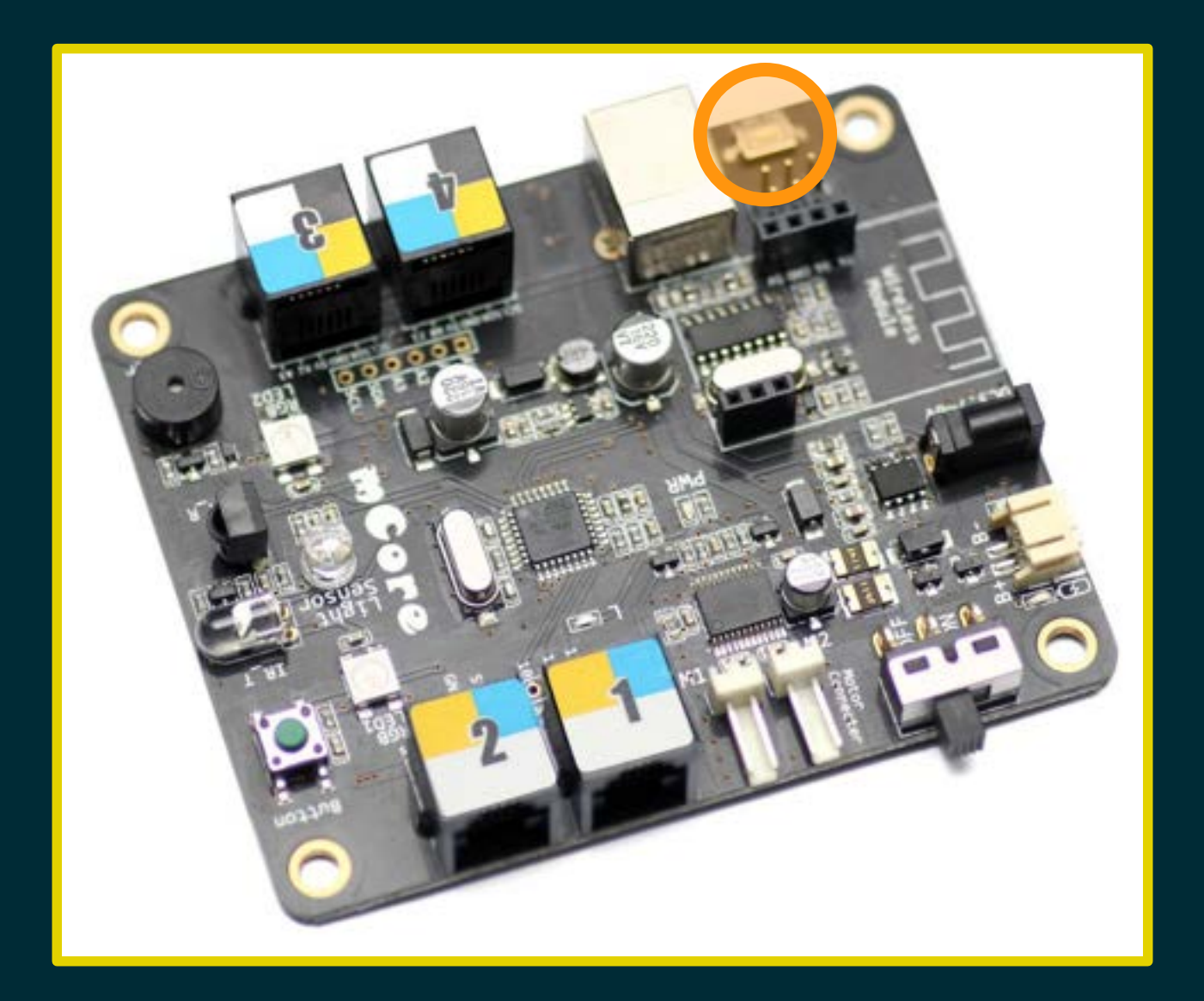

# Programma n. 3

Controllare un pulsante

## Programma n. 3

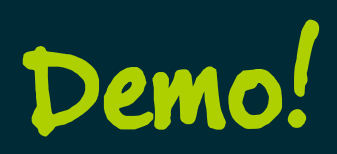
### Quando il pulsante è premuto...

### Quando il pulsante è premuto...

### ... emetto un suono di sirena

### Quando il pulsante è premuto...

… emetto un suono di sirena … cambio colore ai LED

### Quando il pulsante è premuto...

… emetto un suono di sirena … cambio colore ai LED … accendo i LED...

### Quando il pulsante è premuto...

… emetto un suono di sirena … cambio colore ai LED … accendo i LED, che si devono spegnere quando rilascio il pulsante!

# Via con il montaggio!

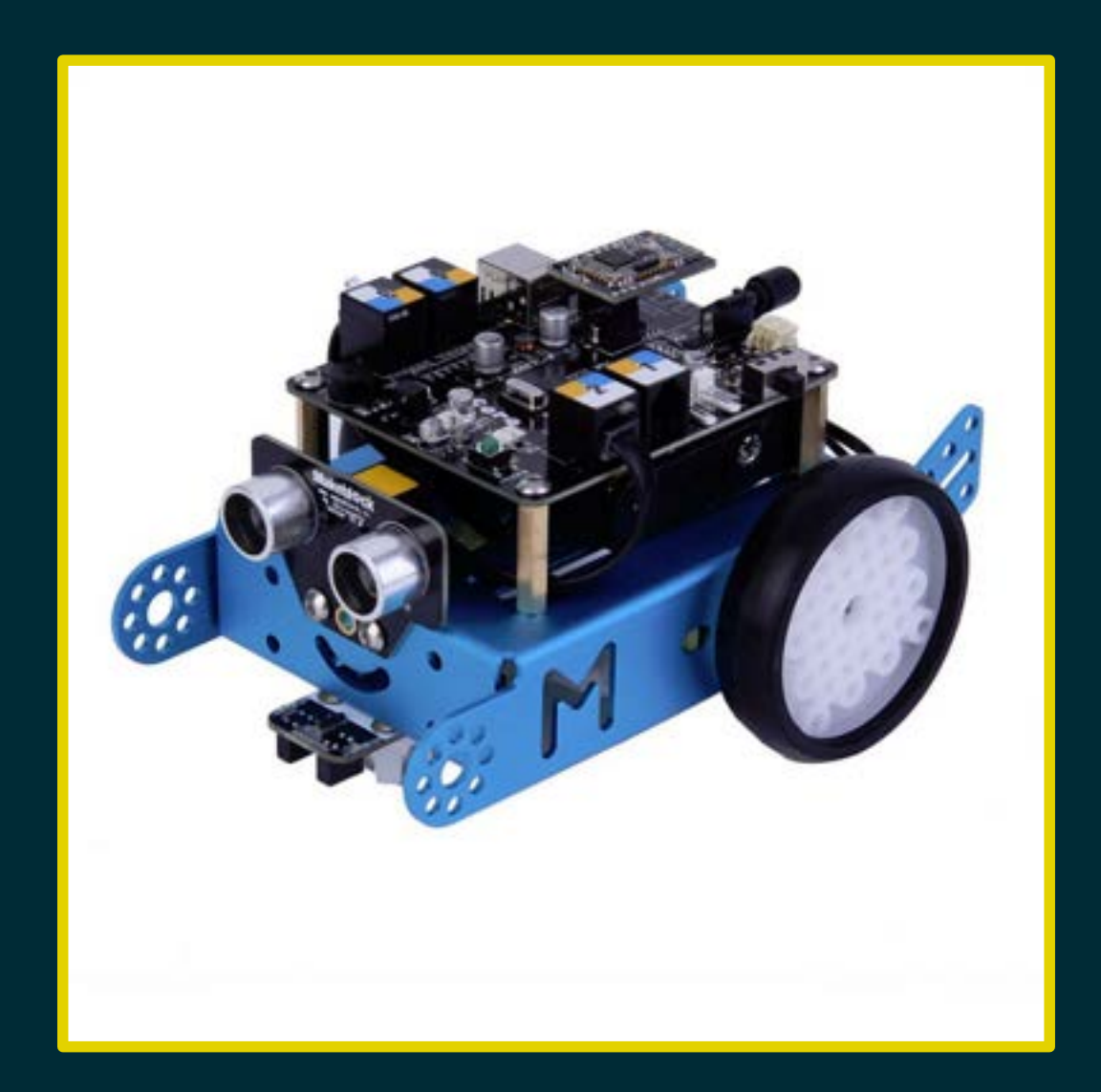

## Componenti

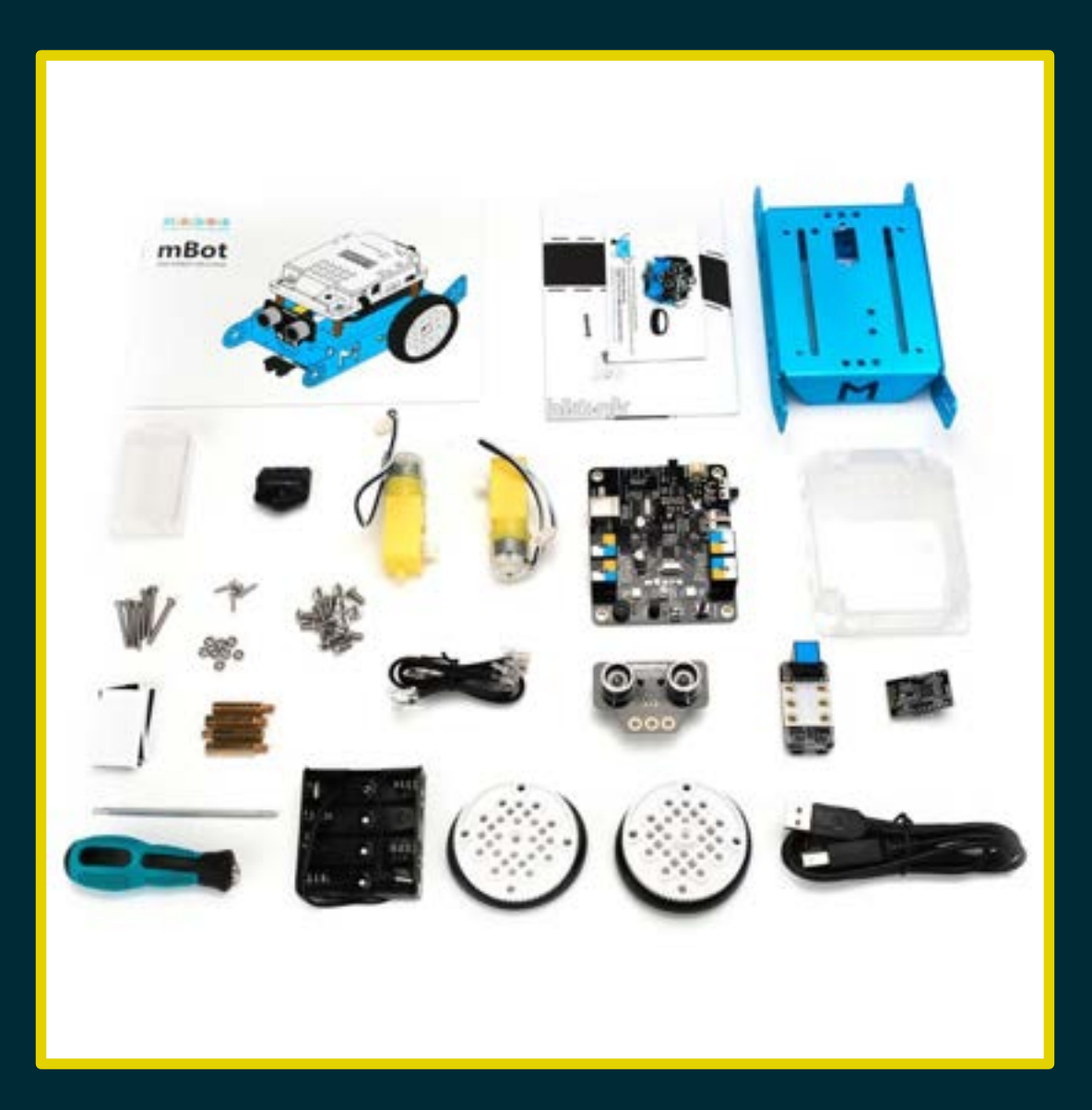

### Motori e ruote

#### **Assembly Instructions** Chassis Motor (Left)  $\times 1$ Motor (Right) M3 Nut  $\times 1$  $\times 2$ M3 Nut  $\times 2$ M3×25mm Screw ×2  $M3\times 25$ mm Screw  $\times 2$  $rac{1}{1000}$  $rac{1}{100}$ **2008** M2.2×9mm Self-drilling Screw ×2 Wheel  $\times 2$  $\frac{1}{2}$  $\mathfrak{o}_o$ 6

### Viti e bulloni

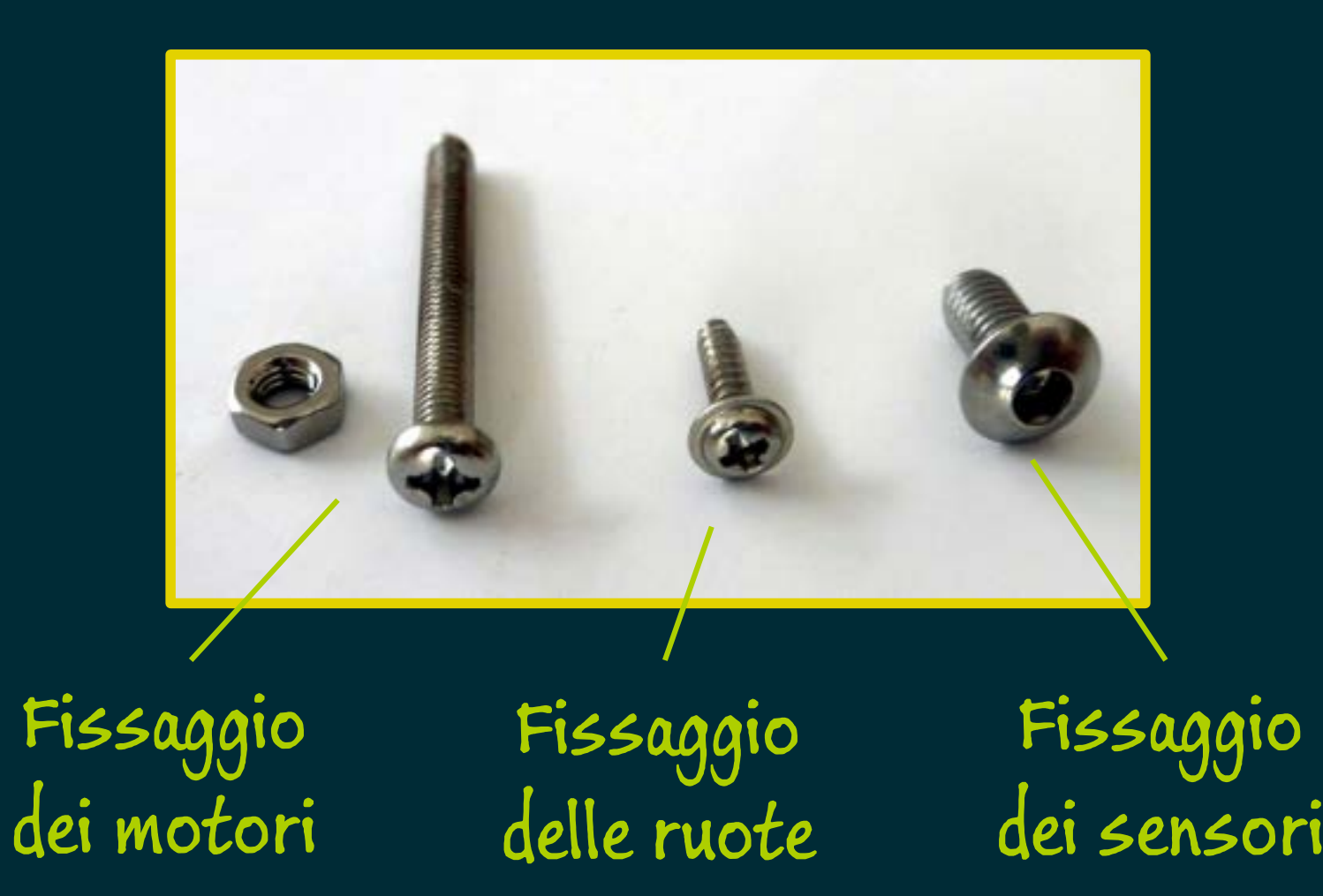

### Sensori esterni

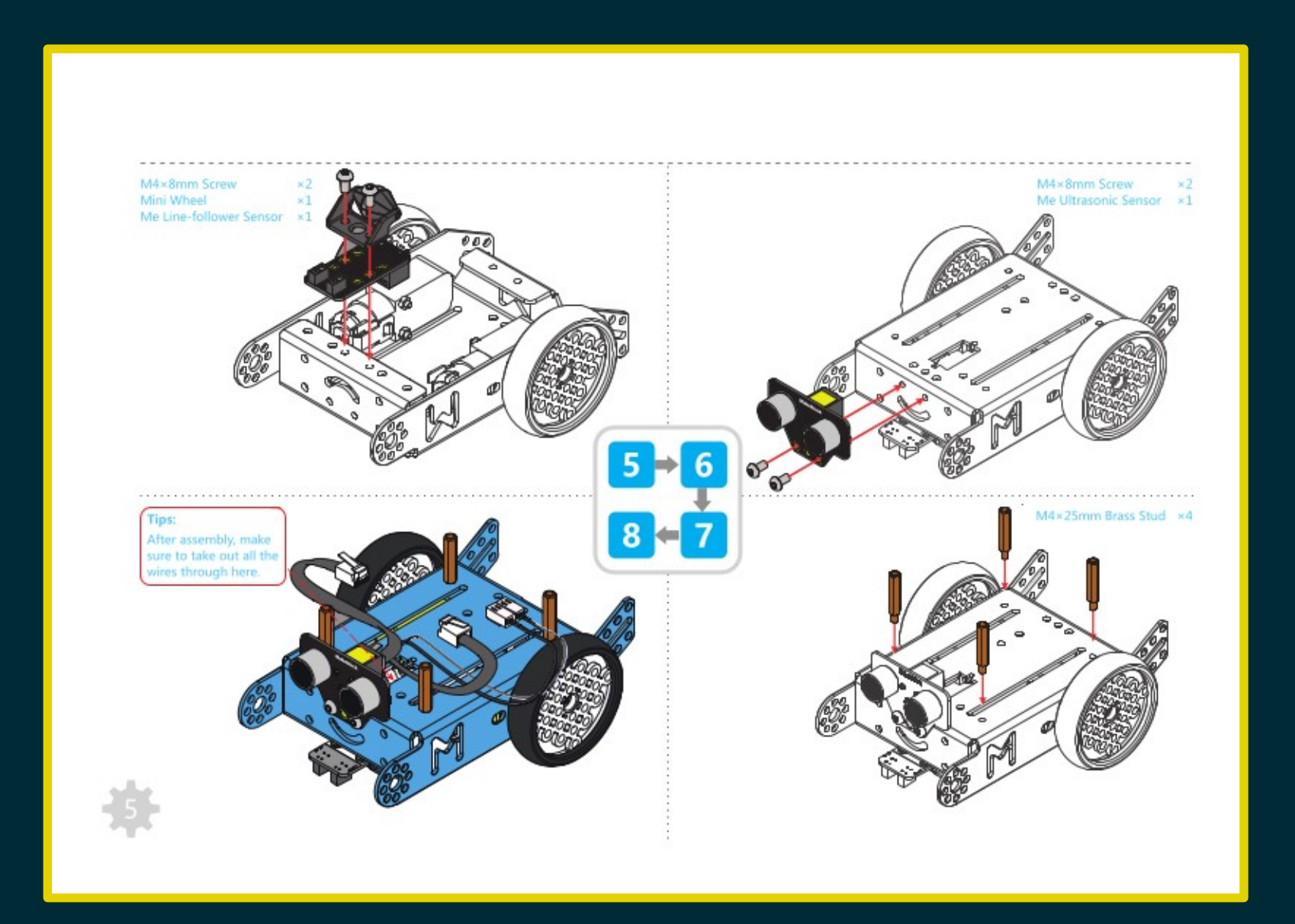

### GUSCIO MCOre

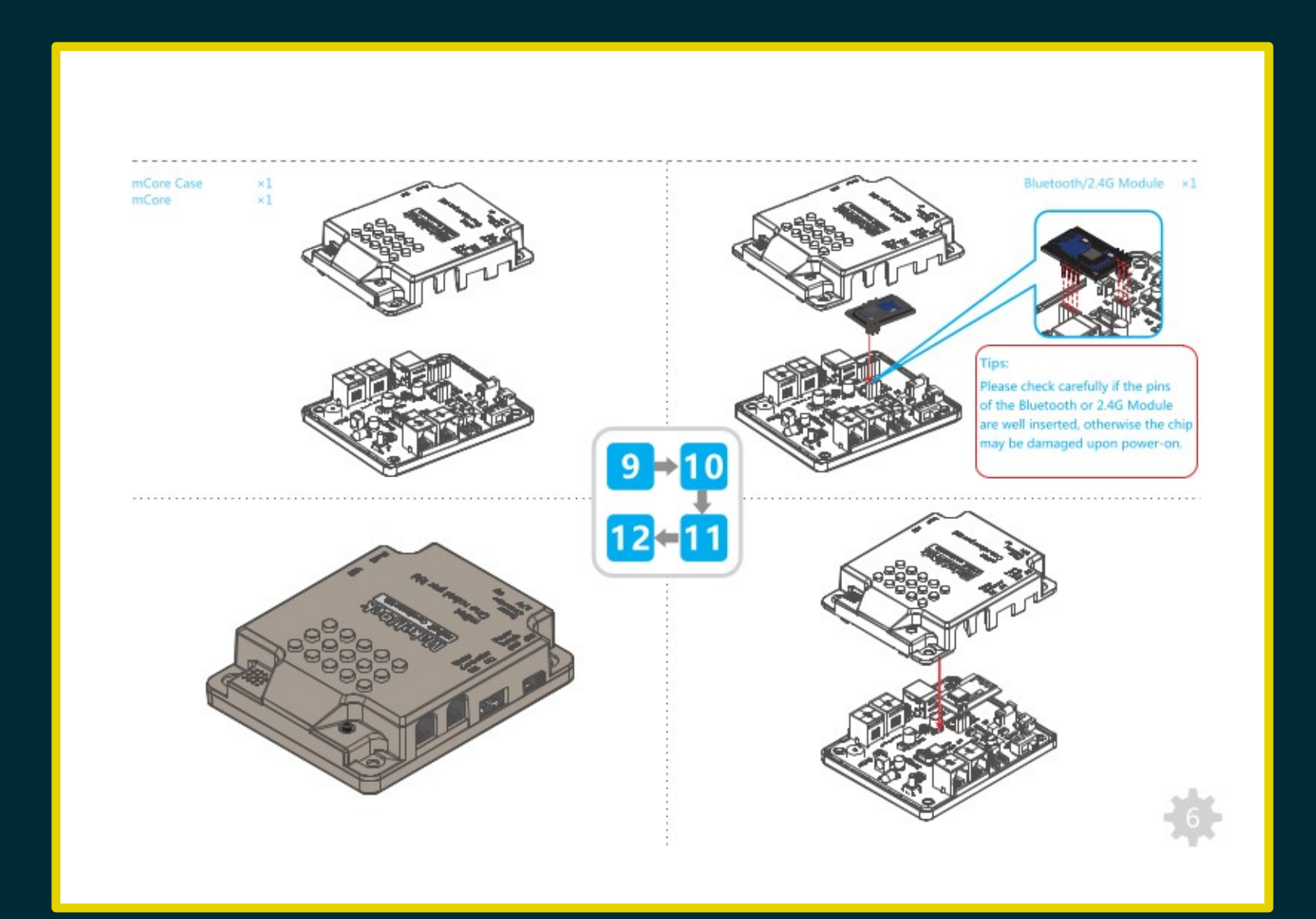

### Pacco batterie

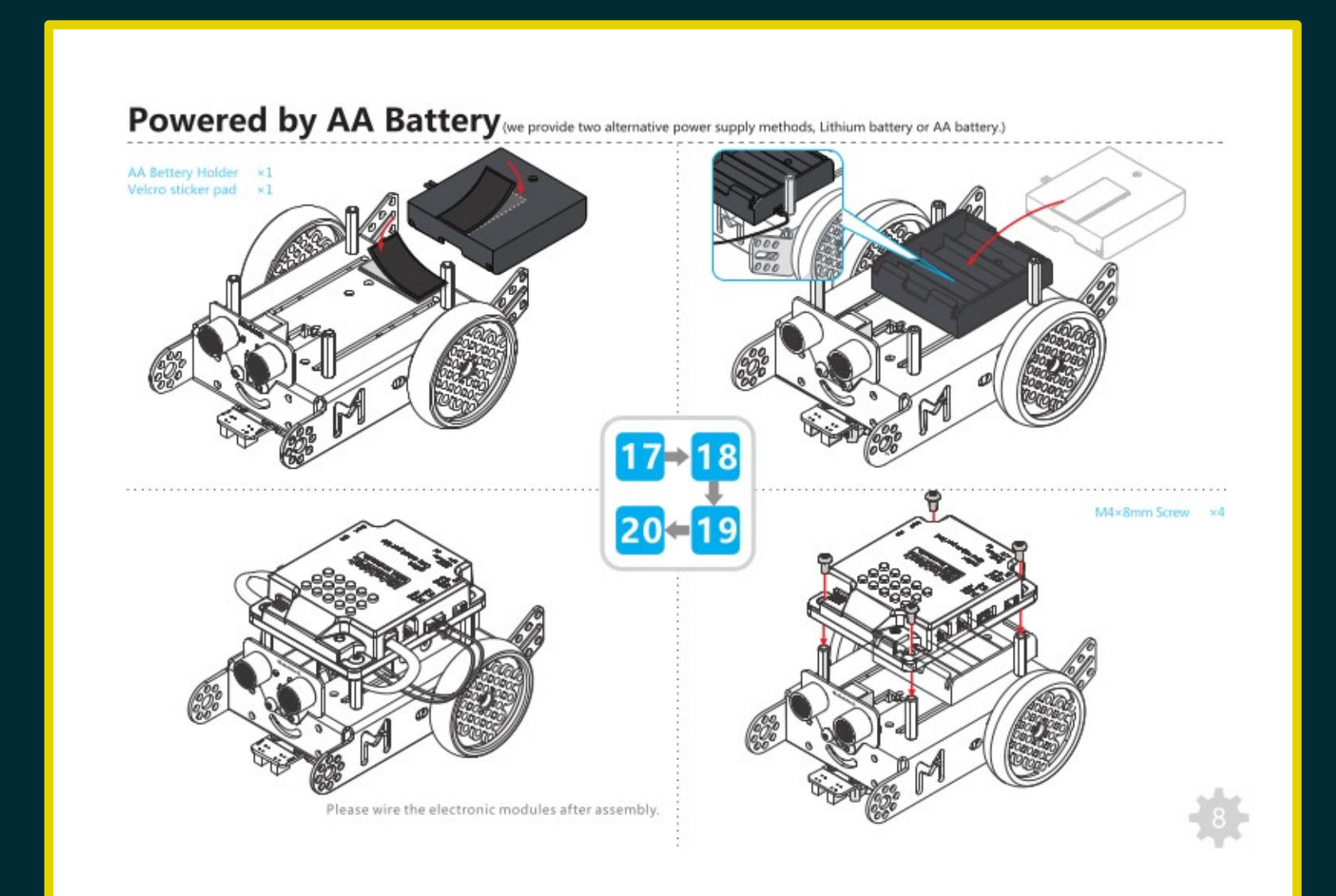

## Verifica delle connessioni

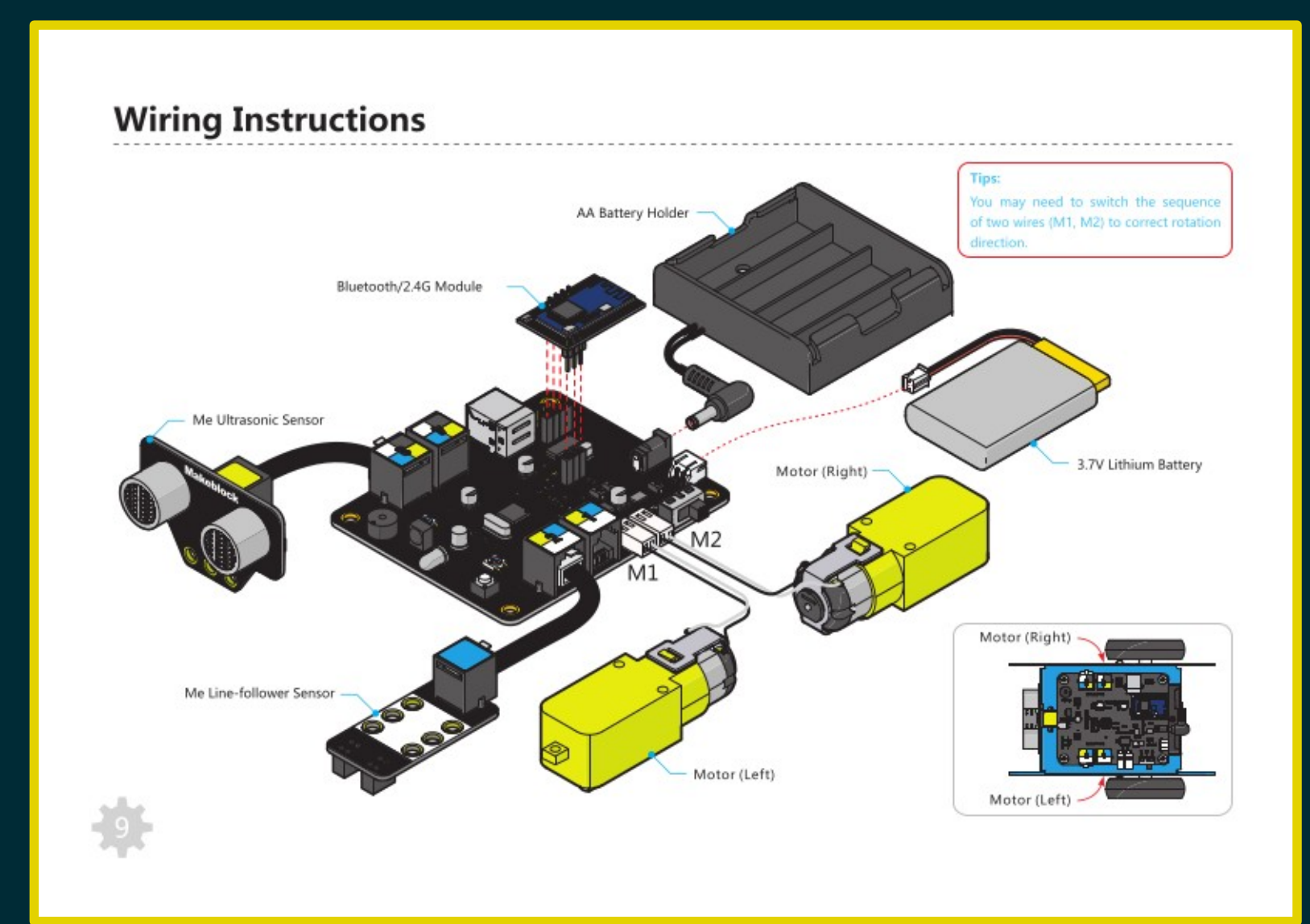

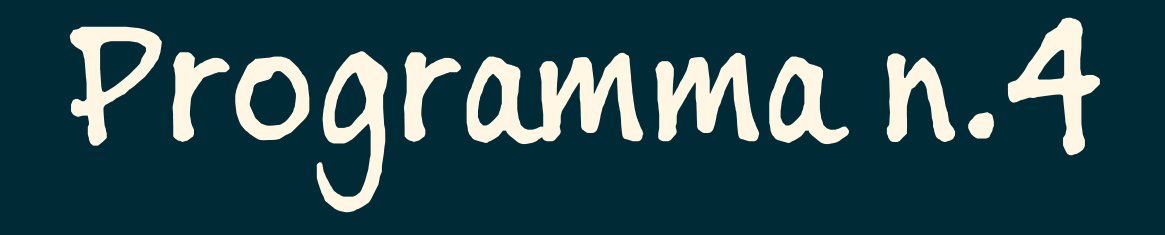

### Far muovere mBot

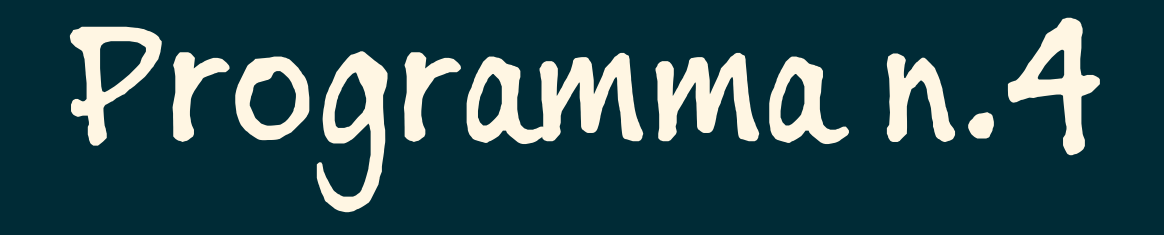

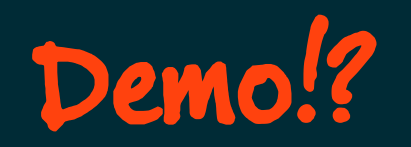

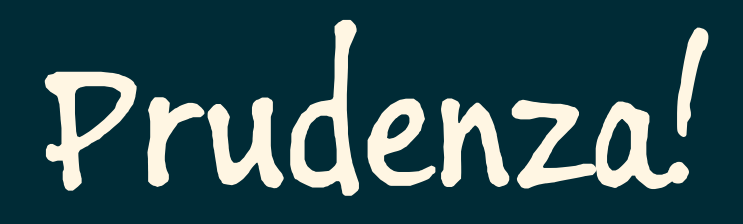

mBot comincerà a muoversi non appena il trasferimento del programma sarà completato.

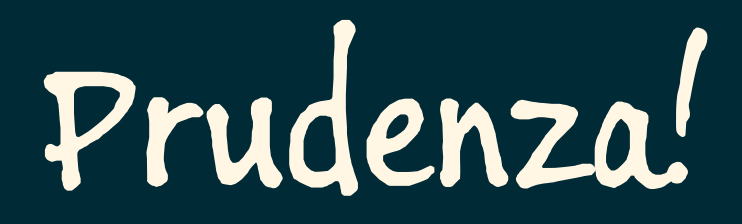

mBot comincerà a muoversi non appena il trasferimento del programma sarà completato.

> Attenzione a non farsi prendere di sorpresa!

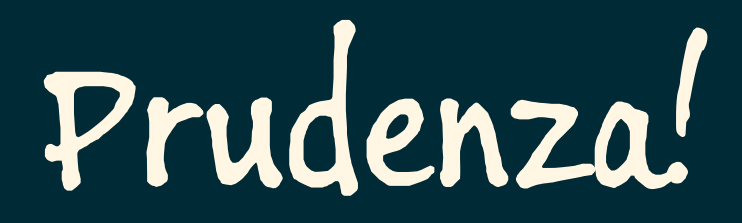

mBot continuerà a muoversi finché non lo spegneremo (o si esauriranno le batterie).

Far muovere mBot...

Far muovere mBot...

· quando si preme il pulsante

Far muovere mBot…

● quando si preme il pulsante ● per tre secondi, dopodiché si ferma

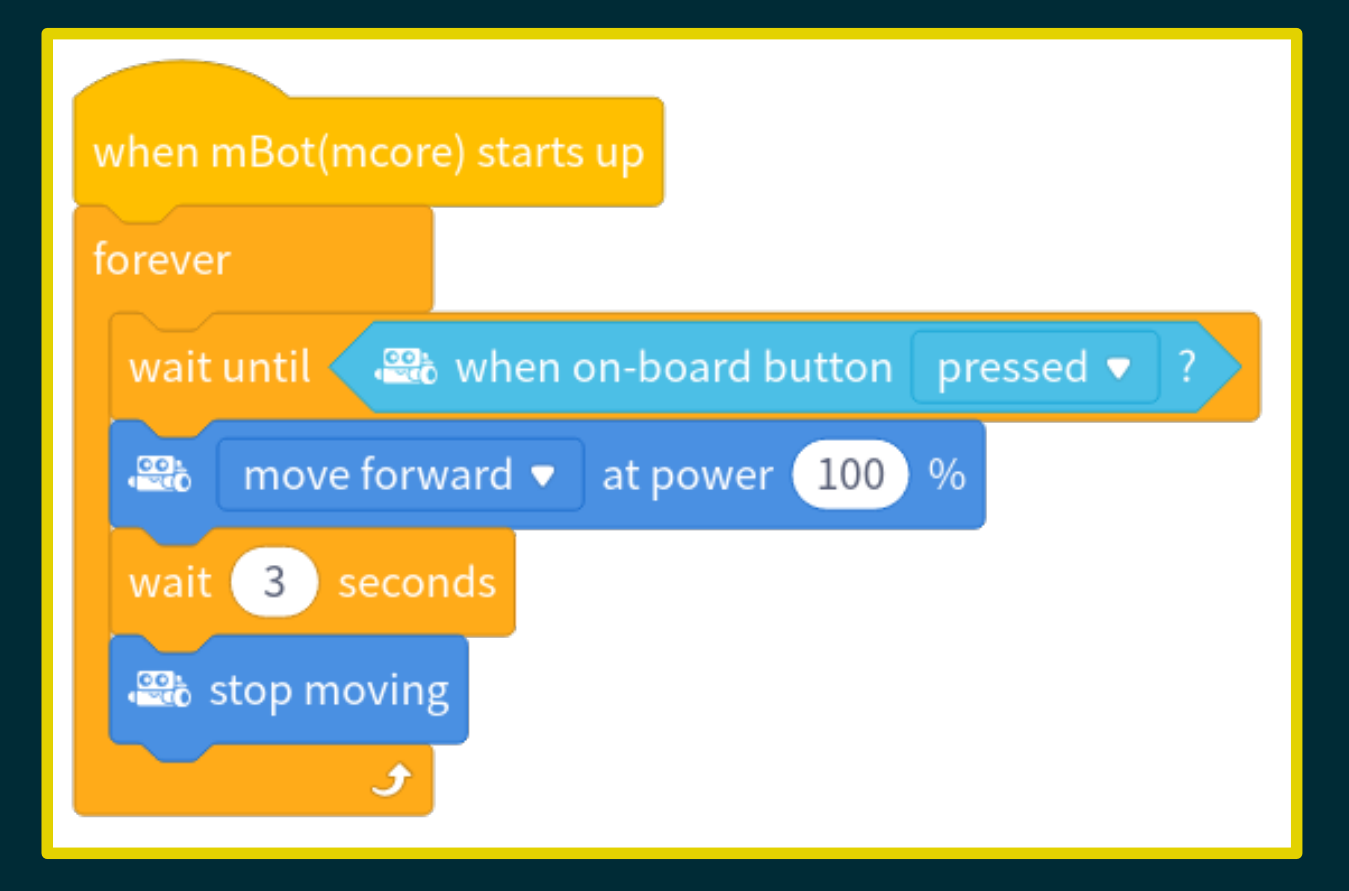

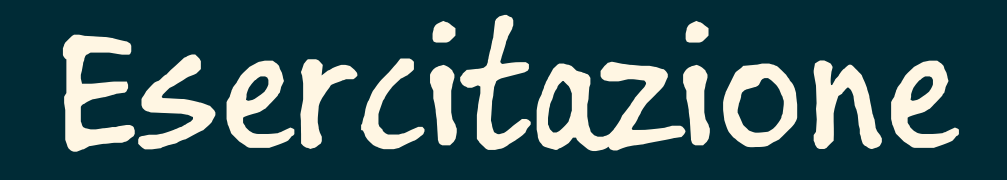

### Muoversi a caso cambiando direzione ogni secondo…

Muoversi a caso cambiando direzione ogni secondo, usando i LED come indicatori:

 entrambi verdi per "avanti" entrambi rossi per "indietro" giallo (solo il LED interno) per "gira".

## Programma n.5

Scansare gli ostacoli

## Sensore di prossimità

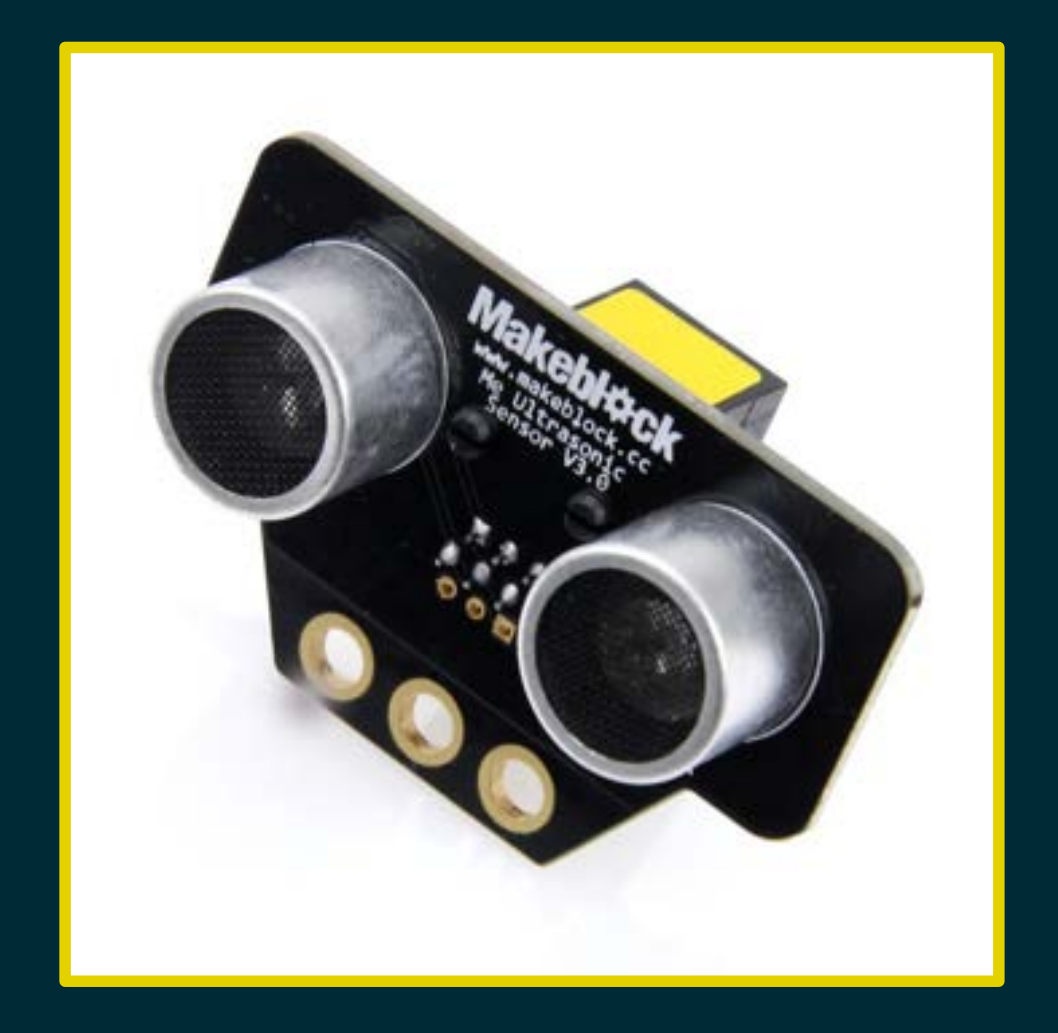

## Applicazione

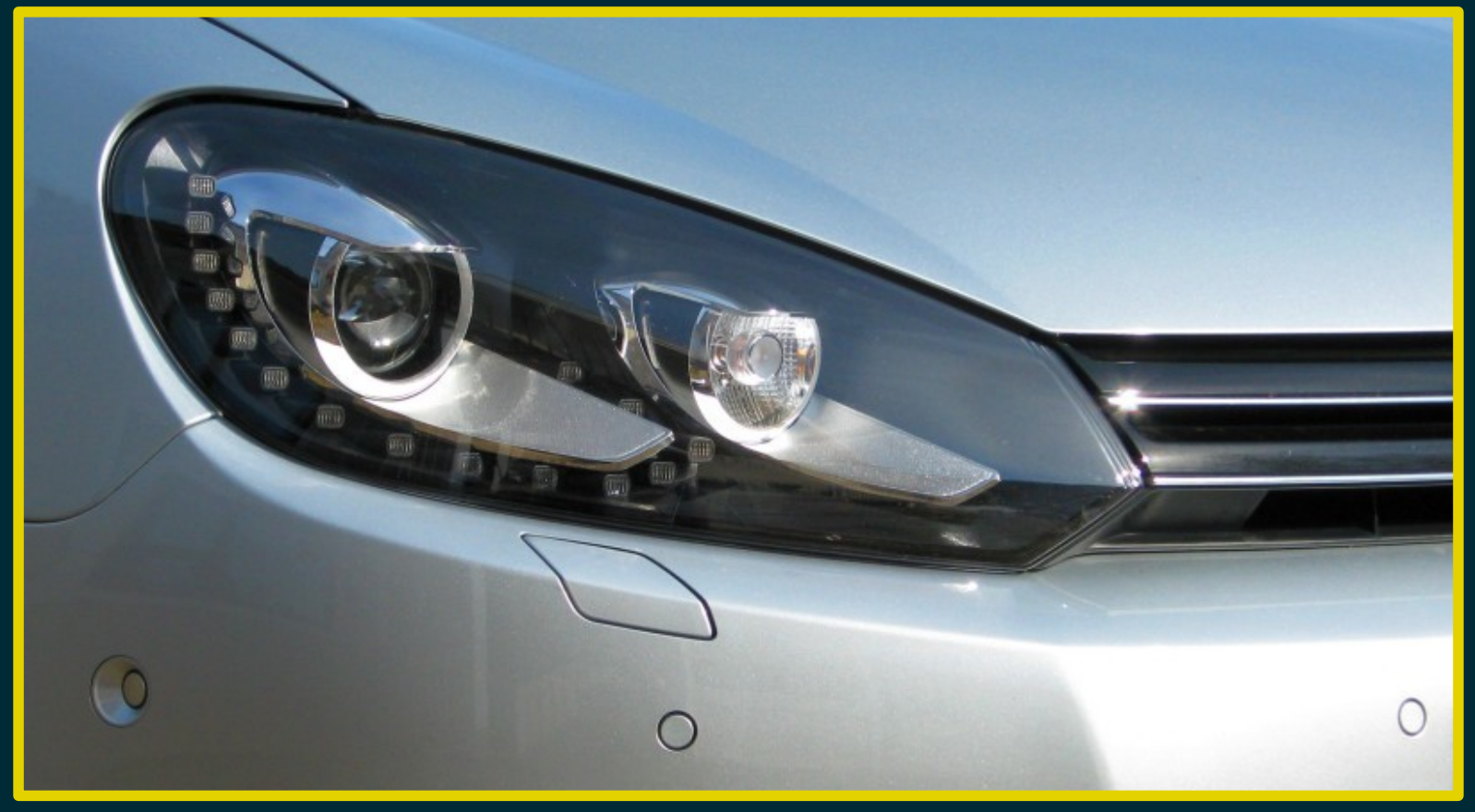

By Powerresethdd - Own work, CC BY-SA 3.0, https://commons.wikimedia.org/w/index.php?curid=15009646

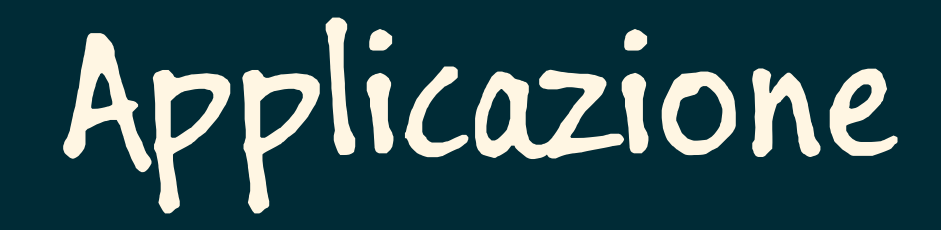

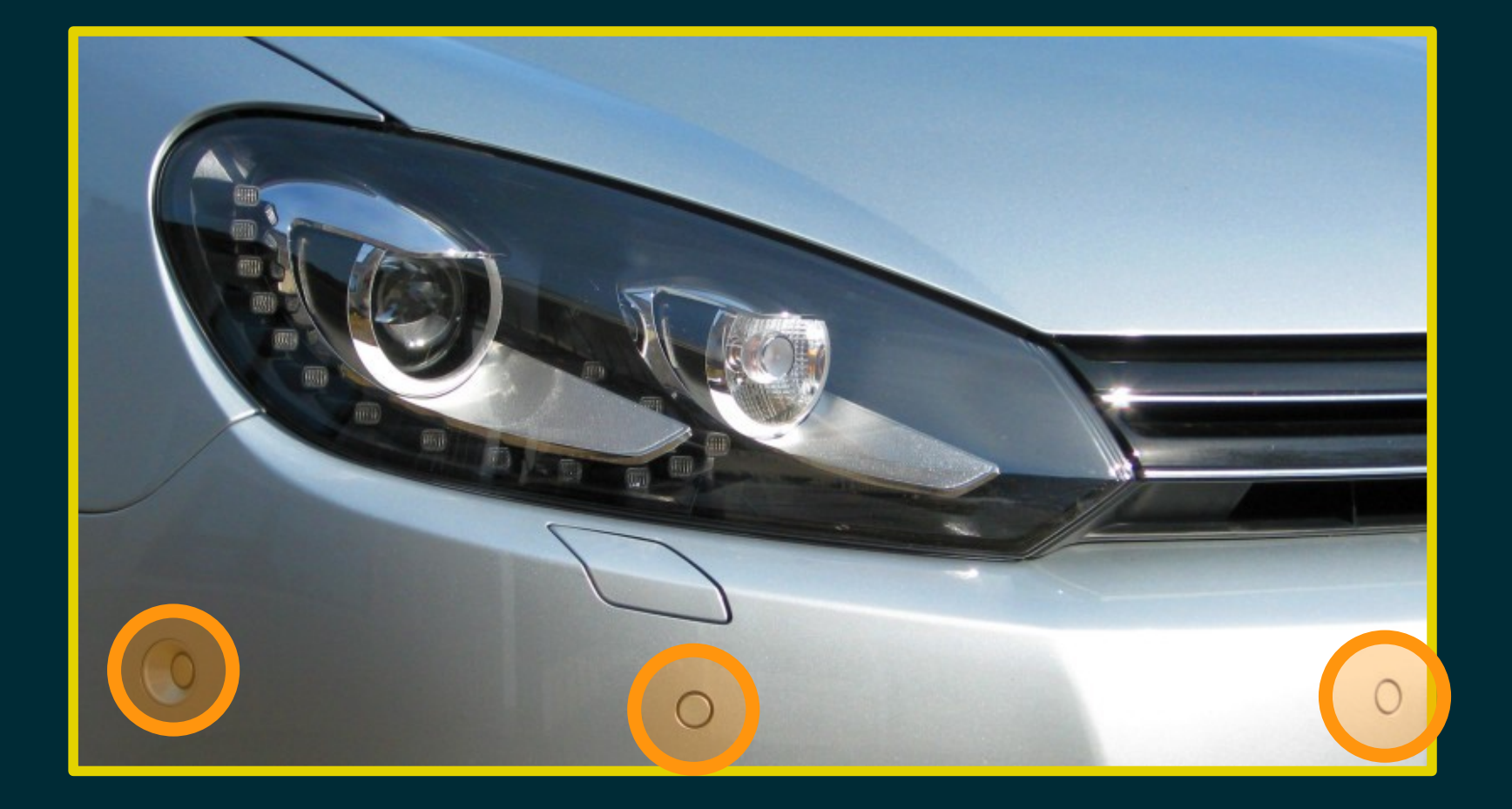

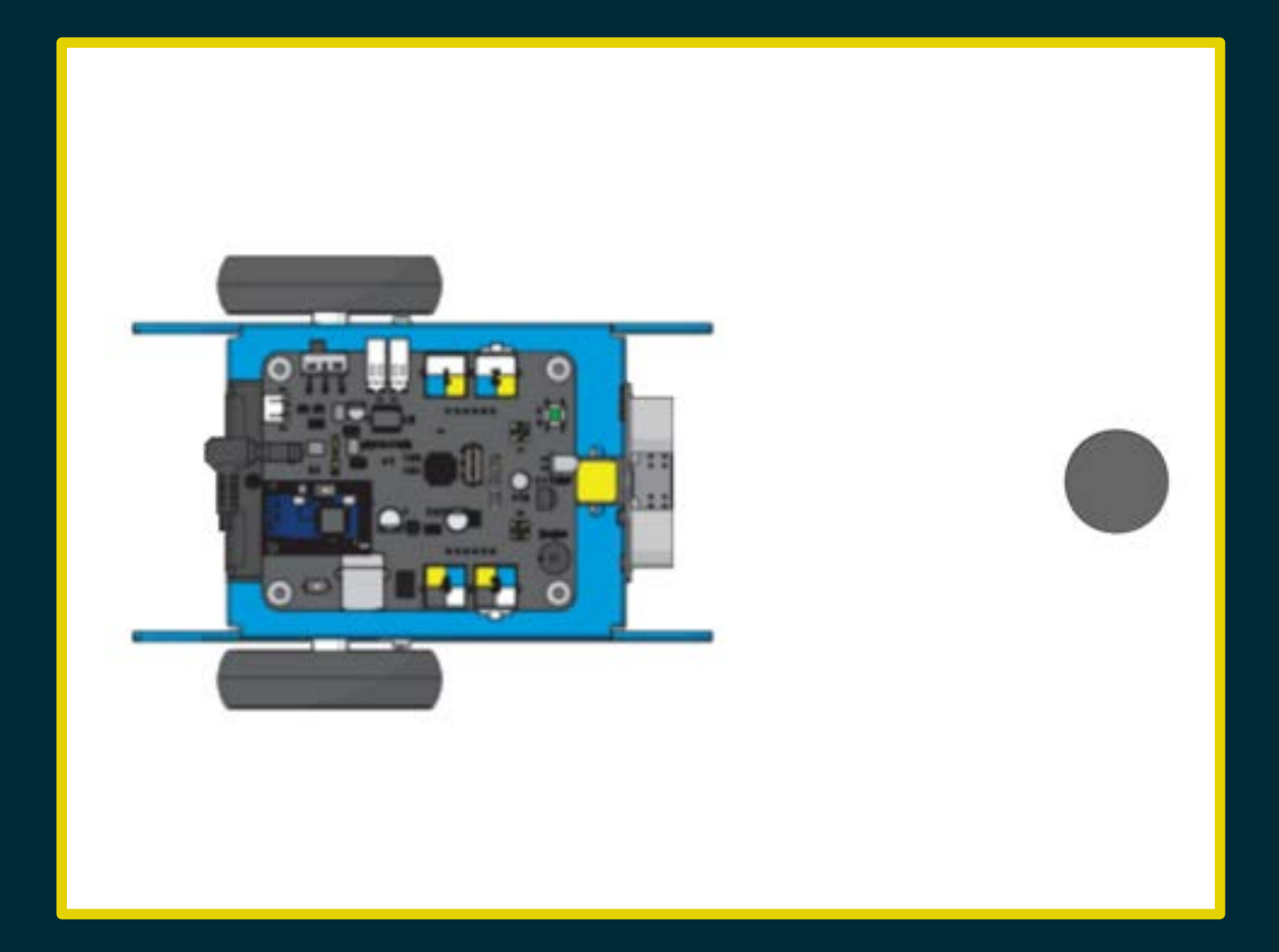

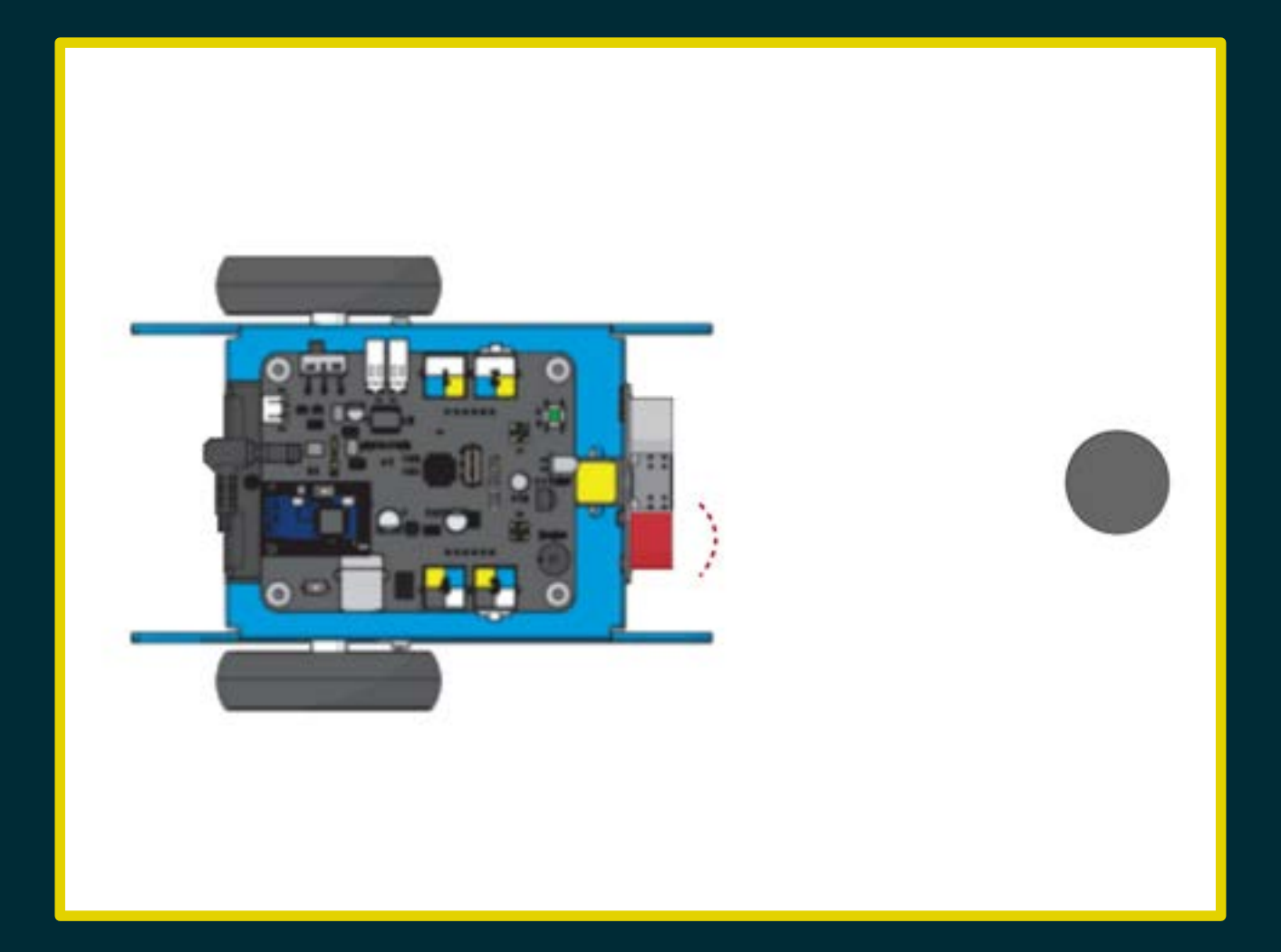

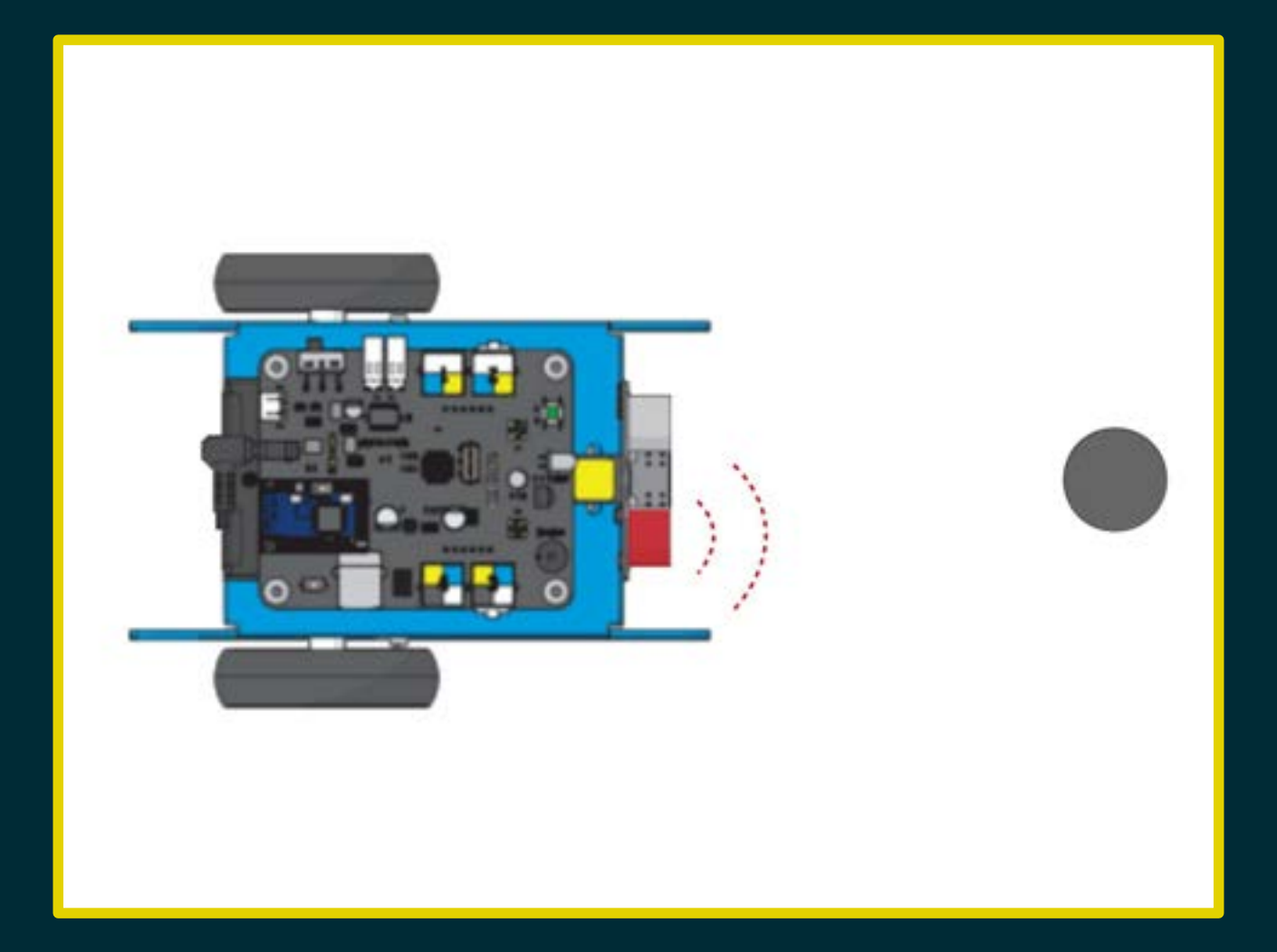

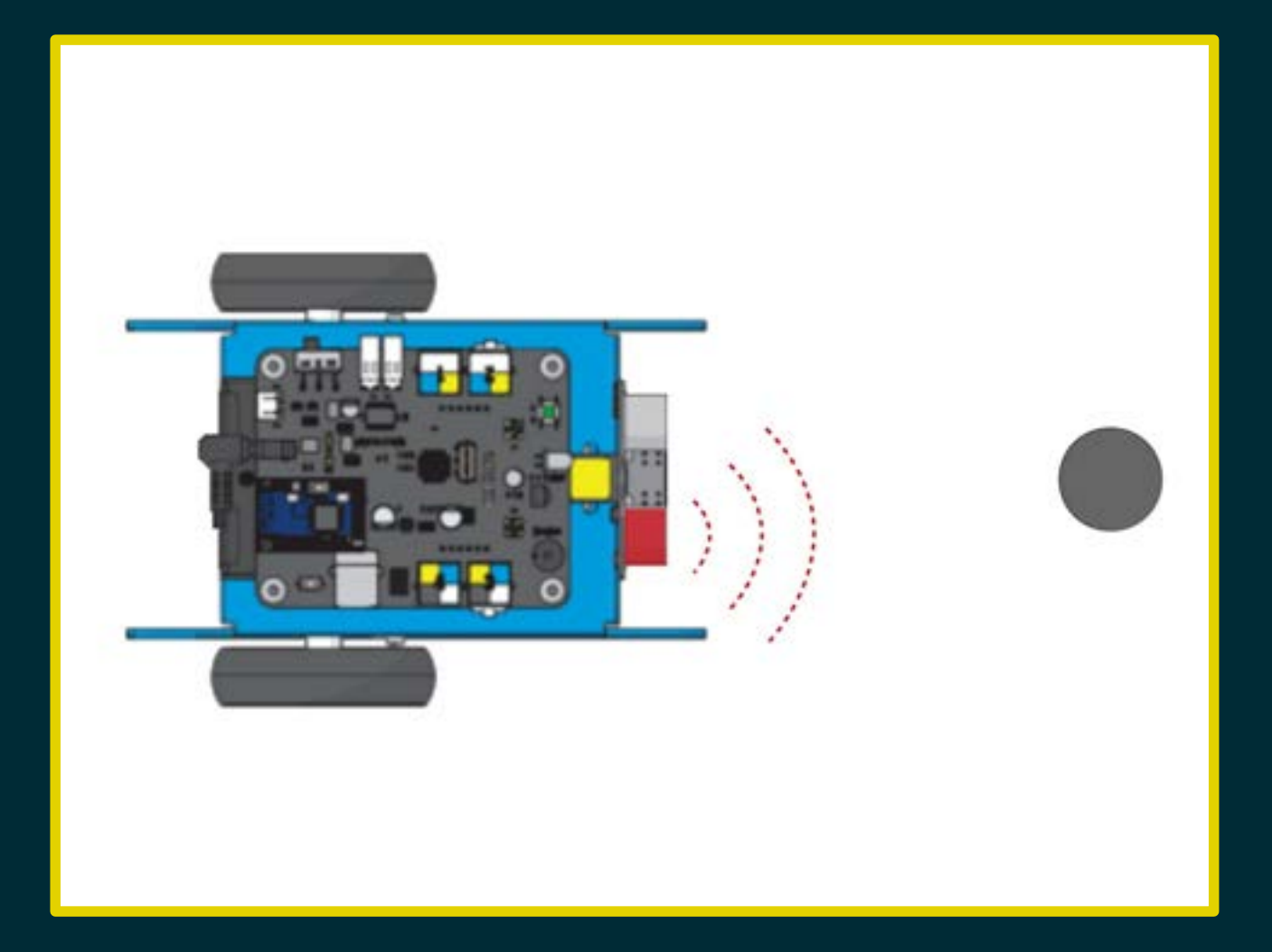

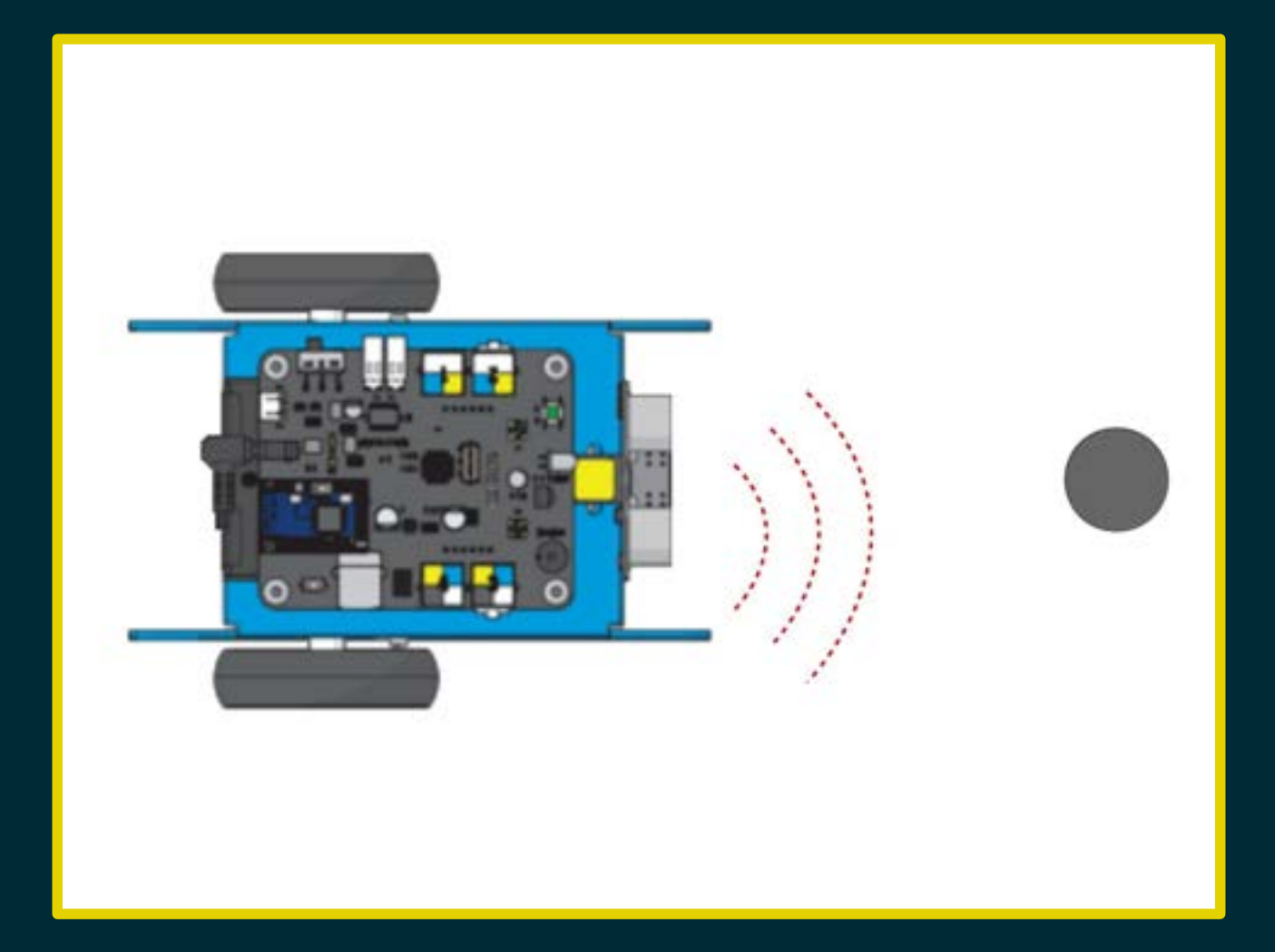

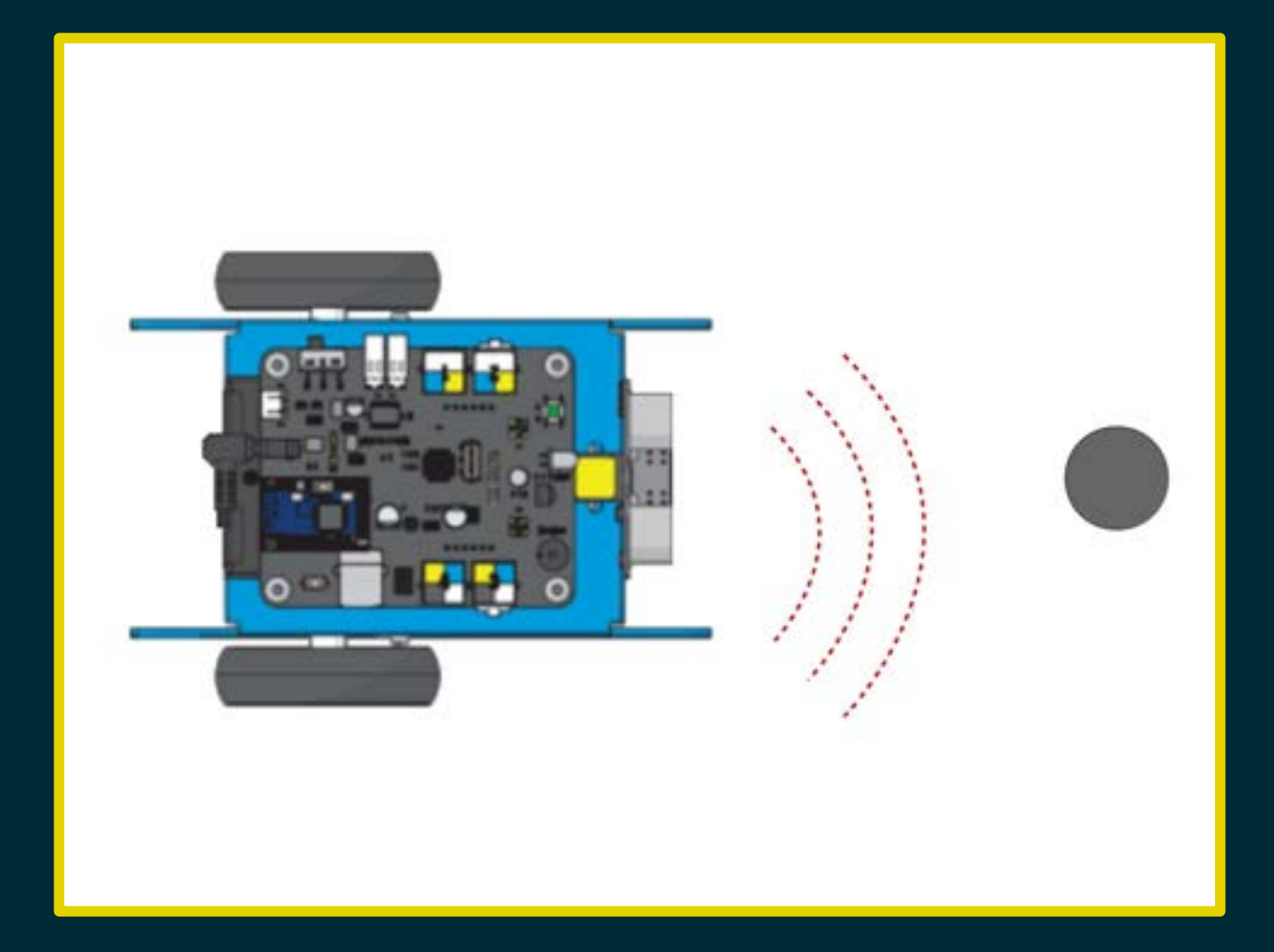

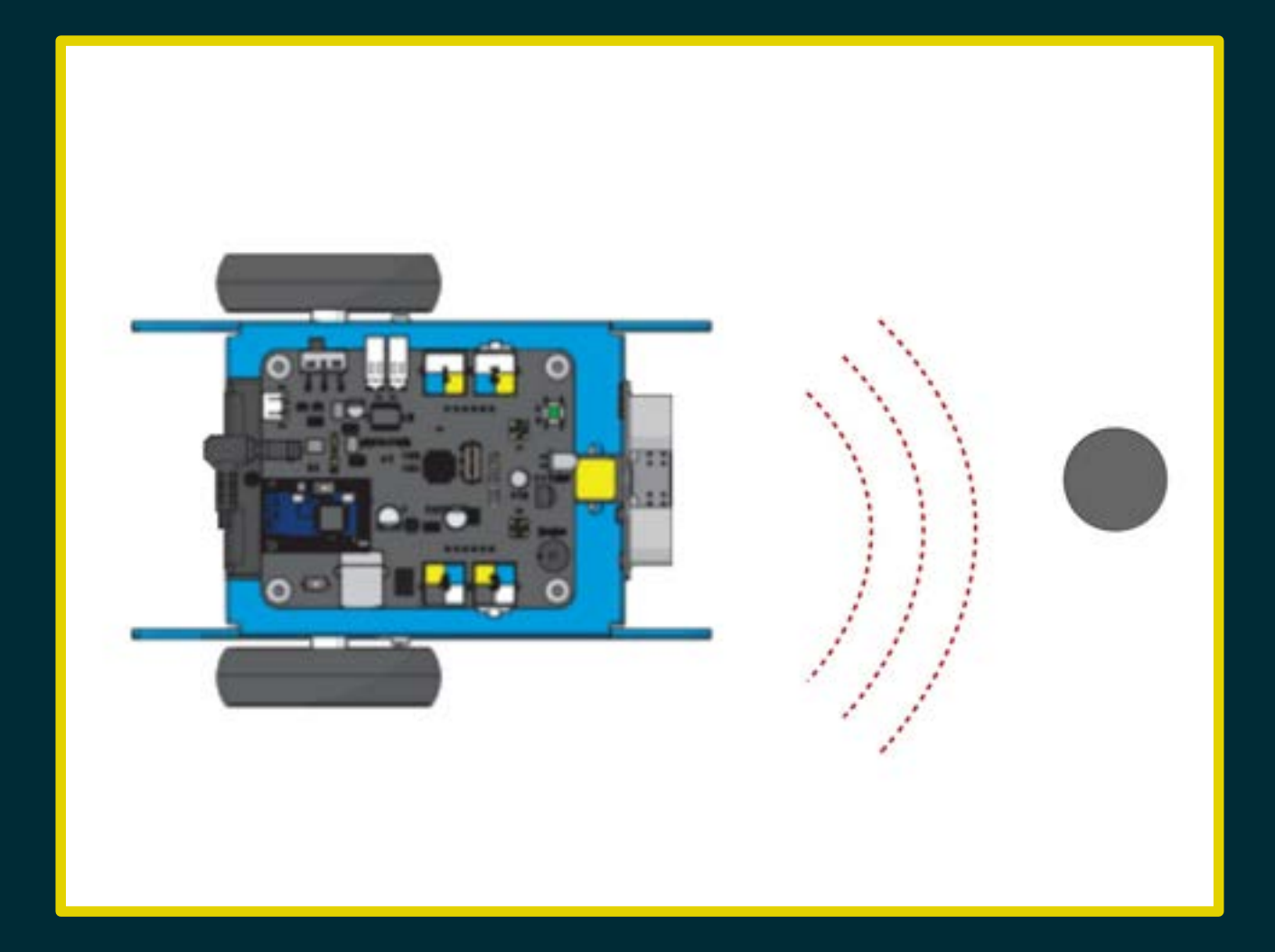

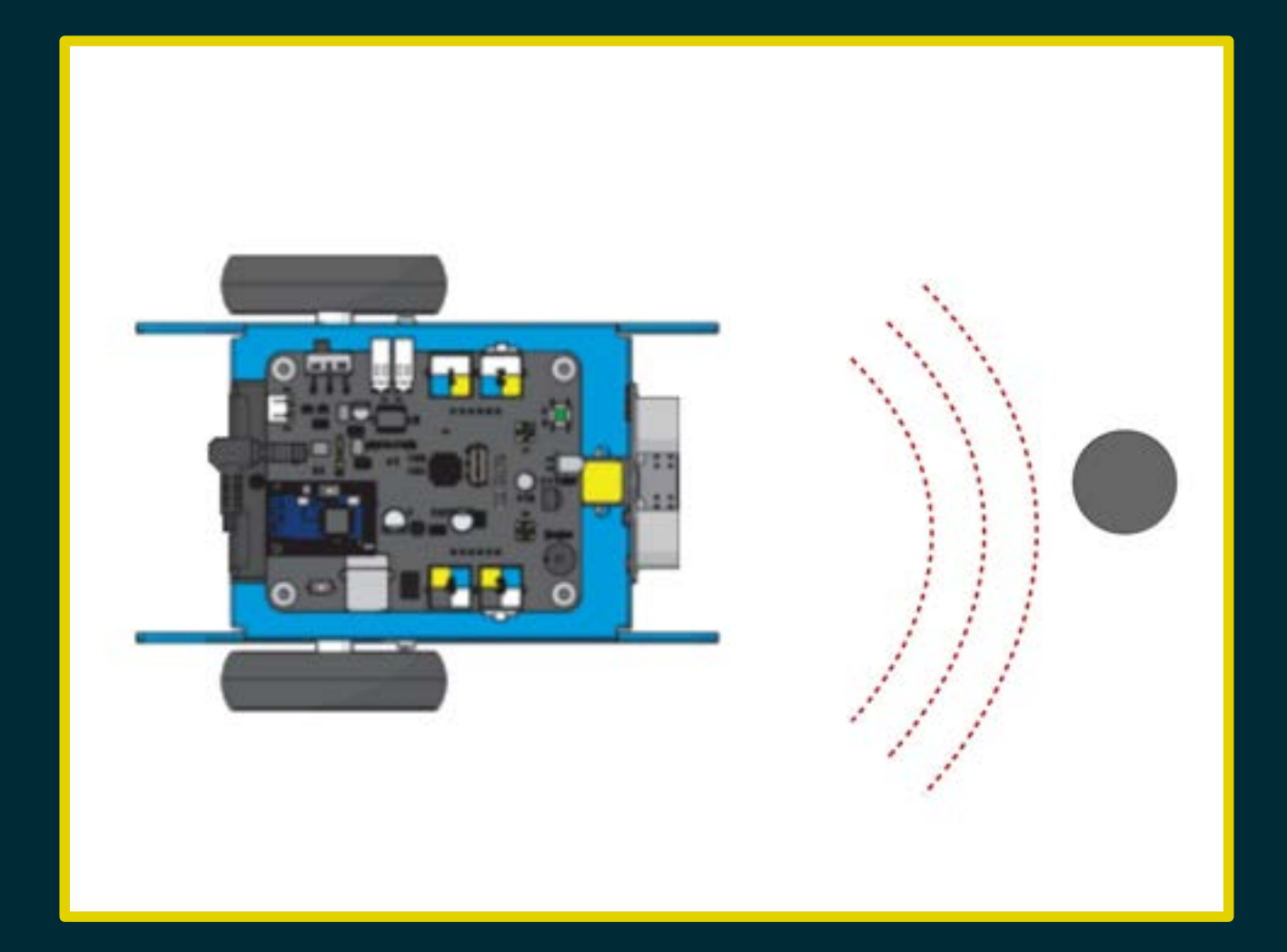
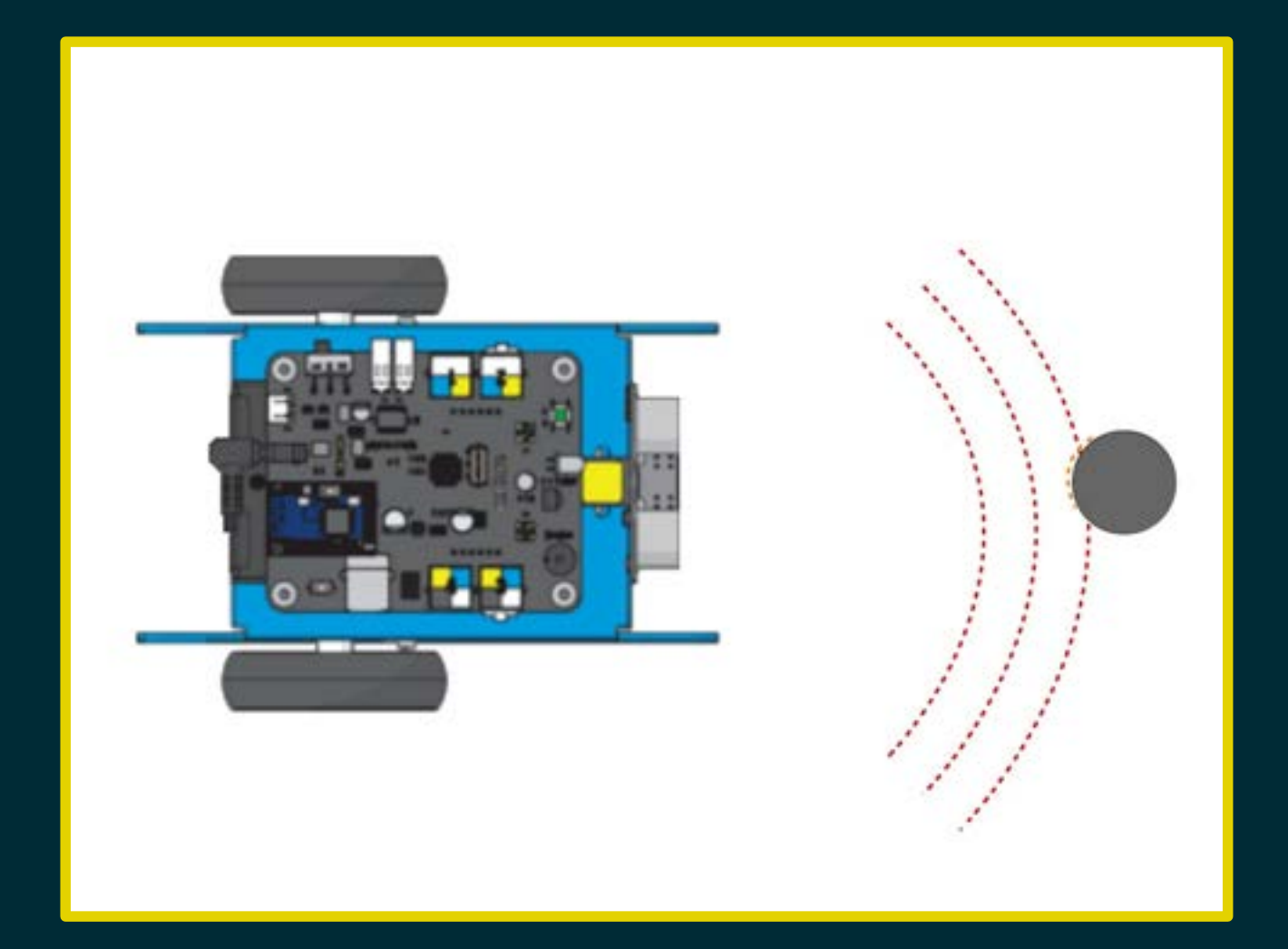

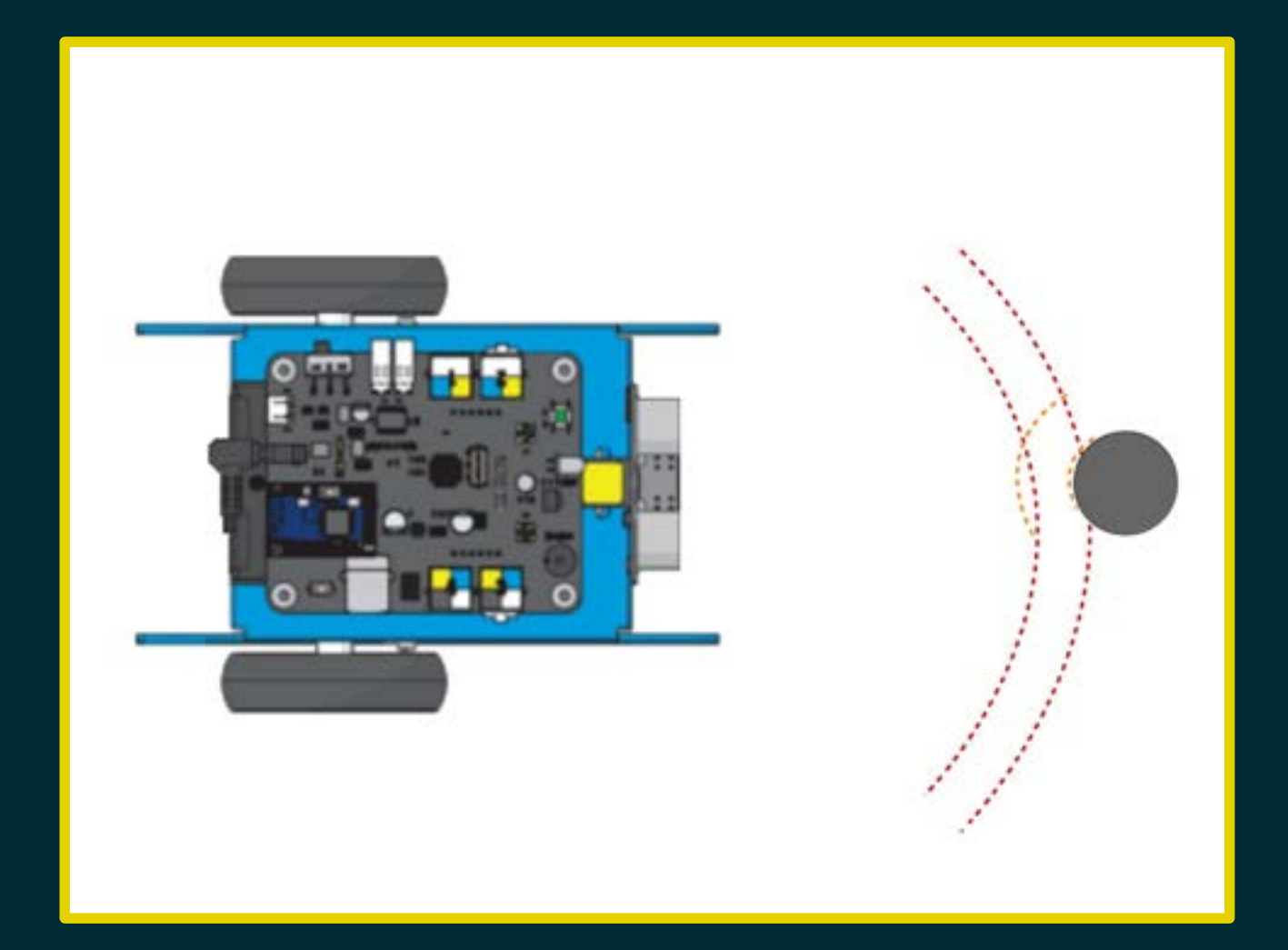

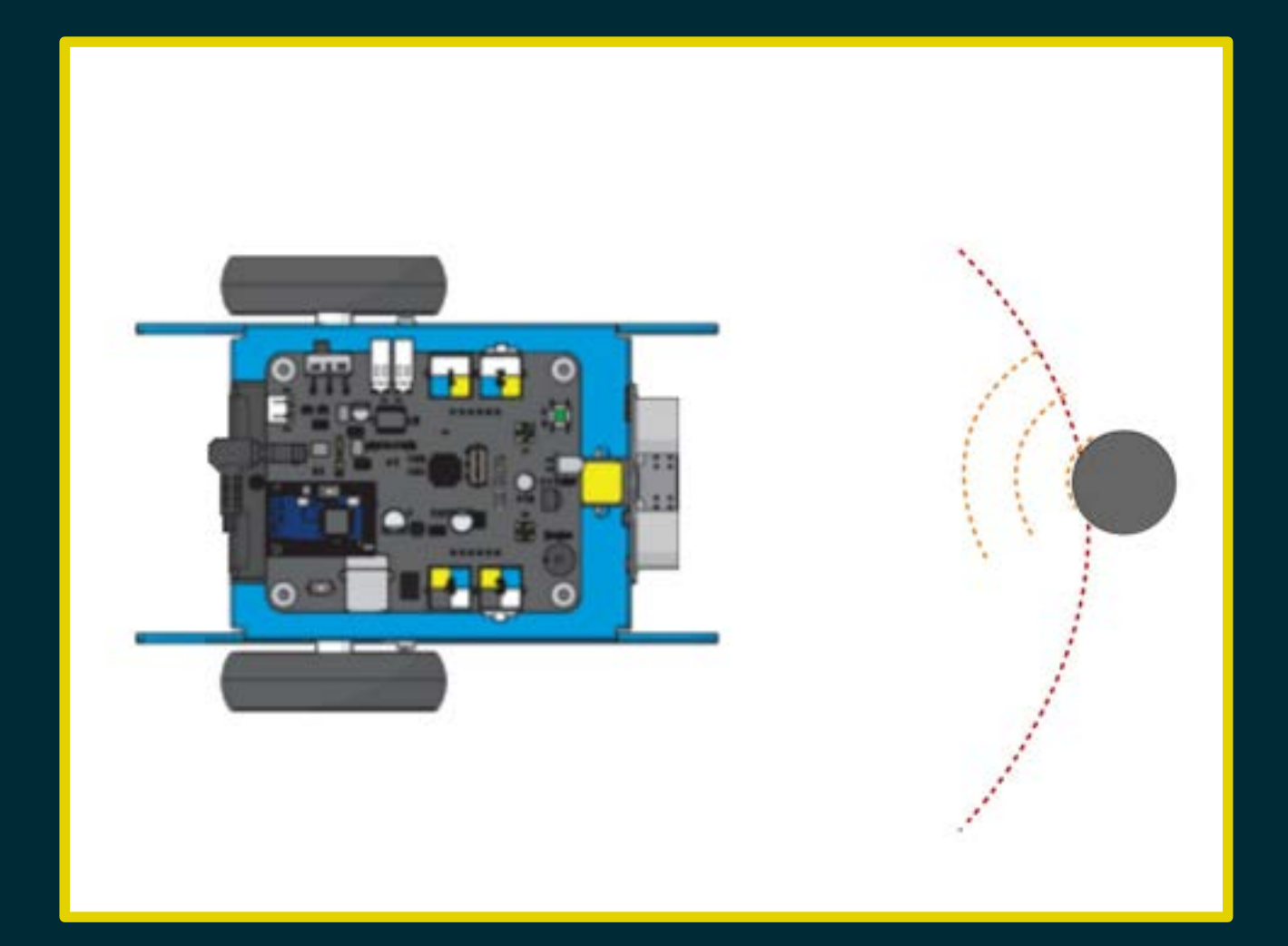

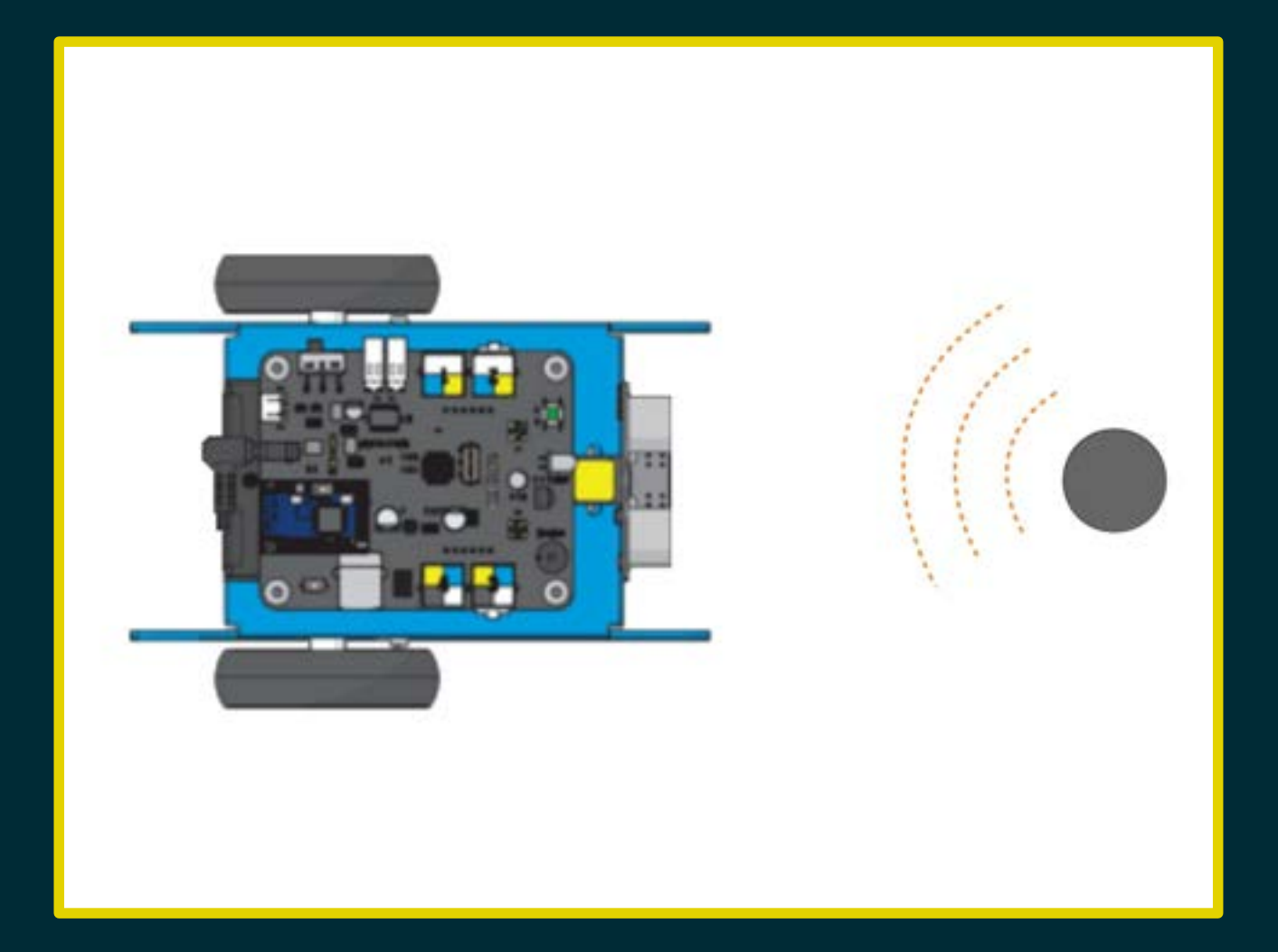

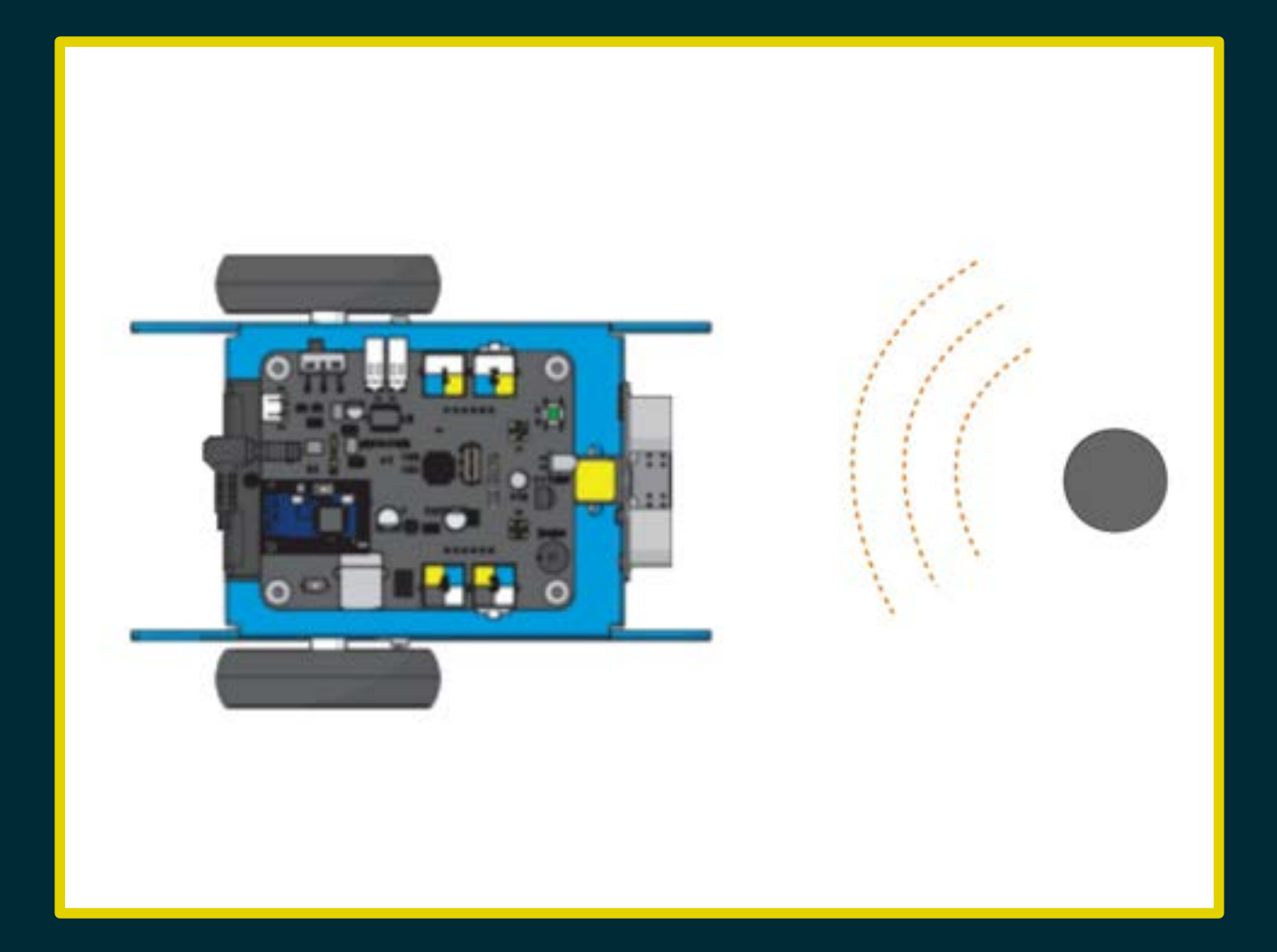

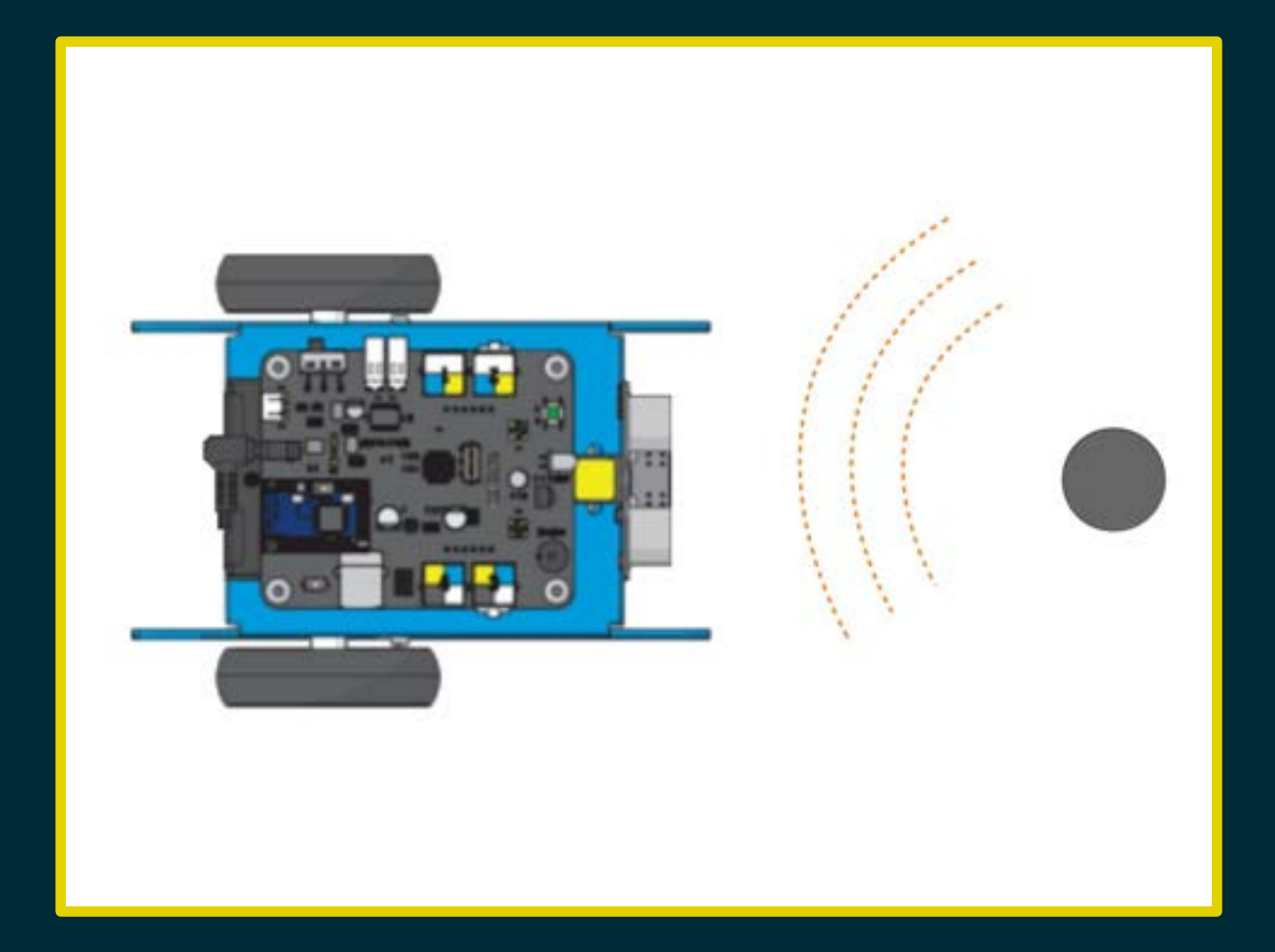

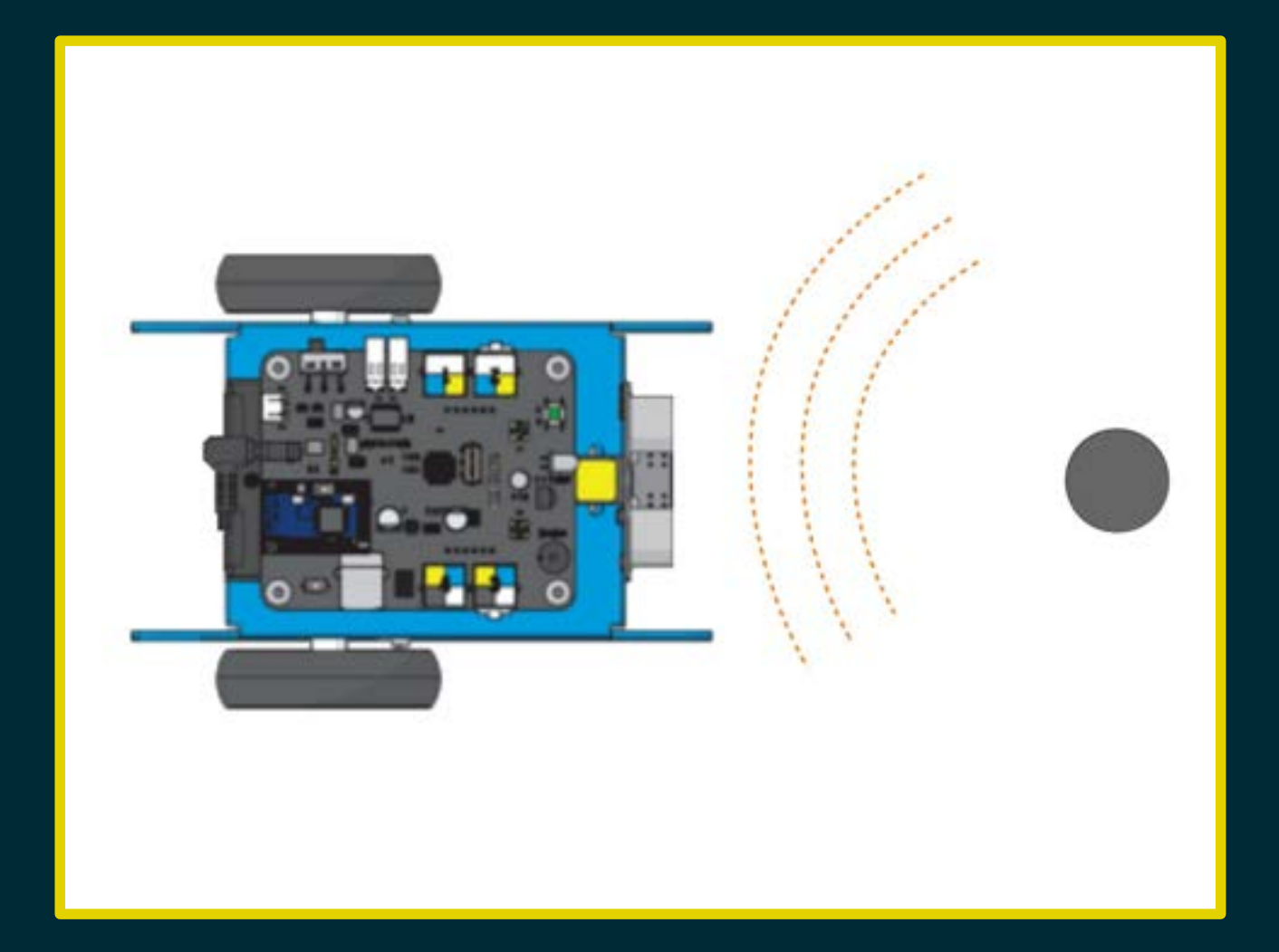

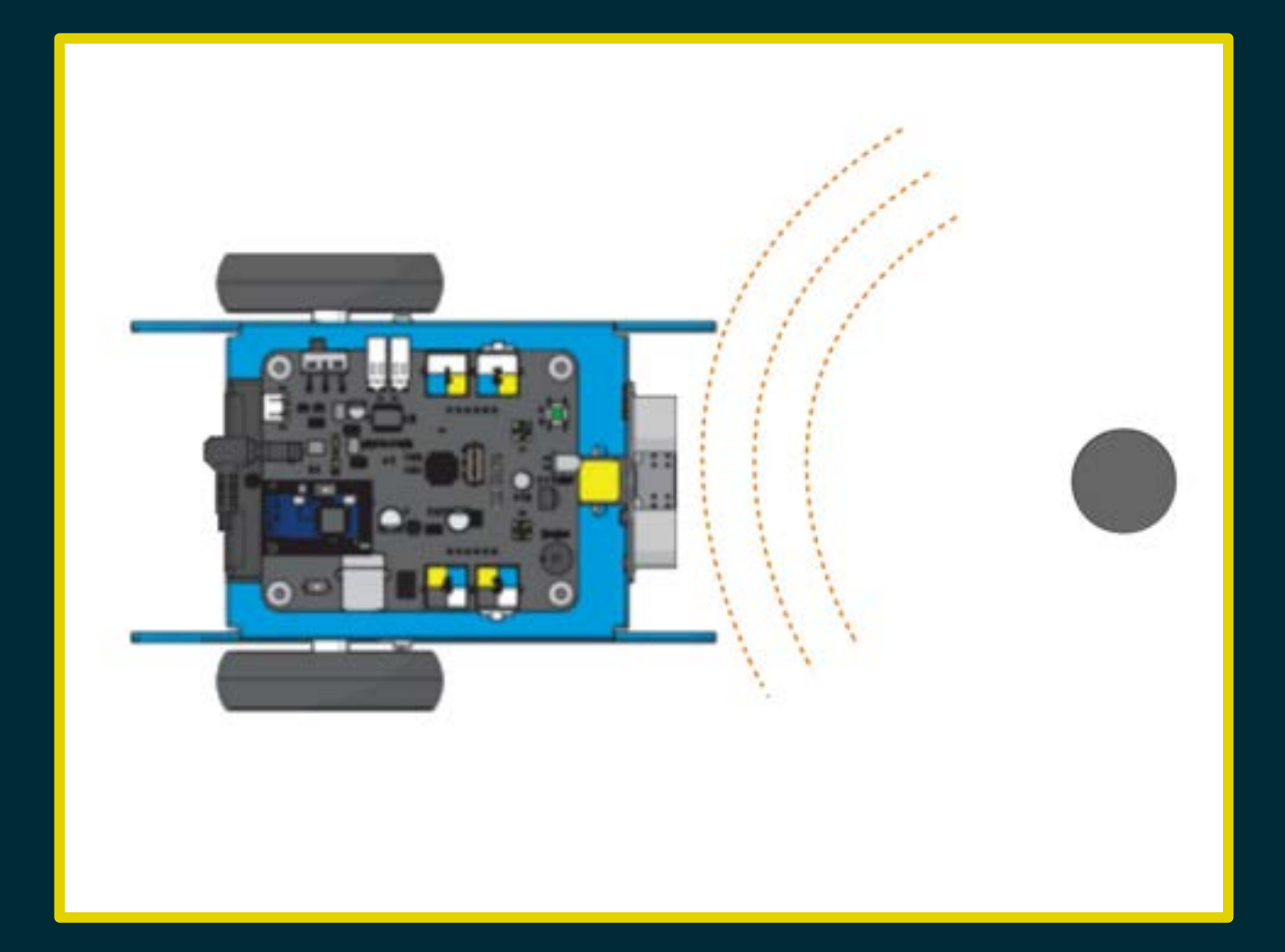

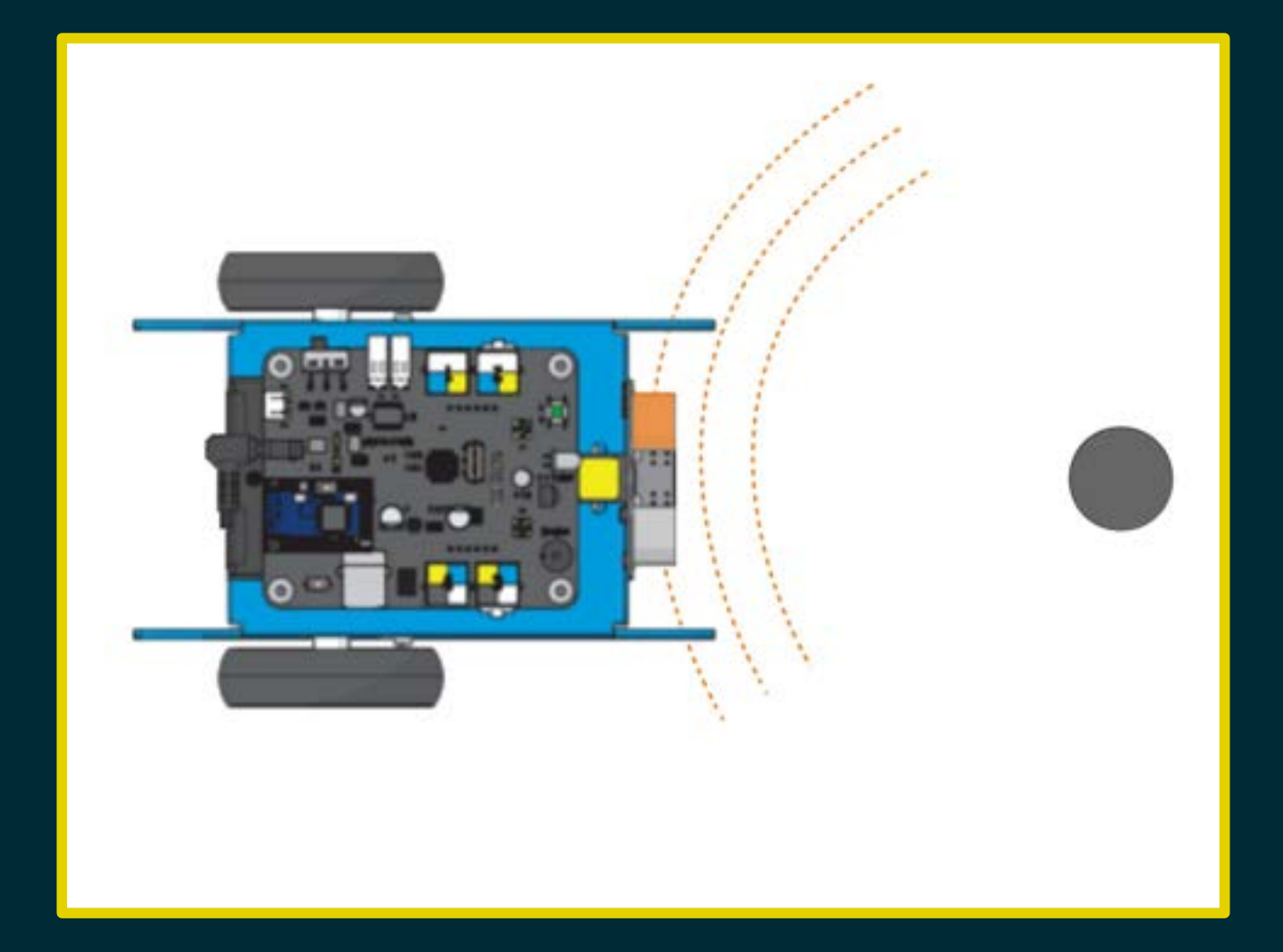

- 
- 
- 
- 
- 
- 
- -

#### Campo di misura: da 3 a 400cm

#### Campo di misura: da 3 a 400cm Risoluzione: 1 cm

#### Campo di misura: da 3 a 400cm Risoluzione: 1 cm

Non particolarmente stabile.

#### Campo di misura: da 3 a 400cm Risoluzione: 1 cm

Non particolarmente stabile. Soggetto a interferenze: attendere almeno 50ms tra una lettura e l'altra.

- 
- 
- 
- 
- 
- 
- 

#### Indicare la distanza con il colore dei LED.

#### Indicare la distanza con il colore dei LED.

 meno di 15 cm: LED rossi tra 15 e 45 cm: LED gialli oltre 45 cm: LED verdi

Indicare la distanza con il cicalino: più l'oggetto è vicino, più ravvicinati i "beep".

Indicare la distanza con il cicalino: più l'oggetto è vicino, più ravvicinati i "beep". tra 100 e 75 cm: 1 beep al secondo tra 75 e 5o cm: 2 beep al secondo tra 50 e 25 cm: 4 beep al secondo

meno di 25 cm: beep continuo

- 
- 
- 
- -
- 
- 

### Leggiamo il valore registrato dal sensore.

Leggiamo il valore registrato dal sensore. Se l'ostacolo si trova a più di 40cm...

Leggiamo il valore registrato dal sensore. Se l'ostacolo si trova a più di 40cm allora proseguiamo diritti;

Leggiamo il valore registrato dal sensore. Se l'ostacolo si trova a più di 40cm allora proseguiamo diritti; altrimenti…

Leggiamo il valore registrato dal sensore. Se l'ostacolo si trova a più di 40cm allora proseguiamo diritti; altrimenti ci fermiamo.

# Diagramma di flusso

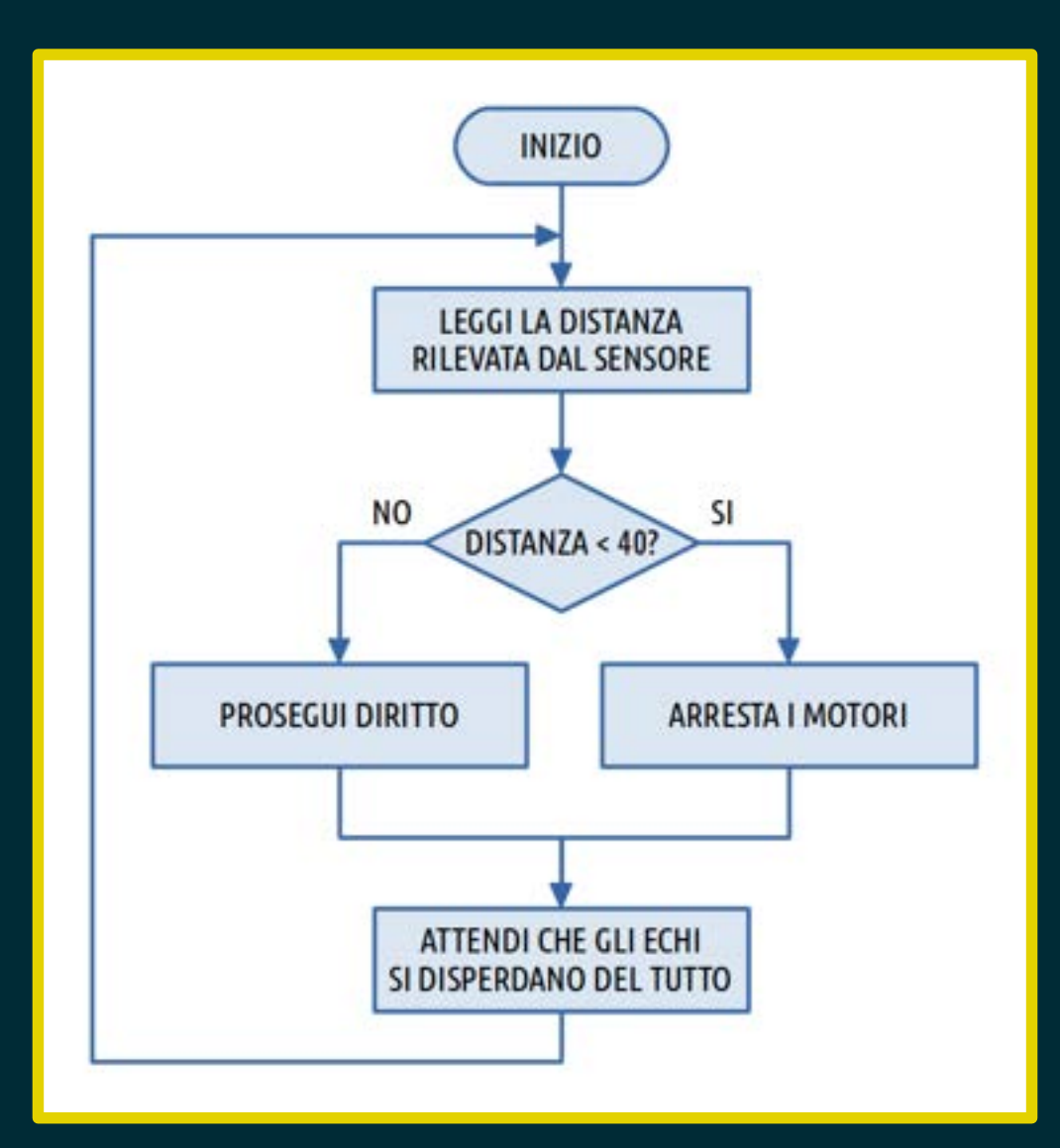

Accendere i LED:

 di giallo durante l'attesa iniziale, di verde quando il robot avanza, di rosso quando il robot è fermo.

## Sfida n.1

Poniamo mBot di fronte a un muro, a un metro di distanza; alla pressione del pulsante mBot avanza verso il muro; mBot deve fermarsi il più vicino possibile al muro, senza toccarlo. Vince chi va più vicino e, a parità di distanza, il più veloce.

Leggiamo il valore registrato dal sensore. Se l'ostacolo si trova a più di 40cm allora proseguiamo diritti; altrimenti…

Leggiamo il valore registrato dal sensore. Se l'ostacolo si trova a più di 40cm allora proseguiamo diritti; altrimenti ruotiamo sul posto verso una direzione scelta a caso.

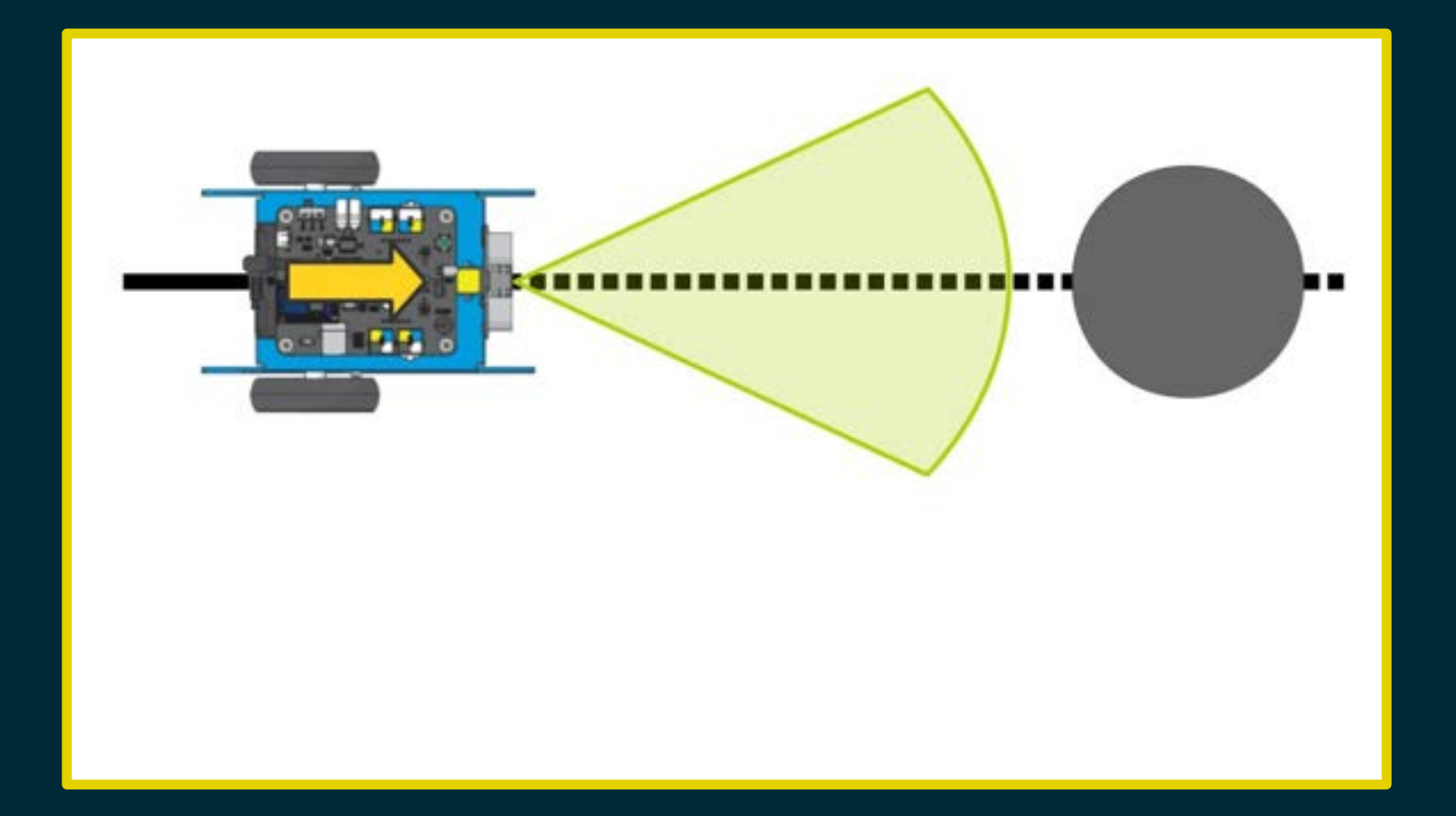

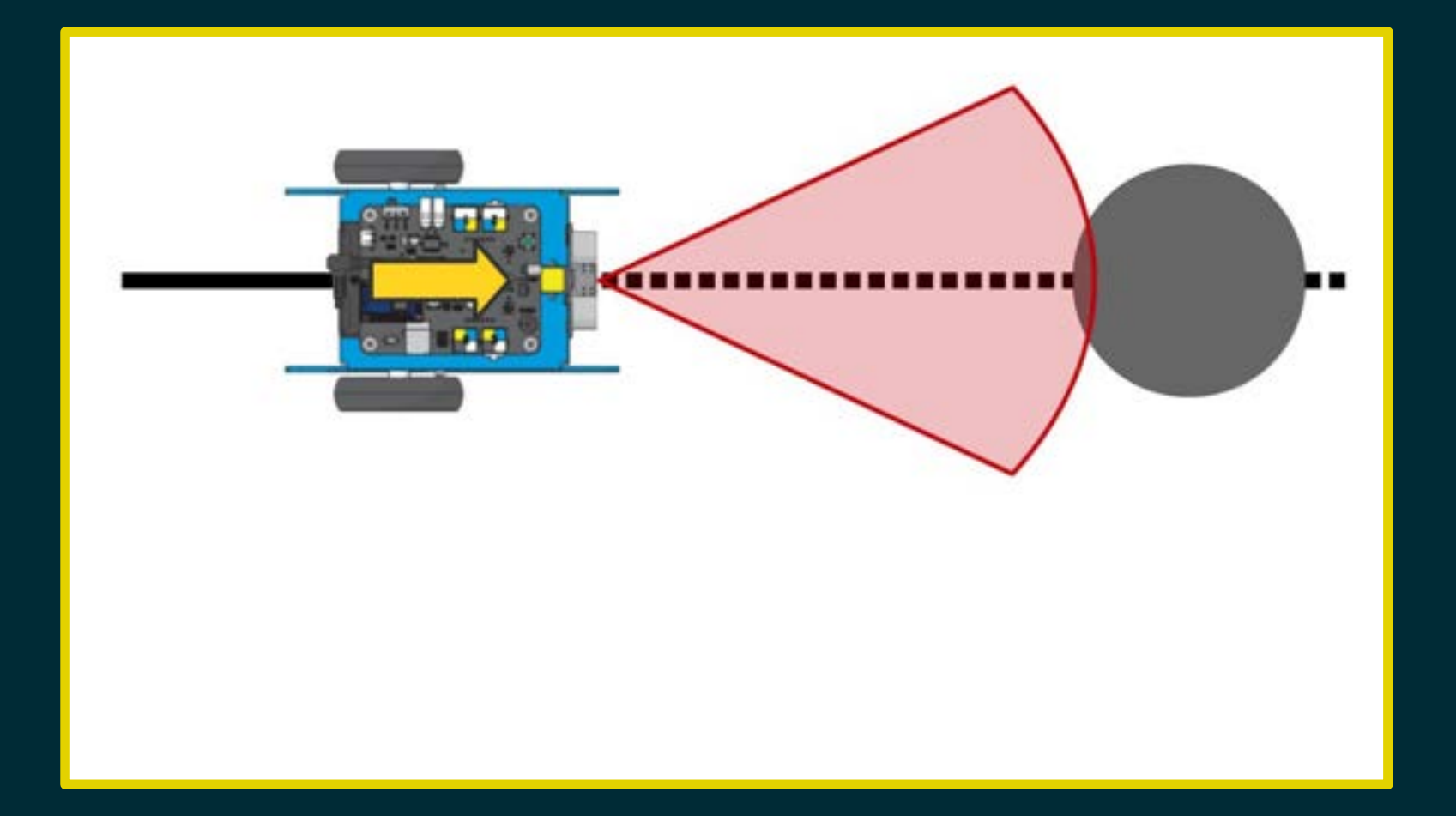

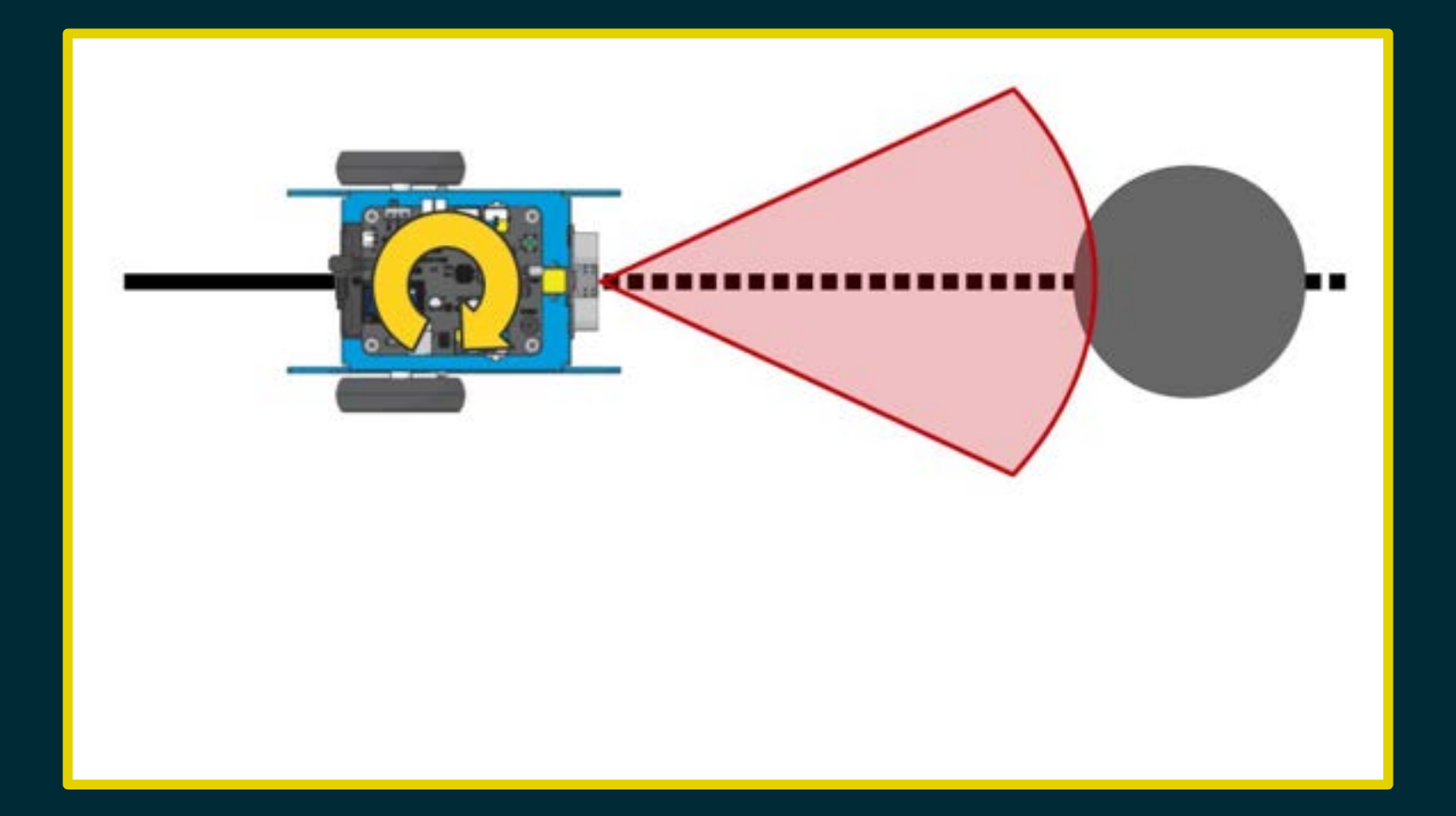

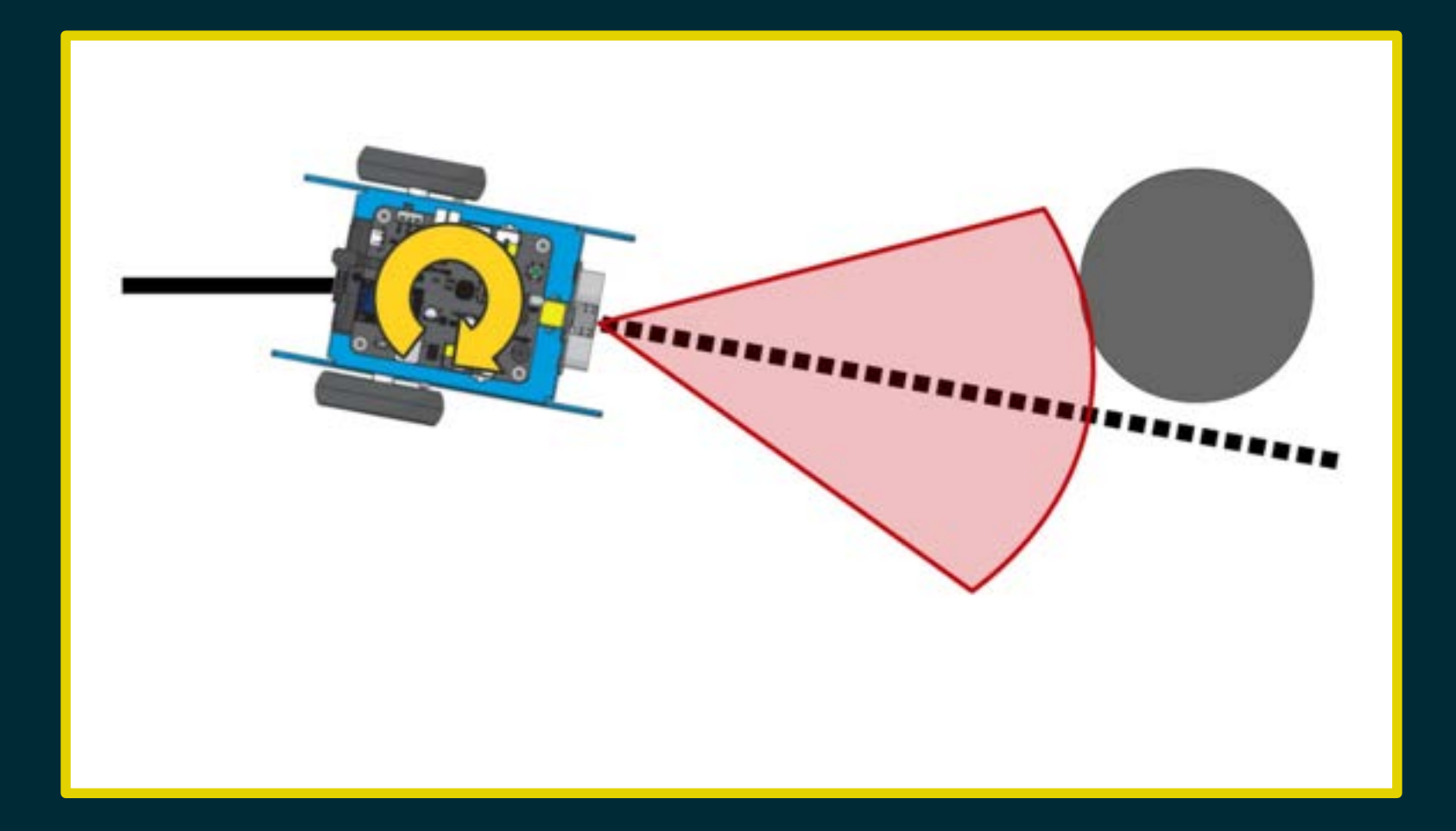

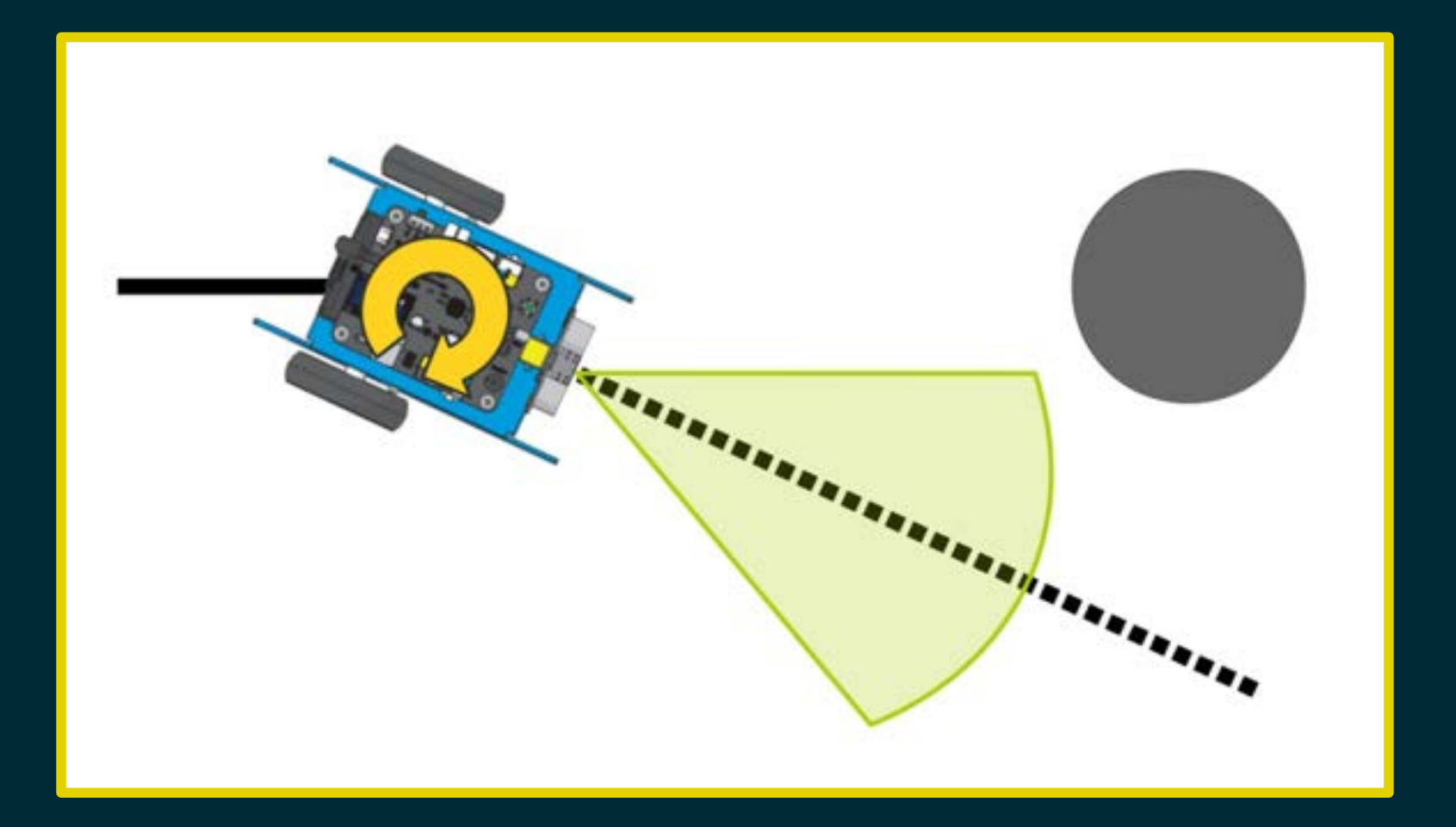

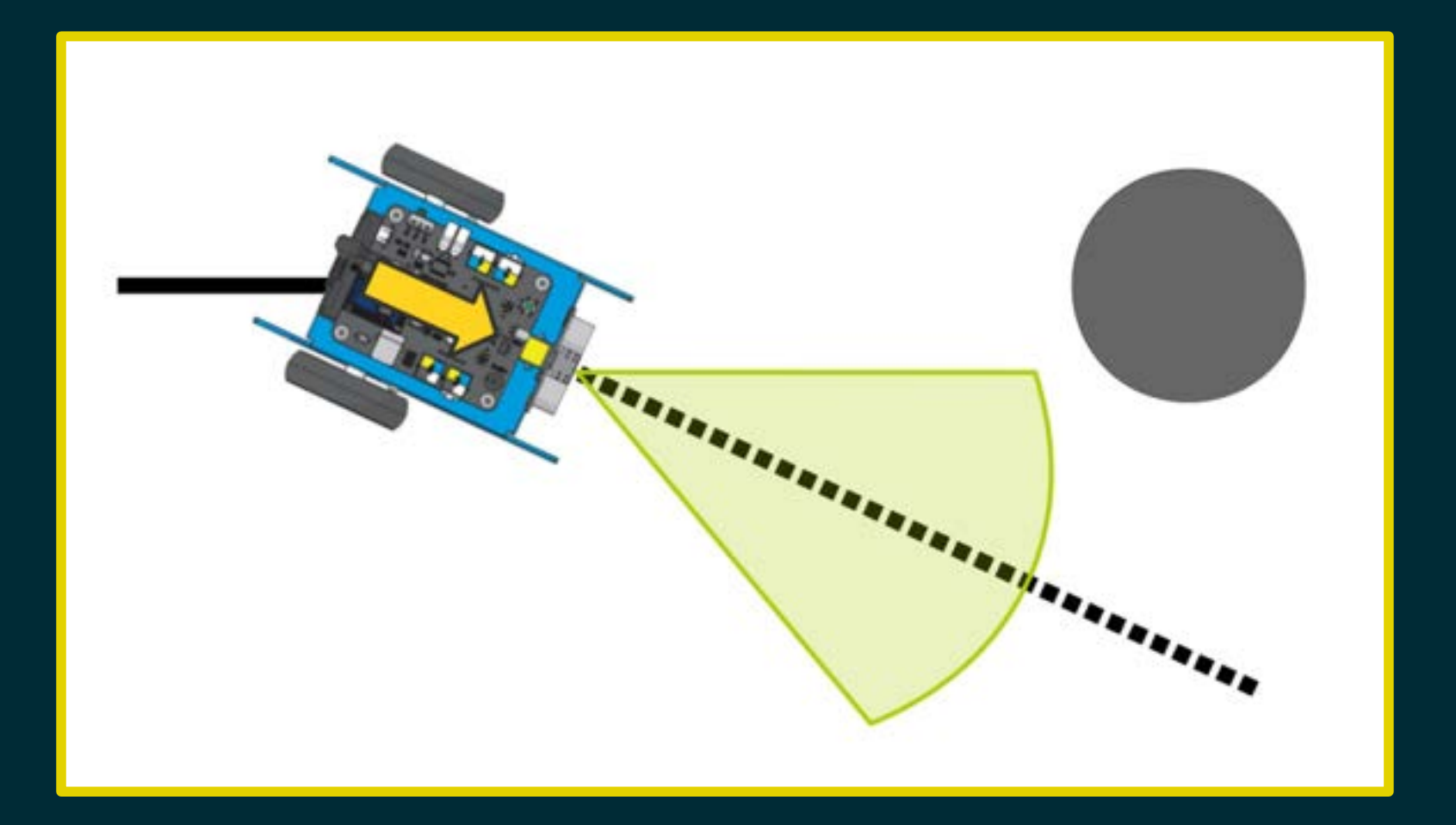
# Diagramma di flusso

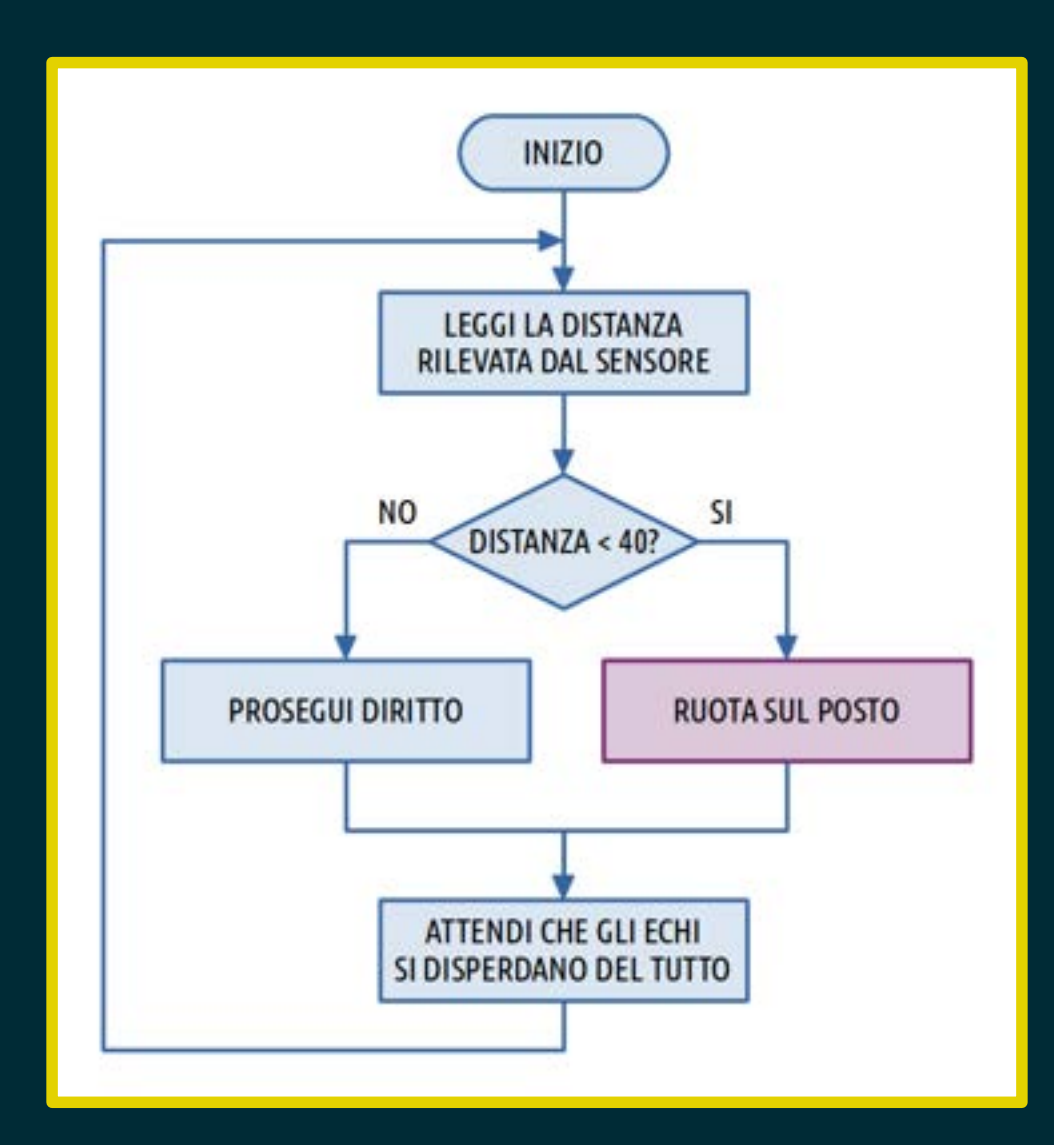

### Scansa Ostacoli /3

Il programma funziona alla perfezione con gli ostacoli frontali immobili.

### Scansa Ostacoli /3

Il programma funziona alla perfezione con gli ostacoli frontali immobili. Cosa accade se un ostacolo appare all'improvviso davanti al robot?

### Scansa Ostacoli /3

Il programma funziona alla perfezione con gli ostacoli frontali immobili. Cosa accade se un ostacolo appare all'improvviso davanti al robot?

> La rotazione sul posto potrebbe non bastare ad evitare l'urto!

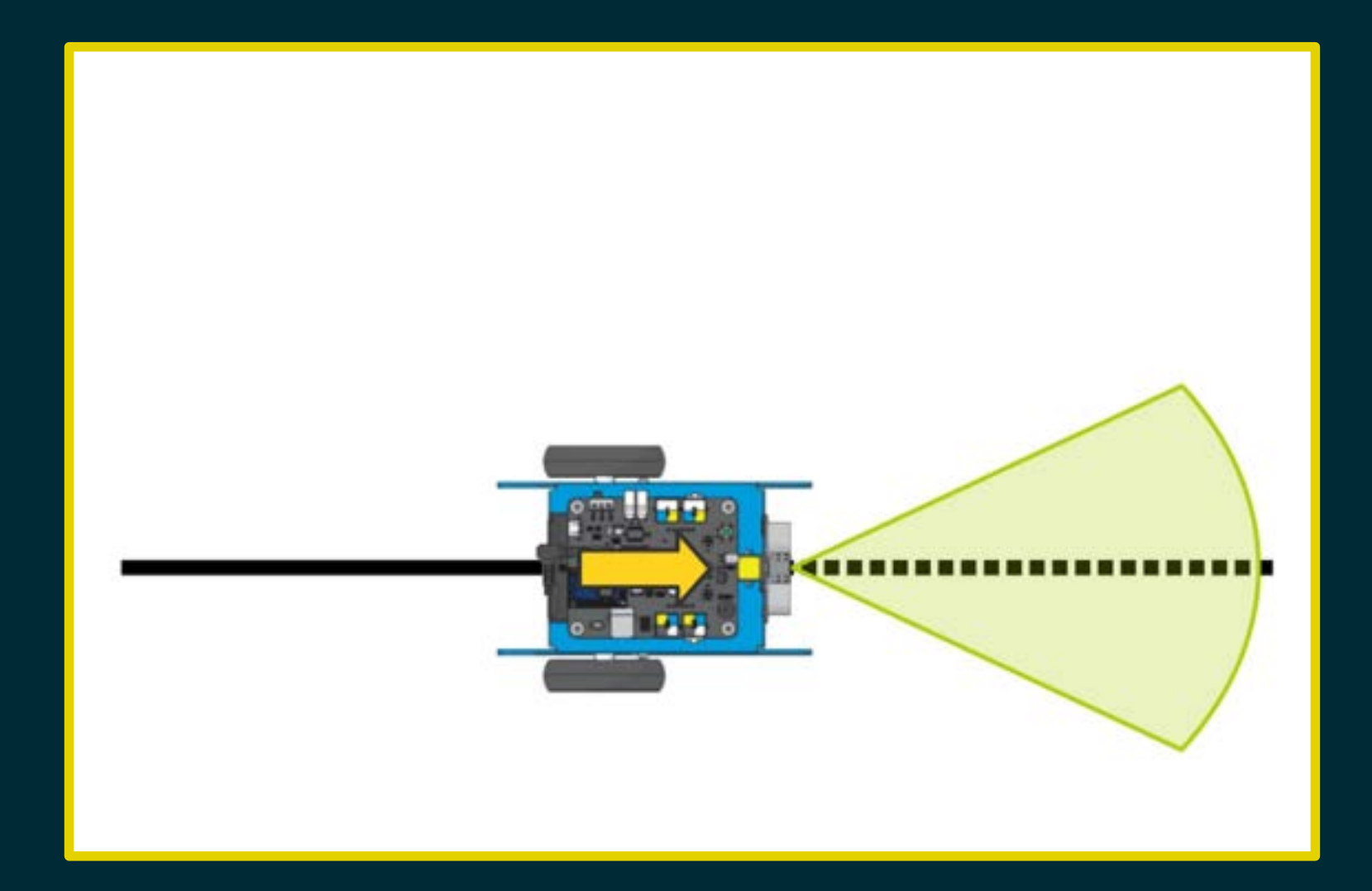

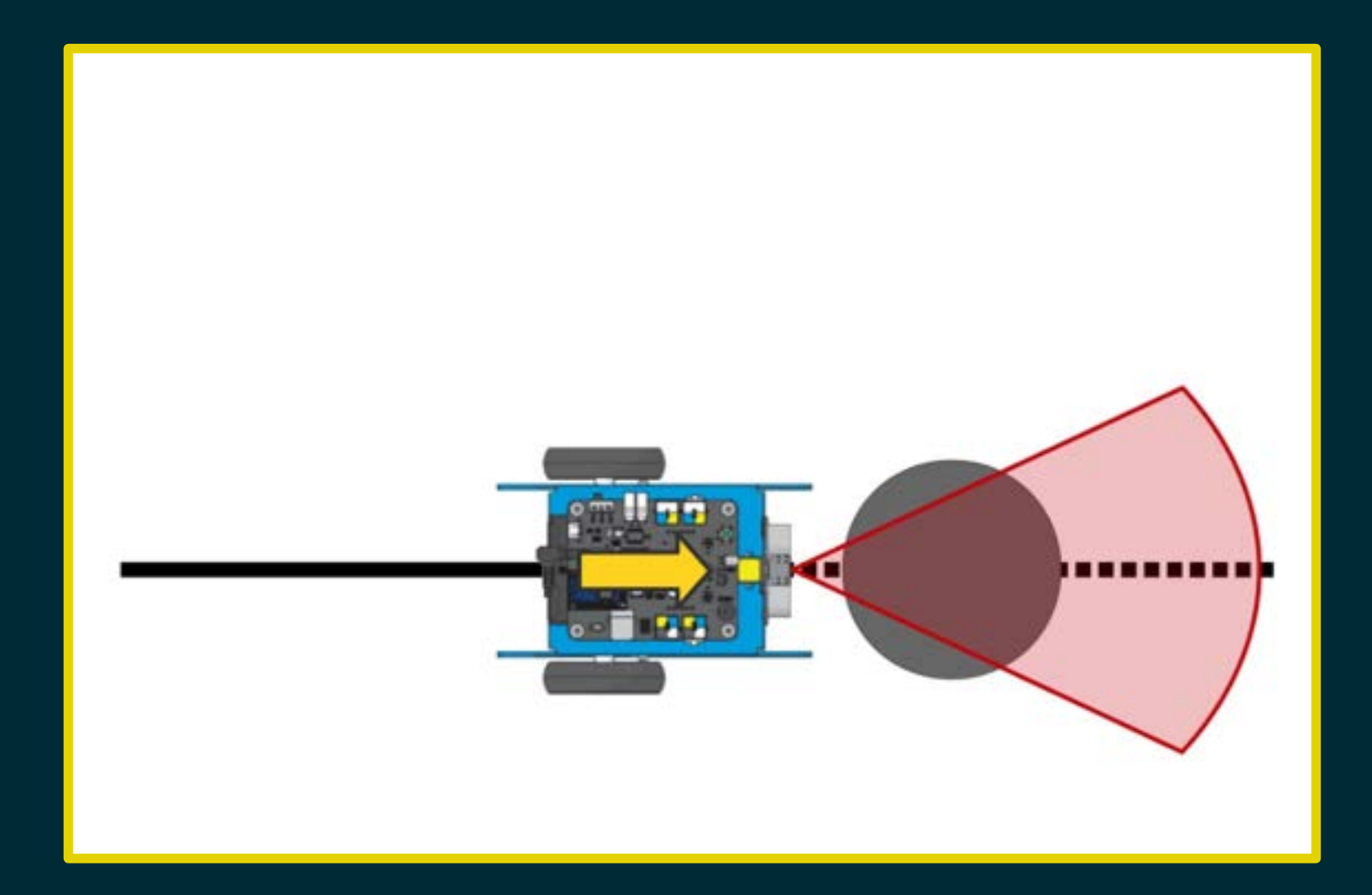

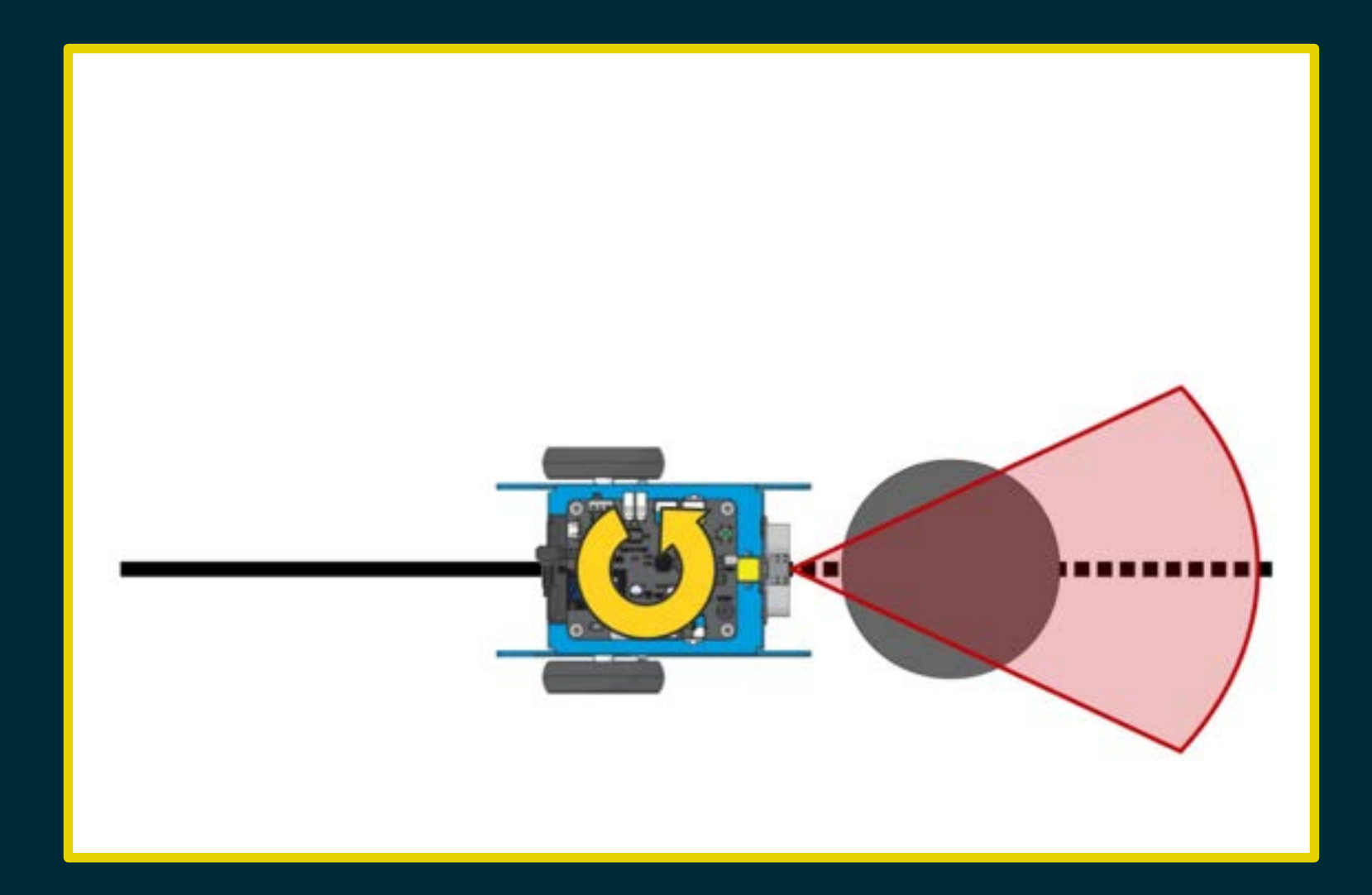

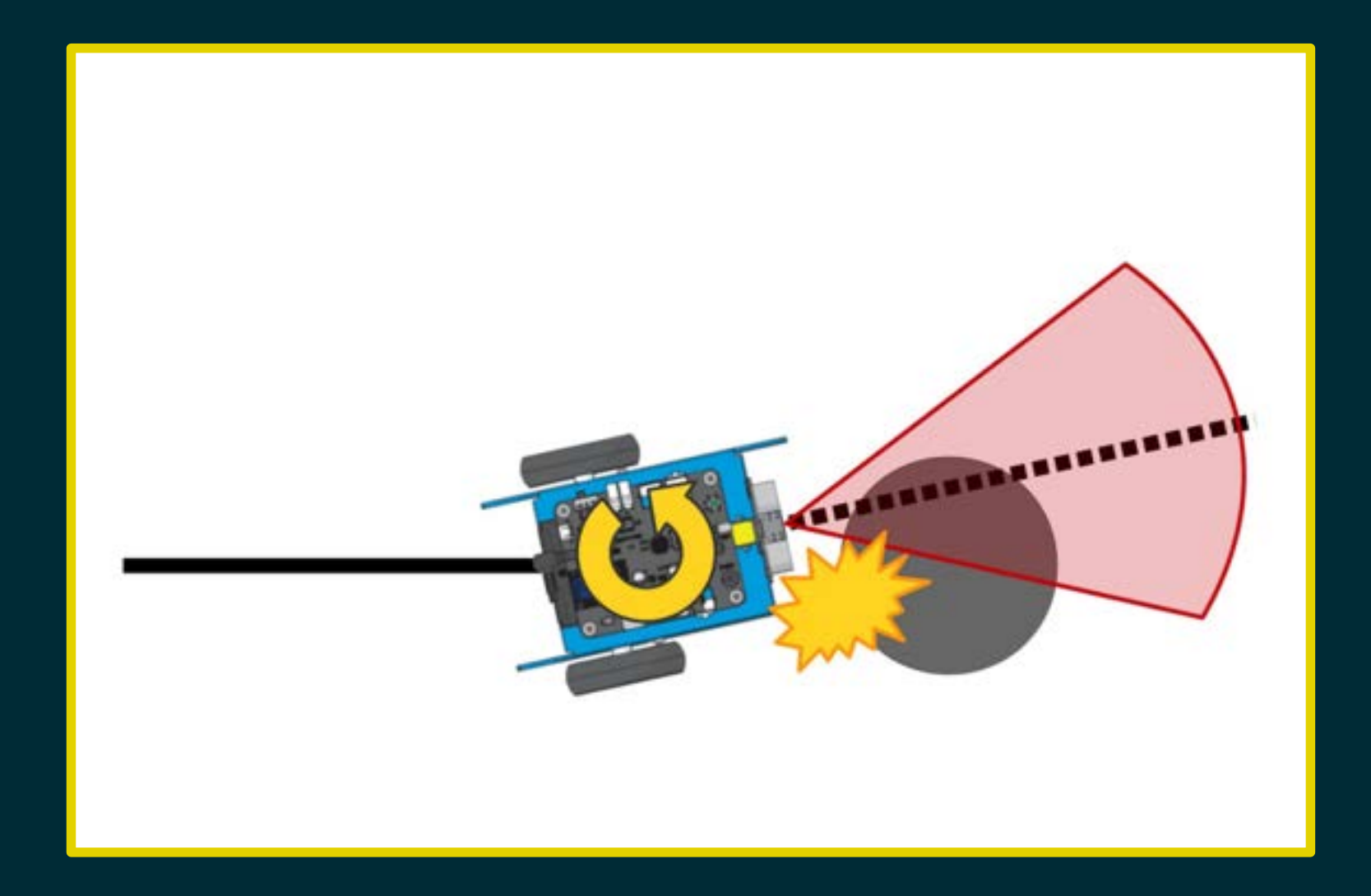

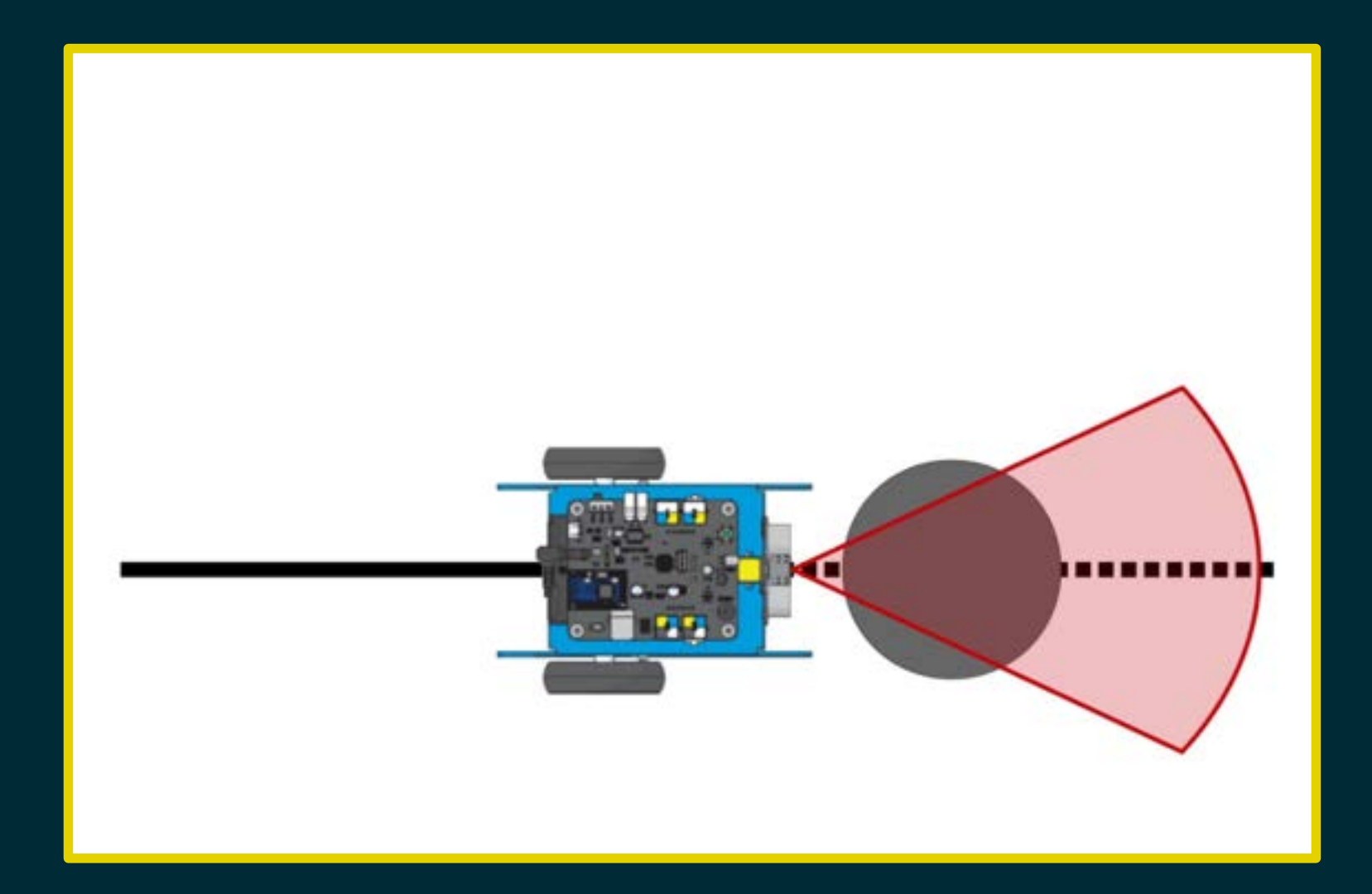

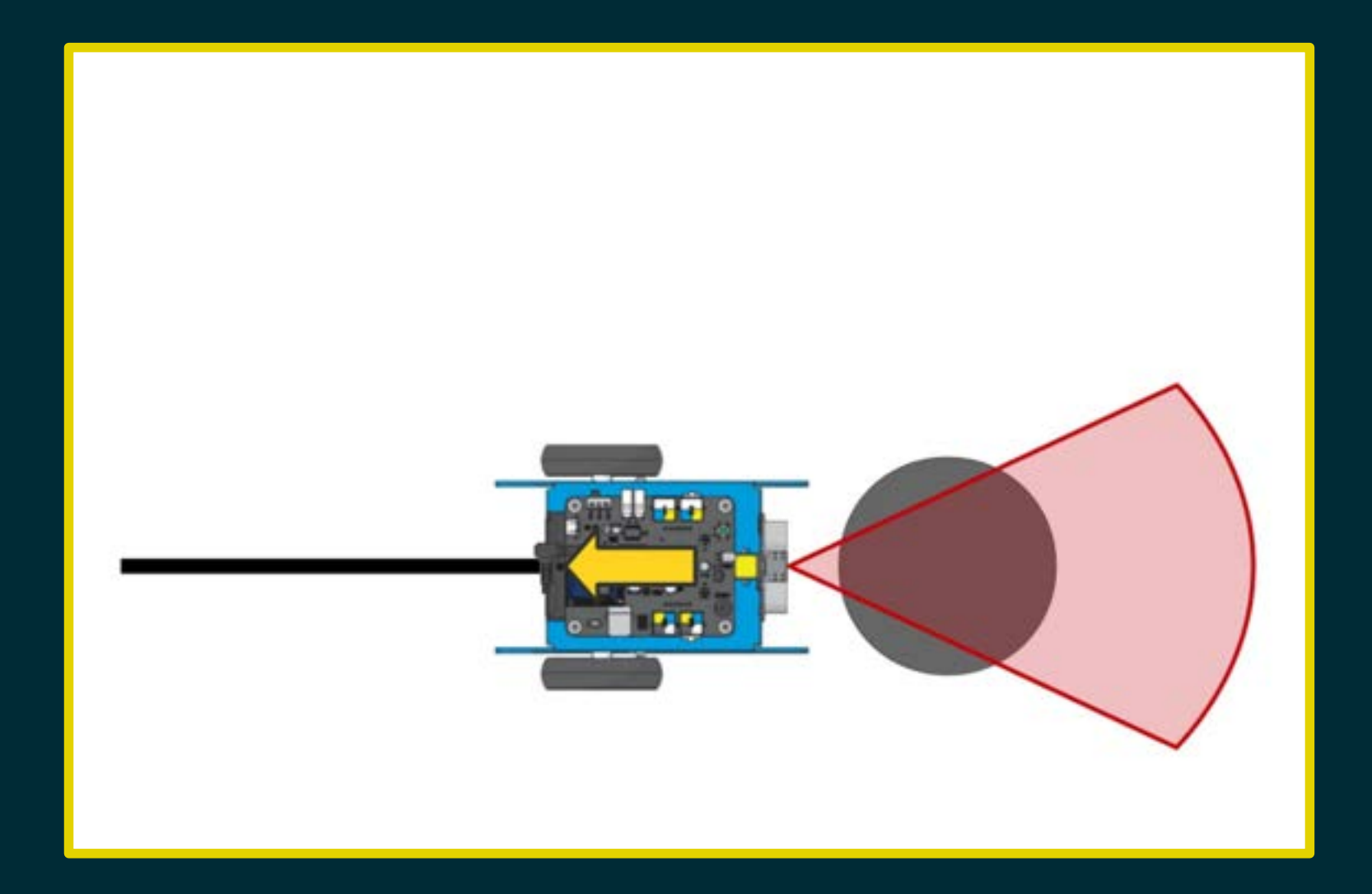

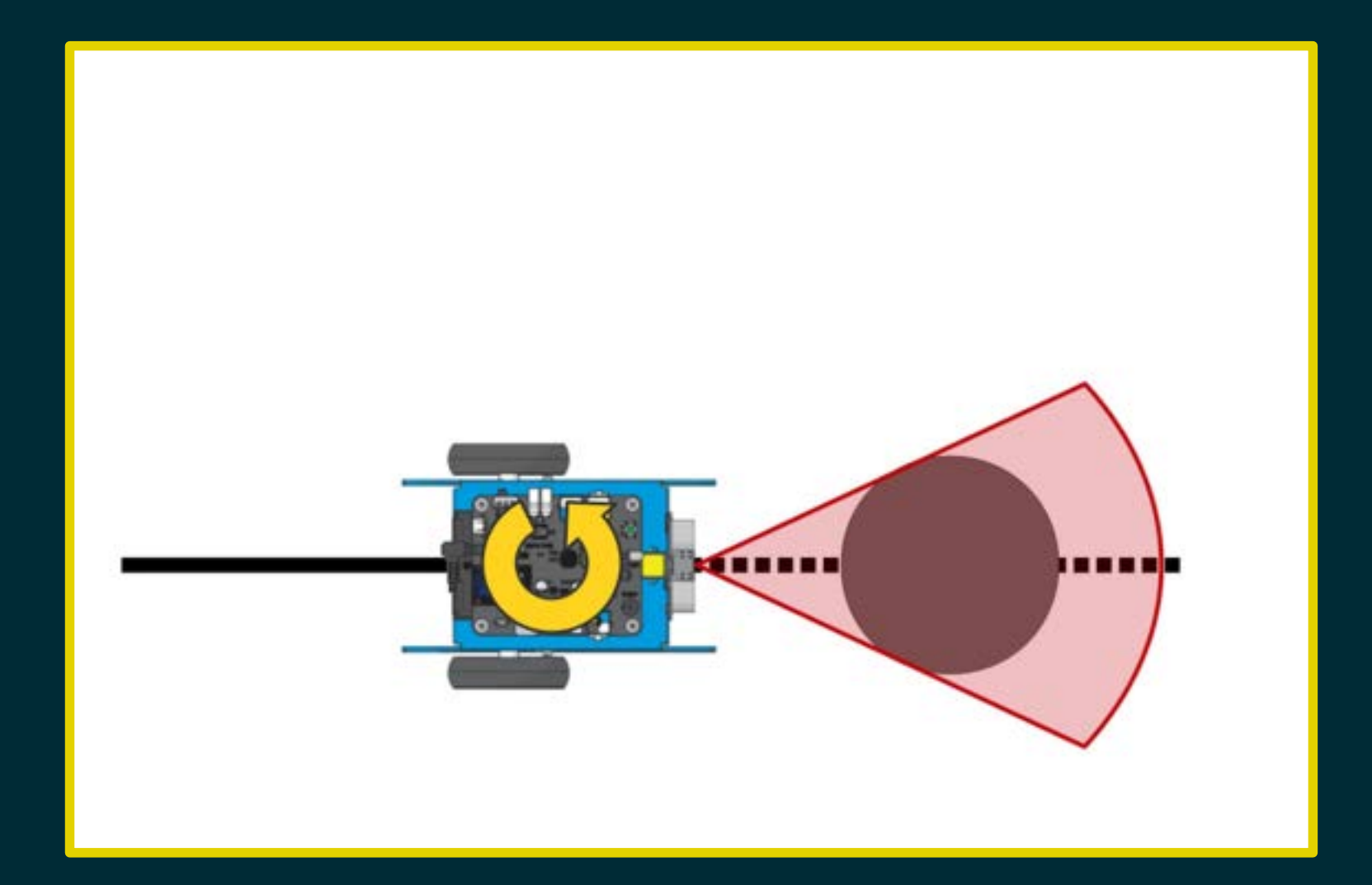

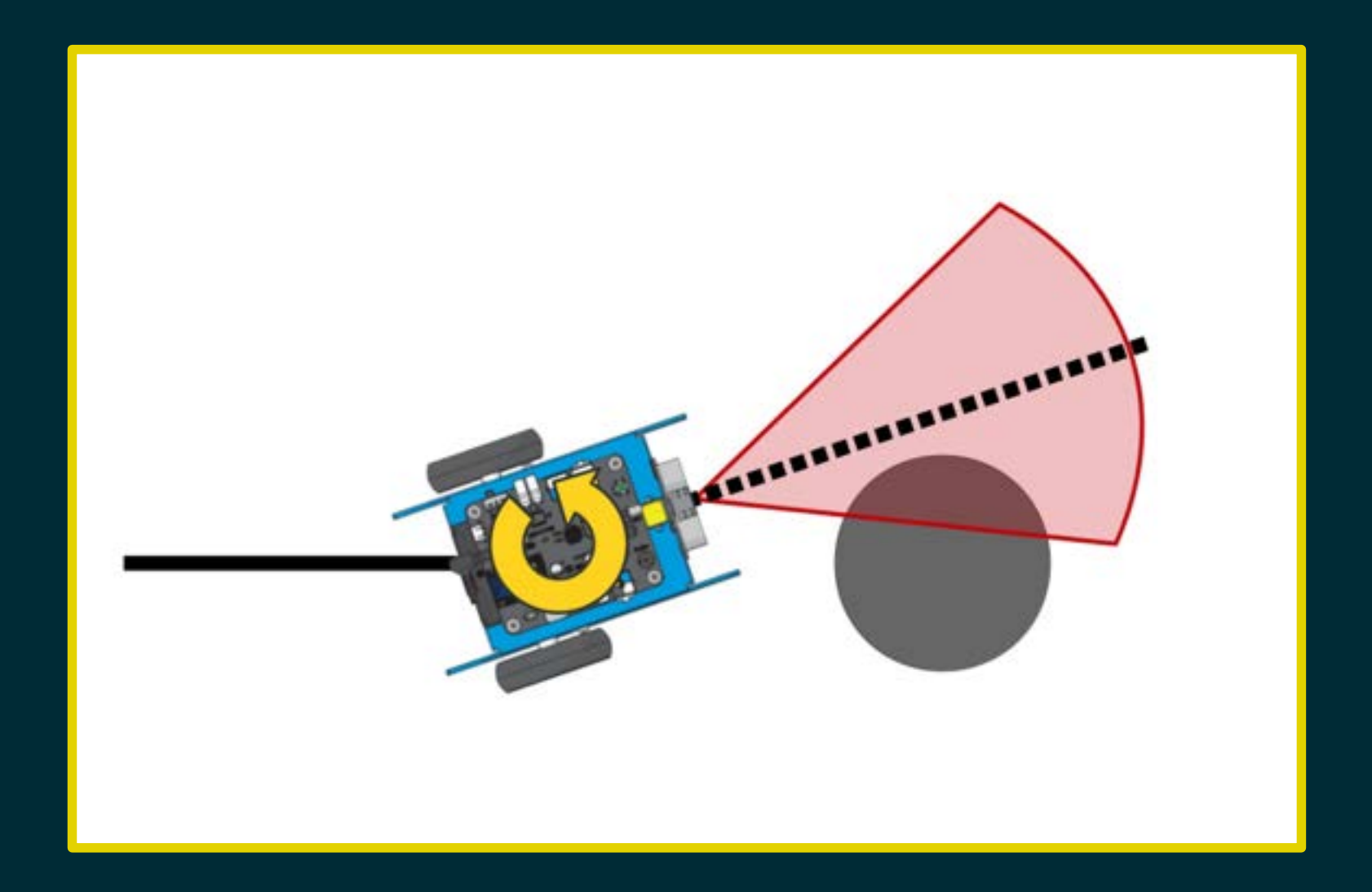

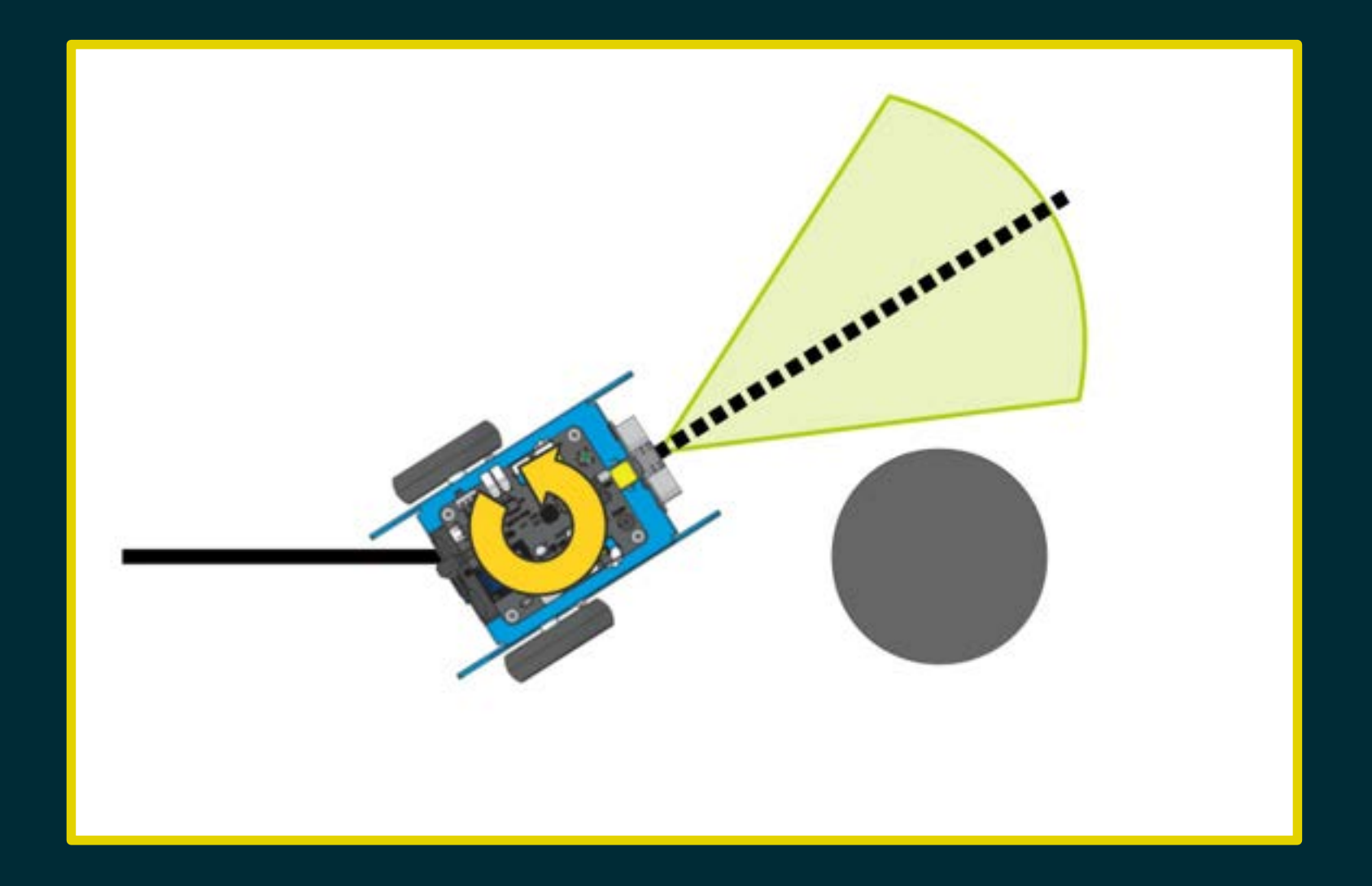

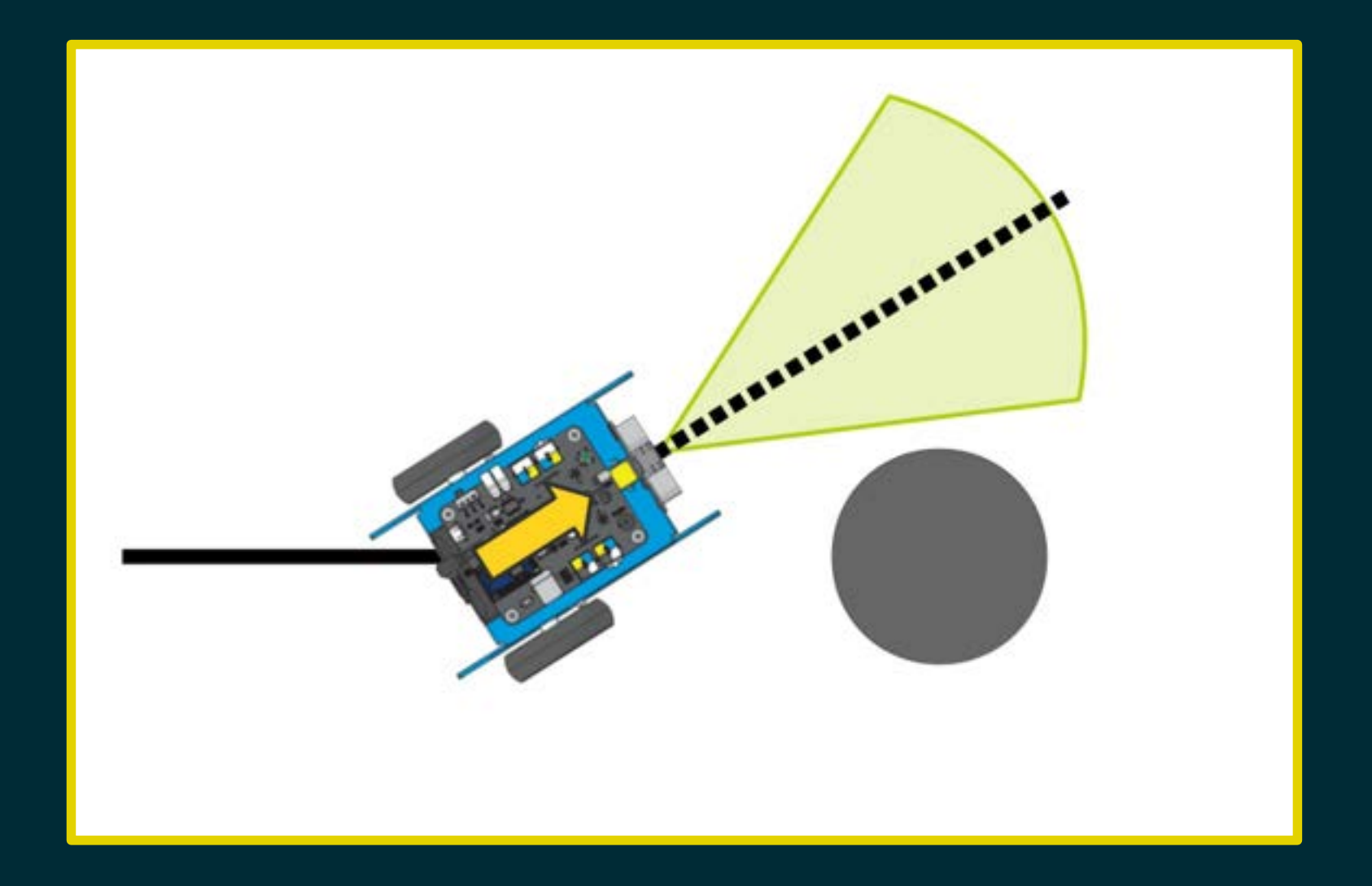

# Diagramma di flusso

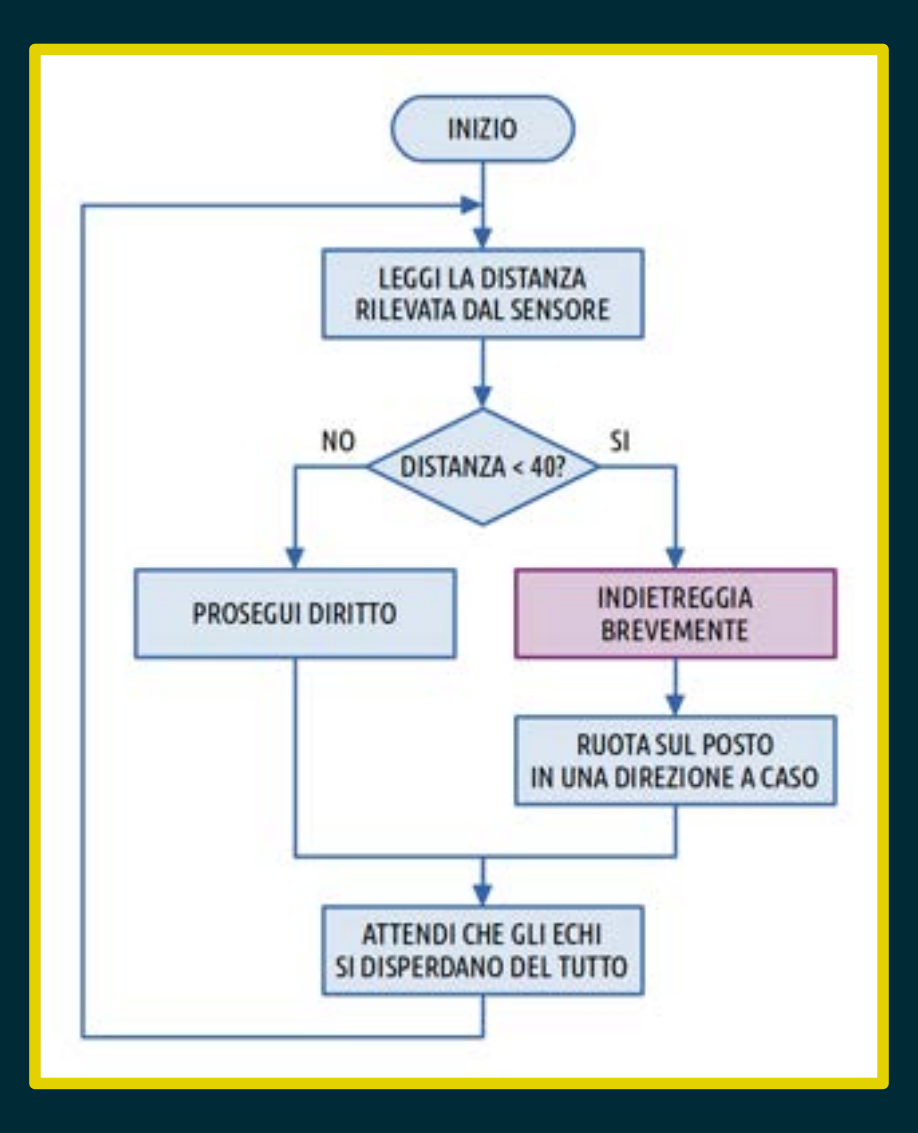

### Sfida n.2

Poniamo mBot al centro di un'area delimitata da barriere e cosparsa di ostacoli. Vince il robot che resiste più tempo muovendosi all'interno dell'arena senza urtare gli ostacoli e la recinzione perimetrica.

- 
- 
- 
- 
- 
- 
- 

#### I due motori di mBot sono indipendenti.

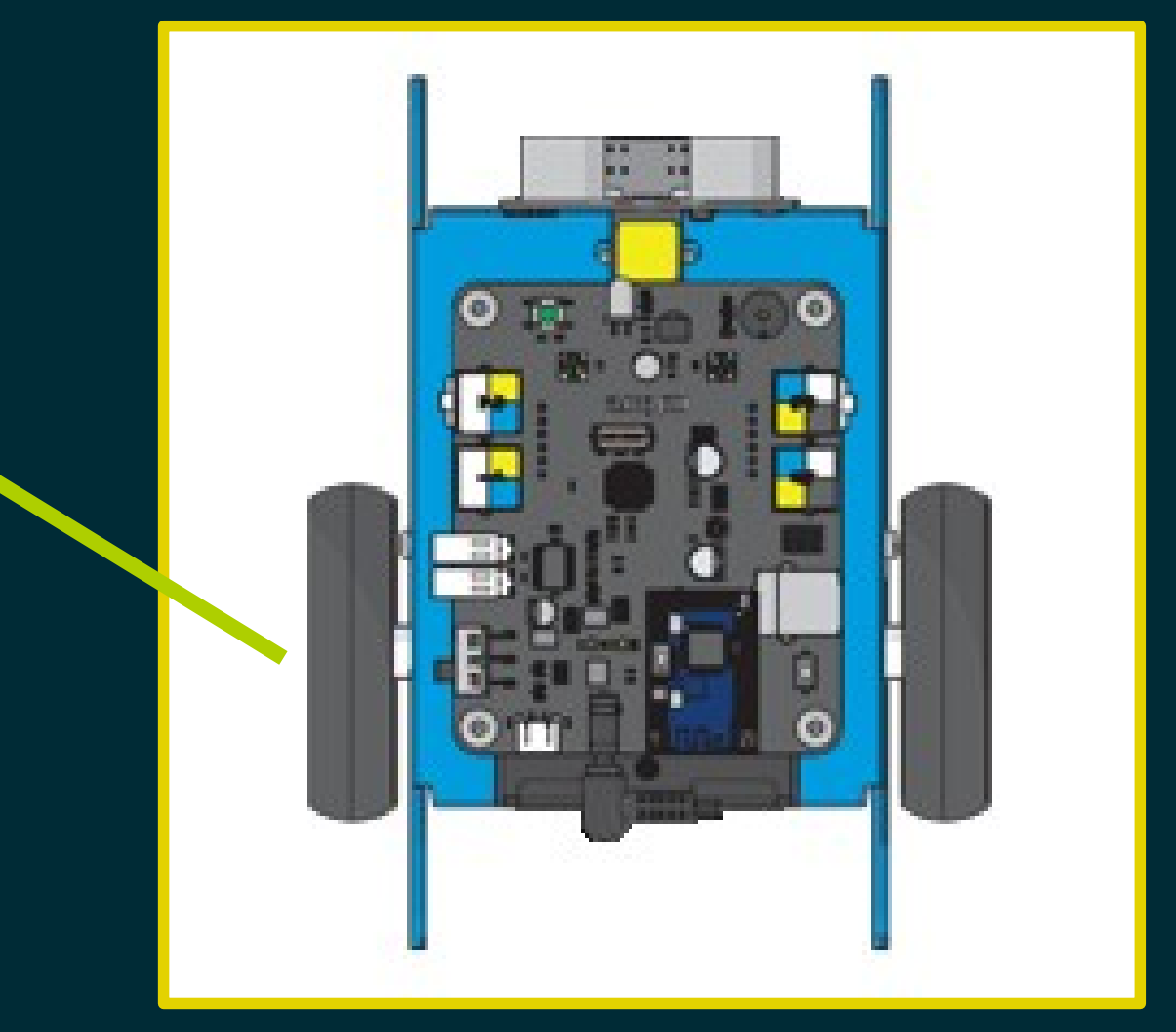

M1

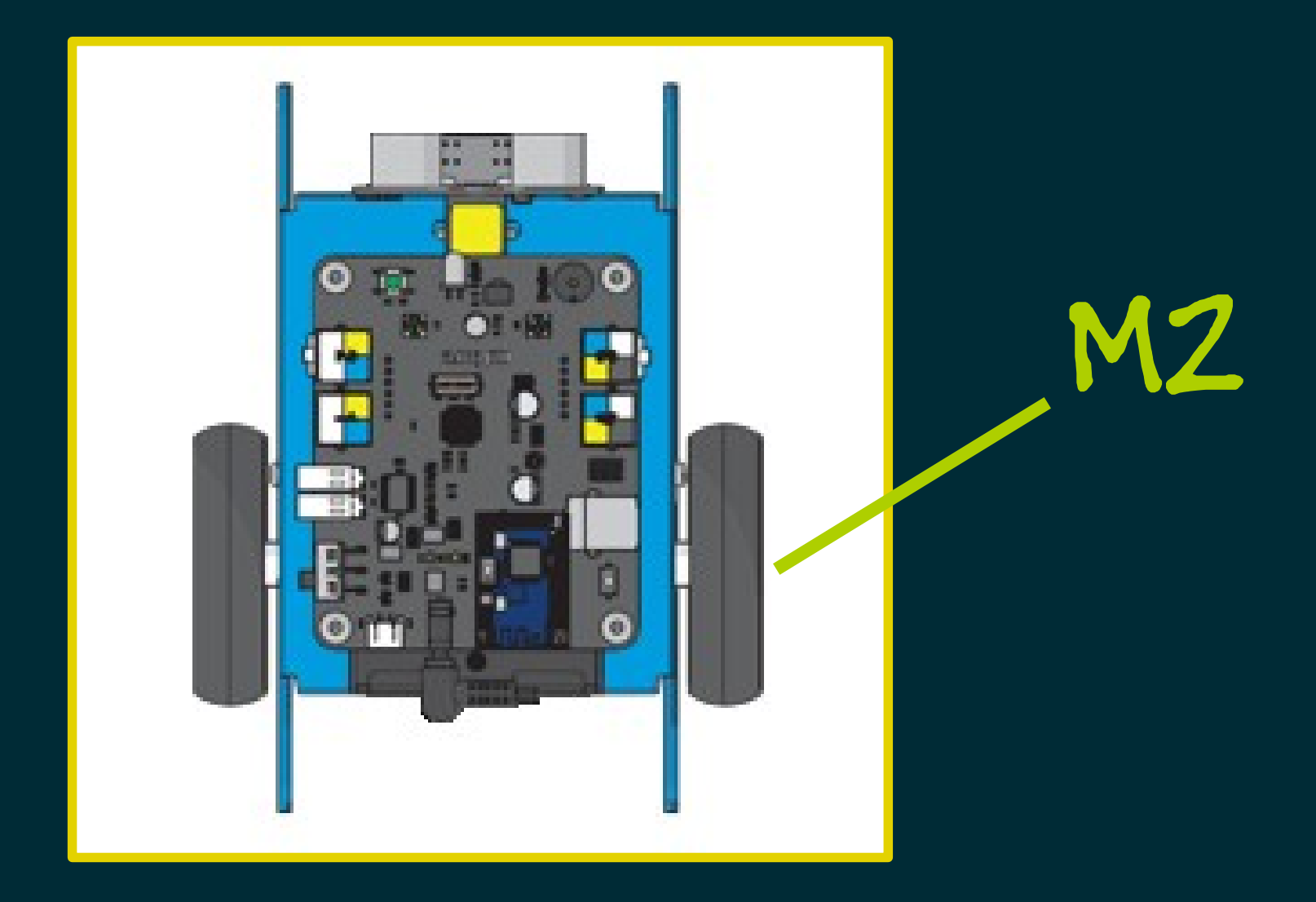

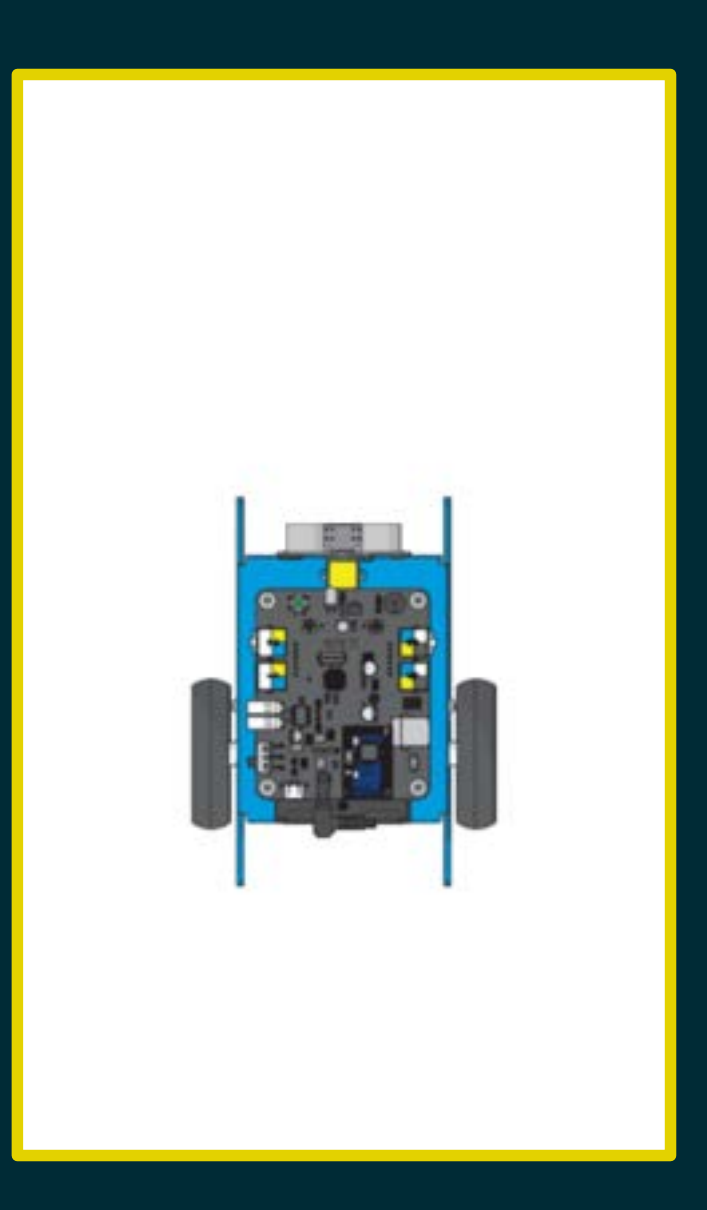

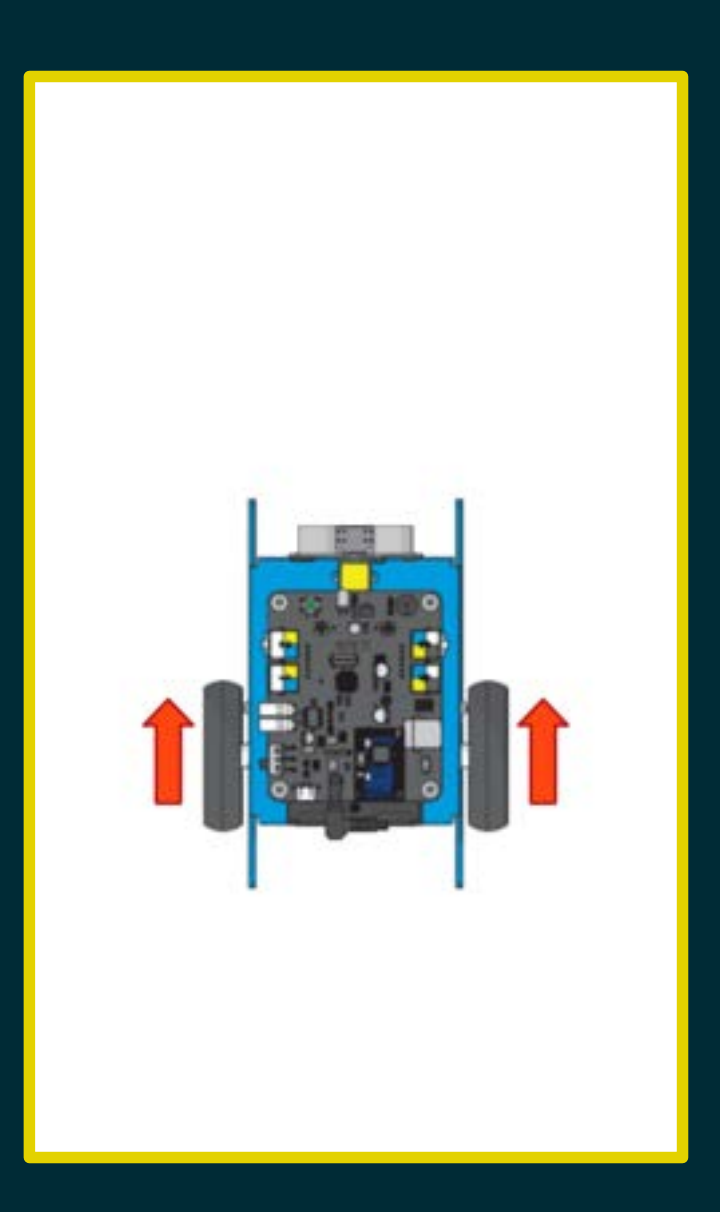

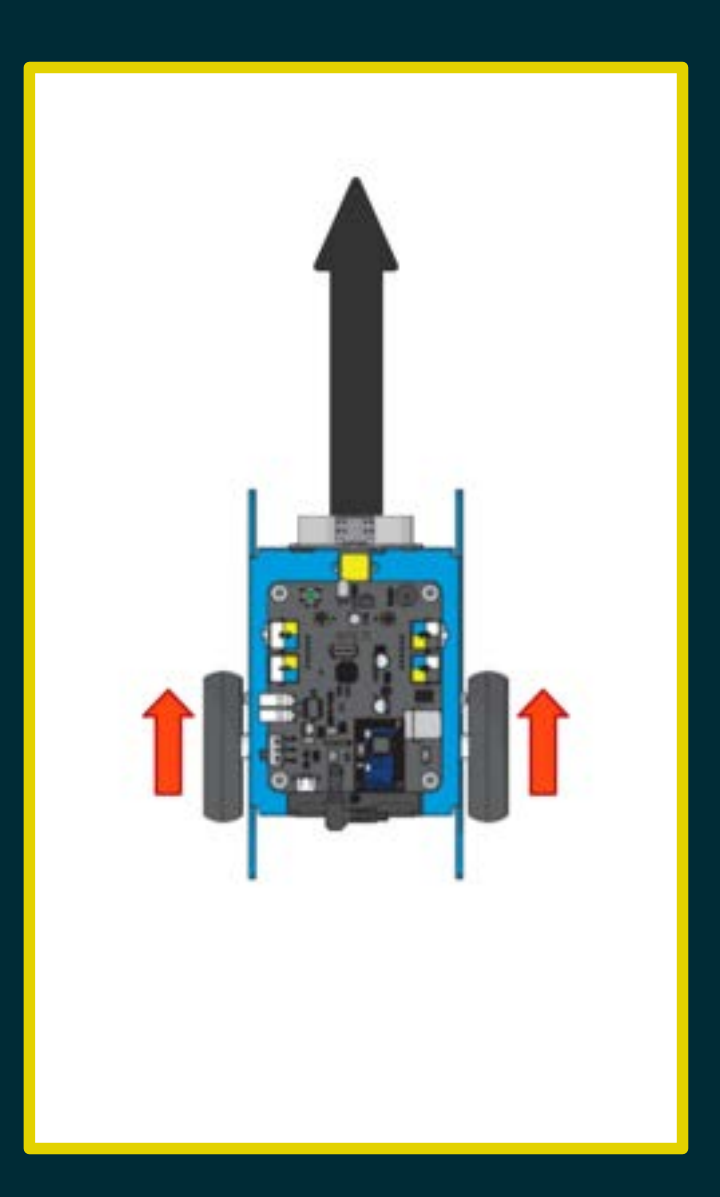

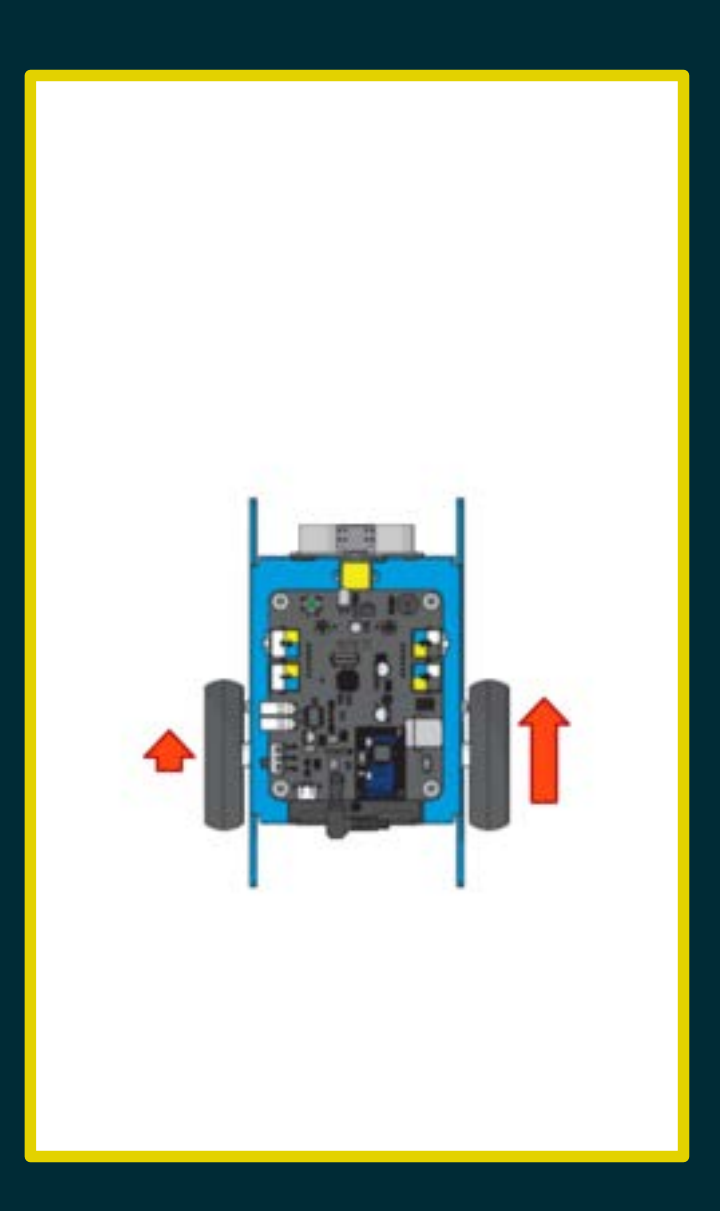

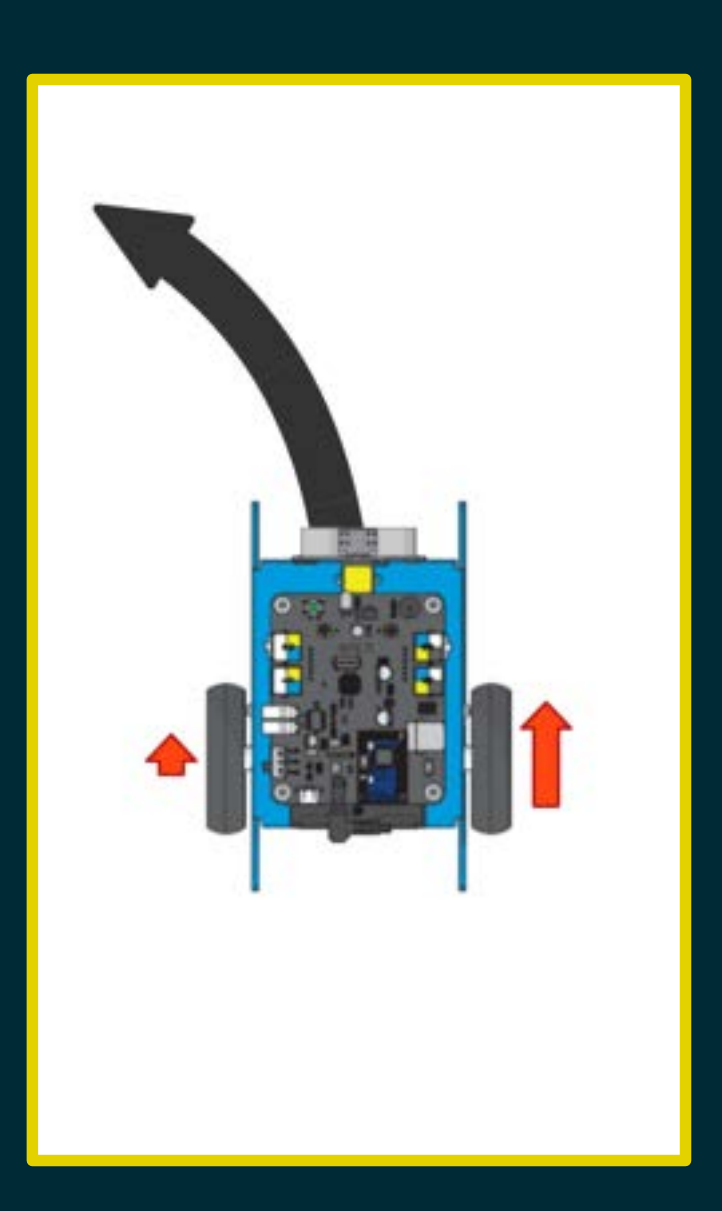

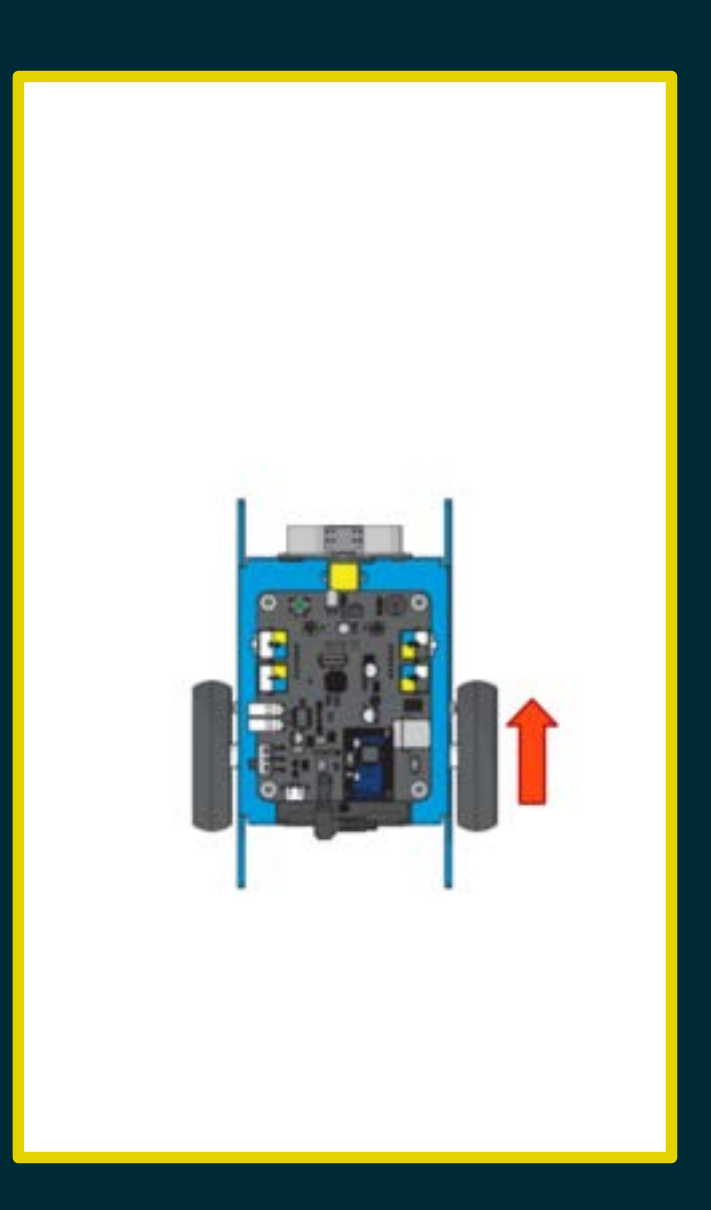

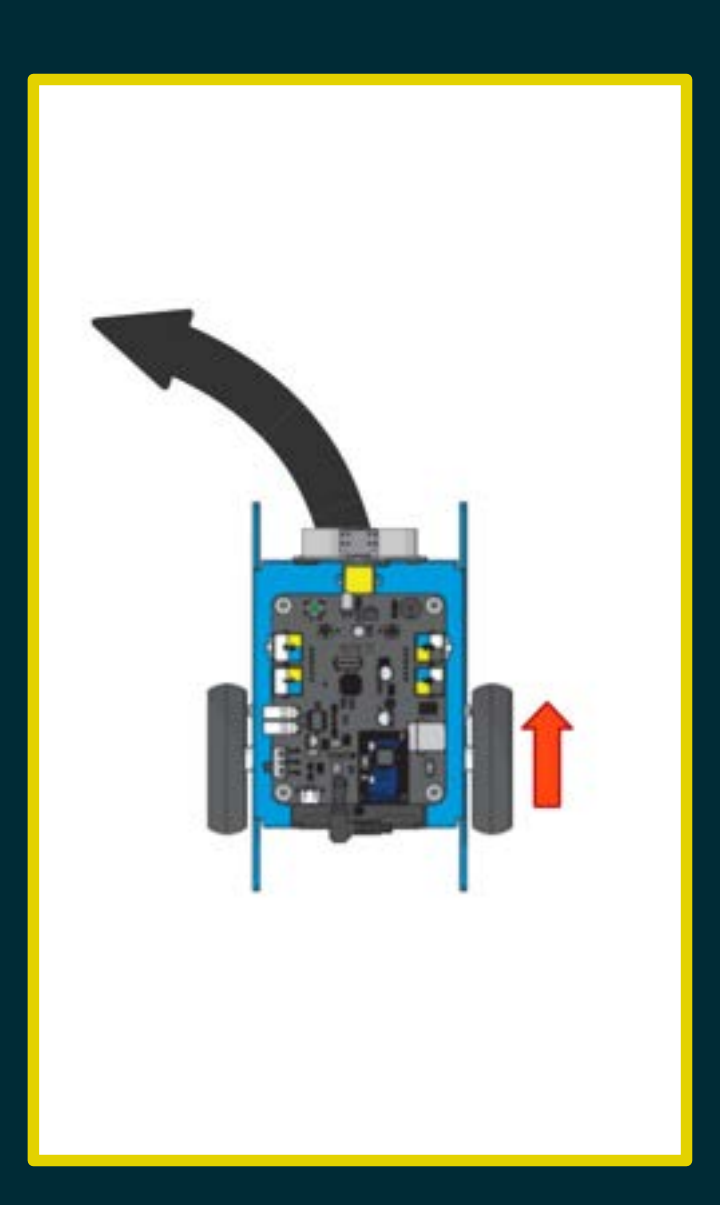

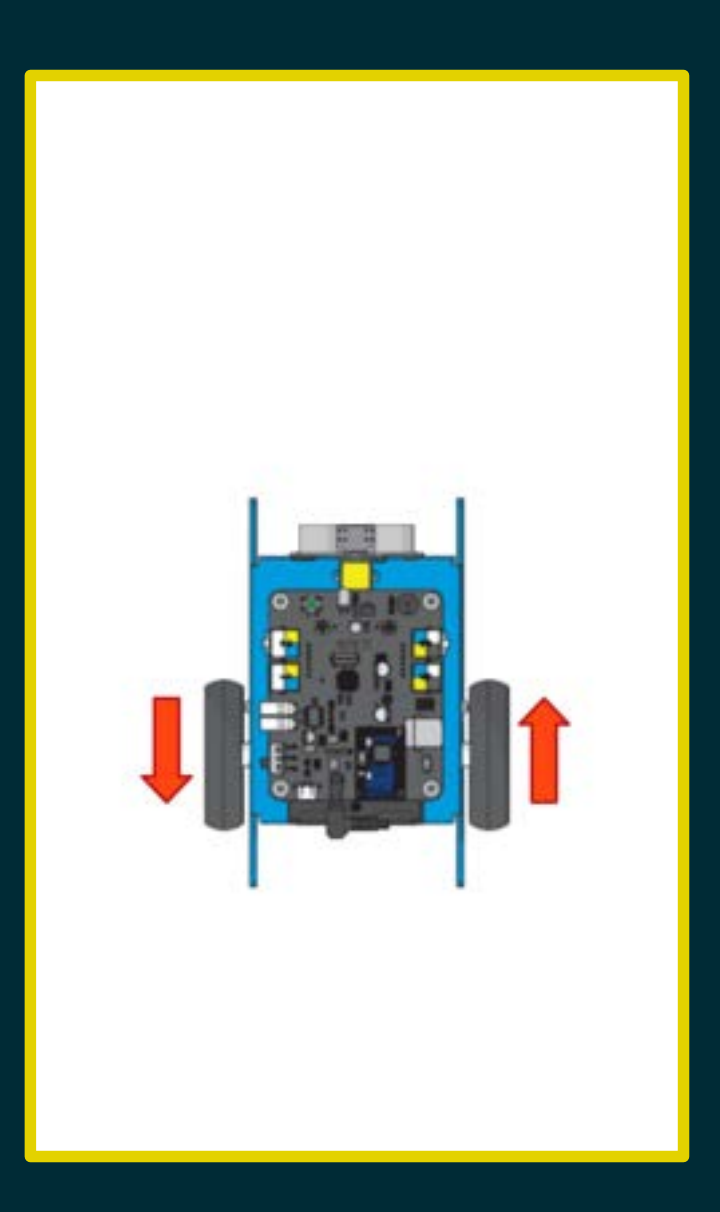

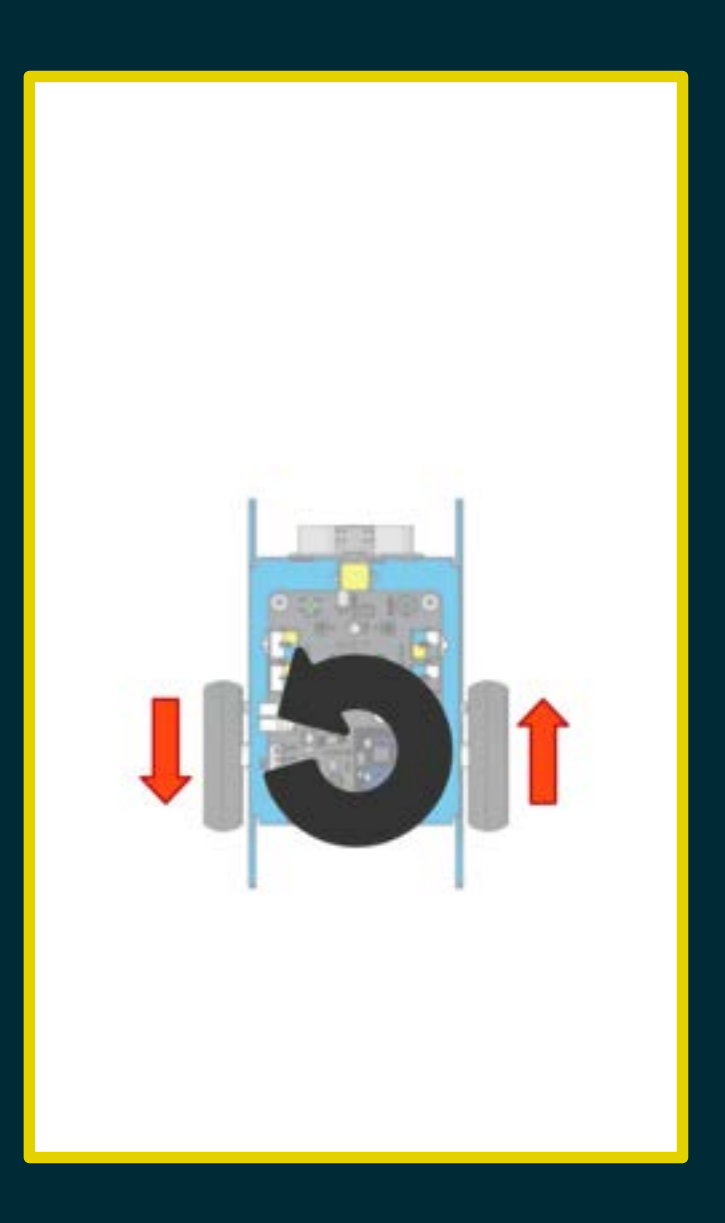

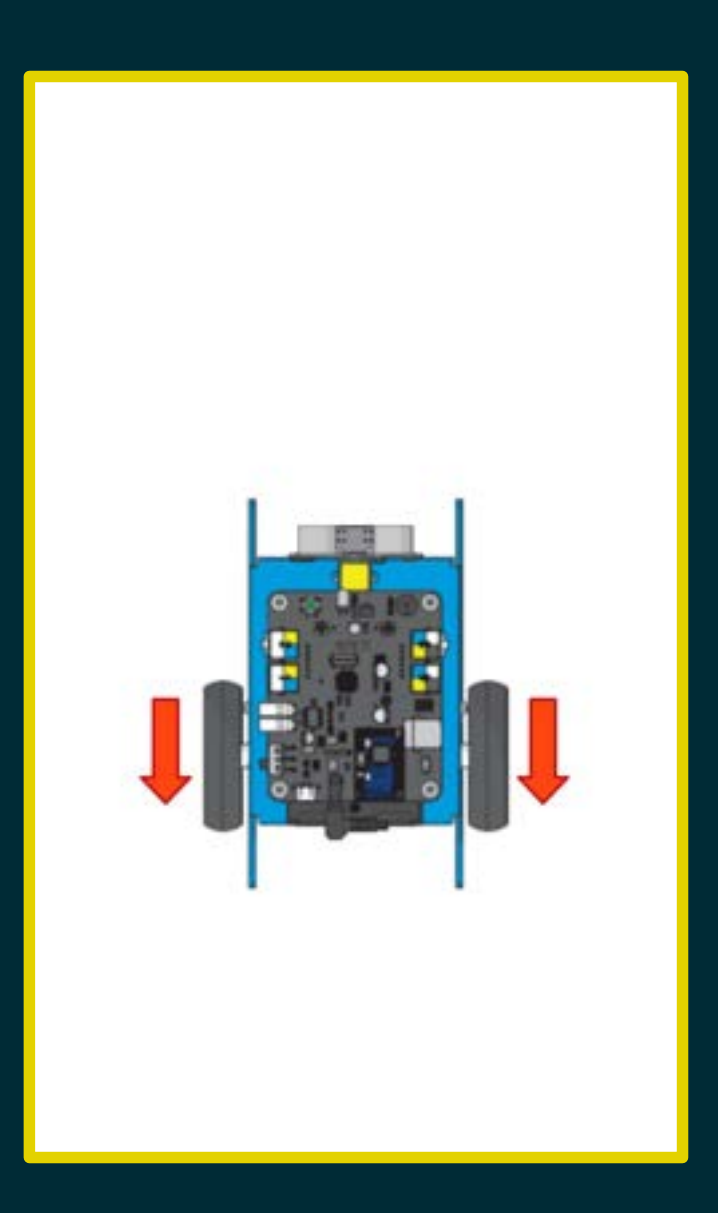

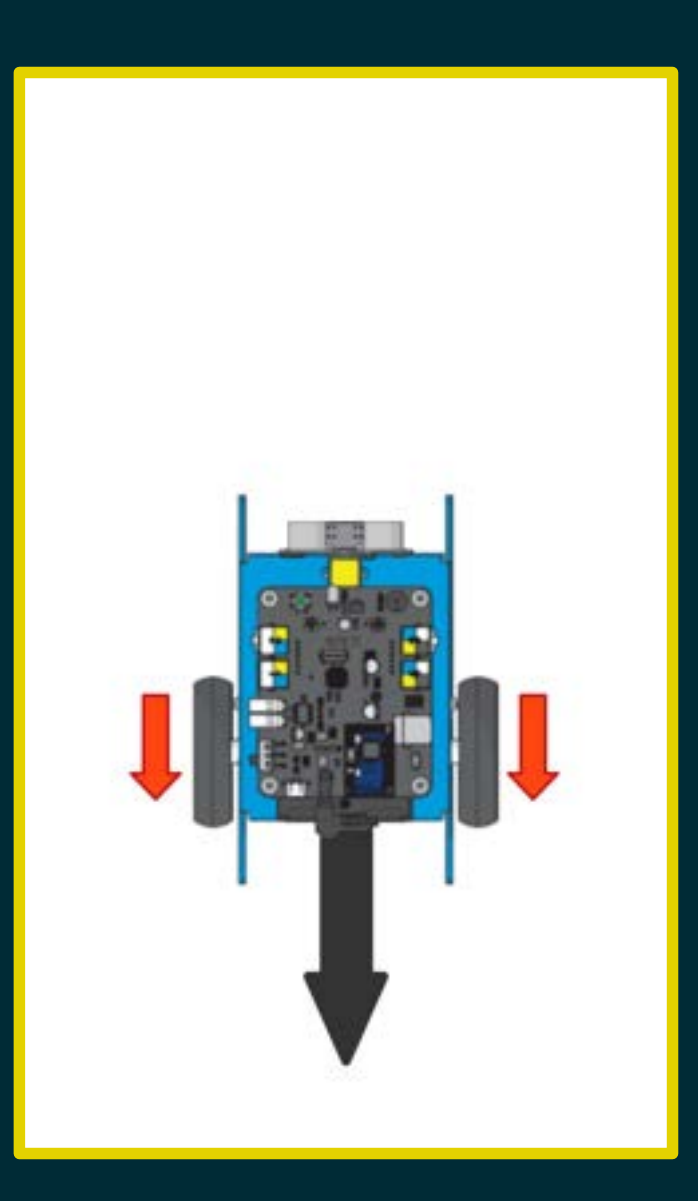

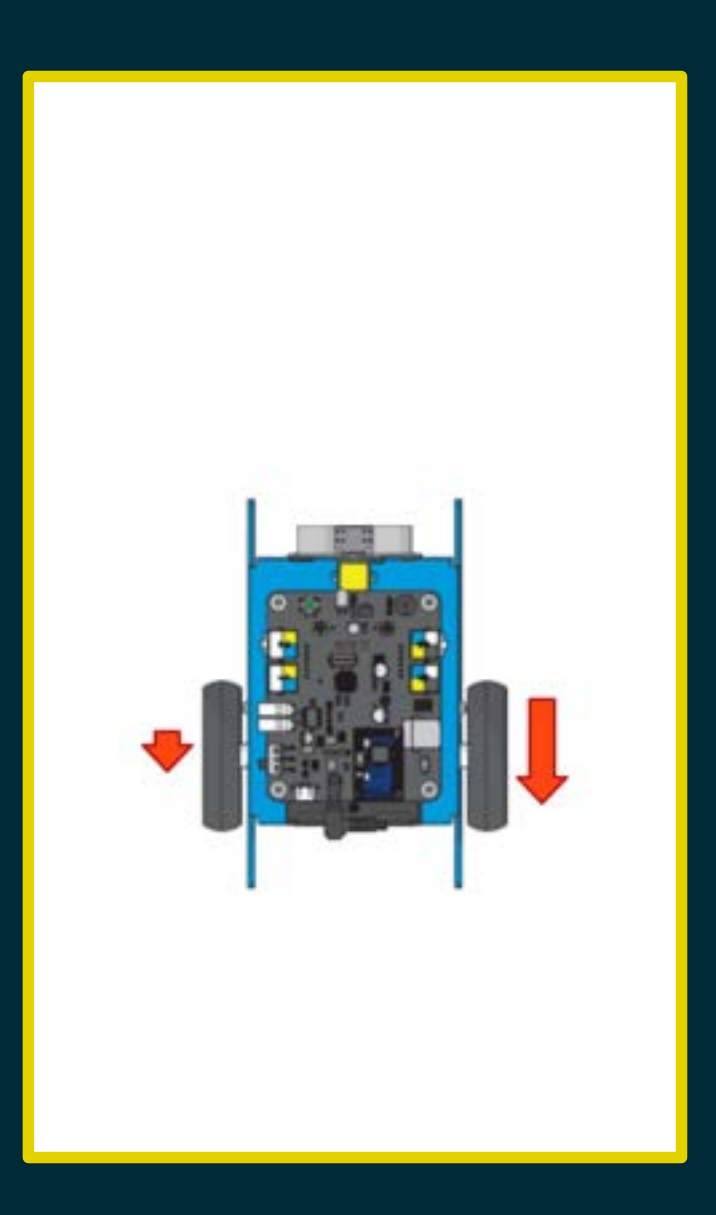

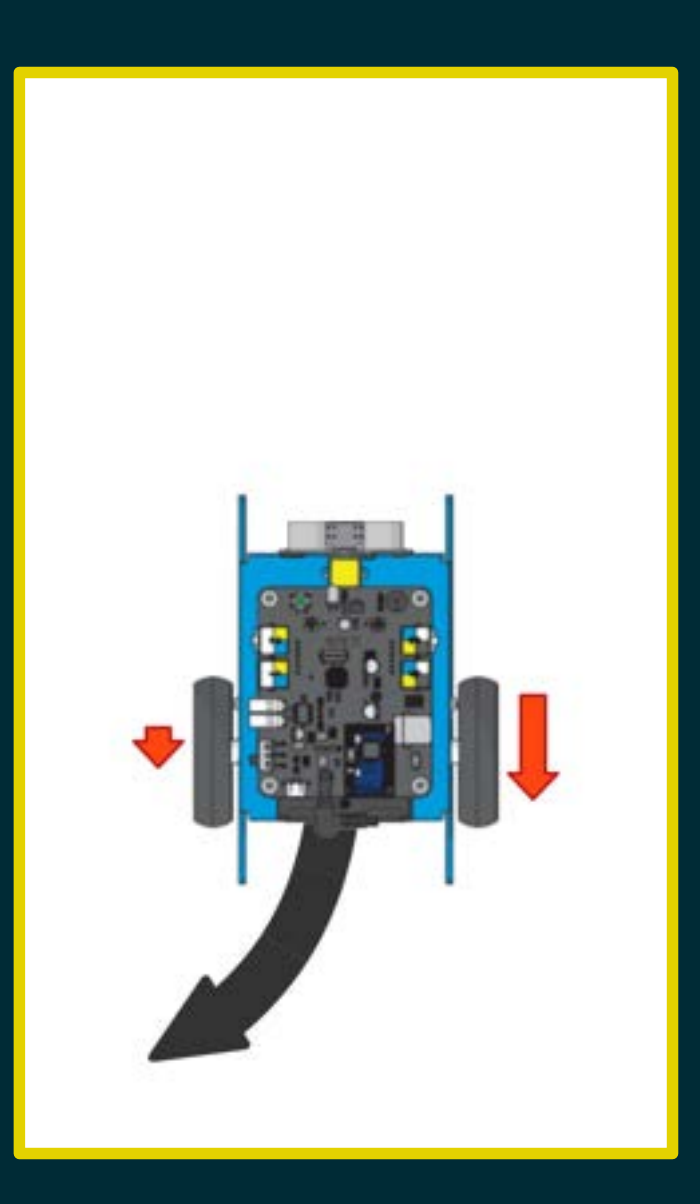

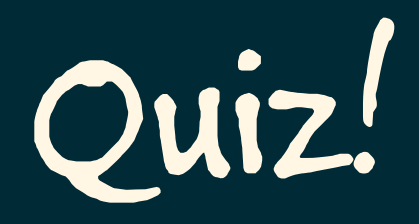

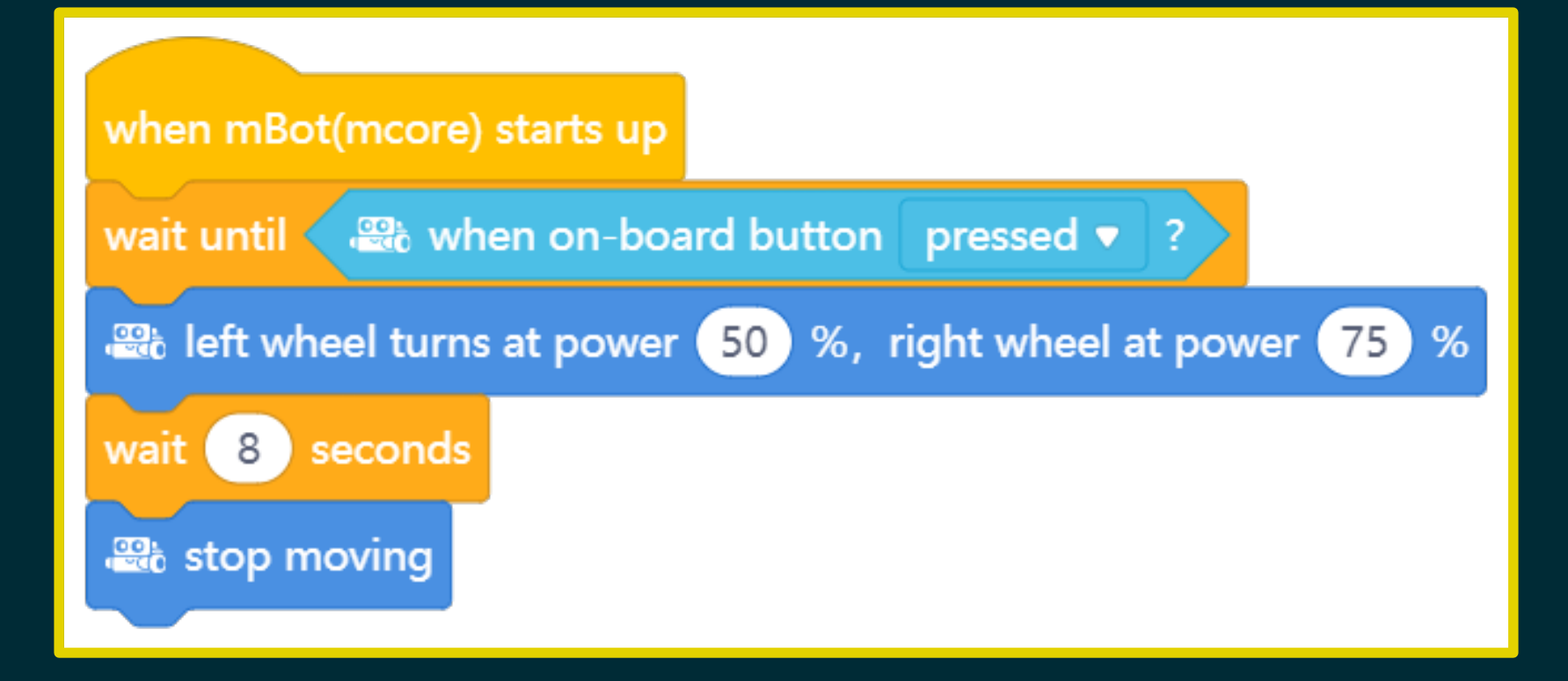

#### Esercitazione

#### Percorrere una traiettoria a S. Percorrere una traiettoria a U. Percorrere una traiettoria a M.

### Scansa ostacoli /4

Modificare il programma scansa ostacoli sostituendo le rotazioni con le sterzate.
#### Scansa ostacoli /4

Modificare il programma scansa ostacoli sostituendo le rotazioni con le sterzate.

La retromarcia in linea retta può essere sostituita con una sterzata all'indietro.

## Programma n.6

Inseguire una linea

### Sensore di linea

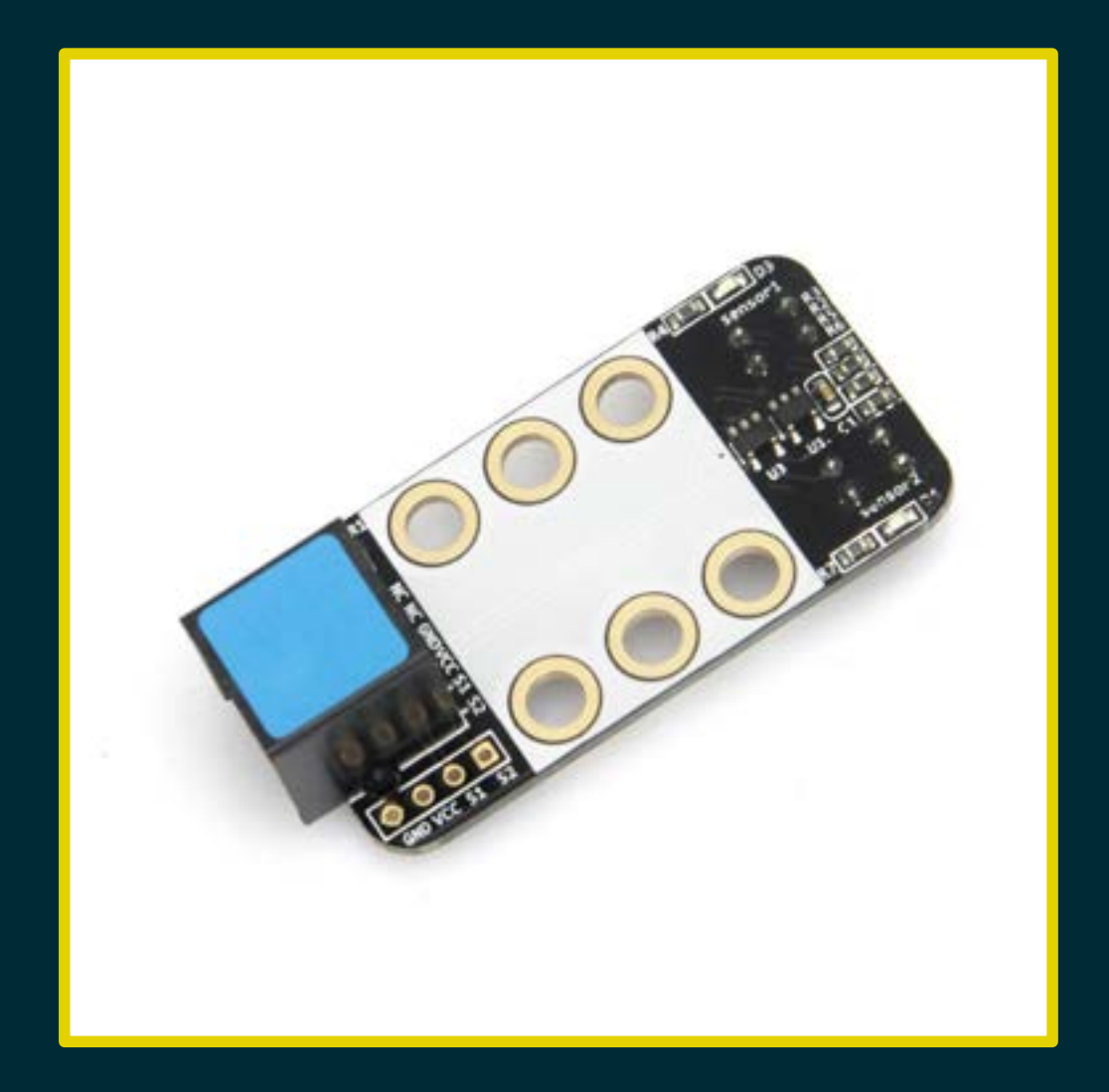

## Applicazione

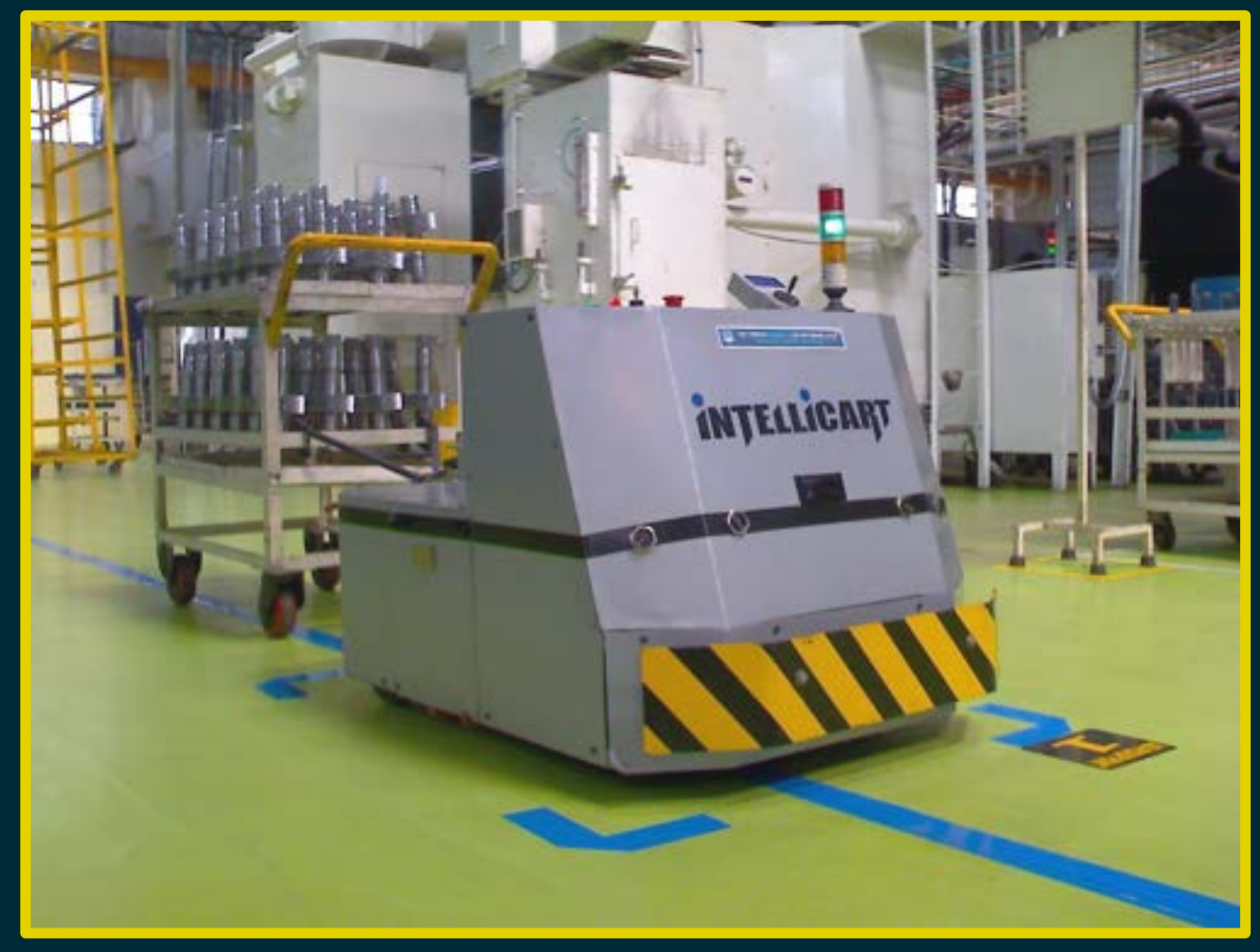

By Mukeshhrs - Own work, Public Domain, https://commons.wikimedia.org/w/index.php?curid=7608081

### Sensore di linea

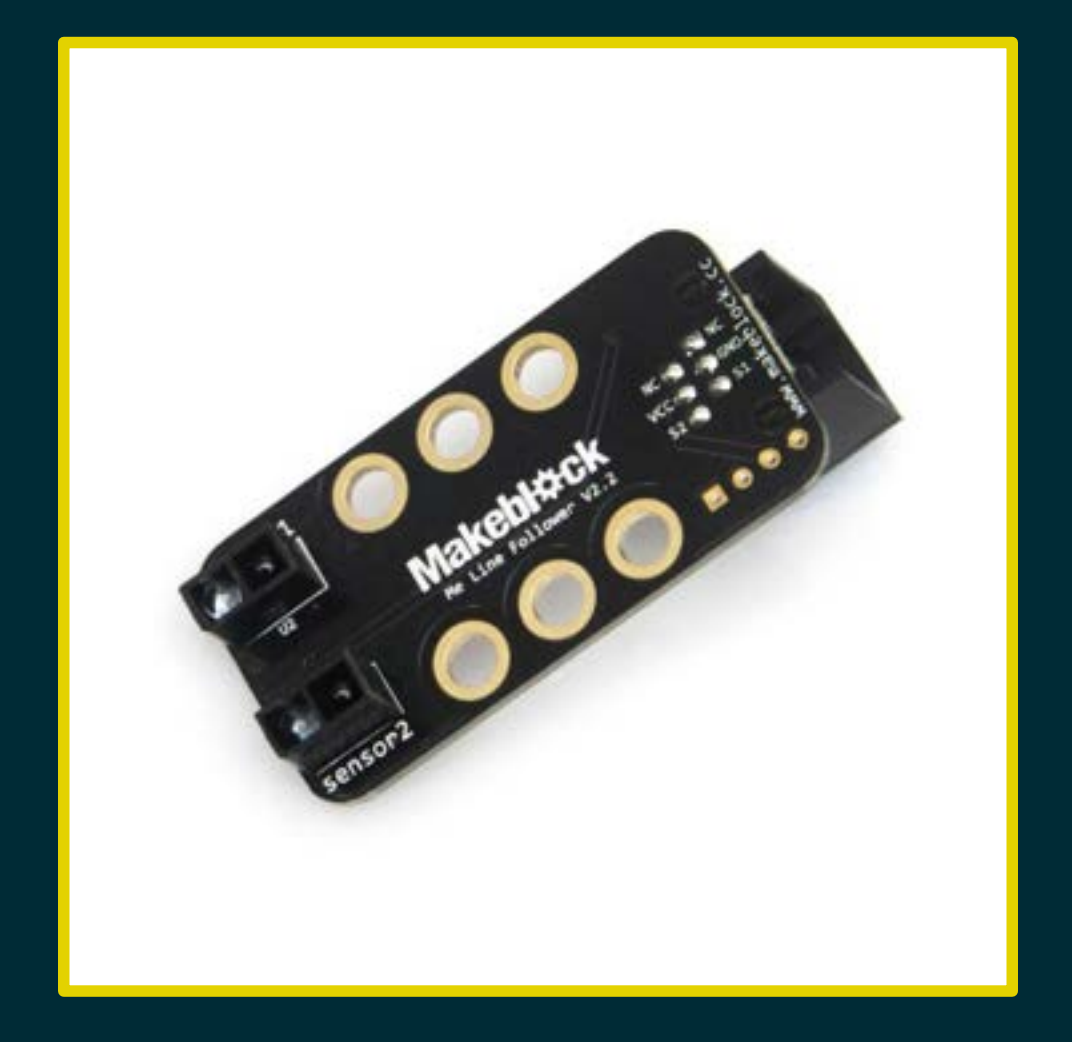

### Sensore di linea

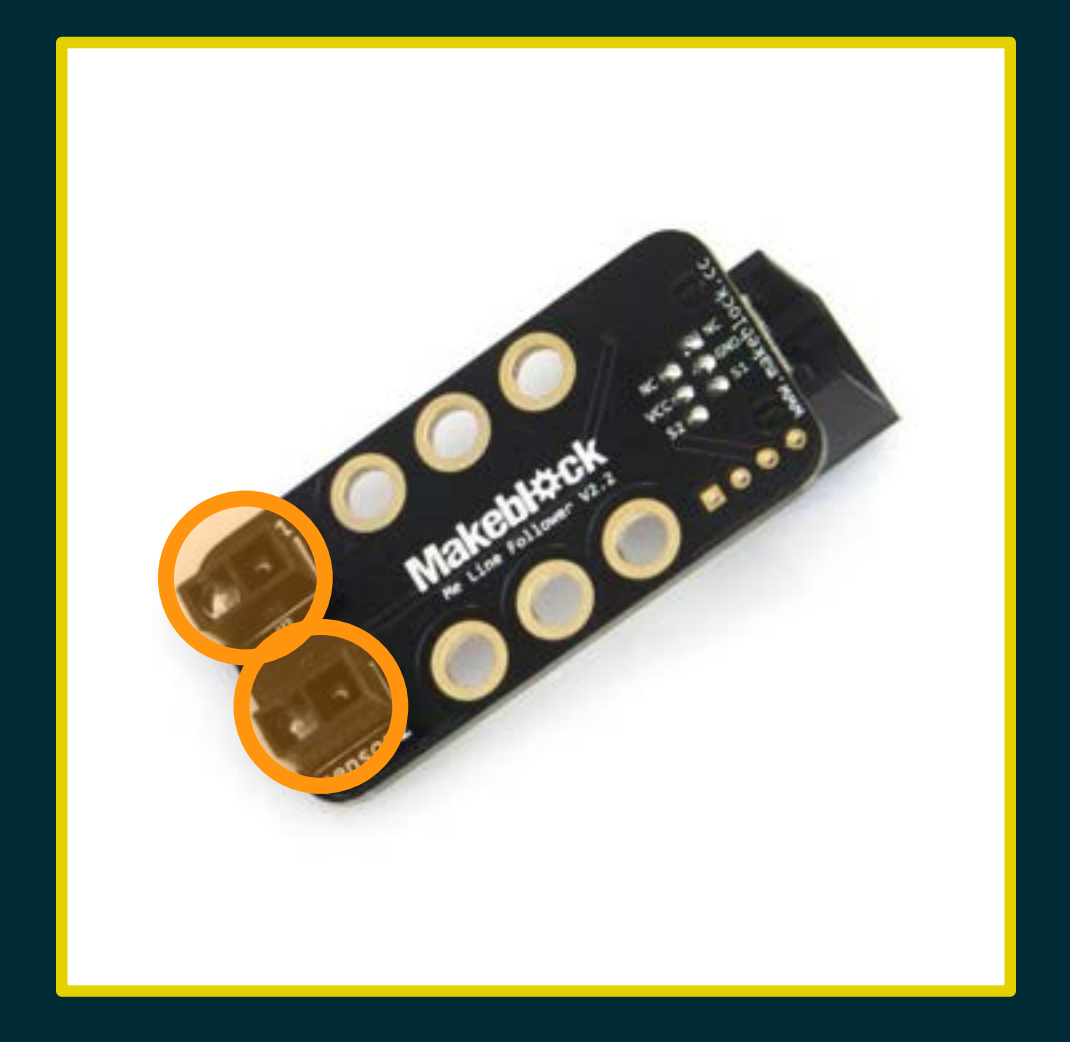

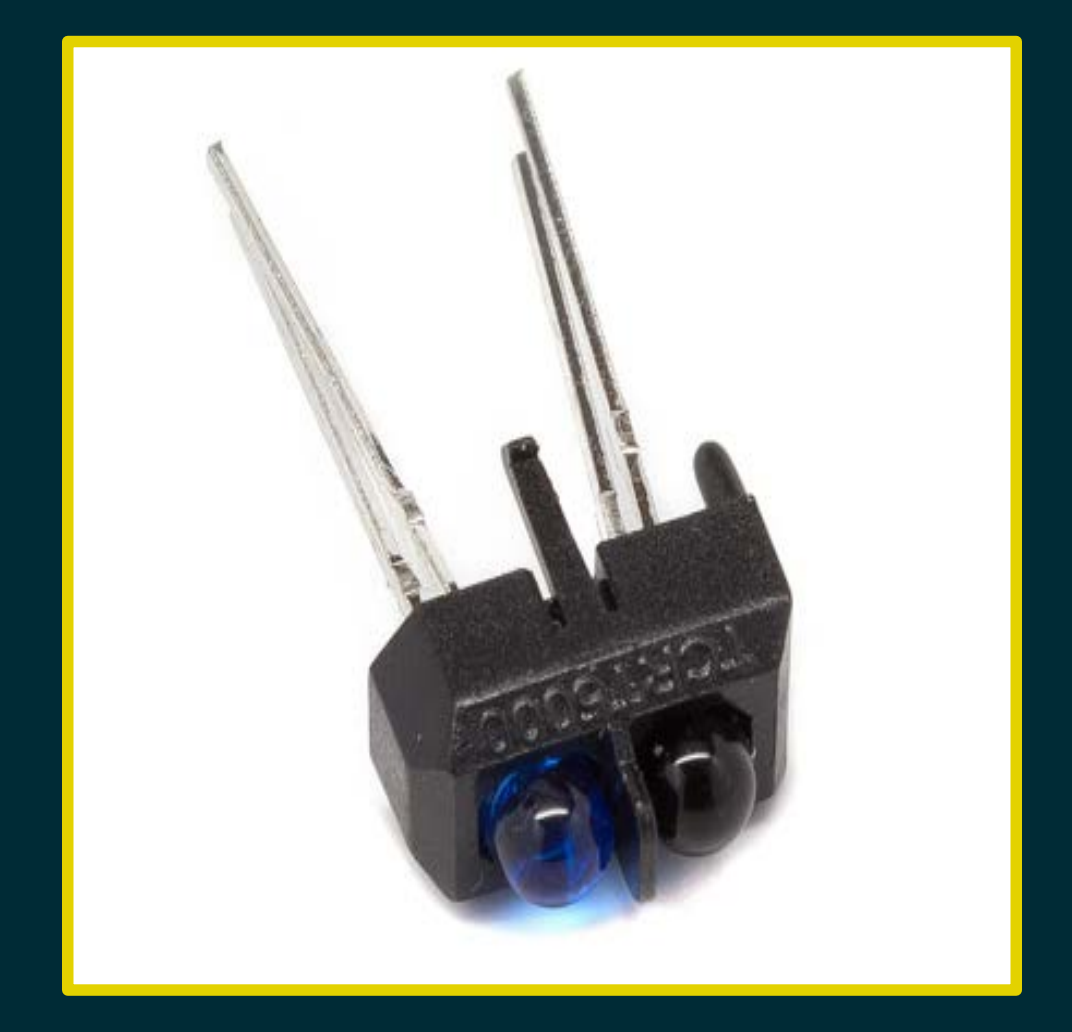

#### Trasmettitore

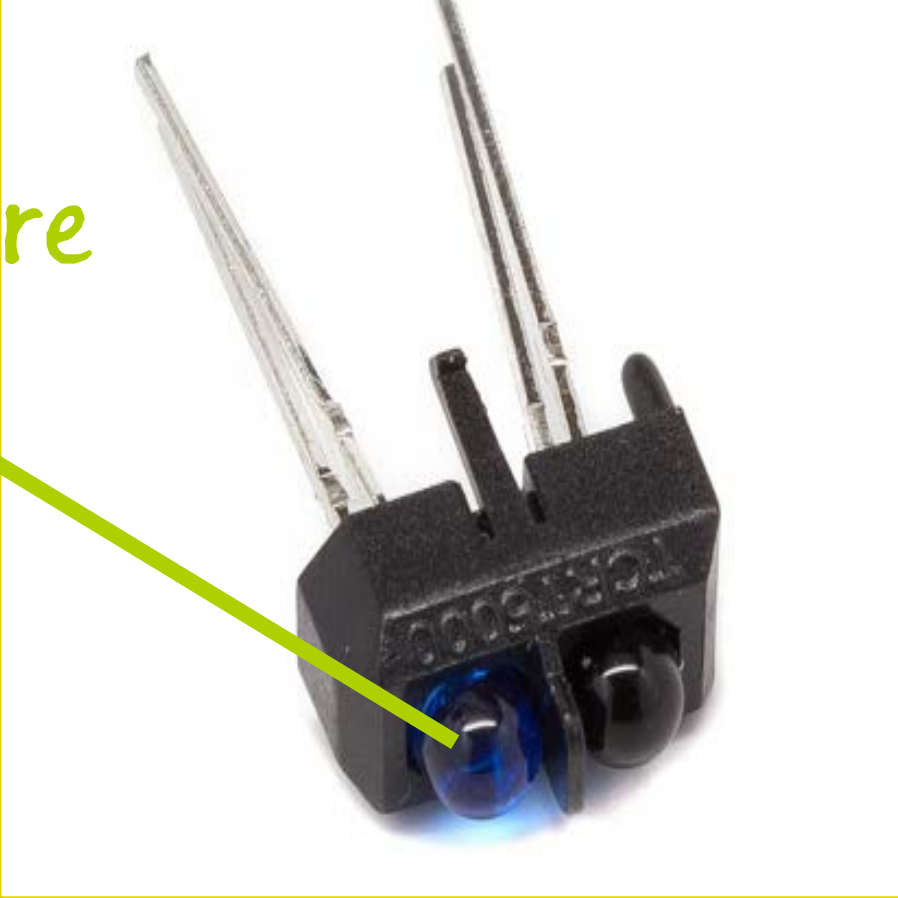

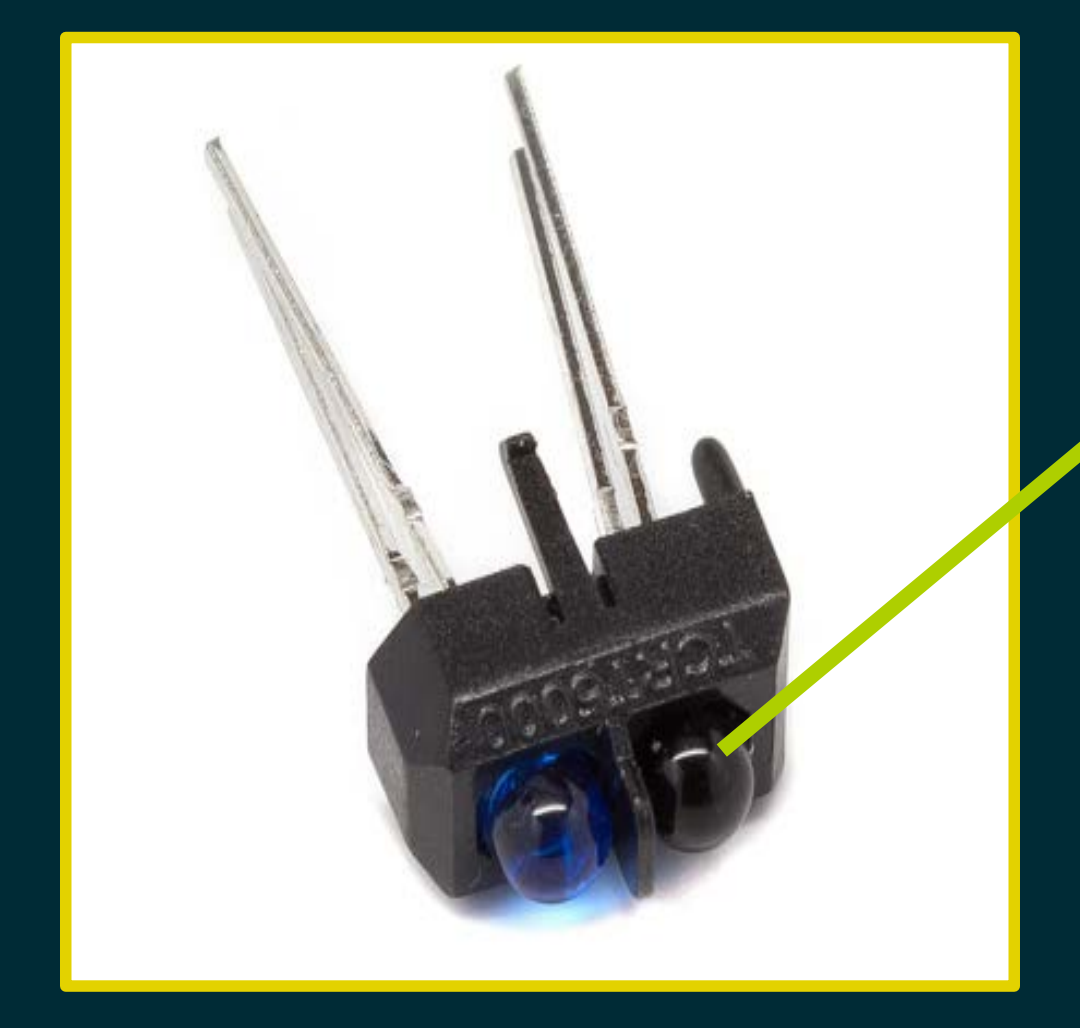

#### Ricevitore

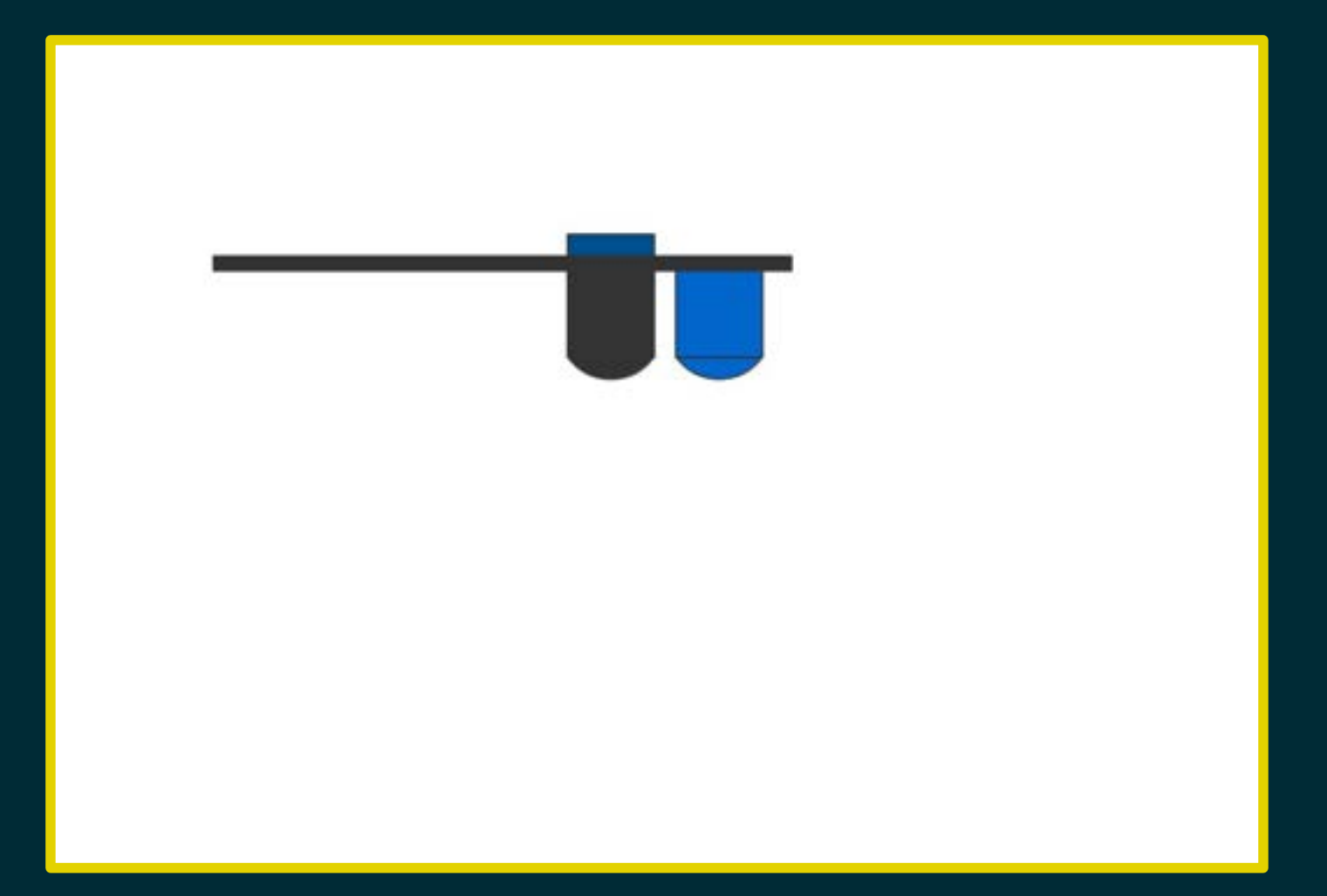

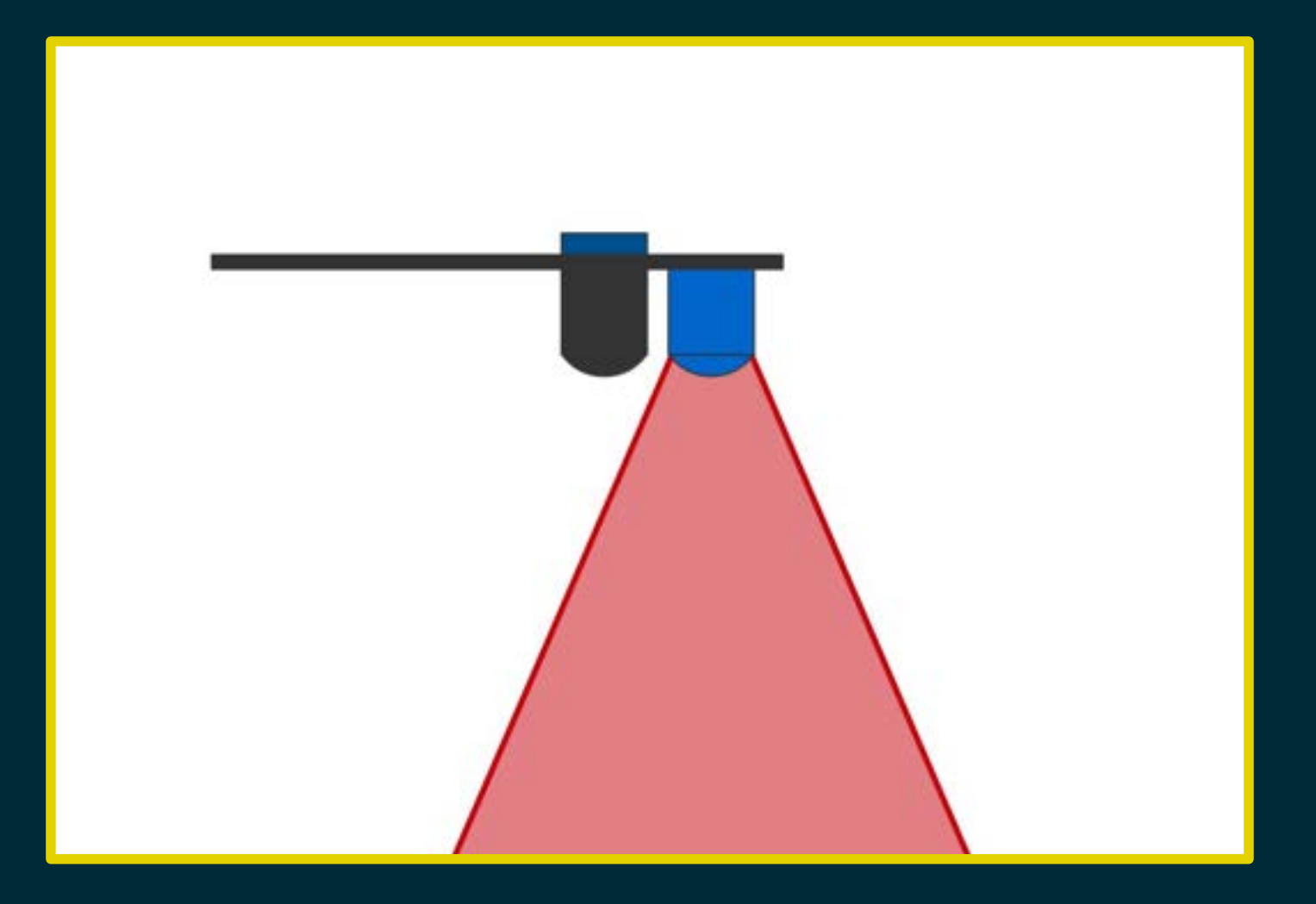

#### Risposta del sensore: nessuna riflessione

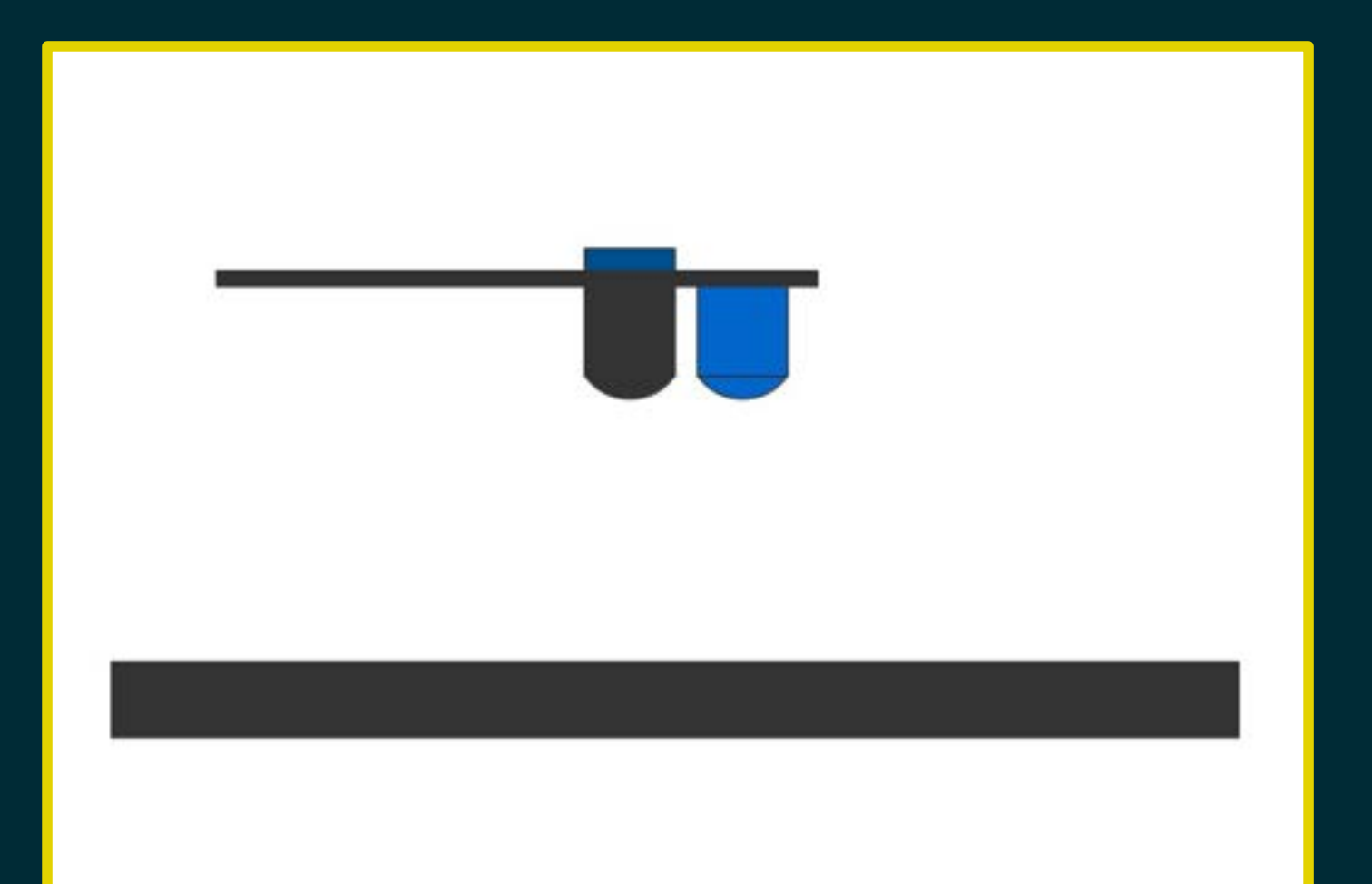

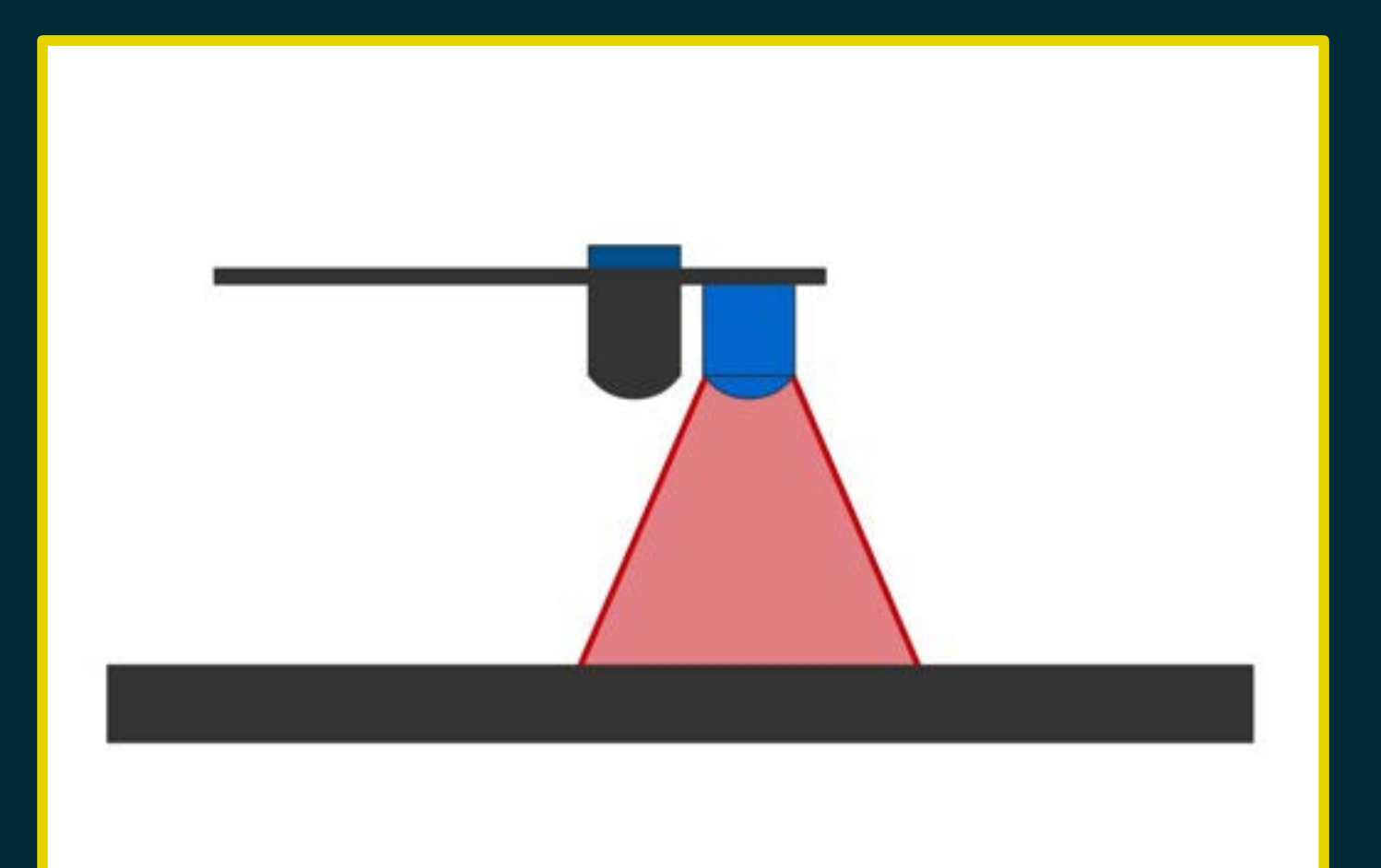

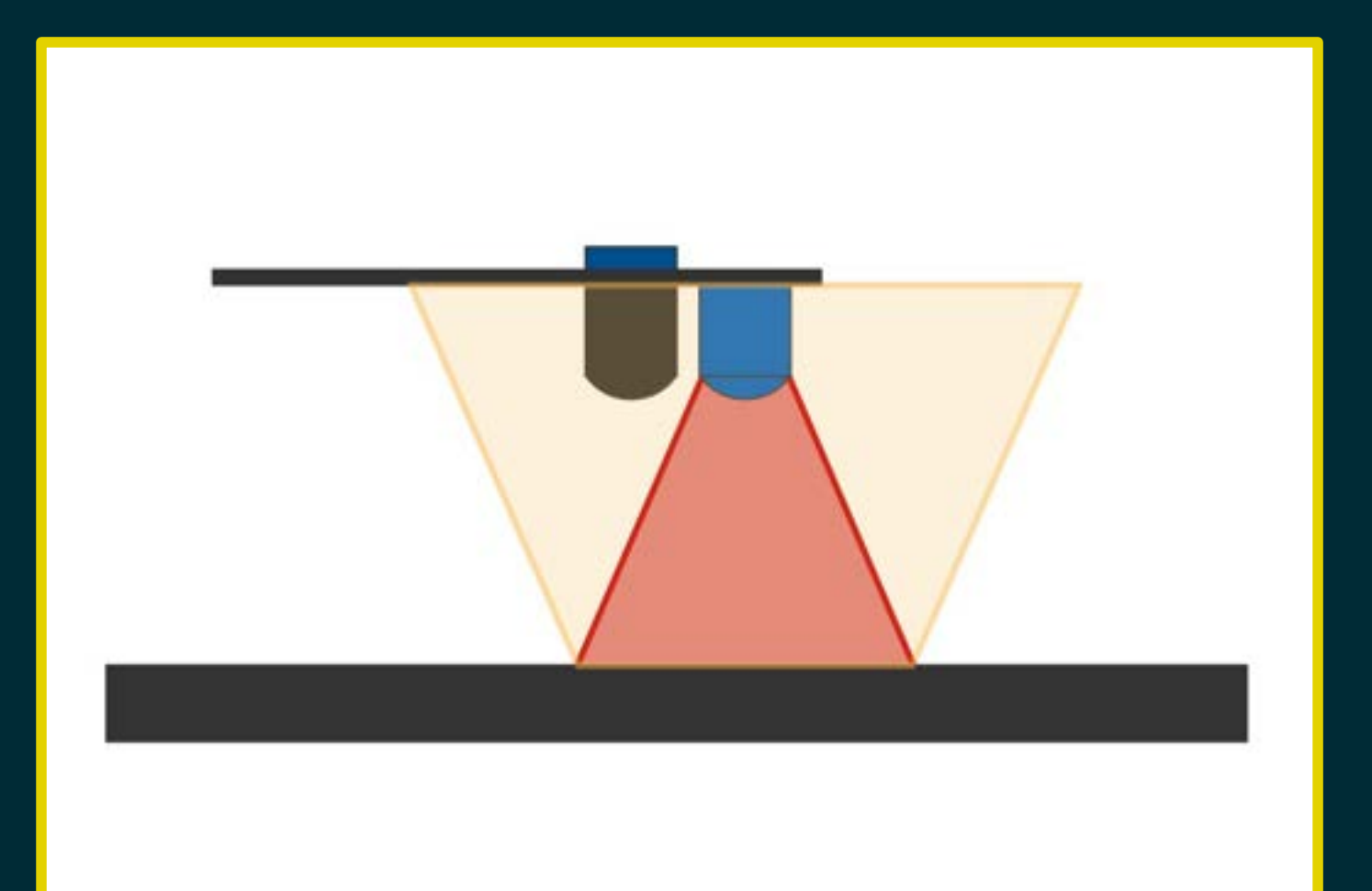

#### Risposta del sensore: nessuna riflessione

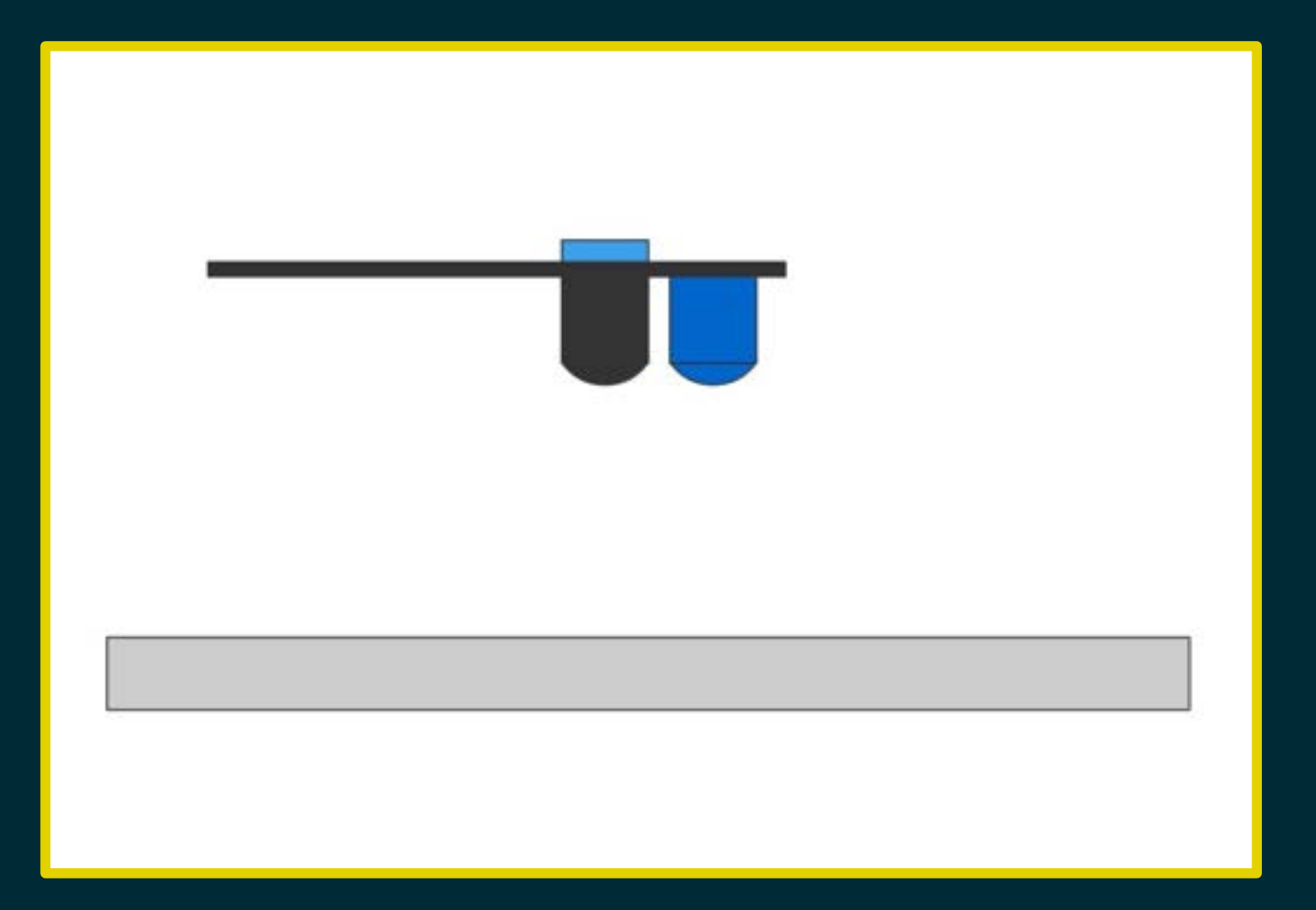

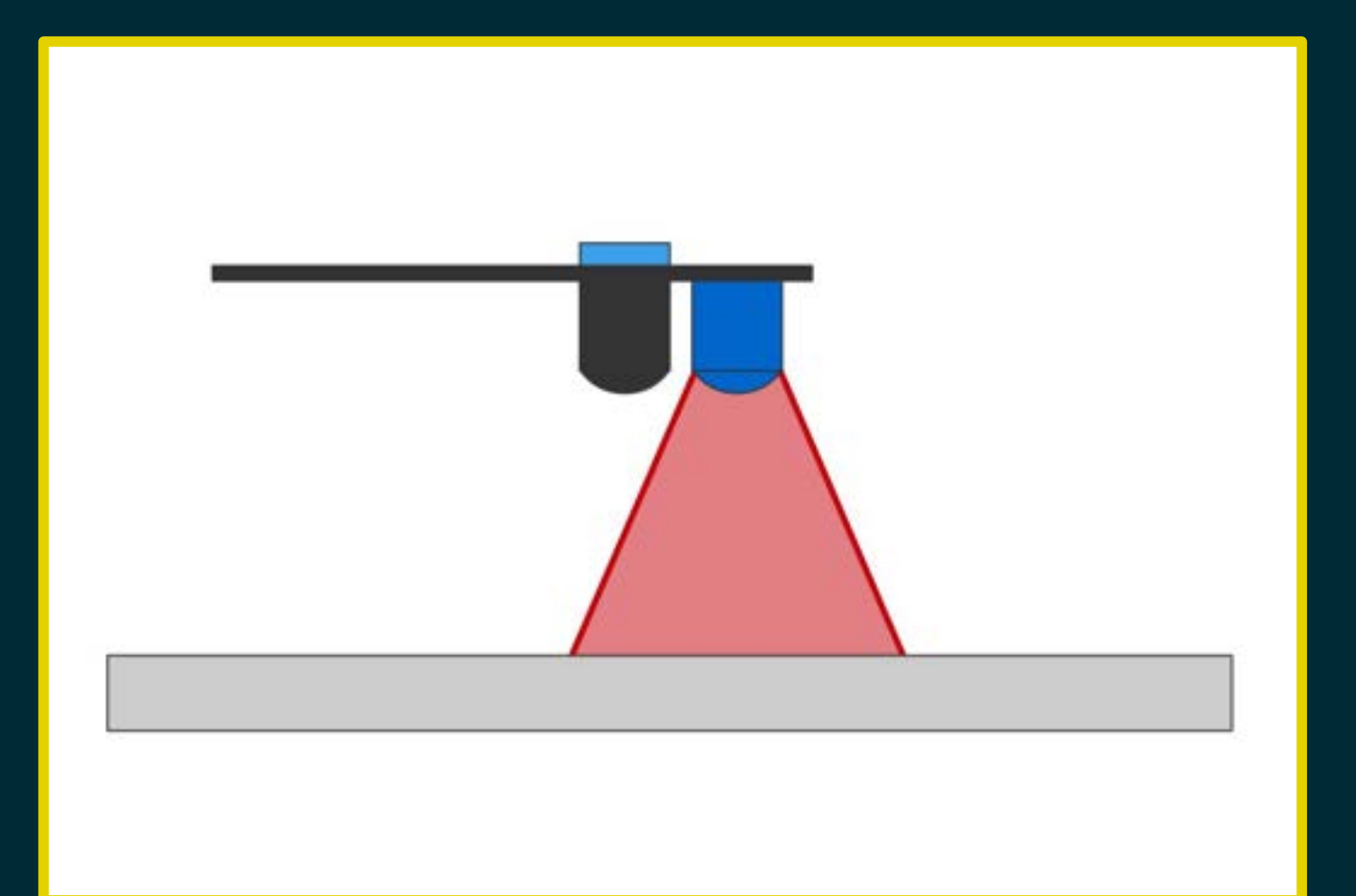

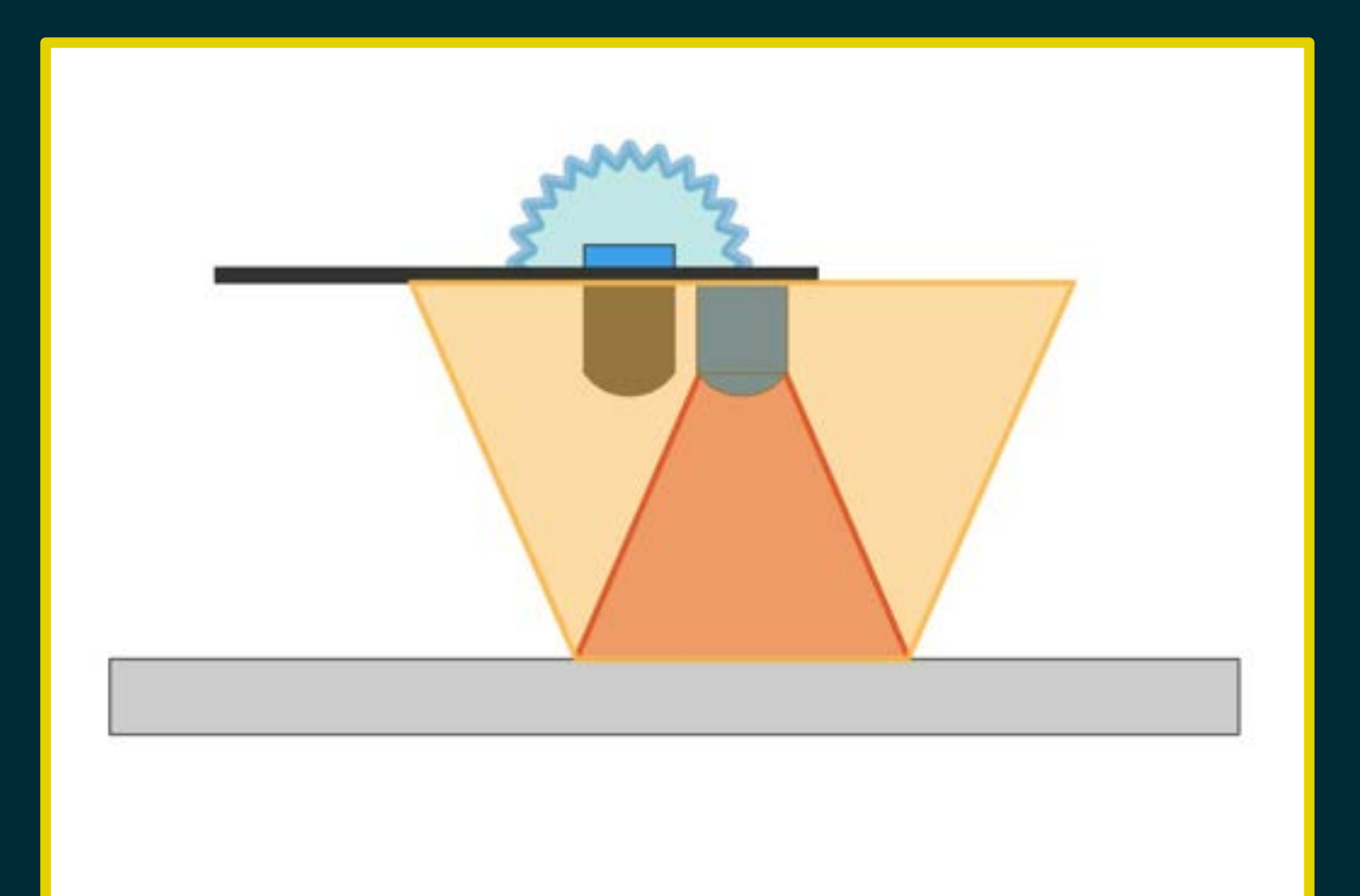

# Risposta del sensore: c'è riflessione!

#### Mettiamo alla prova il sensore…

• sul bianco/nero

- sul bianco/nero
- con varie tinte

- sul bianco/nero
- con varie tinte
- con differenti materiali

- sul bianco/nero
- con varie tinte
- con differenti materiali
- su diverse superfici

### Sensore di linea

S1

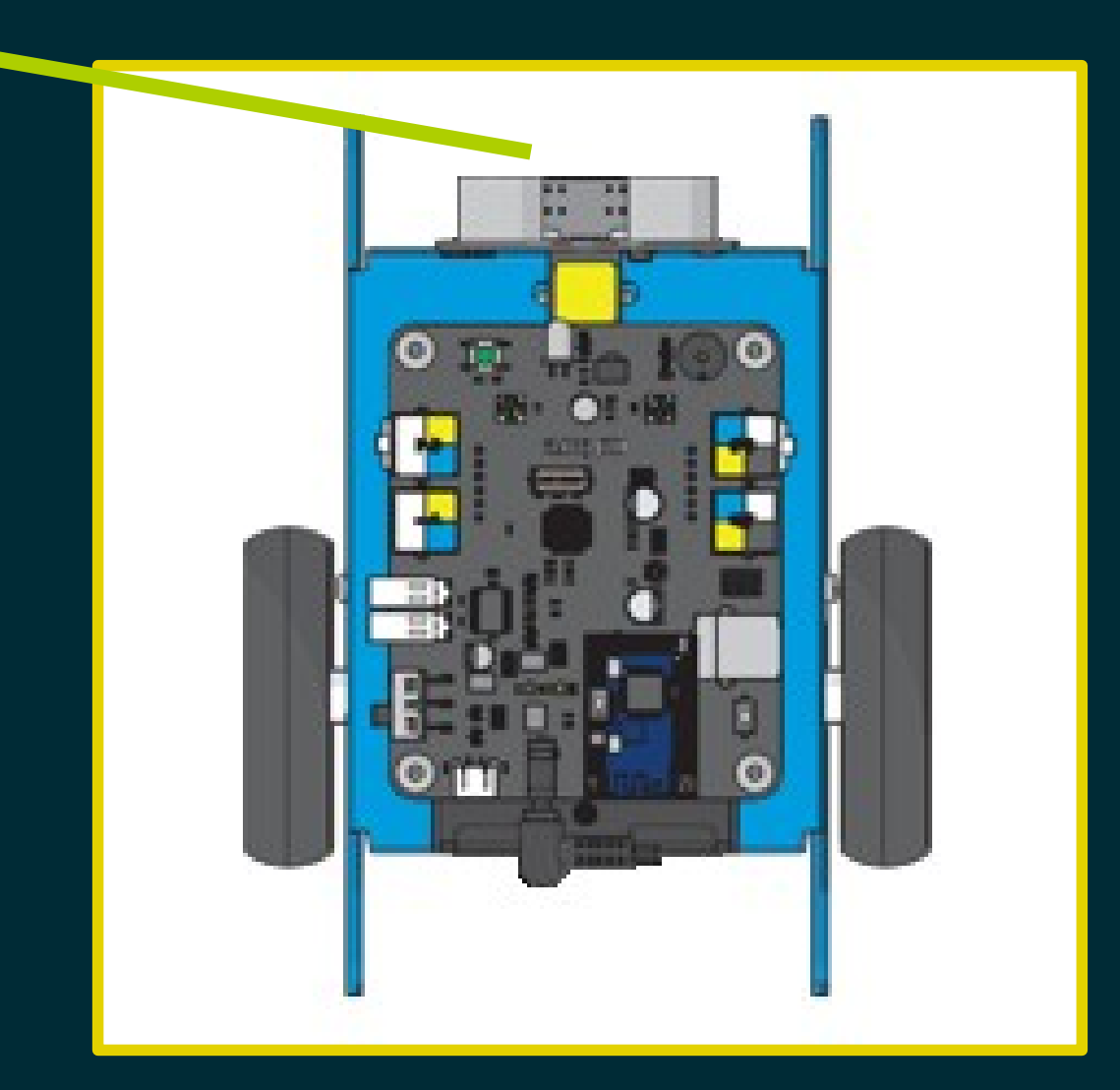

### Sensore di linea

S2

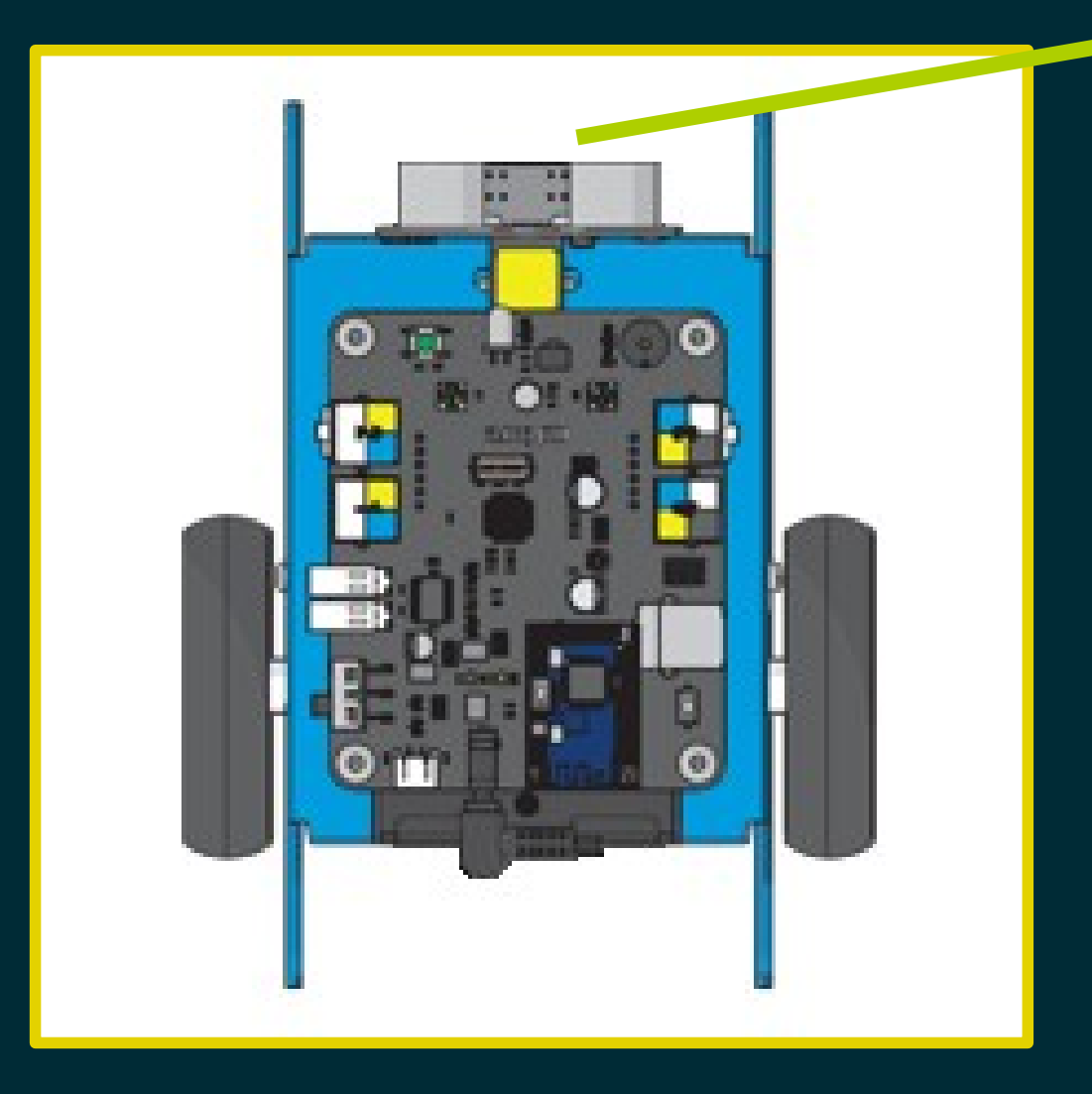

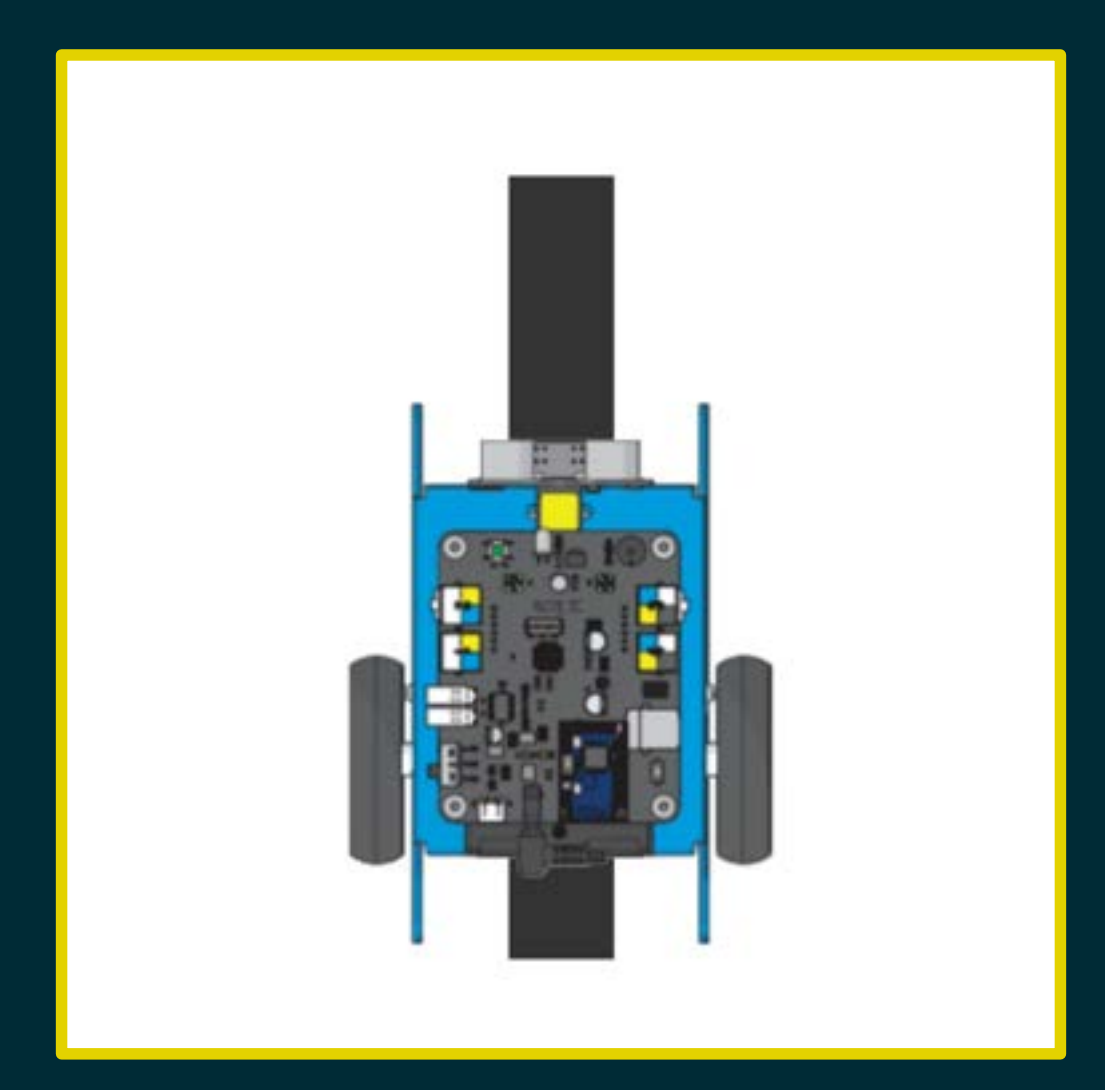

S1 sulla linea S2 sulla linea valore del sensore: 0

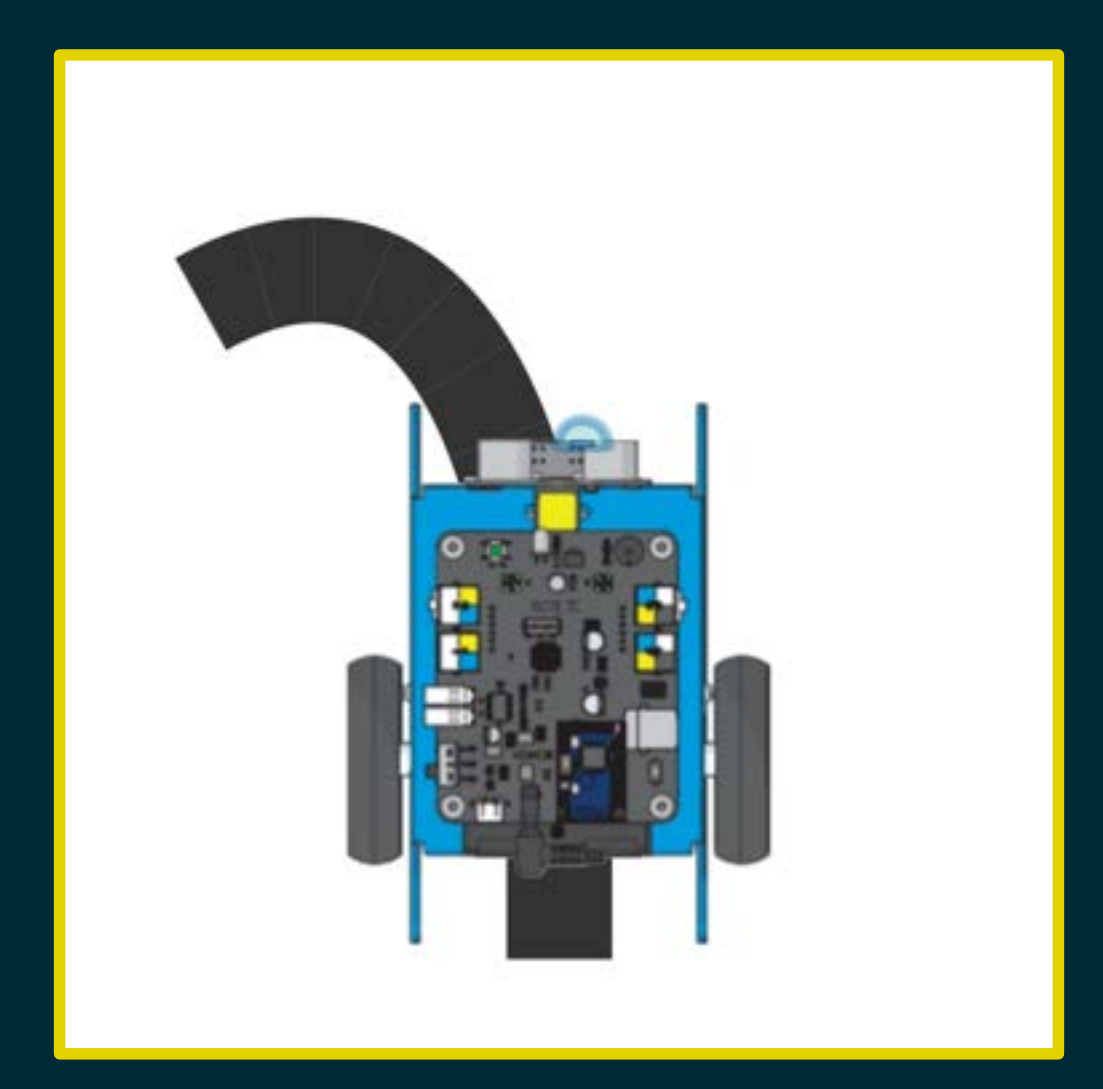

S1 sulla linea S2 fuori dalla linea valore del sensore: 1

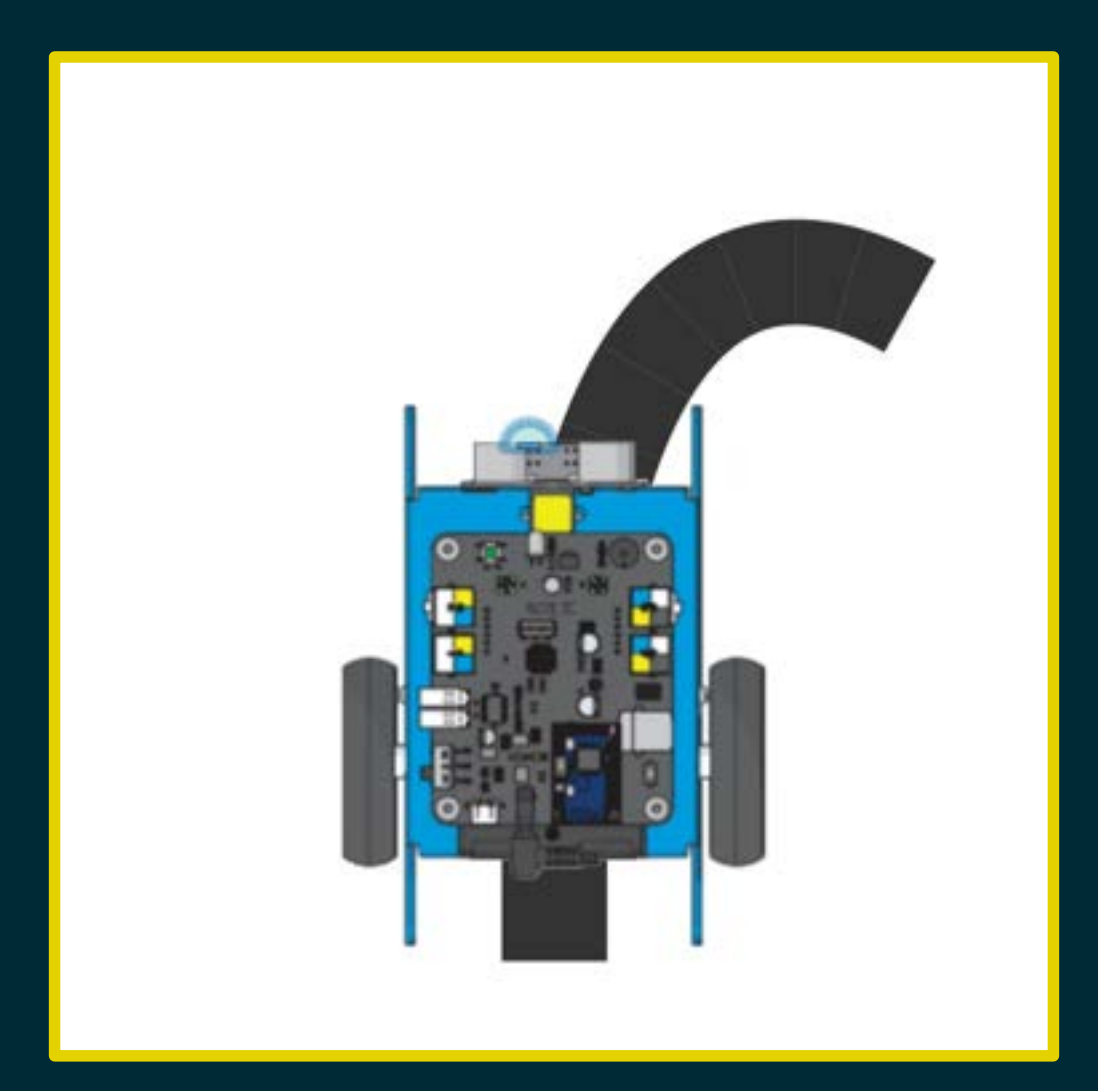

S1 fuori dalla linea S2 sulla linea valore del sensore: 2

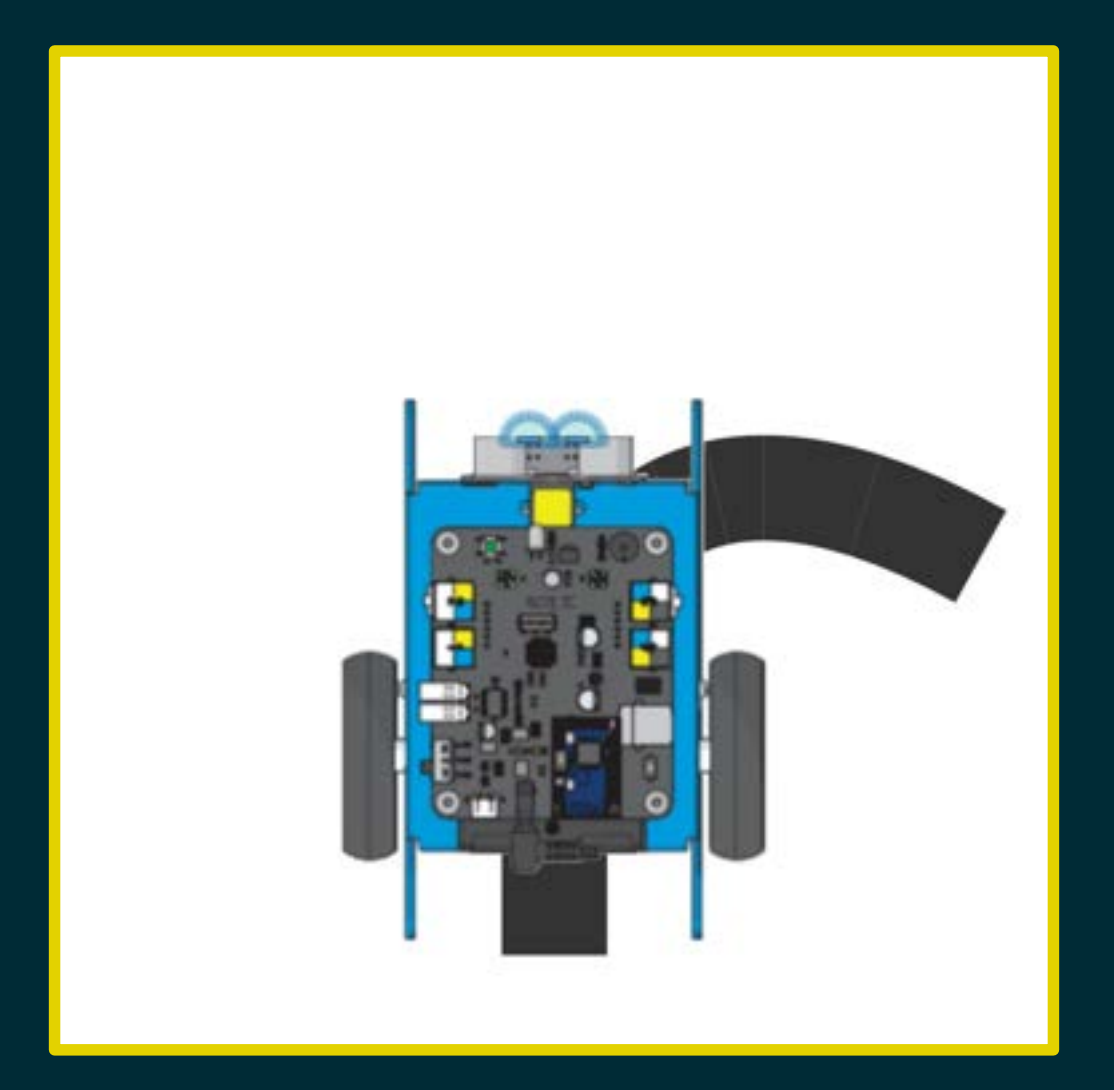

S1 fuori dalla linea S2 fuori dalla linea valore del sensore: 3

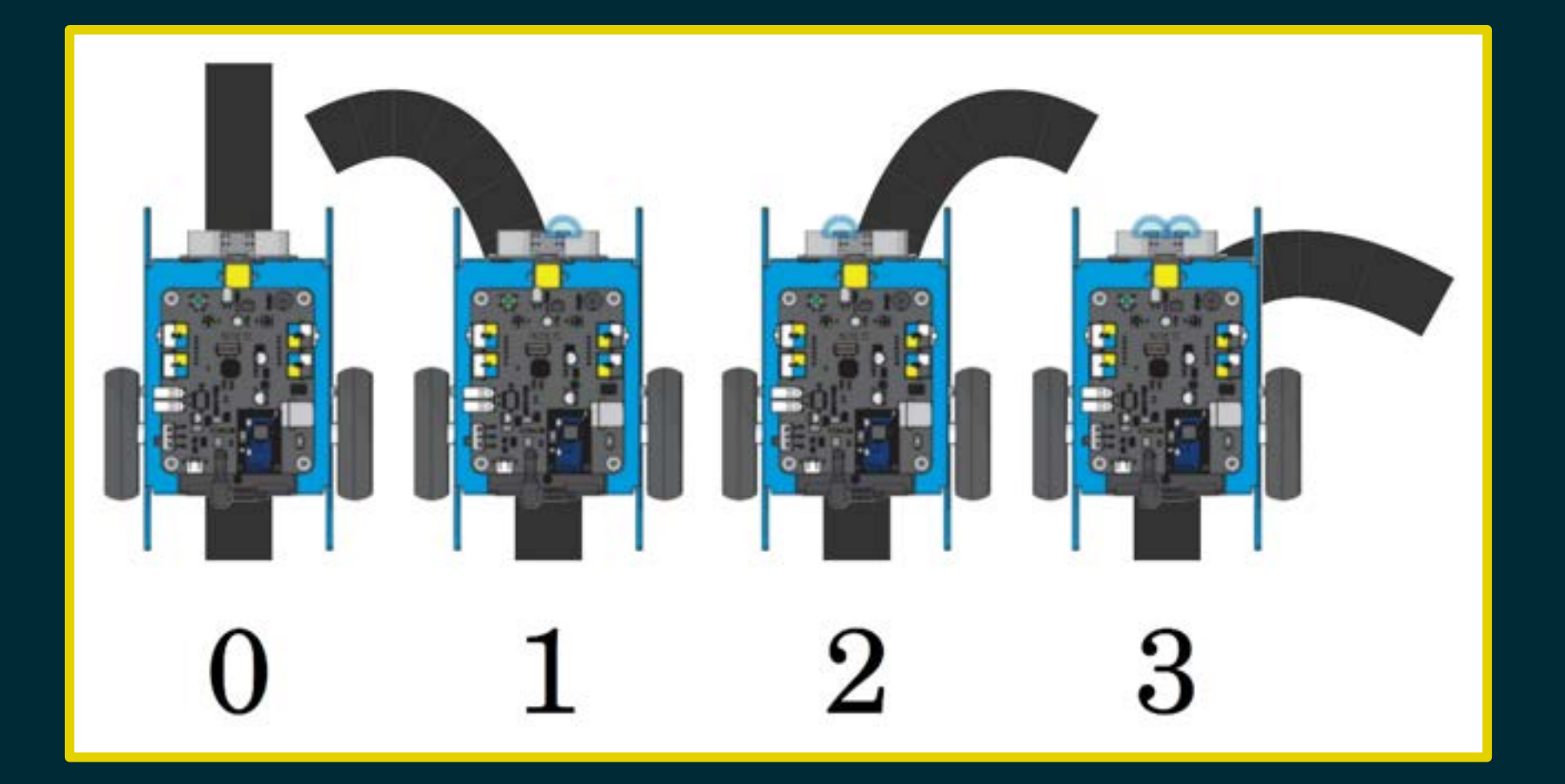
Leggiamo il valore registrato dal sensore.

Se il valore è zero…

Se il valore è zero allora proseguiamo diritti;

Se il valore è zero allora proseguiamo diritti; altrimenti, se il valore è uno...

Se il valore è zero allora proseguiamo diritti; altrimenti, se il valore è uno allora sterziamo verso sinistra;

Se il valore è zero allora proseguiamo diritti; altrimenti, se il valore è uno allora sterziamo verso sinistra; altrimenti, se il valore è due…

Se il valore è zero allora proseguiamo diritti; altrimenti, se il valore è uno allora sterziamo verso sinistra; altrimenti, se il valore è due allora sterziamo verso destra;

Se il valore è zero allora proseguiamo diritti; altrimenti, se il valore è uno allora sterziamo verso sinistra; altrimenti, se il valore è due allora sterziamo verso destra; altrimenti, se il valore è tre…

## Diagramma di flusso

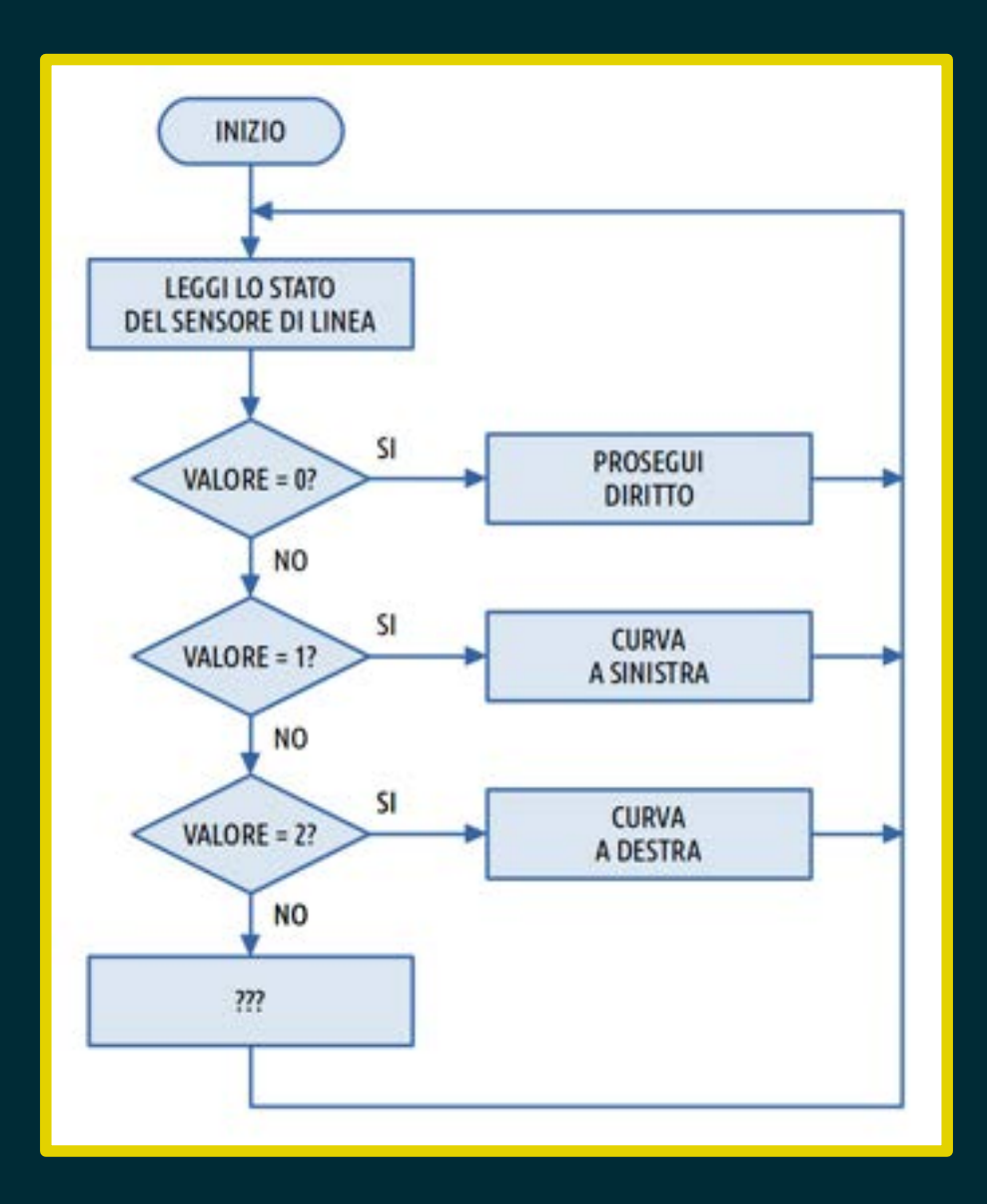

(quello pre-programmato in mBot)

Se almeno un sensore è sulla linea…

Se almeno un sensore è sulla linea si prosegue diritti;

#### Se almeno un sensore è sulla linea si prosegue diritti; altrimenti…

Se almeno un sensore è sulla linea si prosegue diritti; altrimenti si sterza dalla parte del sensore che è rimasto fuori dalla linea per più tempo.

Serve una forma di memoria per tener traccia dello stato passato dei sensori…

Serve una forma di memoria per tener traccia dello stato passato dei sensori.

Suggerimento: usare una variabile per "contare" le volte che un sensore si è trovato al di fuori della linea…

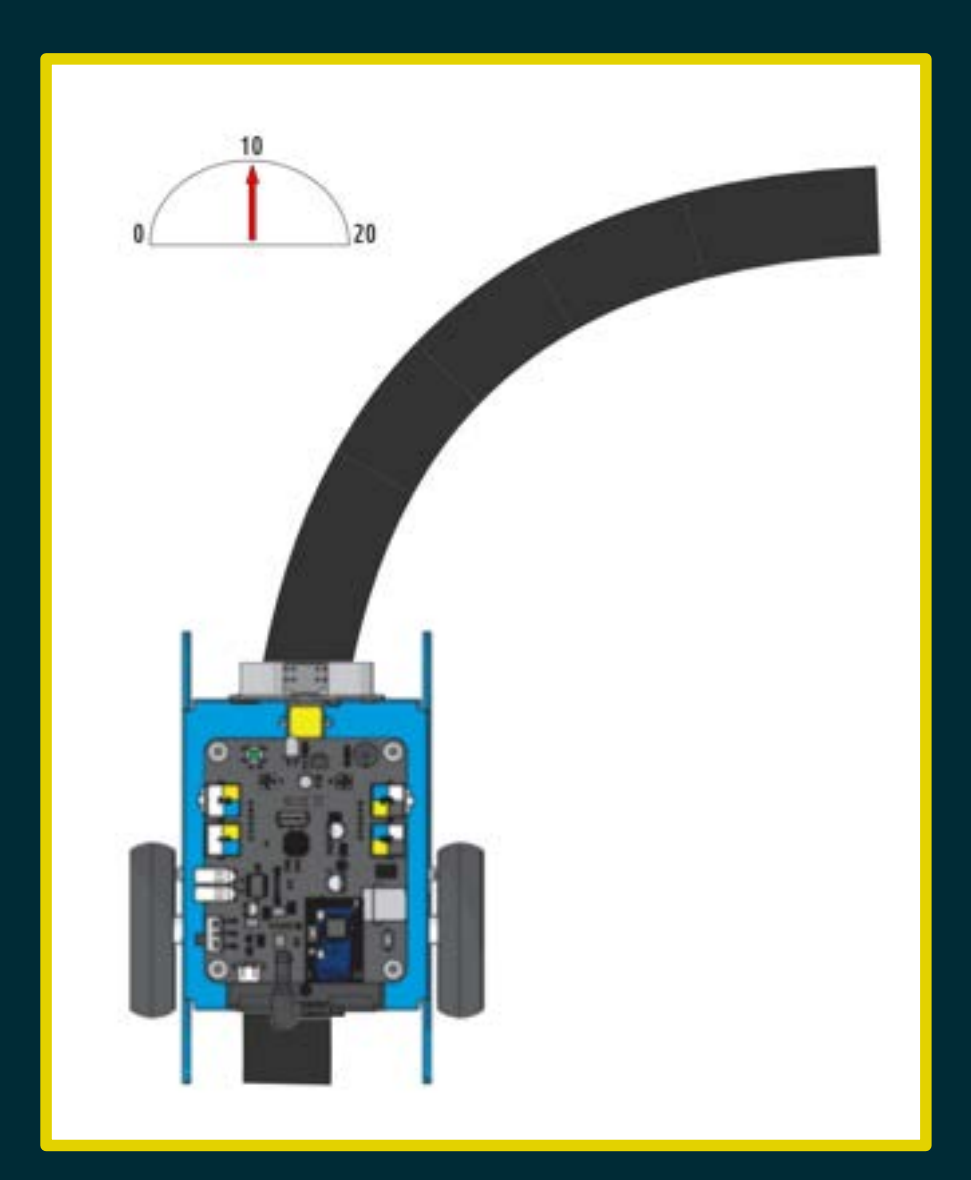

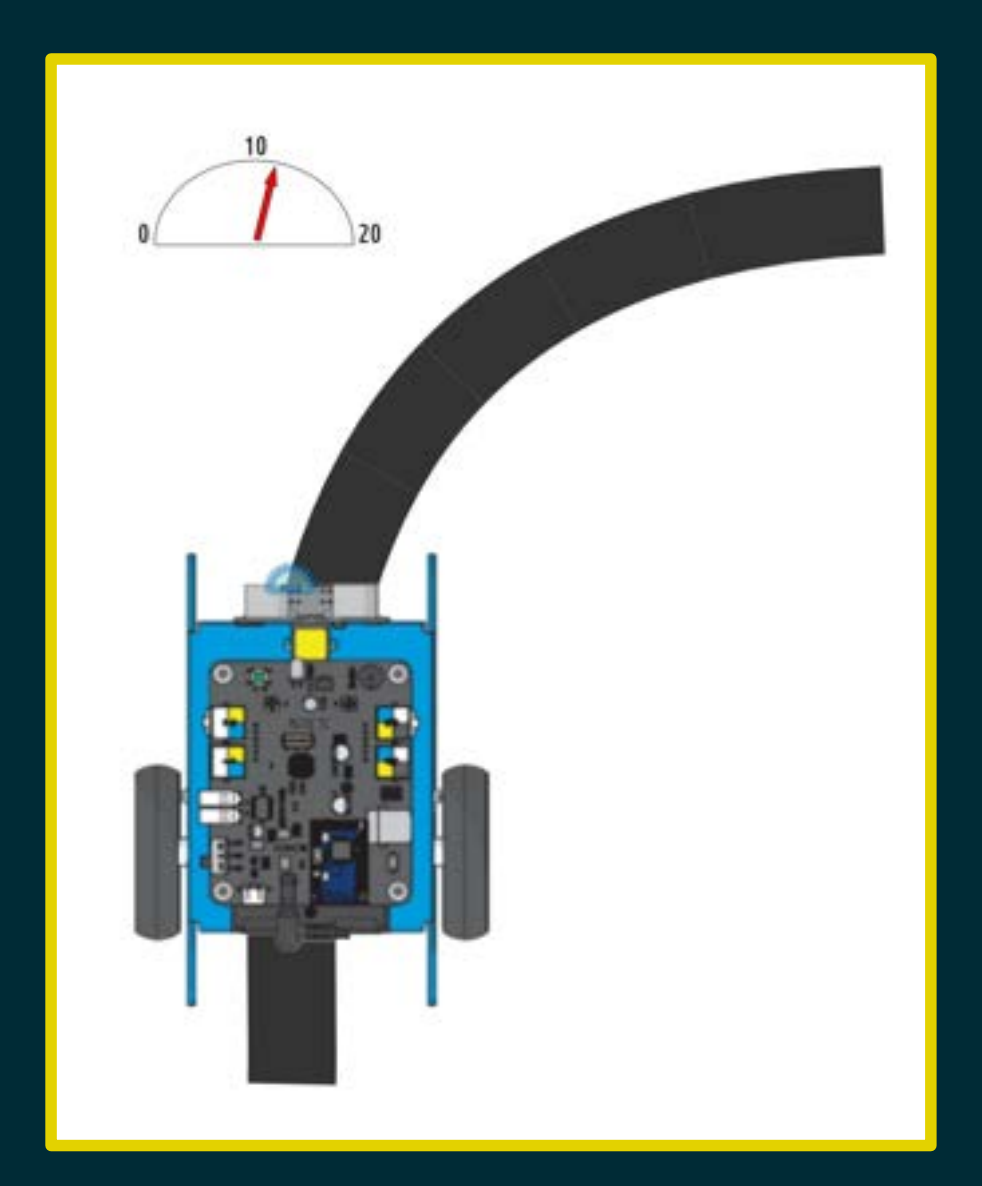

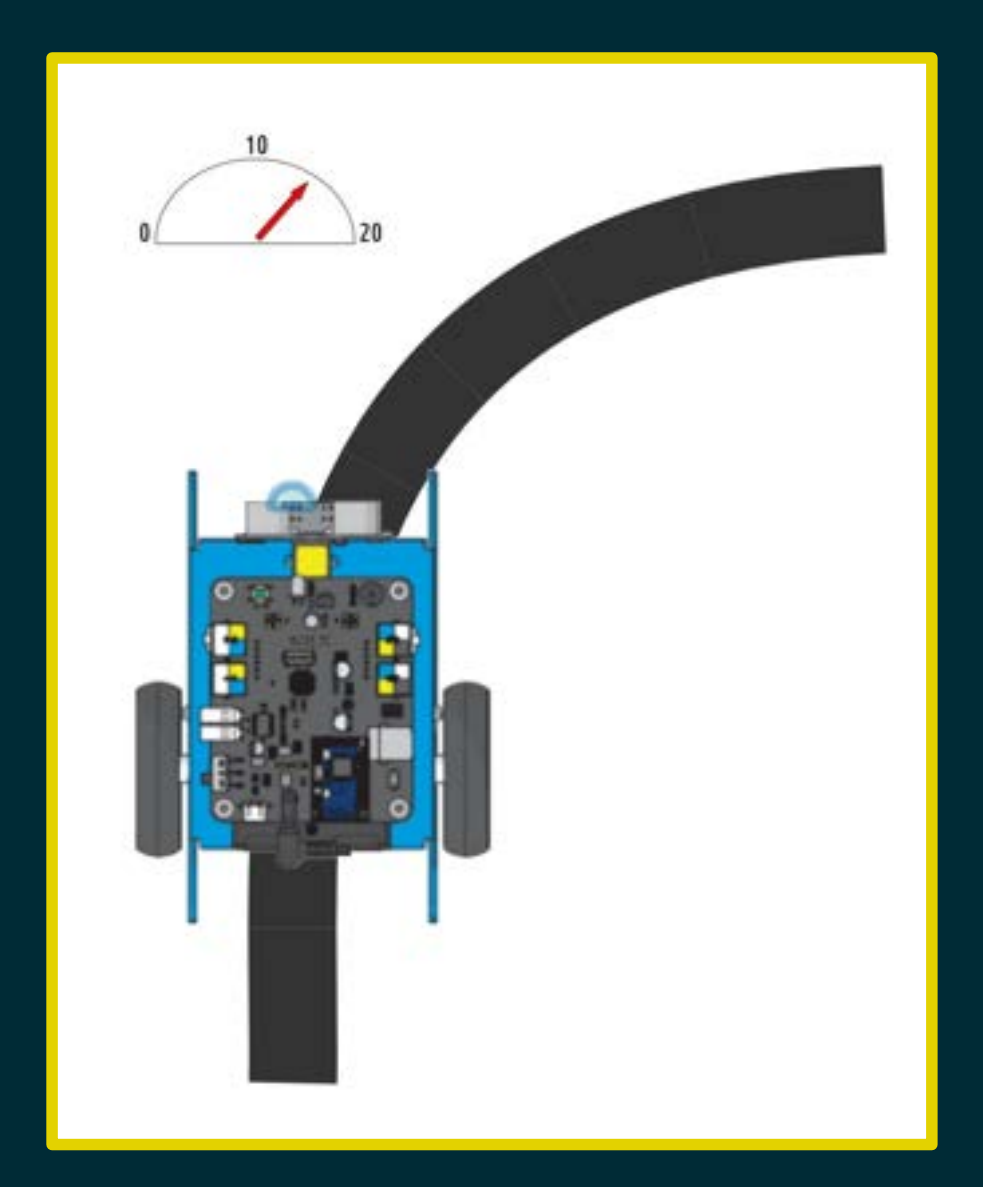

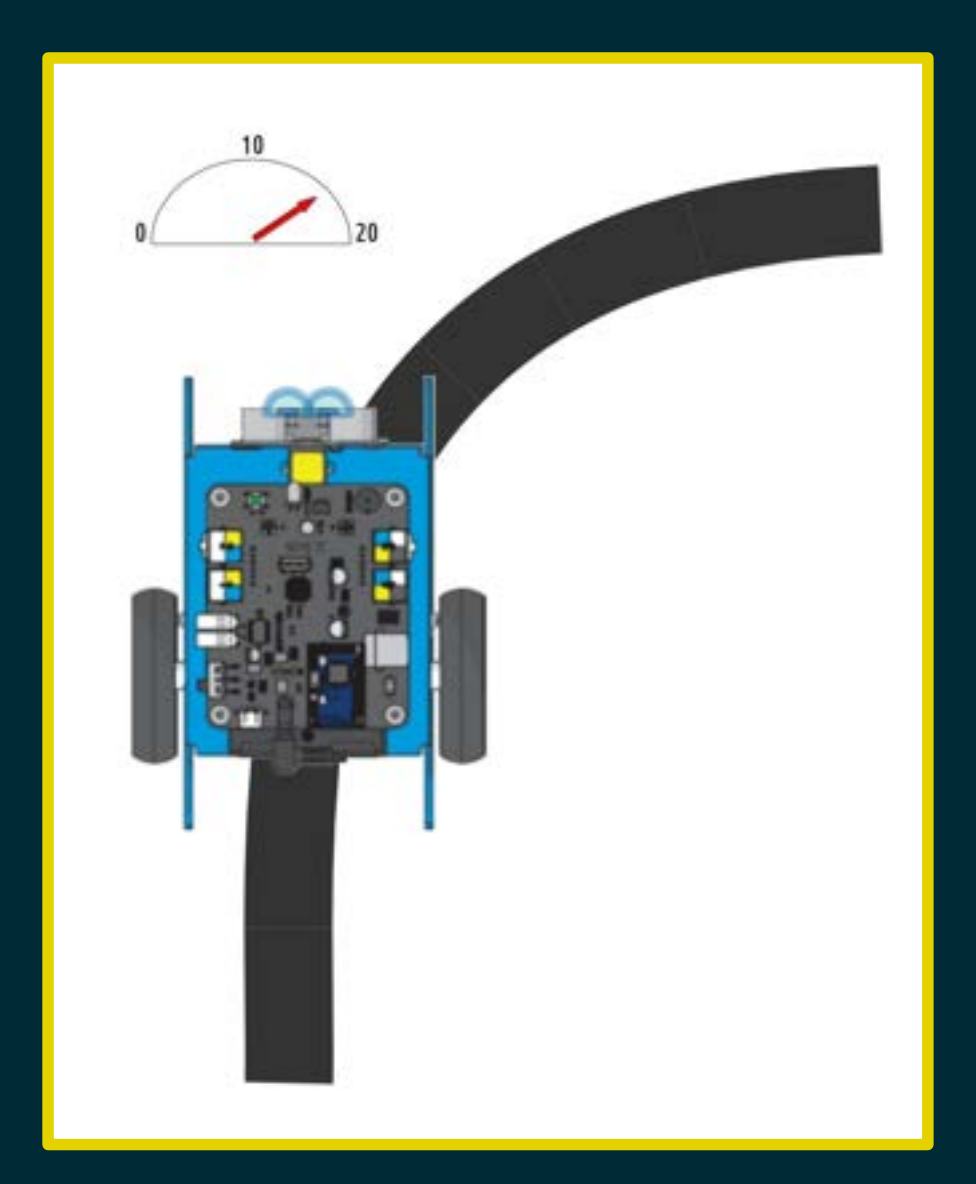

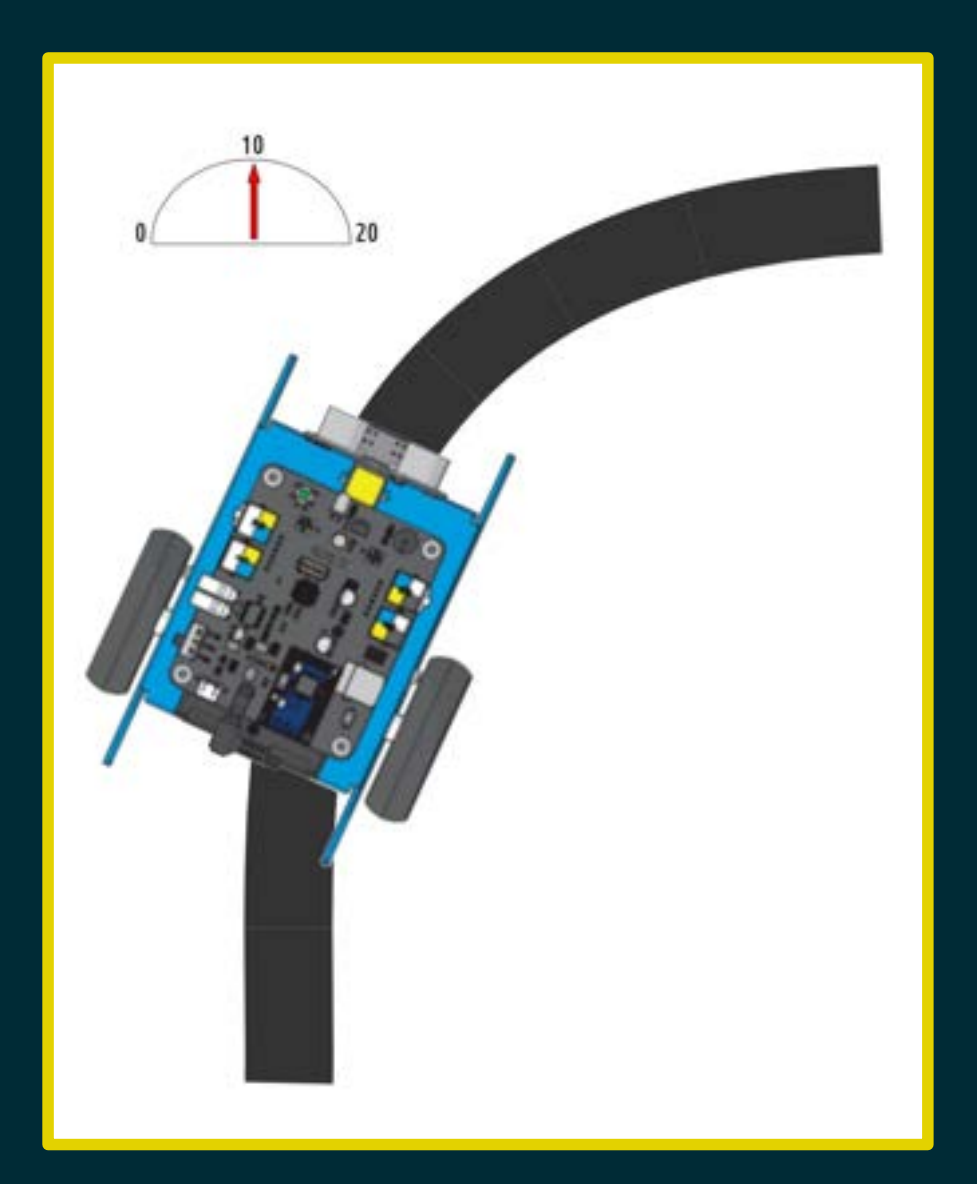

Sfida

Completare il circuito proposto nel minor tempo possibile. Determinare le velocità e i raggi di curvatura ottimali per tentativi; cambiano a seconda del tracciato!

#### Esercitazione

Realizzare un inseguitore di linea che effettua una frenata di sicurezza se il robot che lo precede è troppo vicino.

#### Esercitazione

Realizzare un inseguitore di linea che effettua una frenata di sicurezza se il robot che lo precede è troppo vicino.

Se la distanza è maggiore di 10cm si segue la linea, in caso contrario ci si ferma.

## Diagramma di flusso

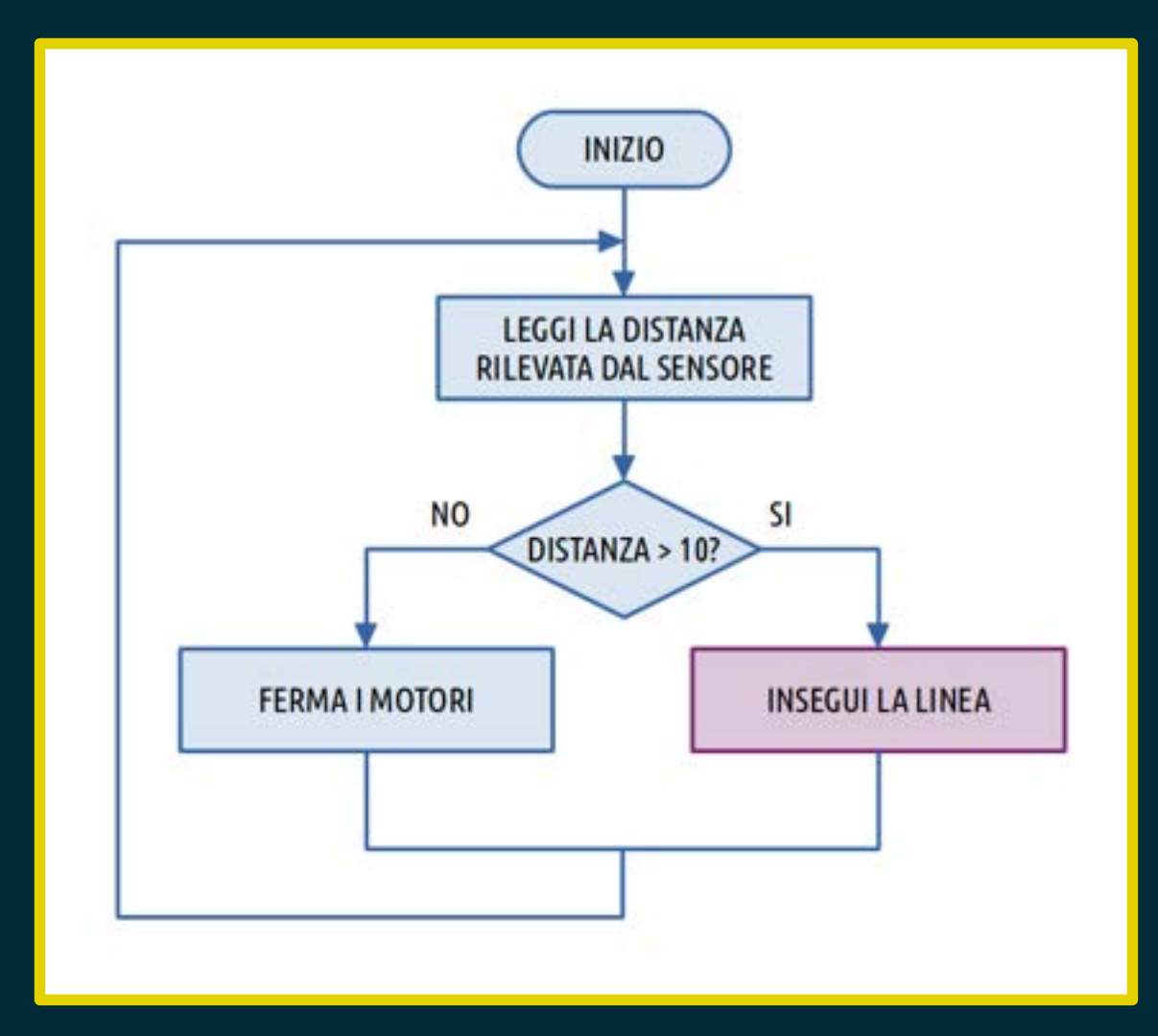

### Possibili sviluppi

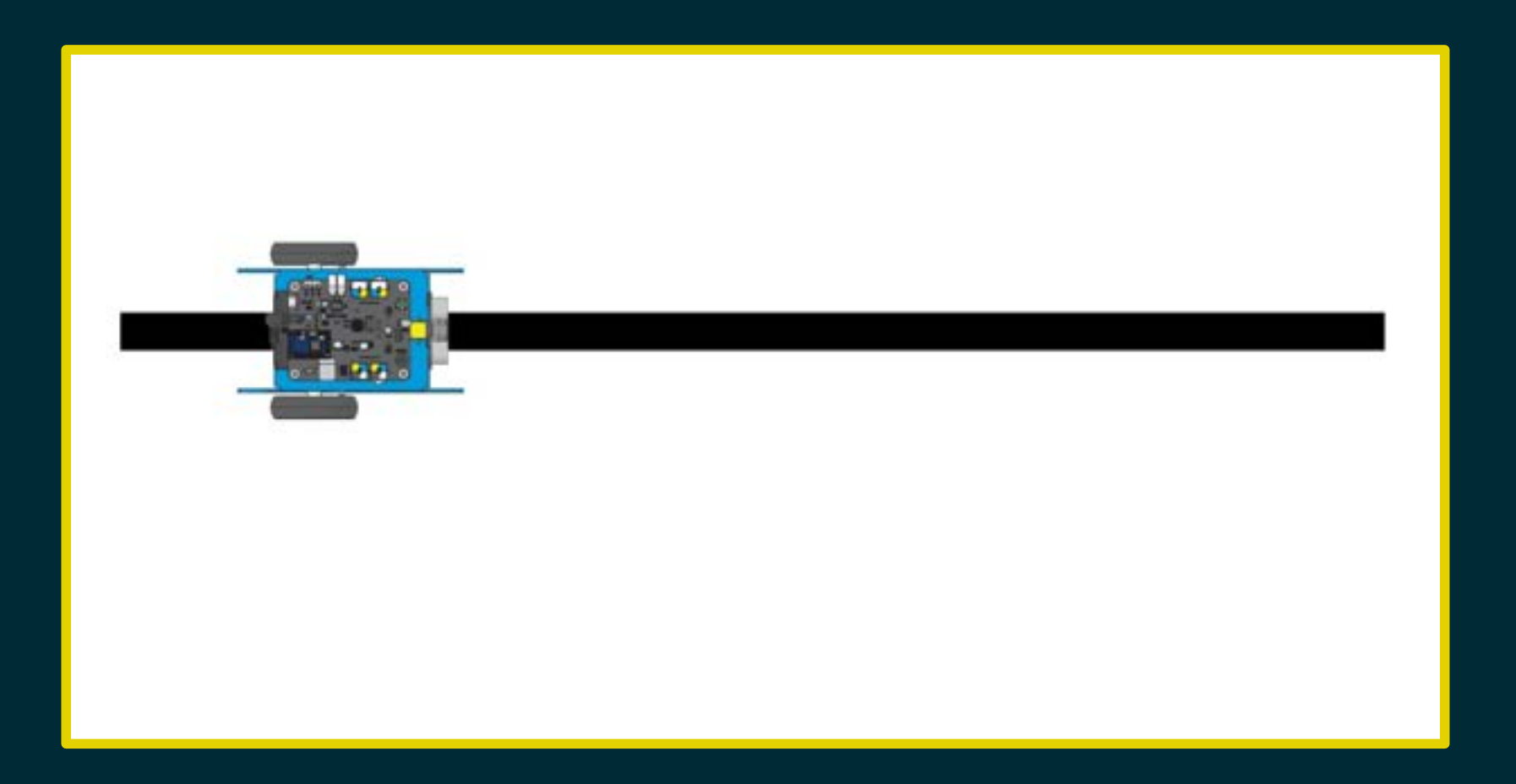

![](_page_317_Picture_1.jpeg)

![](_page_318_Picture_1.jpeg)

![](_page_319_Picture_1.jpeg)

![](_page_320_Picture_1.jpeg)

![](_page_321_Picture_1.jpeg)

![](_page_322_Picture_1.jpeg)

![](_page_323_Figure_1.jpeg)
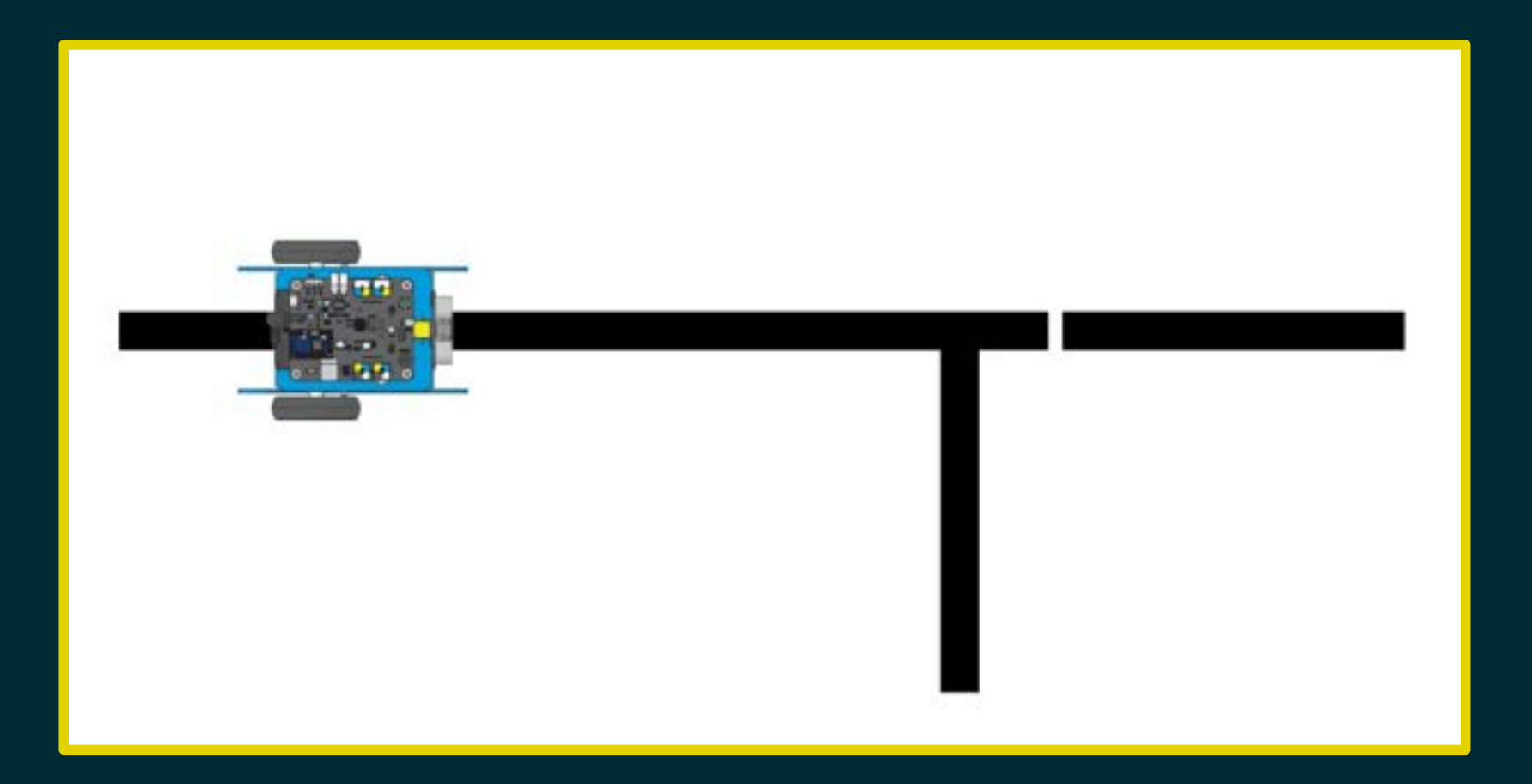

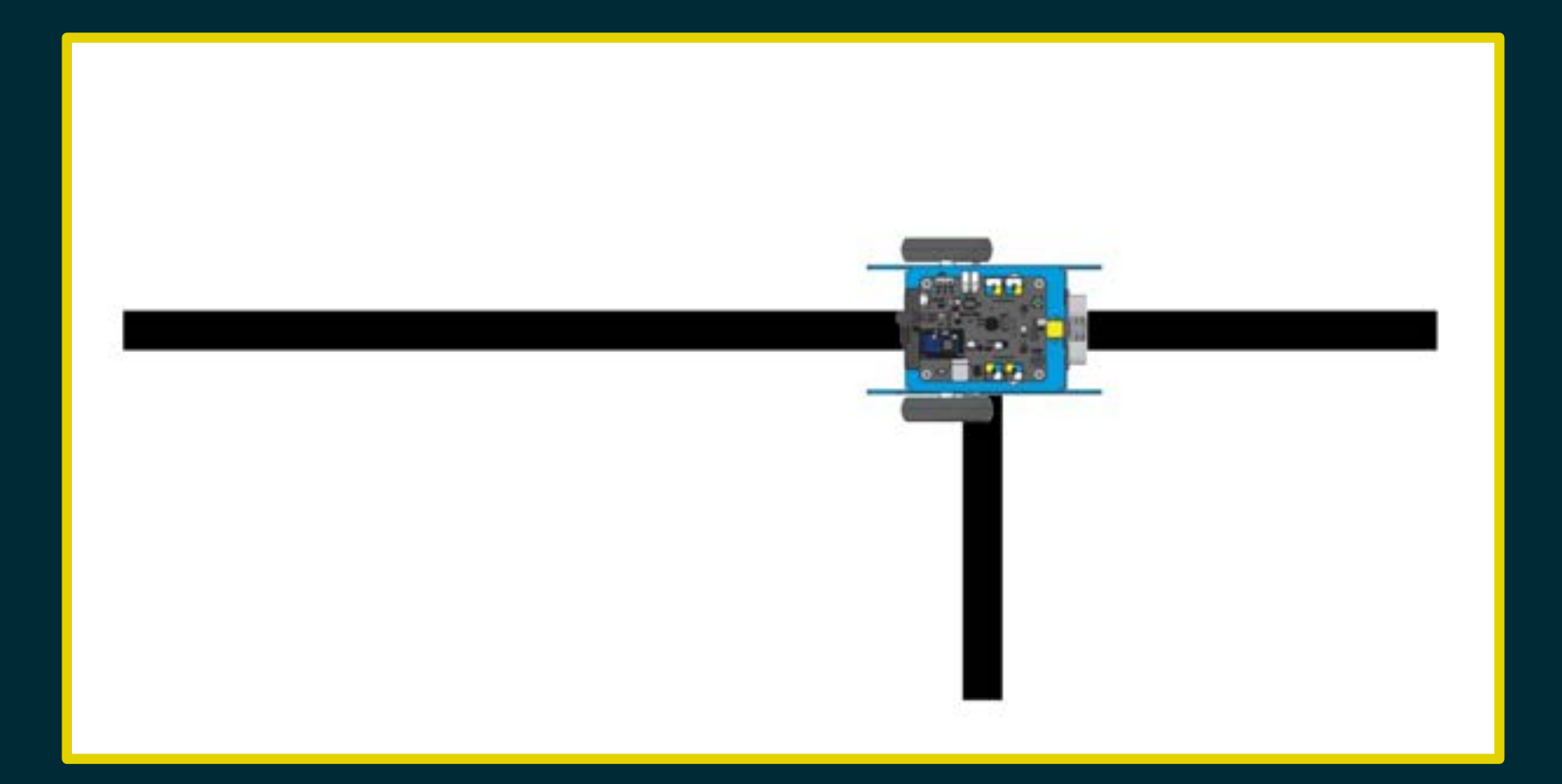

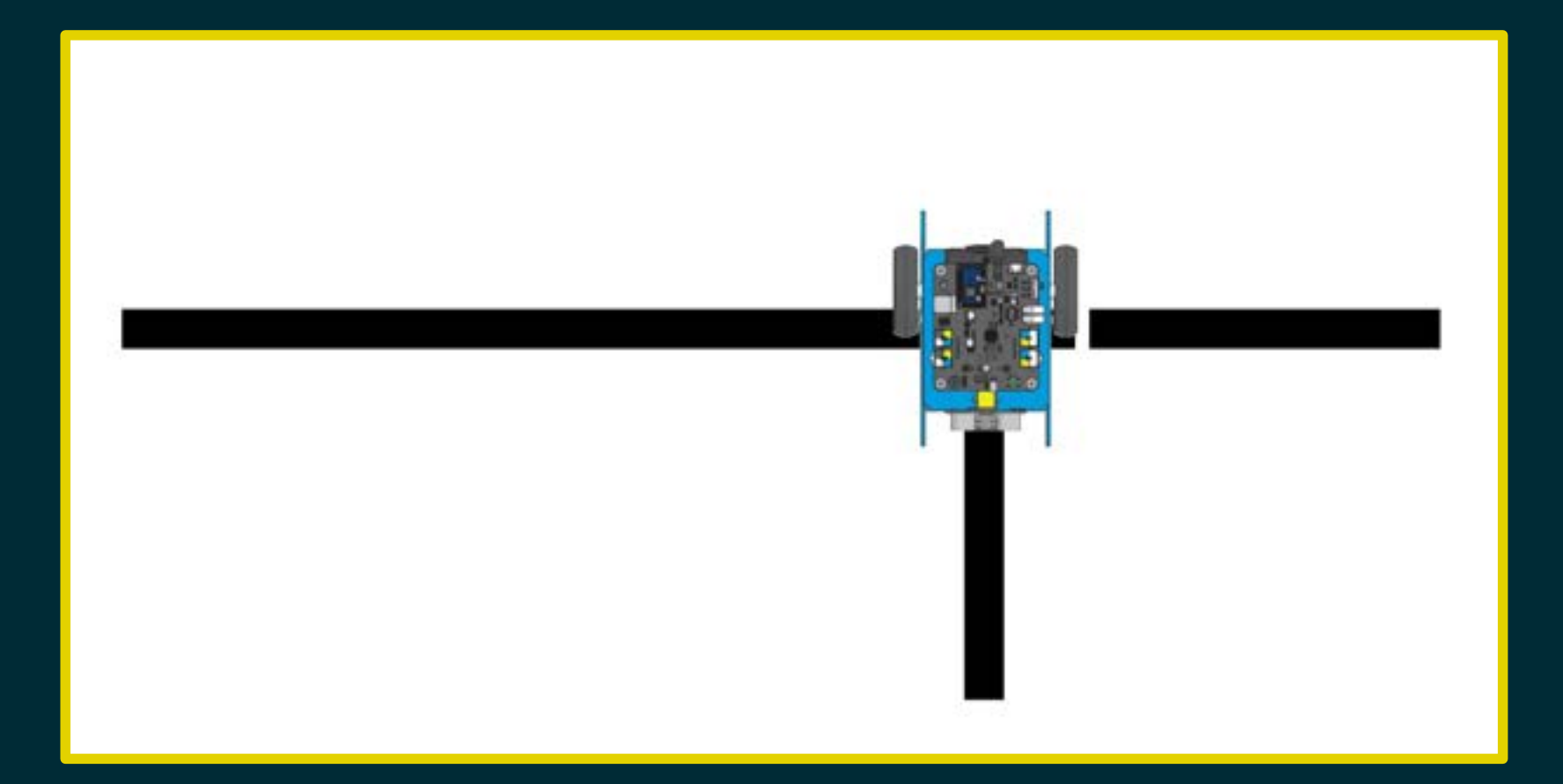

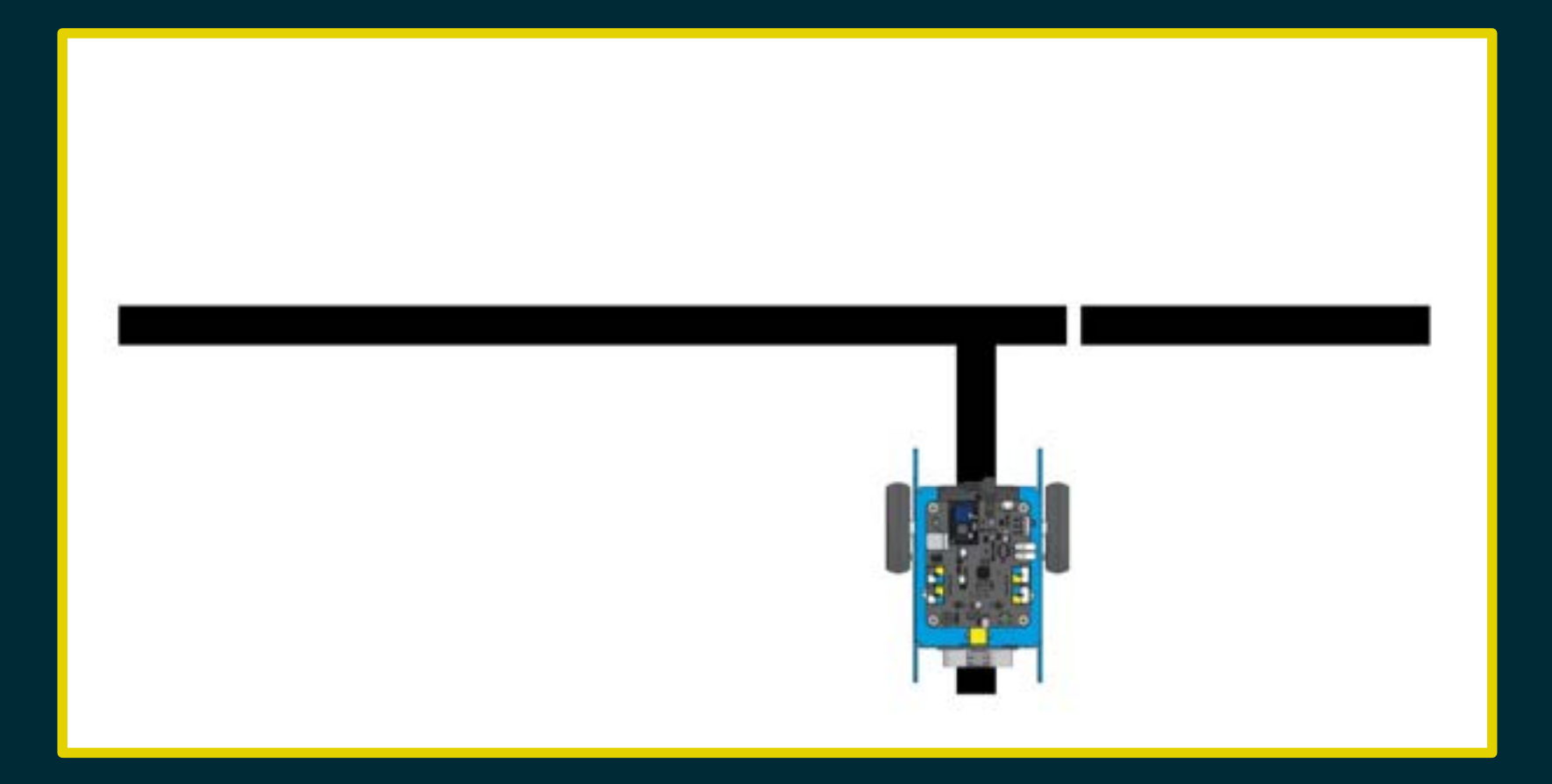

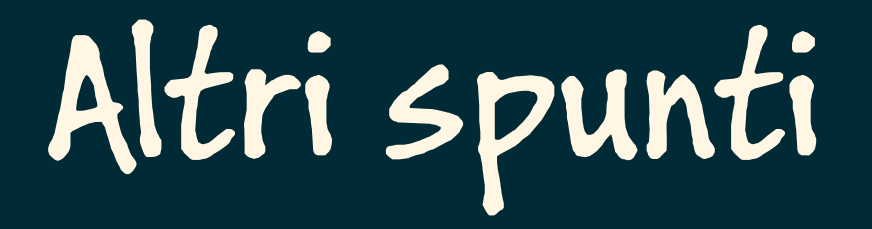

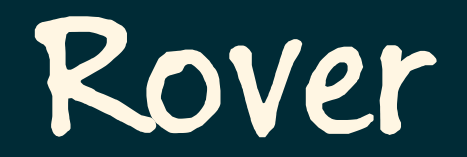

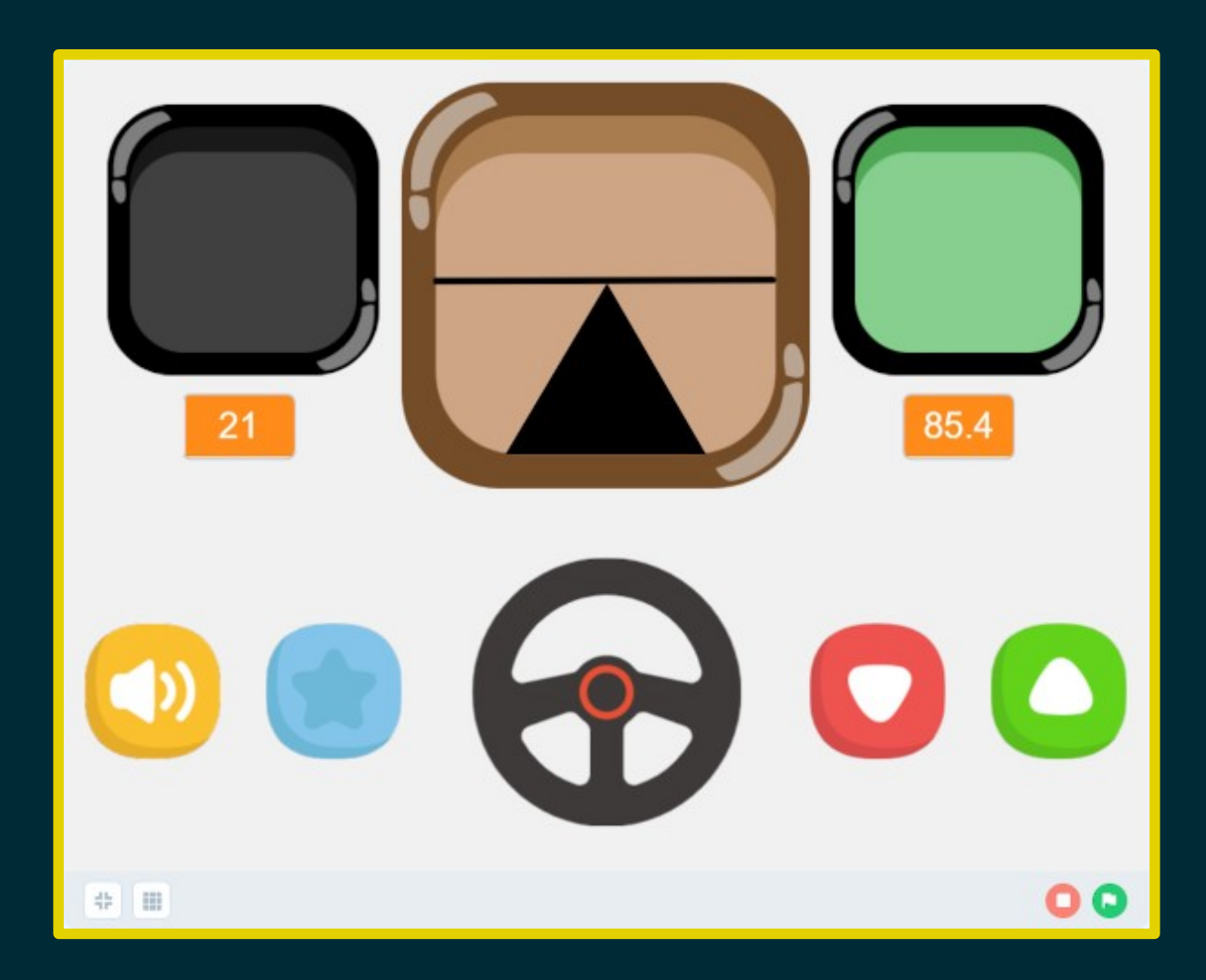

#### Uscita dal labirinto

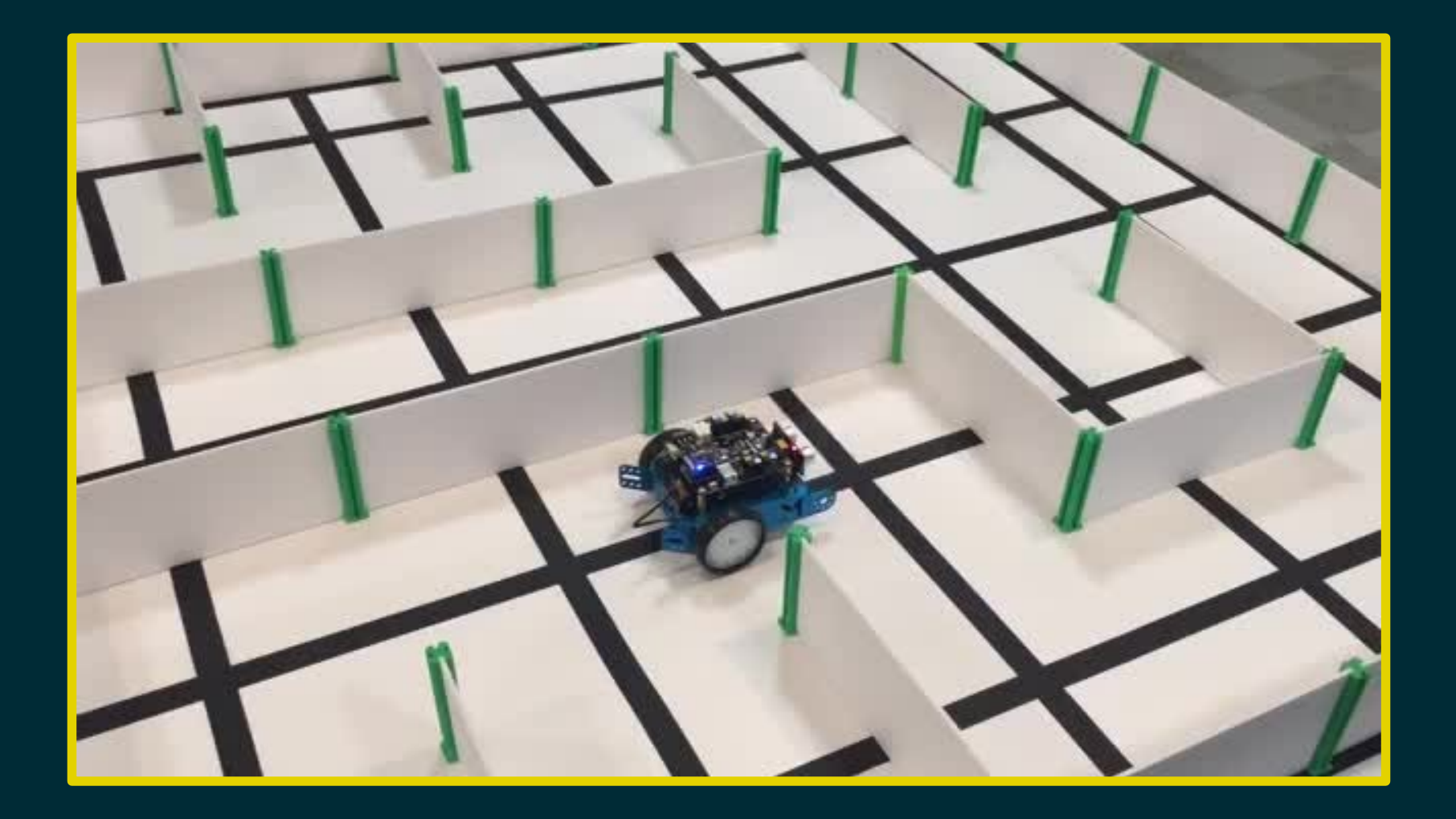

- 
- 
- 
- -
	-
	-

Fotoresistore

Fotoresistore

Uso del telecomando

Fotoresistore

Uso del telecomando

Modulo Bluetooth/WiFi

Fotoresistore

Uso del telecomando

Modulo Bluetooth/WiFi

Modalità "rover" da mBlock

Fotoresistore

Uso del telecomando

Modulo Bluetooth/WiFi

Modalità "rover" da mBlock

Intercomunicazione mBot – mBot

Fotoresistore

Uso del telecomando

Modulo Bluetooth/WiFi

Modalità "rover" da mBlock

Intercomunicazione mBot – mBot

Pacchetti di estensione

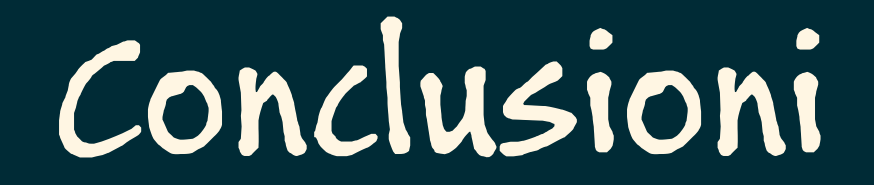

## Le tre leggi della robotica

1. Un robot non può recar danno a un essere umano, né permettere che, a causa della propria negligenza, un essere umano patisca danno.

2. Un robot deve sempre obbedire agli ordini degli esseri umani, a meno che contrastino con la Prima Legge.

3. Un robot deve proteggere la propria esistenza, purché questo non contrasti con la Prima o la Seconda Legge.

# Grazie!